# Parallel Performance Evaluation Tools for HPC Systems

#### Allen D. Malony

Dept of Computer and Information Sciences University of Oregon malony@cs.uoregon.edu

#### Shirley Moore

Innovative Computing Laboratory University of Tennessee shirley@eecs.utk.edu

#### Rick Kufrin

National Center for Supercomputing Applications University of Illinois rkufrin@illinois.edu

#### Markus Geimer

Jülich Supercomputing Centre m.geimer@fz-juelich.de

#### Andreas Knüpfer

Technical University Dresden andreas.knuepfer@tu-dresden.de

International Conference on Computational Science (ICCS 2009) Baton Rouge, Louisiana, USA May 24, 2009

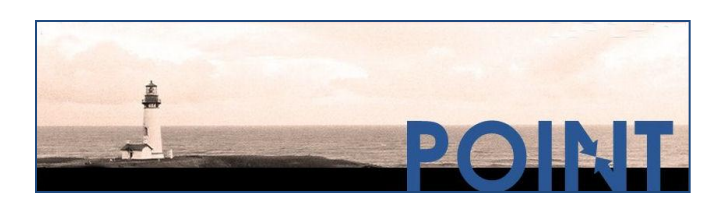

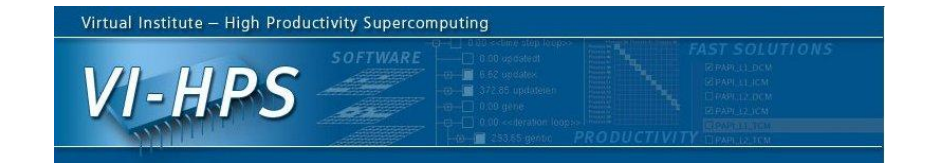

#### Tutorial Agenda

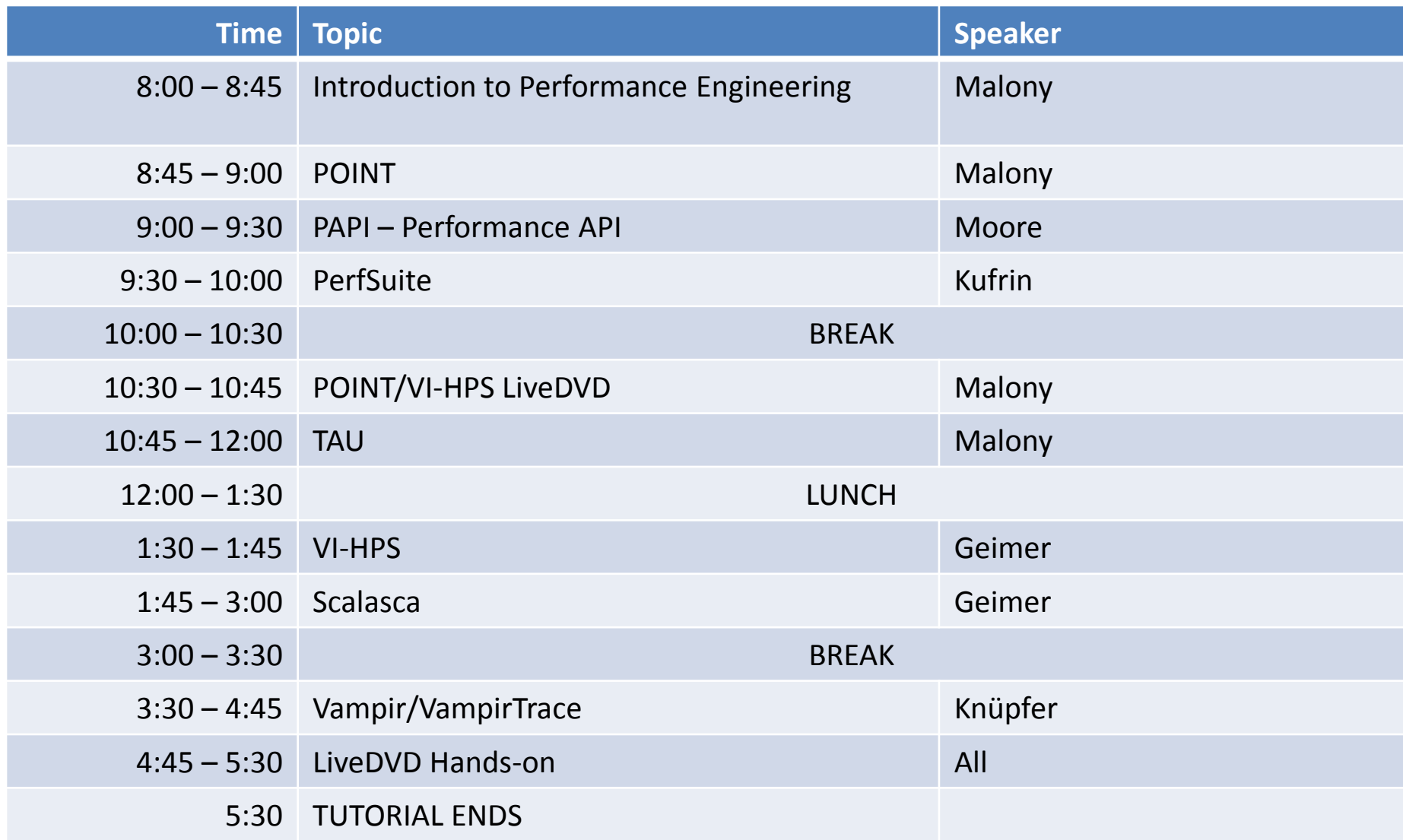

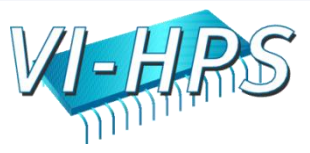

#### **INTRODUCTION TO PERFORMANCE ENGINEERING**

Allen D. Malony Performance Research Laboratory University of Oregon

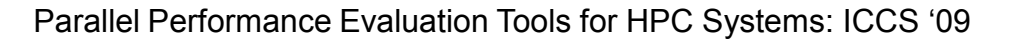

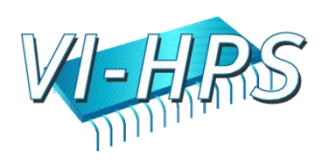

### Performance Engineering

- Optimization process
- Effective use of performance technology

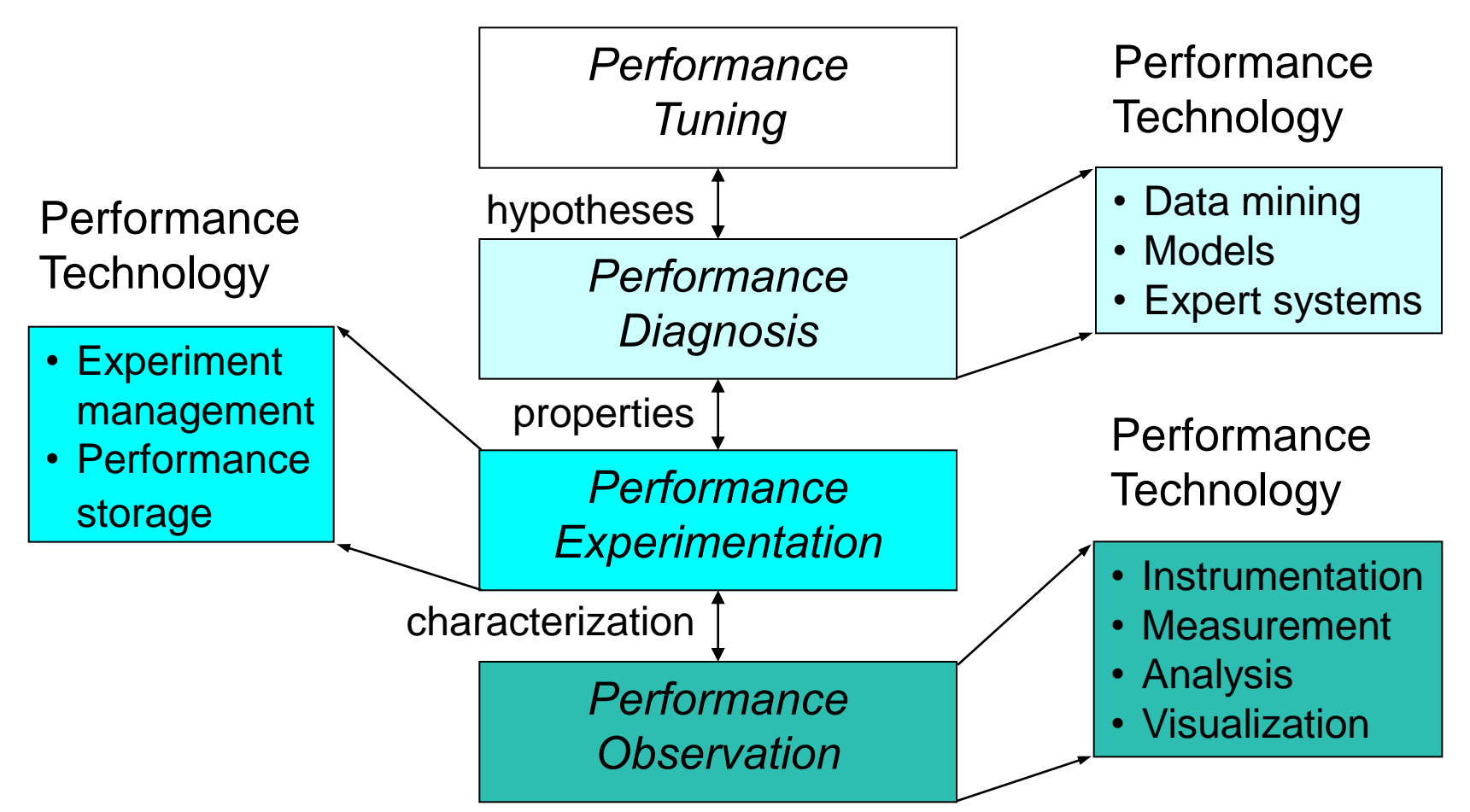

# Performance Optimization Cycle

- Expose factors
- Collect performance data
- Calculate metrics
- Analyze results
- Visualize results
- Identify problems
- Tune performance

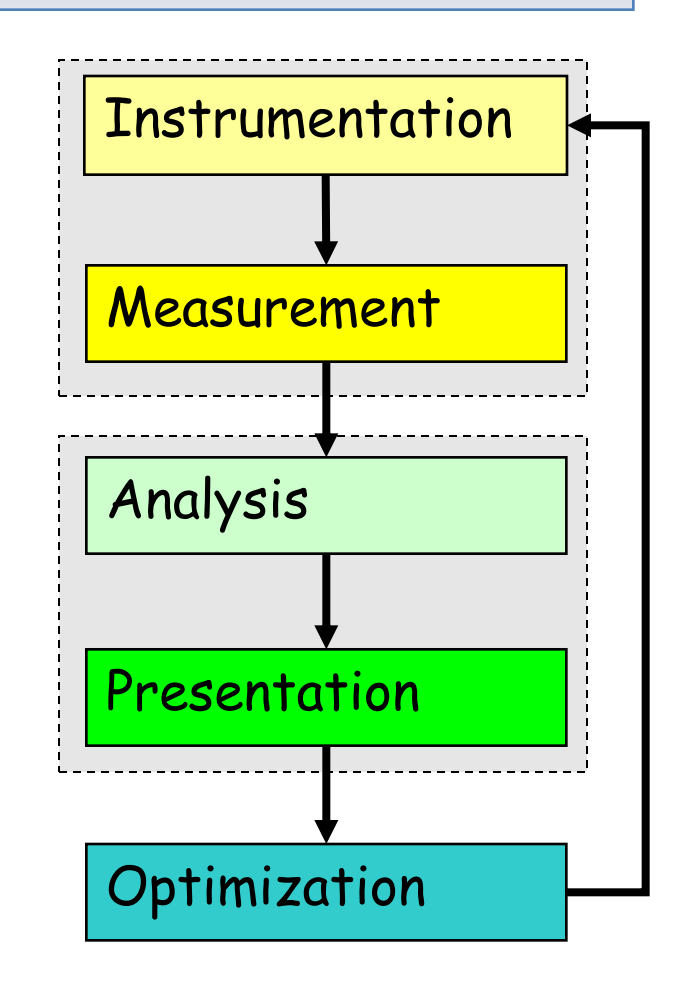

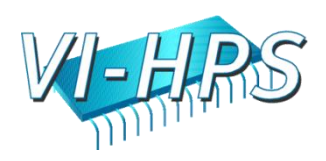

# Parallel Performance Properties

- Parallel code performance is influenced by both sequential and parallel factors?
- Sequential factors
	- Computation and memory use
	- Input / output
- Parallel factors

- Thread / process interactions
- Communication and synchronization

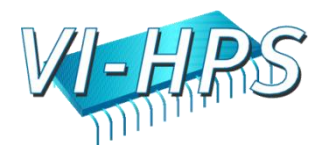

## Performance Observation

- Understanding performance requires observation of performance properties
- Performance tools and methodologies are primarily distinguished by what observations are made and how
	- What aspects of performance factors are seen
	- What performance data is obtained
- Tools and methods cover broad range

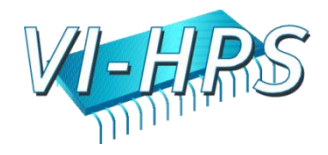

### Metrics and Measurement

- Observability depends on measurement
- A metric represents a type of measured data – Count, time, hardware counters
- A measurement records performance data – Associates with program execution aspects
- Derived metrics are computed – Rates (e.g., flops)

POINT

• Metrics / measurements decided by need

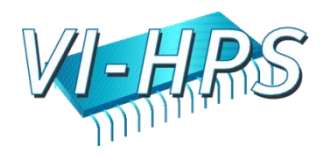

## Execution Time

- Wall-clock time
	- Based on realtime clock
- Virtual process time
	- Time when process is executing
		- ser time and system time
	- Does not include time when process is stalled
- Parallel execution time
	- Runs whenever any parallel part is executing
	- Global time basis

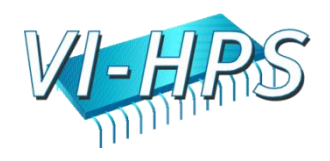

# Direct Performance Observation

- Execution *actions* exposed as *events*
	- In general, actions reflect some execution state
		- presence at a code location or change in data
		- occurrence in parallelism context (thread of execution)
	- Events encode actions for observation
- Observation is *direct*
	- Direct instrumentation of program code (probes)
	- Instrumentation invokes performance measurement
	- Event measurement = performance data + context
- Performance experiment

POINT

– Actual events + performance measurements

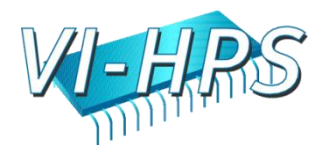

# Indirect Performance Observation

- Program code instrumentation is not used
- Performance is observed indirectly
	- Execution is interrupted
		- can be triggered by different events
	- Execution state is queried (sampled)
		- different performance data measured
	- *Event-based sampling* (EBS)

- Performance attribution is inferred
	- Determined by execution context (state)
	- Observation resolution determined by interrupt period
	- Performance data associated with context for period

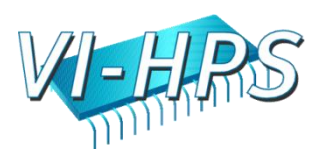

### Direct Observation: Events

- Event types
	- Interval events (begin/end events)
		- measures performance between begin and end
		- metrics monotonically increase
	- Atomic events
		- used to capture performance data state
- Code events

- Routines, classes, templates
- Statement-level blocks, loops
- User-defined events
	- Specified by the user
- Abstract mapping events

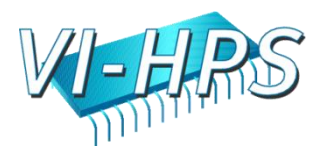

#### Direct Observation: Instrumentation

- Events defined by instrumentation access
- Instrumentation levels

- Source code Library code
- Object code Executable code
- Runtime system Operating system
- Different levels provide different information
- Different tools needed for each level
- Levels can have different granularity

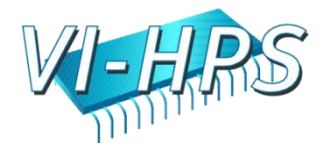

# Direct Observation: Techniques

- Static instrumentation
	- Program instrumented prior to execution
- Dynamic instrumentation
	- Program instrumented at runtime
- Manual and automatic mechanisms
- Tool required for automatic support
	- Source time: preprocessor, translator, compiler
	- Link time: wrapper library, preload
	- Execution time: binary rewrite, dynamic
- Advantages / disadvantages

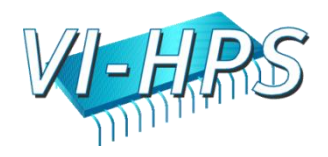

# Direct Observation: Mapping

- **Associate** performance data with high-level semantic abstractions
- Abstract events at user-level provide semantic context

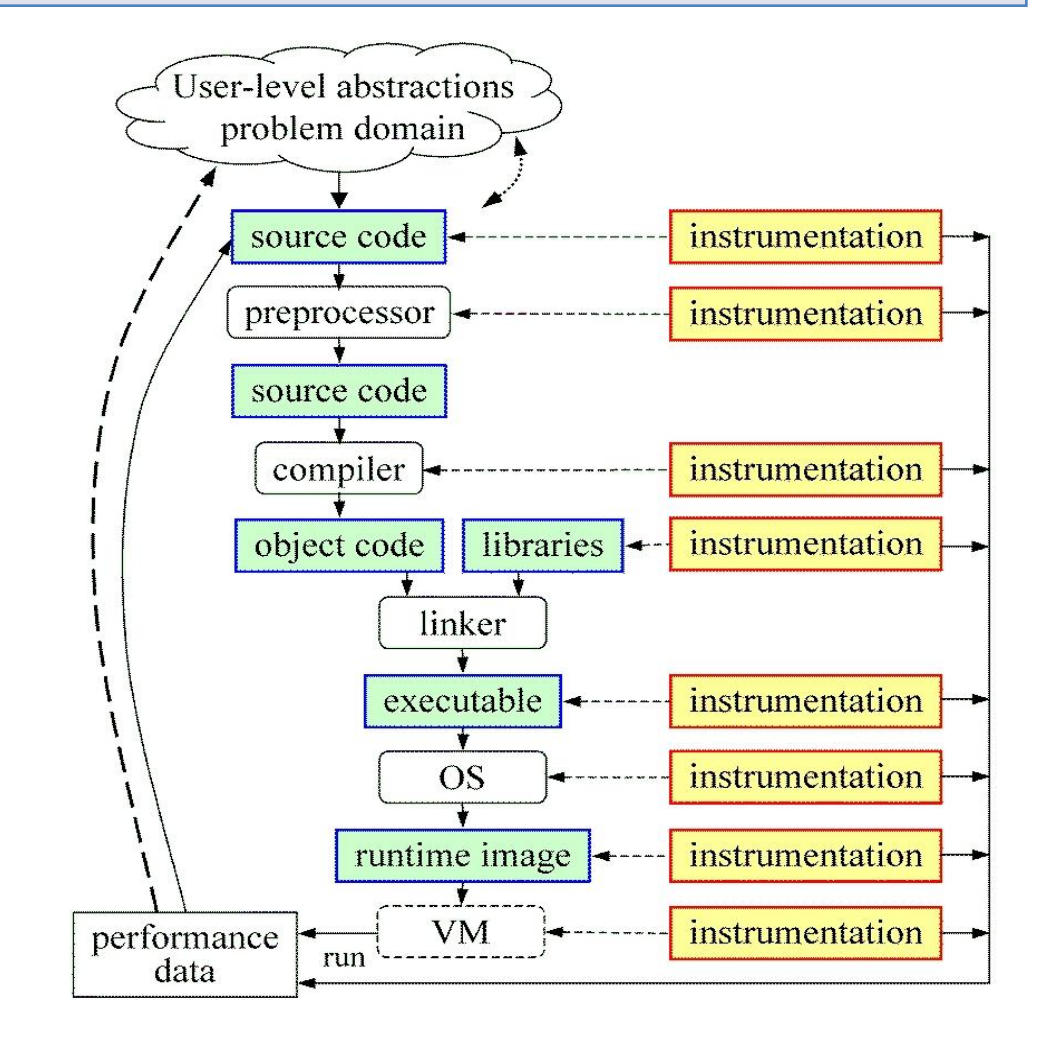

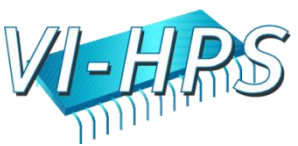

#### Indirect Observation: Events/Triggers

- Events are actions external to program code
	- Timer countdown, HW counter overflow, …
	- Consequence of program execution
	- Event frequency determined by:
		- Type, setup, number enabled (exposed)
- Triggers used to invoke measurement tool
	- Traps when events occur (interrupt)
	- Associated with events

POINT

– May add differentiation to events

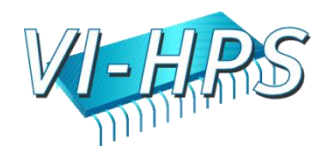

## Indirect Observation: Context

- When events trigger, execution context determined at time of trap (interrupt)
	- Access to PC from interrupt frame
	- Access to information about process/thread
	- Possible access to call stack
		- requires call stack unwinder
- Assumption is that the context was the same during the preceding period
	- Between successive triggers

POINT

– Statistical approximation valid for long running programs

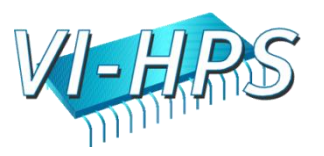

# Direct / Indirect Comparison

- Direct performance observation
	- Measures performance data exactly
	- $\odot$  Links performance data with application events
	- Requires instrumentation of code
	- Measurement overhead can cause execution intrusion and possibly performance perturbation
- Indirect performance observation
	- Argued to have less overhead and intrusion
	- $\odot$  Can observe finer granularity

- $\odot$  No code modification required (may need symbols)
- Inexact measurement and attribution

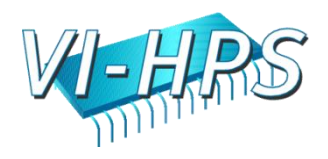

### Measurement Techniques

- When is measurement triggered?
	- External agent (indirect, asynchronous)
		- interrupts, hardware counter overflow, …
	- Internal agent (direct, synchronous)
		- through code modification
- How are measurements made?
	- Profiling
		- summarizes performance data during execution
		- per process / thread and organized with respect to context
	- Tracing

- trace record with performance data and timestamp
- per process / thread

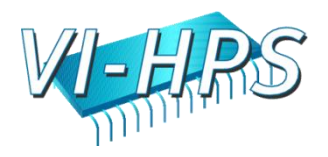

### Measured Performance

- Counts
- Durations
- Communication costs
- Synchronization costs
- Memory use
- Hardware counts
- System calls

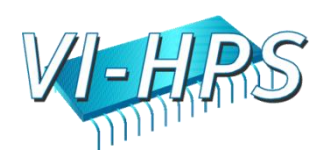

## Critical issues

- **Accuracy** 
	- Timing and counting accuracy depends on resolution
	- Any performance measurement generates overhead
		- Execution on performance measurement code
	- Measurement overhead can lead to intrusion
	- Intrusion can cause perturbation
		- alters program behavior
- Granularity

- How many measurements are made
- How much overhead per measurement
- Tradeoff (general wisdom)
	- Accuracy is inversely correlated with granularity

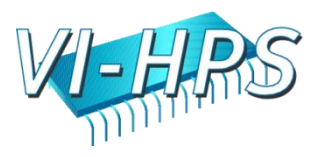

# Profiling

- Recording of aggregated information
	- Counts, time, …
- ... about program and system entities
	- Functions, loops, basic blocks, …
	- Processes, threads
- Methods

- Event-based sampling (indirect, statistical)
- Direct measurement (deterministic)

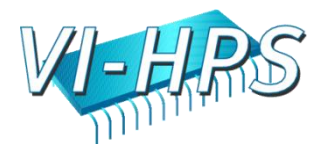

## Inclusive and Exclusive Profiles

- Performance with respect to code regions
- Exclusive measurements for region only

POINT

Inclusive measurements includes child regions

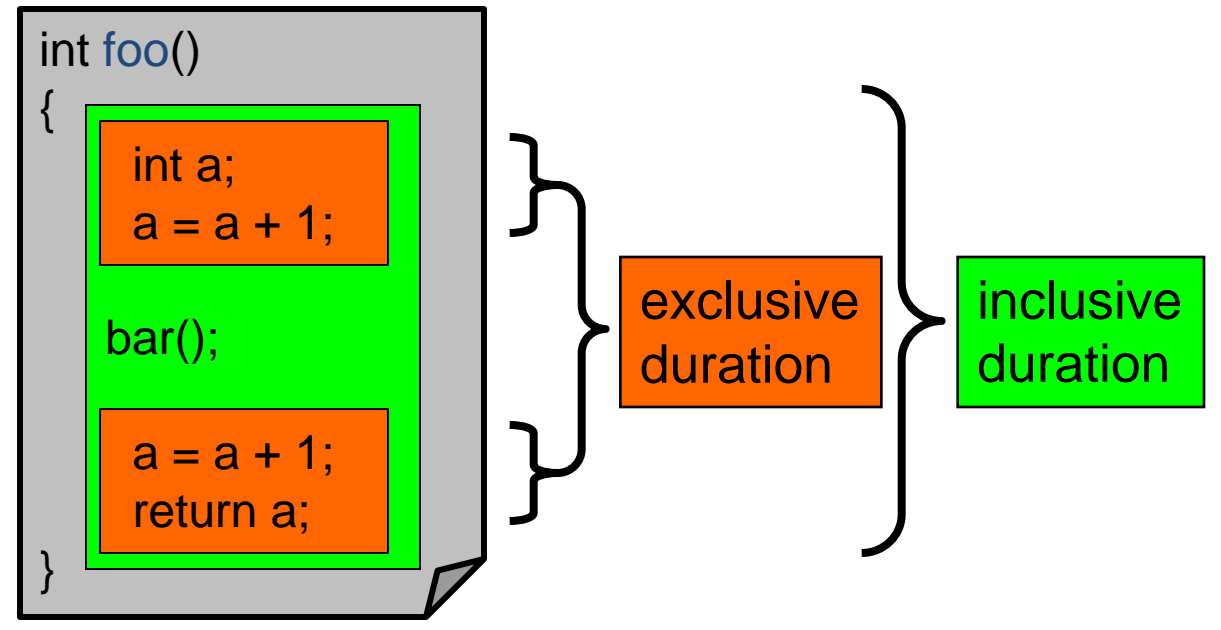

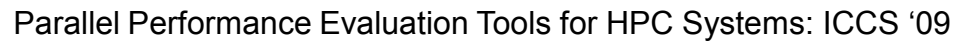

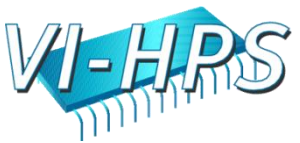

# Flat and Callpath Profiles

- Static call graph
	- Shows all parent-child calling relationships in a program
- Dynamic call graph
	- Reflects actual execution time calling relationships
- Flat profile

- Performance metrics for when event is active
- Exclusive and inclusive
- Callpath profile
	- Performance metrics for calling path (event chain)
	- Differentiate performance with respect to program execution state
	- Exclusive and inclusive

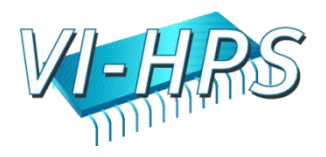

### Tracing Measurement

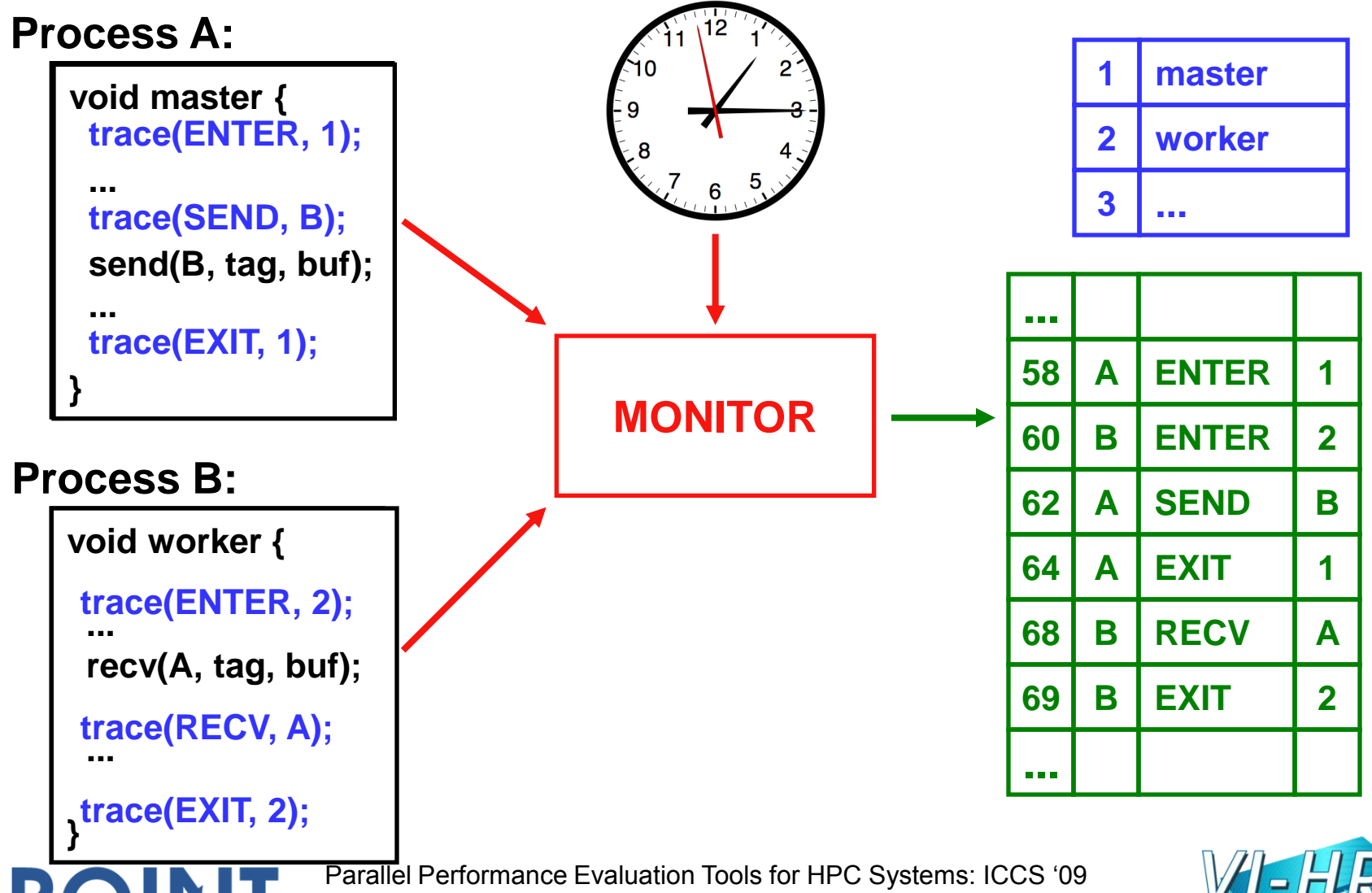

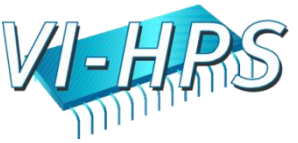

## Tracing Analysis and Visualization

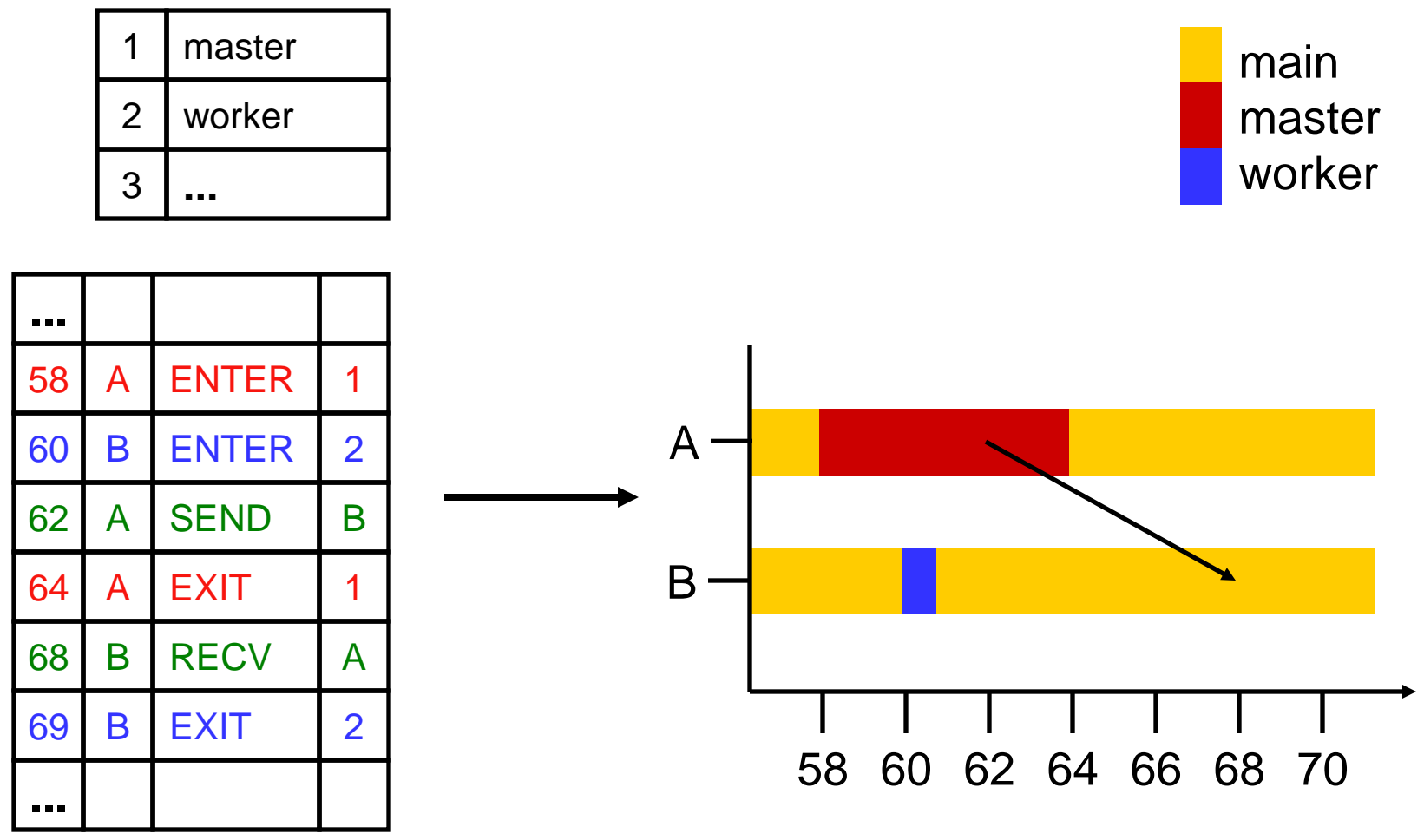

Parallel Performance Evaluation Tools for HPC Systems: ICCS "09

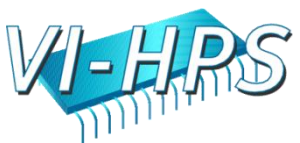

#### Trace Formats

- Different tools produce different formats
	- Differ by event types supported
	- Differ by ASCII and binary representations
		- Vampir Trace Format (VTF)
		- KOJAK (EPILOG)
		- Jumpshot (SLOG-2)
		- Paraver

- Open Trace Format (OTF)
	- Supports interoperation between tracing tools

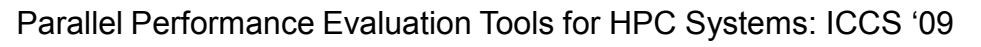

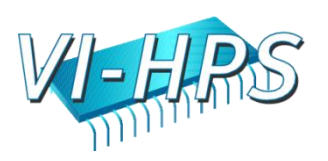

# Profiling / Tracing Comparison

- Profiling
	- $\odot$  Finite, bounded performance data size
	- $\odot$  Applicable to both direct and indirect methods
	- Loses time dimension (not entirely)
	- $\odot$  Lacks ability to fully describe process interaction

#### • Tracing

- $\odot$  Temporal and spatial dimension to performance data
- $\odot$  Capture parallel dynamics and process interaction
- $\odot$  Some inconsistencies with indirect methods
- Unbounded performance data size (large)
- Complex event buffering and clock synchronization

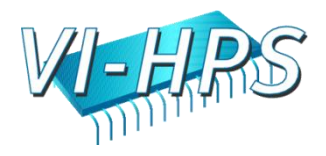

#### Performance Problem Solving Goals

- Answer questions at multiple levels of interest
	- High-level performance data spanning dimensions
		- machine, applications, code revisions, data sets
		- examine broad performance trends
	- Data from low-level measurements
		- use to predict application performance
- Discover general correlations

- performance and features of external environment
- Identify primary performance factors
- Benchmarking analysis for application prediction
- Workload analysis for machine assessment

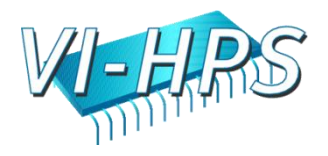

# Performance Analysis Questions

- How does performance vary with different compilers?
- Is poor performance correlated with certain OS features?
- Has a recent change caused unanticipated performance?
- How does performance vary with MPI variants?
- Why is one application version faster than another?
- What is the reason for the observed scaling behavior?
- Did two runs exhibit similar performance?

- How are performance data related to application events?
- Which machines will run my code the fastest and why?
- Which benchmarks predict my code performance best?

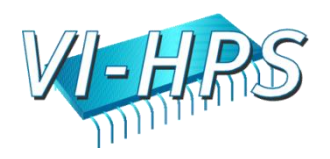

### Automatic Performance Analysis

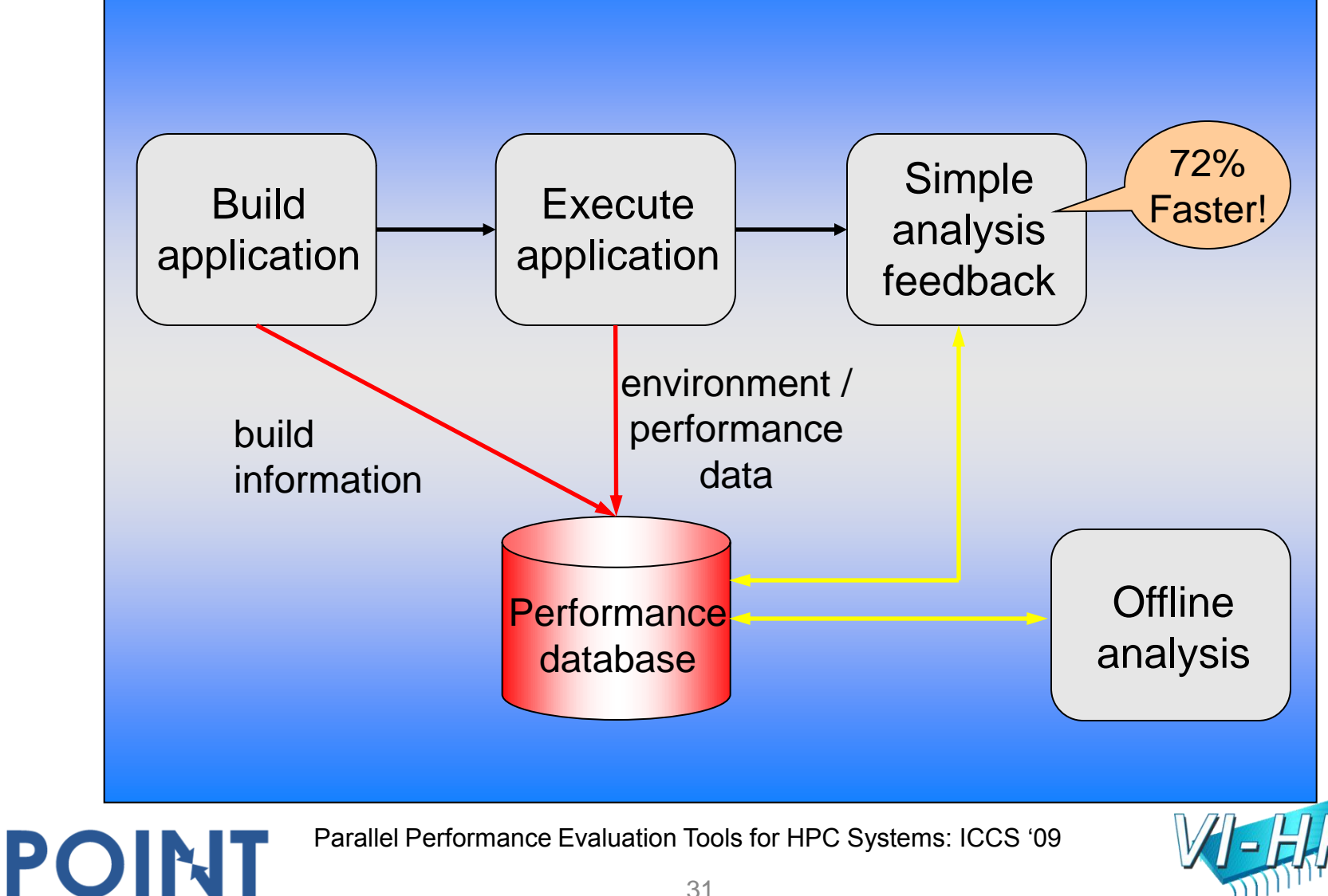

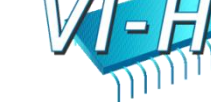

# Performance Data Management

- Performance diagnosis and optimization involves multiple performance experiments
- Support for common performance data management tasks augments tool use
	- Performance experiment data and metadata storage
	- Performance database and query
- What type of performance data should be stored?
	- Parallel profiles or parallel traces
	- Storage size will dictate

- Experiment metadata helps in meta analysis tasks
- Serves tool integration objectives

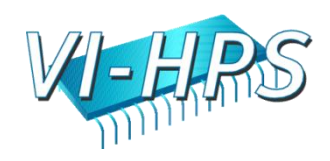

# Metadata Collection

- Integration of metadata with each parallel profile
	- Separate information from performance data
- Three ways to incorporate metadata
	- Measured hardware/system information
		- CPU speed, memory in GB, MPI node IDs, …
	- Application instrumentation (application-specific)
		- Application parameters, input data, domain decomposition
		- Capture arbitrary name/value pair and save with experiment
	- Data management tools can read additional metadata
		- Compiler flags, submission scripts, input files, …
		- Before or after execution
- Enhances analysis capabilities

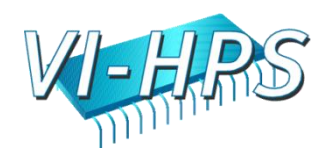

# Performance Data Mining

- Conduct parallel performance analysis in a systematic, collaborative and reusable manner
	- Manage performance complexity and automate process
	- Discover performance relationship and properties
	- Multi-experiment performance analysis
- Data mining applied to parallel performance data
	- Comparative, clustering, correlation, characterization, …
	- Large-scale performance data reduction

- Implement extensible analysis framework
	- Abstraction / automation of data mining operations
	- Interface to existing analysis and data mining tools

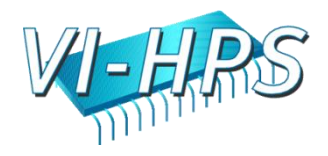

# How to explain performance?

- Should not just redescribe performance results
- Should explain performance phenomena
	- What are the causes for performance observed?
	- What are the factors and how do they interrelate?
	- Performance analytics, forensics, and decision support
- Add *knowledge* to do more intelligent things
	- Automated analysis needs good informed feedback
	- Performance model generation requires interpretation
- Performance knowledge discovery framework
	- Integrating meta-information

POINT

– Knowledge-based performance problem solving

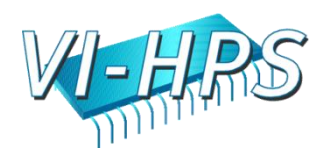

## Metadata and Knowledge Role

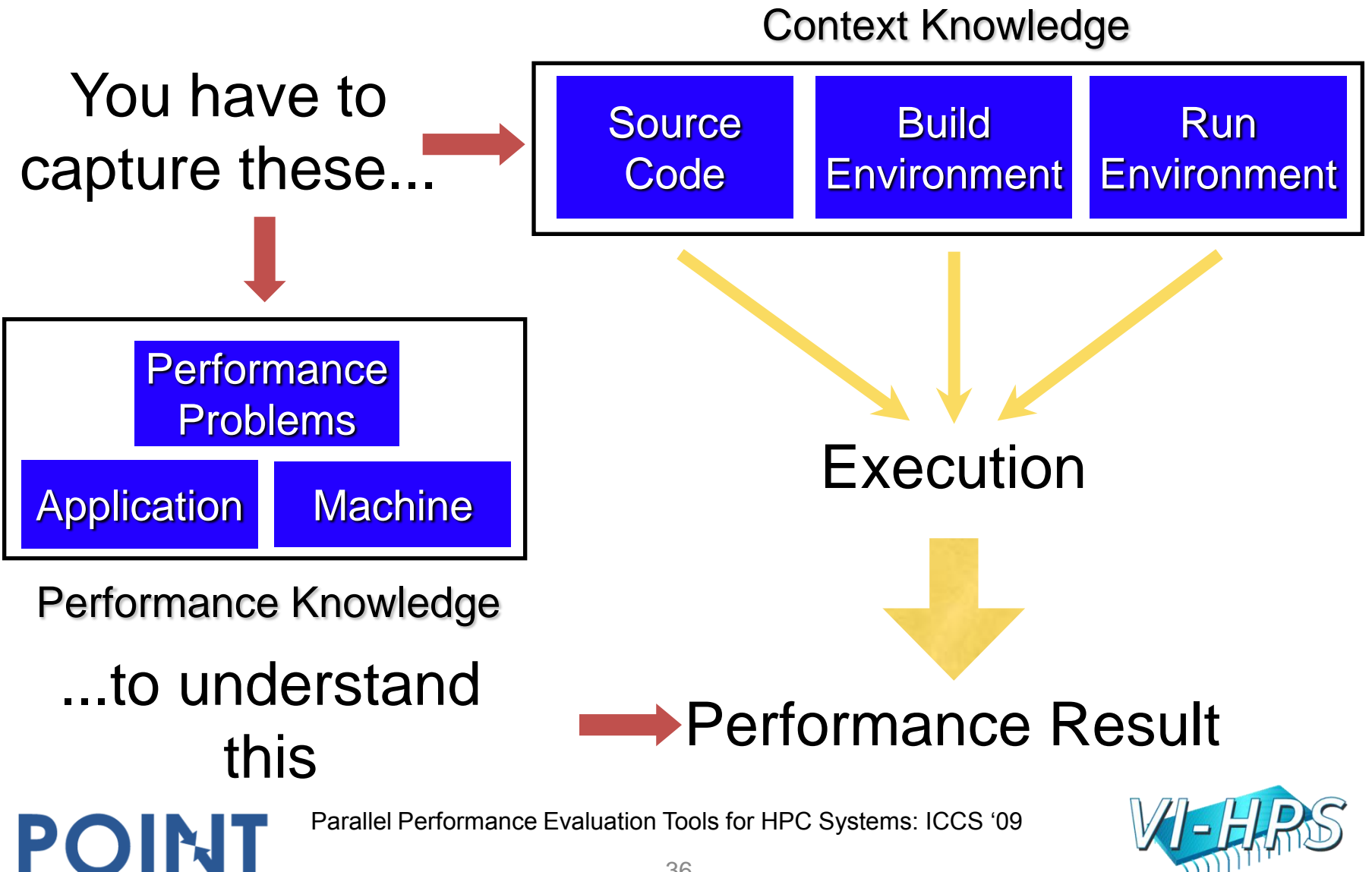
## Performance Optimization Process

- Performance characterization
	- Identify major performance contributors
	- Identify sources of performance inefficiency
	- Utilize timing and hardware measures
- Performance diagnosis (Performance Debugging)
	- Look for conditions of performance problems
	- Determine if conditions are met and their severity
	- What and where are the performance bottlenecks
- Performance tuning

- Focus on dominant performance contributors
- Eliminate main performance bottlenecks

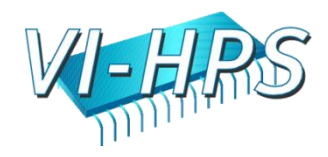

## POINT Project

- "High-Productivity Performance Engineering (Tools, Methods, Training) for NSF HPC Applications"
	- NSF SDCI, Software Improvement and Support
	- University of Oregon, University of Tennessee, National Center for Supercomputing Applications, Pittsburgh Supercomputing Center
- POINT project

- Petascale Productivity from Open, Integrated Tools
- http://www.nic.uoregon.edu/point

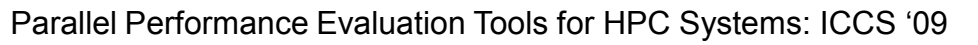

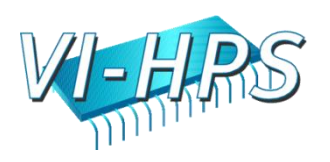

#### Motivation

- Promise of HPC through scalable scientific and engineering applications
- Performance optimization through effective performance engineering methods
	- Performance analysis / tuning "best practices"
- Productive petascale HPC will require
	- Robust parallel performance tools

POINT

– Training good performance problem solvers

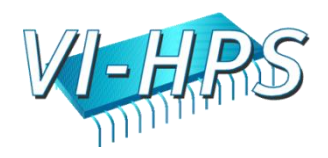

#### **Objectives**

- Robust parallel performance environment – Uniformly available across NSF HPC platforms
- Promote performance engineering
	- Training in performance tools and methods
	- Leverage NSF TeraGrid EOT
- Work with petascale applications teams
- Community building

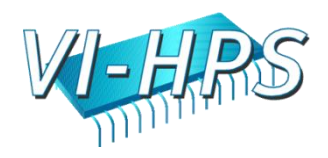

## Challenges

- Consistent performance tool environment
	- Tool integration, interoperation, and scalability
	- Uniform deployment across NSF HPC platforms
- Useful evaluation metrics and process
	- Make part of code development routine
	- Recording performance engineering history
- Develop performance engineering culture – Proceed beyond "hand holding" engagements

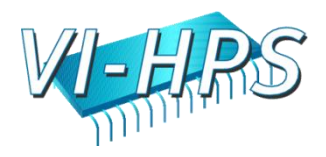

# Performance Engineering Levels

- Target different performance tool users
	- Different levels of expertise
	- Different performance problem solving needs
- Level 0 (entry)

– Simpler tool use, limited performance data

• Level 1 (intermediate)

– More tool sophistication, increased information

• Level 2 (advanced)

POINT

– Access to powerful performance techniques

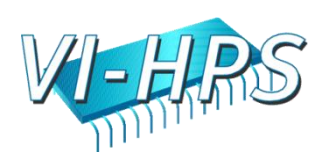

#### POINT Project Organization

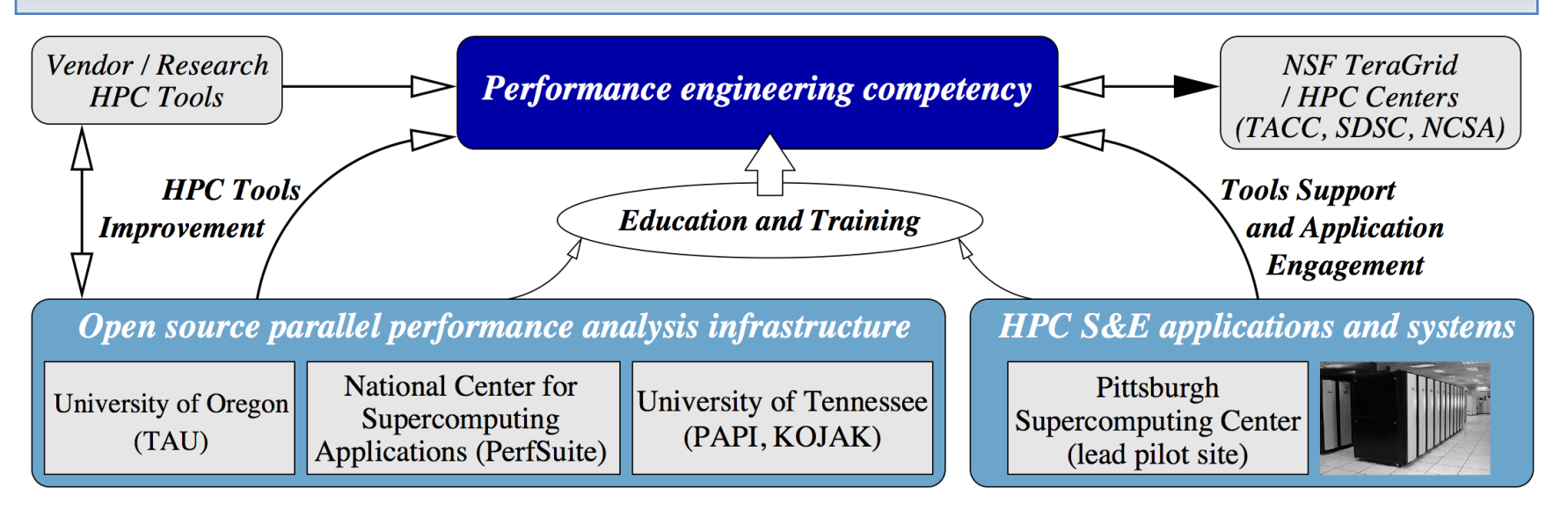

**Performance Technology Expertise** 

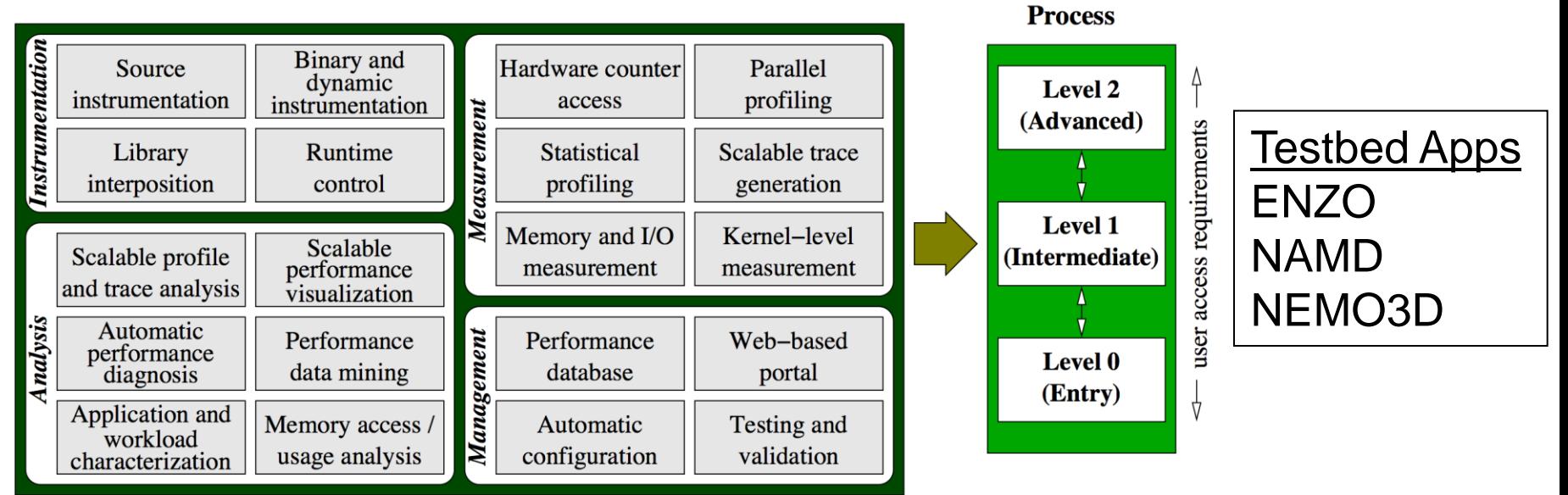

**Performance Engineering** 

#### Parallel Performance Technology

- University of Tennessee, Knoxville
- PerfSuite
	- National Center for Supercomputing Applications
- TAU Performance System
	- University of Oregon
- Kojak / Scalasca
	- Research Centre Juelich
- Vampir and VampirTrace
	- T.U. Dresden

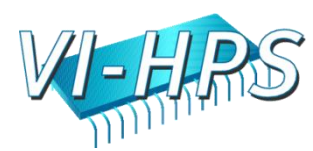

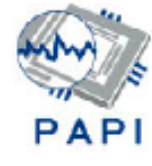

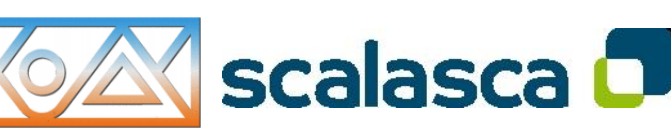

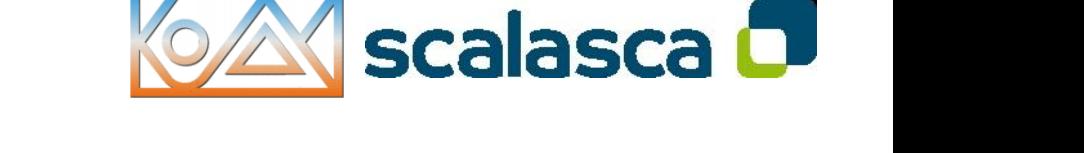

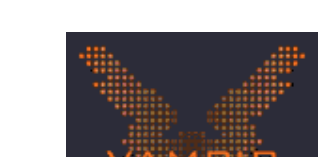

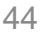

# Parallel Engineering Training

- User engagement
- User support in TeraGrid
- Training workshops
- Quantify tool impact
- POINT lead pilot site
	- Pittsburgh Supercomputing Center
	- NSF TeraGrid site

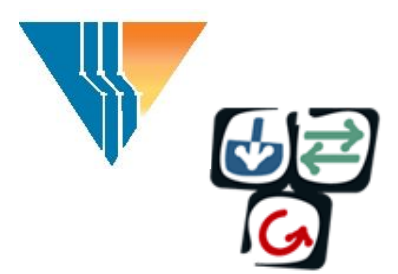

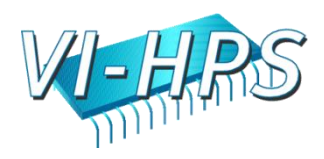

## Testbed Applications

- ENZO
	- Adaptive mesh refinement (AMR), grid-based hybrid code (hydro+Nbody) designed to do simulations of cosmological structure formation
- NAMD
	- Mature community parallel molecular dynamics application deployed for research in large-scale biomolecular systems
- NEMO3D

POINT

– Quantum mechanical based simulation tool created to provide quantitative predictions for nanometer-scale semiconductor devices

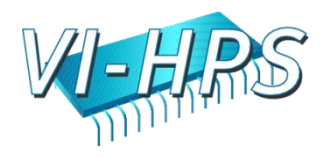

#### **PAPI**

POINT

Shirley Moore, Dan Terpstra Innovative Computing Lab University of Tennessee, Knoxville

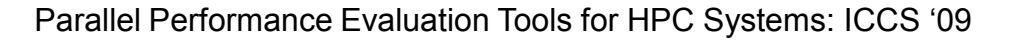

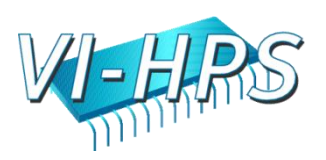

#### Hardware Counters

Hardware performance counters available on most modern microprocessors can provide insight into:

- 1.Whole program timing
- 2. Cache behaviors
- 3. Branch behaviors
- 4.Memory and resource access patterns
- 5. Pipeline stalls

POINT

- 6. Floating point efficiency
- 7. Instructions per cycle

Hardware counter information can be obtained with:

- 1. Subroutine or basic block resolution
- 2. Process or thread attribution

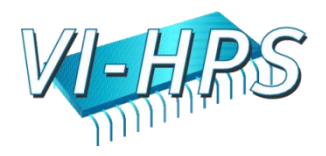

## What's PAPI?

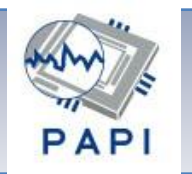

- Middleware to provide a consistent programming interface for the performance counter hardware found in most major micro-processors.
- Countable events are defined in two ways:
	- Platform-neutral *preset* events
	- Platform-dependent native events
- Presets can be derived from multiple *native events*
- All events are referenced by name and collected in EventSets for sampling
- Events can be multiplexed if counters are limited
- Statistical sampling implemented by:

- Hardware overflow if supported by the platform
- Software overflow with timer driven sampling

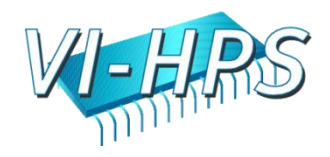

### Where's PAPI

- PAPI runs on most modern processors and operating systems of interest to HPC:
	- IBM POWER series / AIX
	- POWER4,5,6 PowerPC / Linux
	- Blue Gene/L/P

- Intel Pentium series, Core2, Core i7 / Linux
- Intel Itanium 1, 2, Montecito, Montvale
- AMD Athlon, Opteron multicore / Linux
- Cray X1, X2, XT3/4/5 Catamount / CLE
- Altix, Sparc, SiCortex …

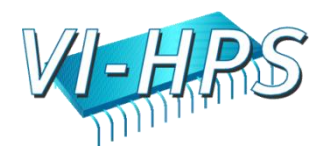

# PAPI Counter Interfaces

**PAPI provides 3 interfaces to the underlying counter hardware:** 

- **1.A Low Level API manages hardware events in user defined groups called EventSets, and provides access to advanced features.**
- **2.A High Level API provides the ability to start, stop and read the counters for a specified list of events.**
- **3.Graphical and end-user tools provide facile data collection and visualization.**

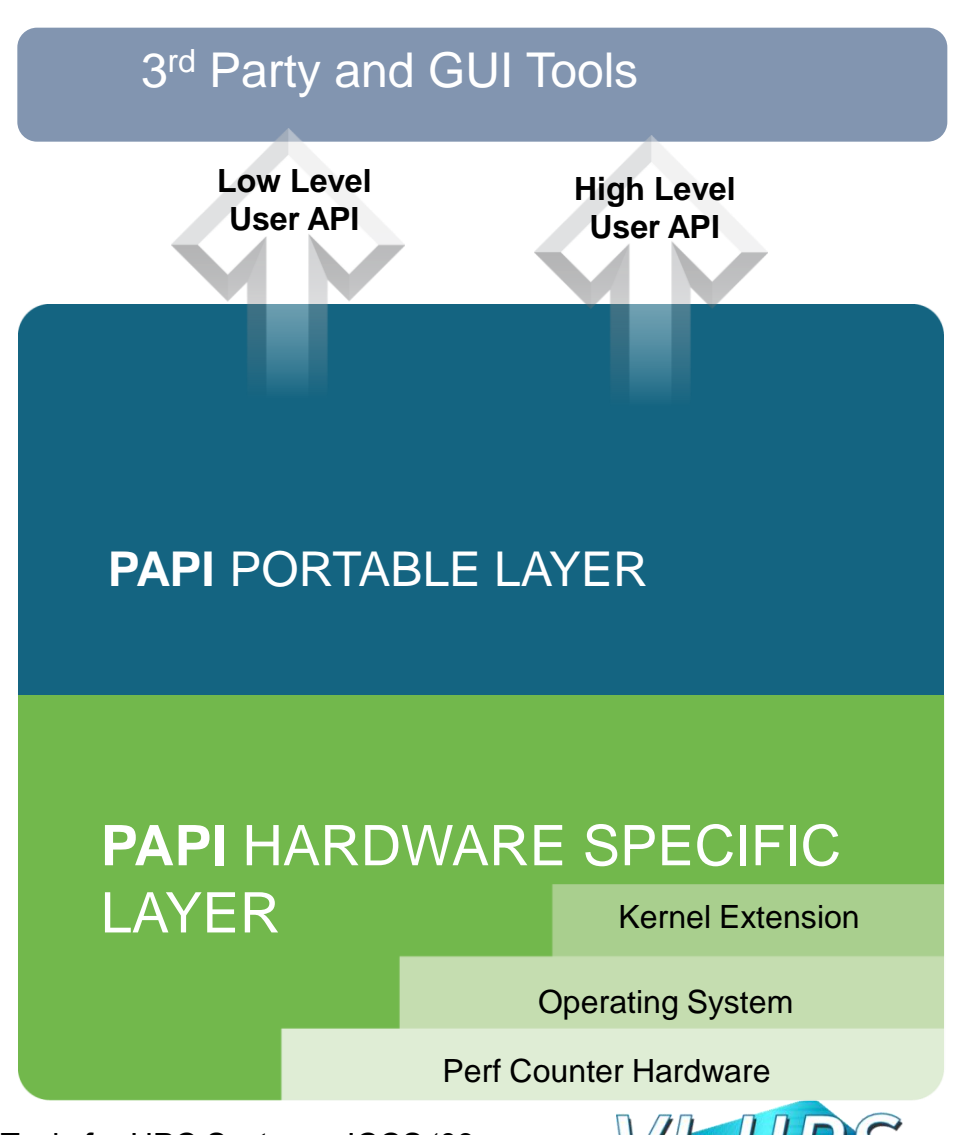

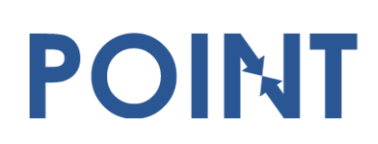

Parallel Performance Evaluation Tools for HPC Systems: ICCS "09

**PAPI\_L2\_DCR: Level 1 data cache reads PAPI\_L2\_DCW: Level 1 data cache writes PAPI\_L2\_DCM: Level 1 data cache misses**

#### **PAPILIANTS PAPI\_L2\_ICA: Level 1 instruction cache accesses PAPI\_L2\_ICR: Level 1 instruction cache reads** PAPI Preset Events

#### Preset Events

POINT

- Standard set of over 100 events for application performance tuning
- $\triangleright$  No standardization of the exact definition
- $\triangleright$  Mapped to either single or linear combinations of native events on each platform
- $\triangleright$  Use papi\_avail utility to see what preset events are available on a given platform

#### **PAPI\_L2\_ICW: Level 1 instruction cache writes PAPI\_L2\_ICM: Level 1 instruction cache misses**

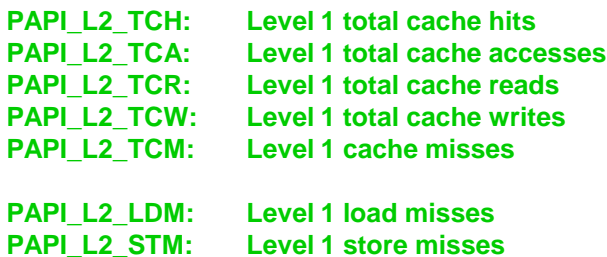

#### **Level 3 Cache**

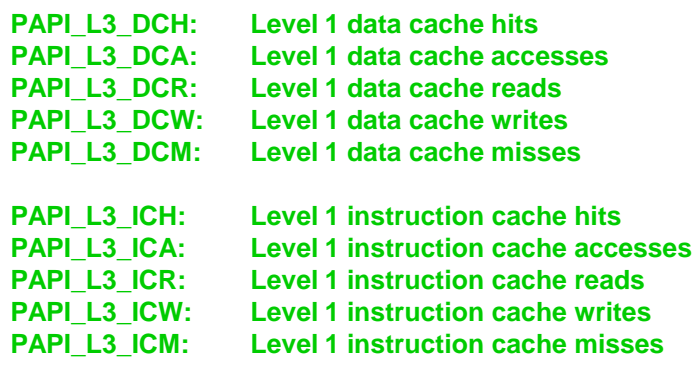

**PAPI\_L3\_TCH: Level 1 total cache hits PAPI\_L3\_TCA: Level 1 total cache accesses PAPI\_L3\_TCR: Level 1 total cache reads PAPI\_L3\_TCW: Level 1 total cache writes PAPI\_L3\_TCM: Level 1 cache misses**

**PAPI\_L3\_LDM: Level 1 load misses PAPI\_L3\_STM: Level 1 store misses**

Parallel Performance Evaluation Tools for HPC Systems: ICCS "09

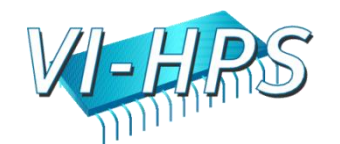

**Cache Sharing**

**PAPI CA SNP:** 

**Requests for a snoop** 

**PAPI\_CA\_SHR: Requests for exclusive access to shared cache line**

#### PAPI Native Events

• Native Events

POINT

- Any event countable by the CPU
- Same interface as for preset events
- Use *papi\_native\_avail* utility to see all available native events
- Use *papi\_event\_chooser* utility to select a compatible set of events

#### **PRESET, PAPI\_L2\_DCA, DERIVED\_ADD, L2\_LD:SELF:ANY:MESI, L2\_ST:SELF:MESI**

```
{ .pme_name = "L2_ST",
  .pme_code = 0x2a,
  .pme_flags = PFMLIB_CORE_CSPEC,
  .pme_desc = "L2 store requests",
  .pme_umasks = {
    { .pme_uname = "MESI",
       .pme_udesc = "Any cacheline access",
      .pme_ucode = 0xf
    },
    { .pme_uname = "I_STATE",
      .pme_udesc = "Invalid cacheline",
      .pme ucode = 0x1},
    { .pme_uname = "S_STATE",
      .pme_udesc = "Shared cacheline",
      .pme ucode = 0x2},
    { .pme_uname = "E_STATE",
       .pme_udesc = "Exclusive cacheline",
      .pme ucode = 0x4},
    { .pme_uname = "M_STATE",
      .pme_udesc = "Modified cacheline",
      .pme ucode = 0x8}
      { .pme_uname = "SELF",
      .pme_udesc = "This core",
      .pme ucode = 0x40},
     { .pme_uname = "BOTH_CORES",
       .pme_udesc = "Both cores",
                  . = 0xc0
    }
   },
   .pme_numasks = 7
},
```
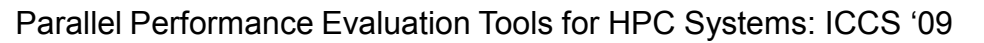

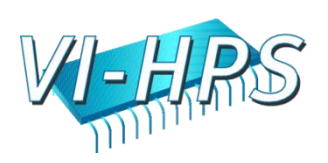

## PAPI High-level Interface

- Meant for application programmers wanting coarsegrained measurements
- Calls the lower level API
- Allows only PAPI preset events
- Easier to use and less setup (less additional code) than low-level
- Supports 8 calls in C or Fortran:<br>PAPI start counters PAPI stop counters **PAPI\_start\_counters PAPI\_stop\_counters PAPI\_read\_counters PAPI\_accum\_counters PAPI\_num\_counters PAPI\_ipc PAPI\_flips PAPI\_flops**

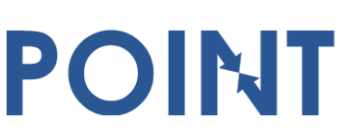

Parallel Performance Evaluation Tools for HPC Systems: ICCS "09

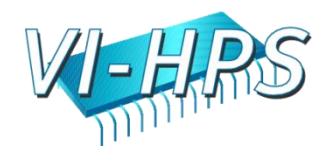

#### PAPI High-level Example

```
#include "papi.h"
#define NUM_EVENTS 2
long_long values[NUM_EVENTS];
unsigned int 
 Events[NUM_EVENTS]={PAPI_TOT_INS,PAPI_TOT_CYC};
 /* Start the counters */
 PAPI start counters((int*)Events,NUM EVENTS);
 /* What we are monitoring… */
 do_work();
 /* Stop counters and store results in values */
 retval = PAPI_stop_counters(values,NUM_EVENTS);
```
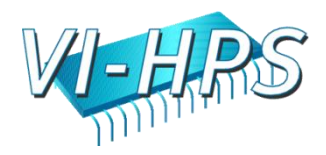

## Low-level Interface

- Increased efficiency and functionality over the high level PAPI interface
- Obtain information about the executable, the hardware, and the memory environment
- Multiplexing
- Callbacks on counter overflow
- Profiling

POINT

• About 60 functions

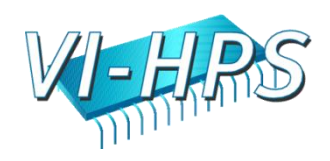

#### PAPI Low-level Example

```
#include "papi.h"
#define NUM_EVENTS 2
int Events[NUM_EVENTS]={PAPI_FP_INS,PAPI_TOT_CYC};
int EventSet;
long_long values[NUM_EVENTS];
/* Initialize the Library */
retval = PAPI_library_init(PAPI_VER_CURRENT);
/* Allocate space for the new eventset and do setup */
retval = PAPI_create_eventset(&EventSet);
/* Add Flops and total cycles to the eventset */
retval = PAPI_add_events(EventSet,Events,NUM_EVENTS);
/* Start the counters */
retval = PAPI_start(EventSet);
```
**do\_work(); /\* What we want to monitor\*/**

POINT

```
/*Stop counters and store results in values */
retval = PAPI_stop(EventSet,values);
```
Parallel Performance Evaluation Tools for HPC Systems: ICCS "09

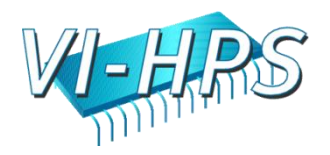

## PAPI & Multicore

- Multicore is the (near term) future of petascale computing
- Minimizing resource contention will be key
	- Memory bandwidth
	- Cache sharing

POINT

– Bus and other resource contention

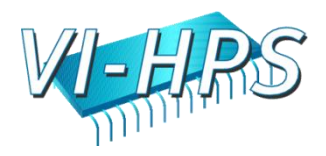

## The Multicore Dilemma

- Multicore is the (near term) future of Petascale computing
- Minimizing Resource contention is key
	- Memory bandwidth

- Cache sharing & collisions
- Bus and other resource contention
- Current tools don't support first-person counting of shared events
- Current architectures don't encourage first-person counting of shared events

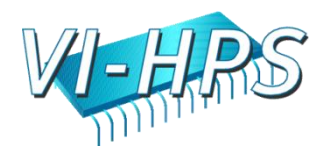

#### Multicore counter support

- Intel Core2 Duos:
	- SELF/ANY
	- L2 shared cache, bus, snoop
	- 39 events/~140 are core qualified
- AMD Barcelona

- 4 L3 shared cache events:
	- READ\_REQUEST\_TO\_L3\_CACHE
	- L3 CACHE MISSES
	- L3\_FILLS\_CAUSED\_BY\_L2\_EVICTIONS
	- L3\_EVICTIONS
- First 3 are qualified per core:
	- CORE0, CORE1, CORE2, CORE3
	- Only 1 core can count these events at a time

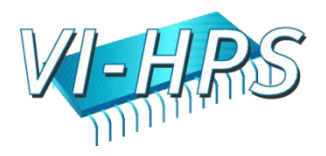

# Multicore counter support (cont.)

• Intel i7 (Nehalem)

- Nehalem support available in development version of PAPI
- The Nehalem has 7 counters per core; 3 fixed and 4 general purpose.
- Another 8 shared counters are provided on-chip to support "Uncore" events. These counters are not currently supported by PAPI.
- 117 native events are available to PAPI users, along with 28 PRESET events.

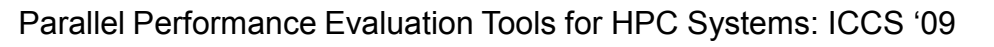

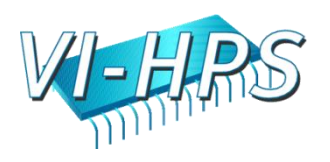

## Current "State of the Art"

- Counter support for shared resources is broken
	- Every vendor has a different approach
	- $-$  Often 3<sup>rd</sup> person, not 1<sup>st</sup> person
	- Counts often polluted by other cores
	- No exclusive reservation of shared counter resources
	- No migration of events with tasks

POINT

• PAPI research is underway to address this

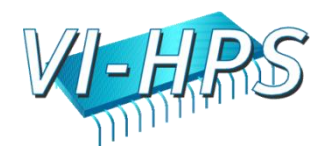

# Extending PAPI beyond the CPU

- PAPI has historically targeted on on-processor performance counters
- Several categories of off-processor counters exist
	- network interfaces: Myrinet, Infiniband, GigE
	- memory interfaces: Cray X1, SeaStar, Gemini
	- thermal and power interfaces: ACPI, lm-sensors
	- accelerators?
- CHALLENGE:

- Extend the PAPI interface to address multiple counter domains
- Preserve the PAPI calling semantics, ease of use, and platform independence for existing applications

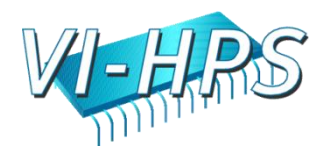

#### Motivation

- Performance counters also exist in off-CPU resources
- All information is valuable for performance optimization
- Increasing cpu counts & power demands place greater importance on:
	- Thermal health and management
	- Power consumption
- Multicore systems require careful resource balancing
- Higher processor & core counts make communications metrics more critical:
	- Bandwidth
	- Latency

- Dropped packets
- Bytes transferred

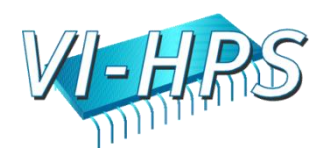

#### Limitations

- Interfaces are often obscure, unexposed or nonstandard
- Performance data (accelerators) can be vastly different than cpus
- Measurements are usually system-wide and asynchronous
	- May not matter on dedicated single-task OS's like Cray Catamount or CLE and Blue Gene CNK
	- But matters more for Multicore
- Often very different time scales

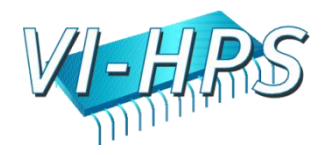

#### Component PAPI Goals

- Support simultaneous access to on- and offprocessor counters
- Isolate hardware dependent code in separable 'component' modules
- Extend platform independent code to support multiple simultaneous components
- Add or modify API calls to support access to any of several components
- Modify build environment for easy selection and configuration of multiple available components

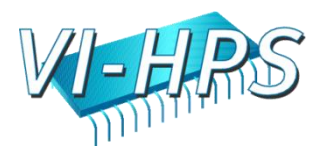

#### Monolithic "PAPI Classic"

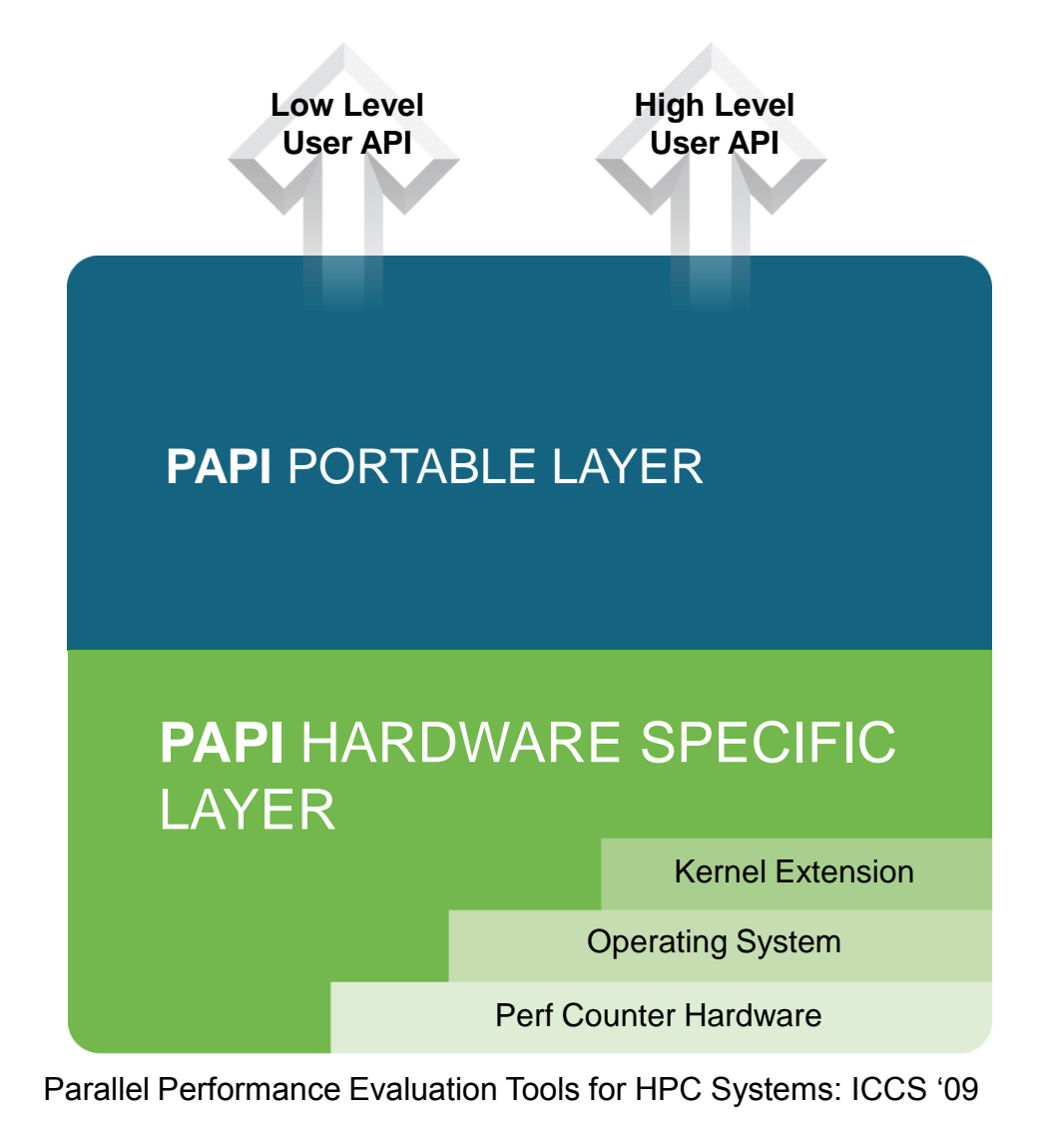

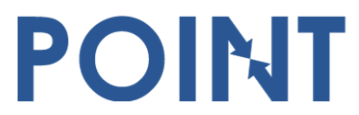

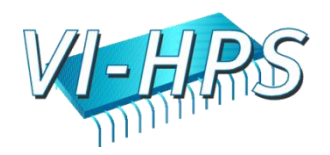

## Component PAPI

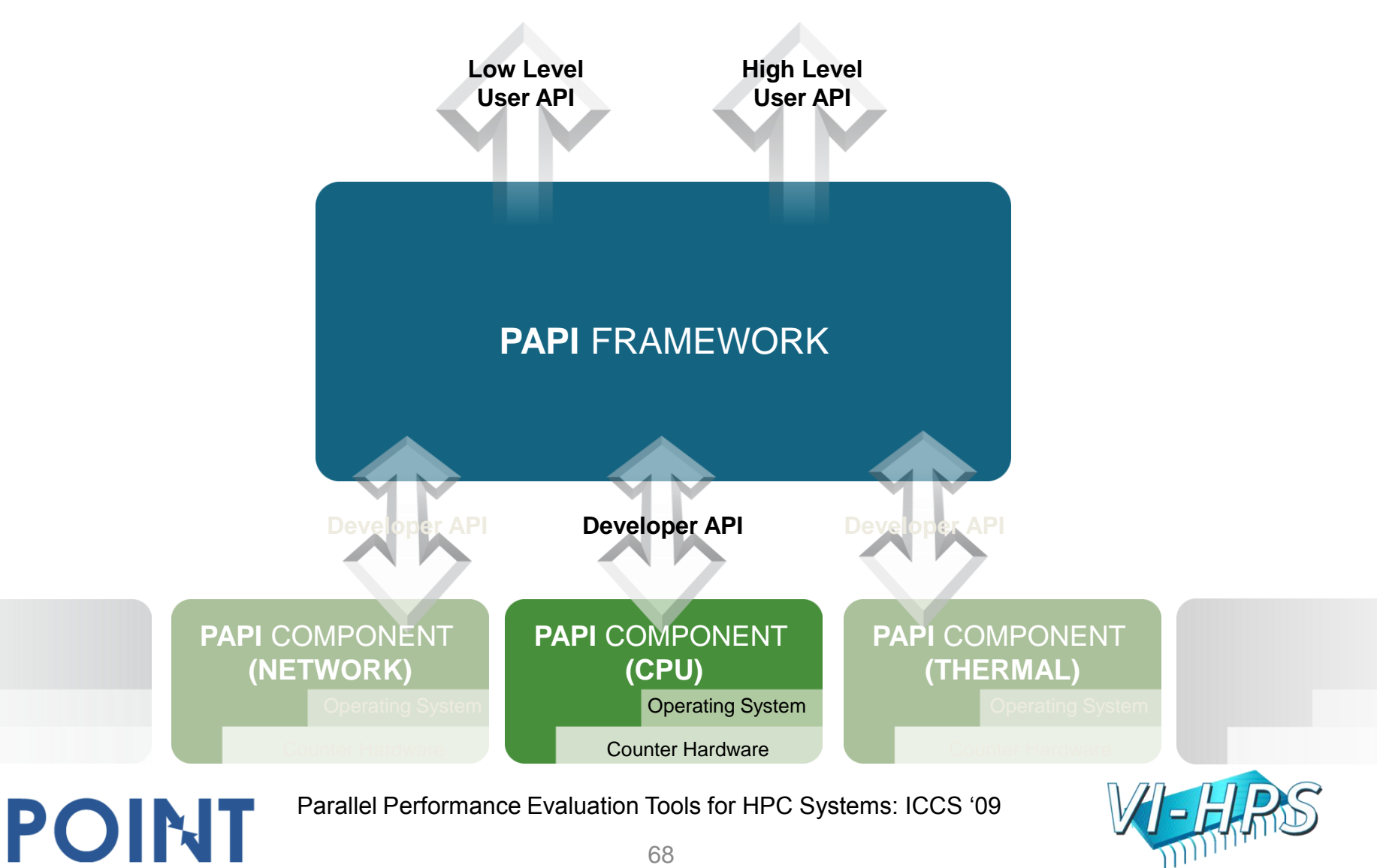

#### Multi Component Measurements

- **HPCC HPL benchmark on Opteron with 3 performance metrics:**
	- **FLOPS; Temperature; Network Sends/Receives**
		- **Temperature is from an on-chip thermal diode**

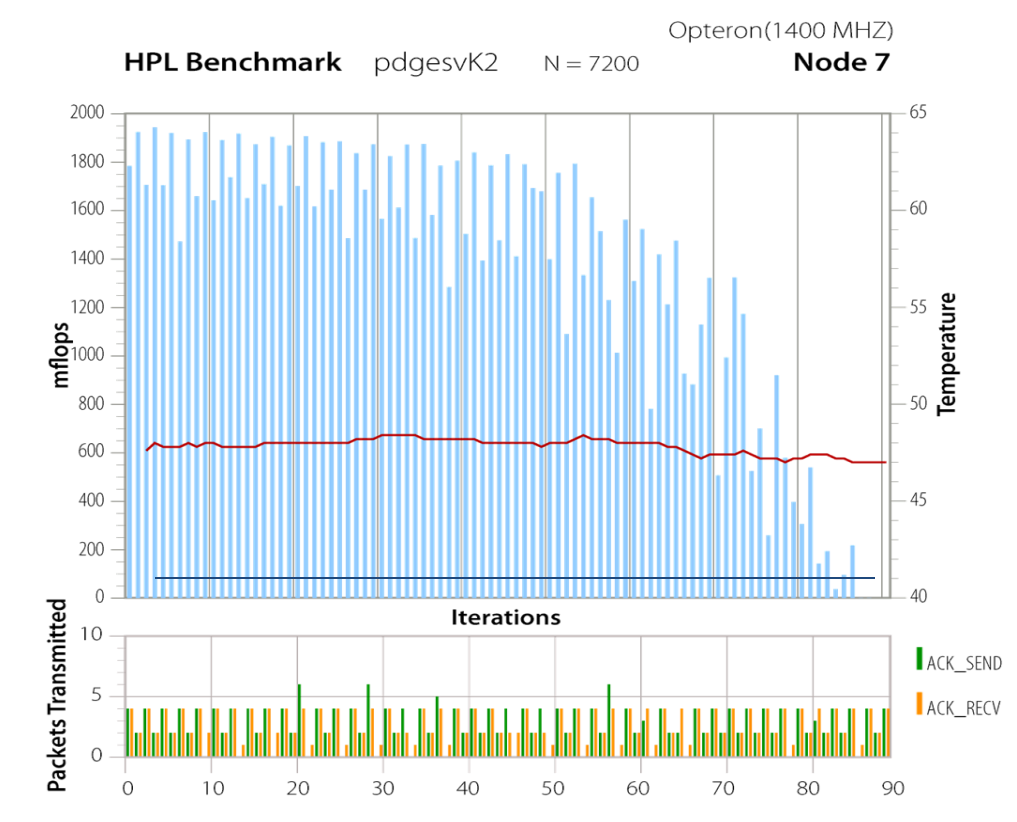

Parallel Performance Evaluation Tools for HPC Systems: ICCS "09

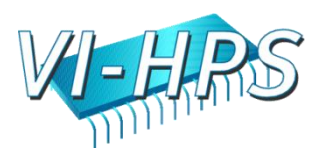

#### Myrinet MX Counters

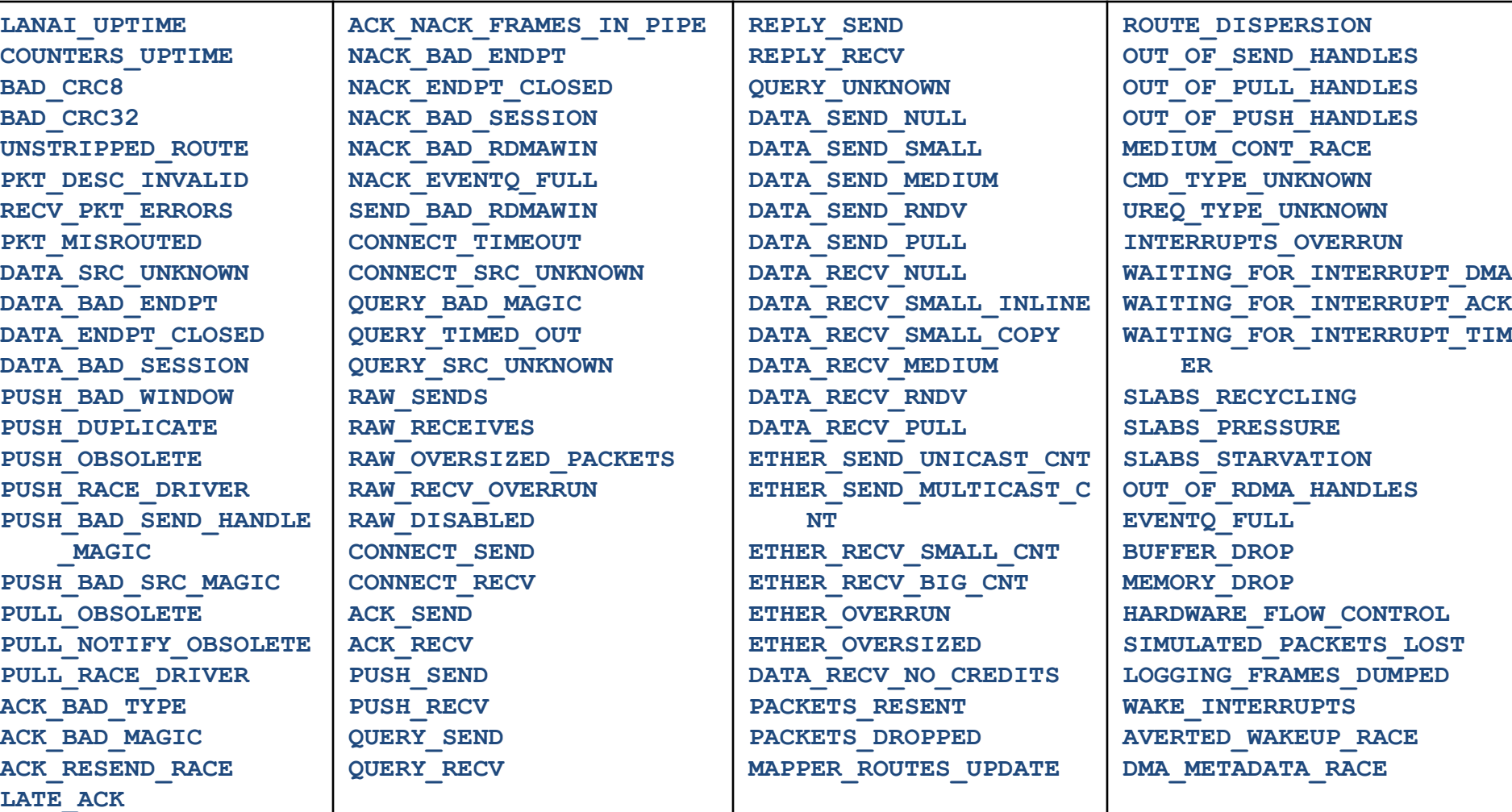

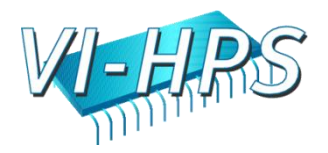

#### Myrinet MX Counters

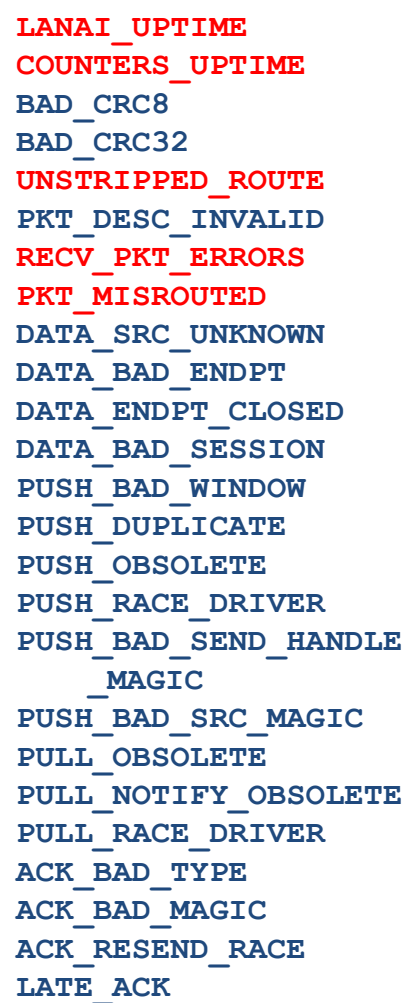

POINT

**ACK\_NACK\_FRAMES\_IN\_PIPE NACK\_BAD\_ENDPT NACK\_ENDPT\_CLOSED NACK\_BAD\_SESSION NACK\_BAD\_RDMAWIN NACK\_EVENTQ\_FULL SEND\_BAD\_RDMAWIN CONNECT\_TIMEOUT CONNECT\_SRC\_UNKNOWN QUERY\_BAD\_MAGIC QUERY\_TIMED\_OUT QUERY\_SRC\_UNKNOWN RAW\_SENDS RAW\_RECEIVES RAW\_OVERSIZED\_PACKETS RAW\_RECV\_OVERRUN RAW\_DISABLED CONNECT\_SEND CONNECT\_RECV ACK\_SEND ACK\_RECV PUSH\_SEND PUSH\_RECV QUERY\_SEND QUERY\_RECV**

**REPLY\_SEND REPLY\_RECV QUERY\_UNKNOWN DATA\_SEND\_NULL DATA\_SEND\_SMALL DATA\_SEND\_MEDIUM DATA\_SEND\_RNDV DATA\_SEND\_PULL DATA\_RECV\_NULL DATA\_RECV\_SMALL\_INLINE DATA\_RECV\_SMALL\_COPY DATA\_RECV\_MEDIUM DATA\_RECV\_RNDV DATA\_RECV\_PULL ETHER\_SEND\_UNICAST\_CNT ETHER\_SEND\_MULTICAST\_C NT ETHER\_RECV\_SMALL\_CNT ETHER\_RECV\_BIG\_CNT ETHER\_OVERRUN ETHER\_OVERSIZED DATA\_RECV\_NO\_CREDITS PACKETS\_RESENT PACKETS\_DROPPED MAPPER\_ROUTES\_UPDATE**

**ROUTE\_DISPERSION OUT\_OF\_SEND\_HANDLES OUT\_OF\_PULL\_HANDLES OUT\_OF\_PUSH\_HANDLES MEDIUM\_CONT\_RACE CMD\_TYPE\_UNKNOWN UREQ\_TYPE\_UNKNOWN INTERRUPTS\_OVERRUN WAITING\_FOR\_INTERRUPT\_DMA WAITING\_FOR\_INTERRUPT\_ACK WAITING\_FOR\_INTERRUPT\_TIM ER SLABS\_RECYCLING SLABS\_PRESSURE SLABS\_STARVATION OUT\_OF\_RDMA\_HANDLES EVENTQ\_FULL BUFFER\_DROP MEMORY\_DROP HARDWARE\_FLOW\_CONTROL SIMULATED\_PACKETS\_LOST LOGGING\_FRAMES\_DUMPED WAKE\_INTERRUPTS AVERTED\_WAKEUP\_RACE DMA\_METADATA\_RACE**

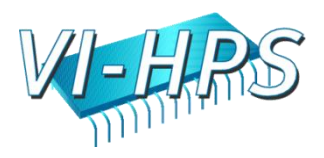

#### PAPI-C Status

- PAPI 3.9 technology preview available with documentation
- PAPI 3.9.x under active development
- Implemented Components:
	- Myrinet MX

- ACPI temperature sensor component
- 'toy' network component
- Tested on HPC Challenge benchmarks
- Tested platforms include Pentium III, Pentium 4, Core2, Itanium and Opteron
- Platforms in development include Nehalem, POWER, SiCortex, BG/P

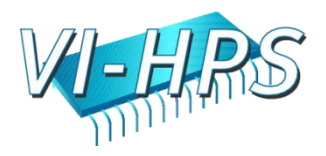
# PAPI Release Timeline

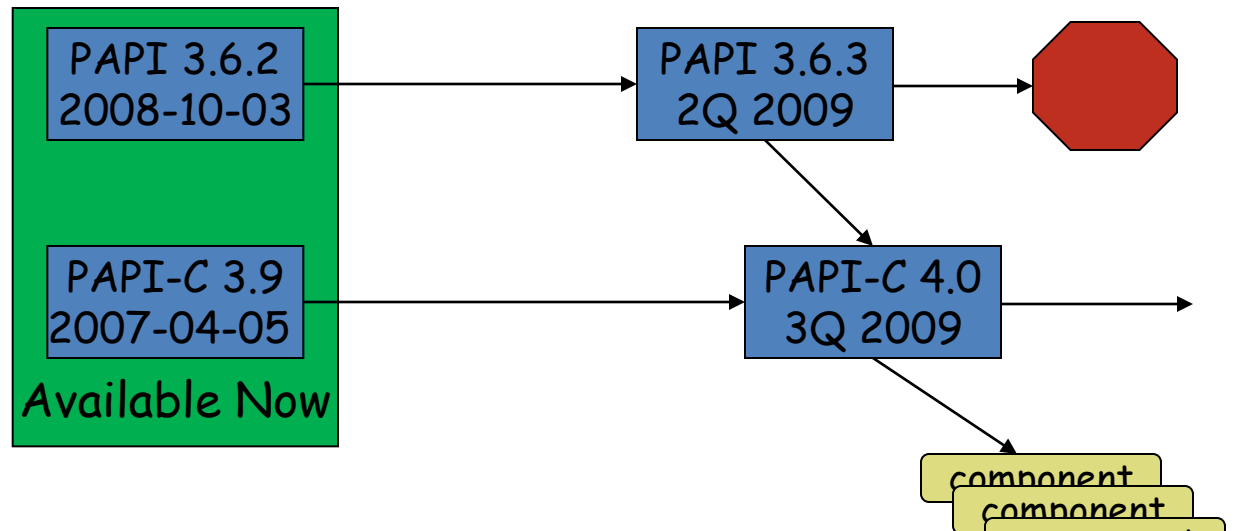

- PAPI 3.6.3 2Q 2009
	- Nehalem, Shanghai support
	- Terminal releases of 'PAPI Classic'
- Component PAPI 4.0 by 3Q 2009
	- Components to follow
		- Ideas welcome

POINT

Parallel Performance Evaluation Tools for HPC Systems: ICCS "09

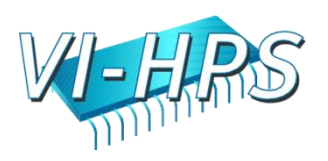

component component

#### New in PAPI

- 3.6.0
	- AMD Barcelona (quad-core)
	- Cray XT3/4, X2 CLE
	- Itanium multi-core
	- FreeBSD support
	- POWER6 / Linux
- 3.6.1
	- SiCortex, Cell
- 3.6.2
	- POWER 5, 5+, 5++, 6 AIX
- 3.6.3

POINT

– Nehalem, Shanghai

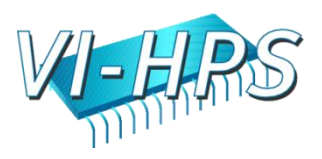

## Future Directions

- Power PAPI
	- Measure power consumption
- Multi-core support
	- Memory bandwidth
	- Cache sharing
	- Bus and other resource contention
- User–defined events
	- USER, L2\_DTLB\_miss\_ratio, DERIVED\_POSTFIX,  $|NO|\text{N1}|NZ|+|/T$ , DTLB L1M L2M, DTLB L1M L2H, DTLB\_L1M\_L2M
- Multi-CPU PAPI

- For heterogeneous systems like RoadRunner
- User-driven documentation
	- Wiki man pages
	- Wiki users guide
	- User submitted event configurations

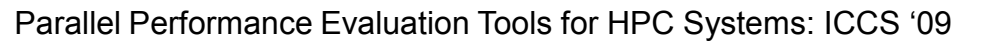

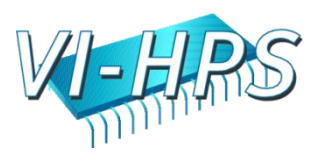

# For more information

- PAPI Website: [http://icl.cs.utk.edu/papi/](mailto:scalasca@fz-juelich.de)
	- Software

- Release notes
- Documentation
- Links to tools that use PAPI
- Mailing/discussion lists

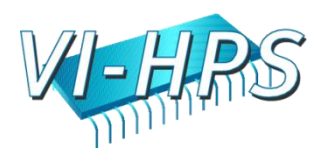

#### **PERFSUITE**

POINT

Rick Kufrin National Center for Supercomputing Applications University of Illinois at Urbana-Champaign

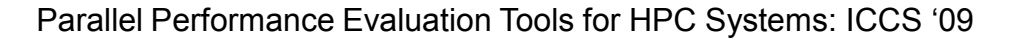

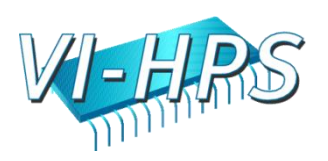

# PerfSuite Background

- Active development since Linux clusters were adopted at NCSA in 2001
	- No tools then available for CPU beyond gprof
- UI/NCSA Open Source license approved 2003
- Targeted to users of all levels of expertise
	- The intent is to provide an easy-to-use mechanism for measuring application performance, and to expose problem areas for further exploration
- Low measurement overhead also important

POINT

• Close collaboration/sharing with UTK from outset

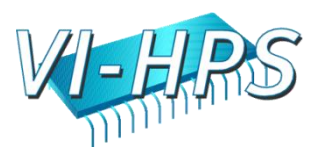

# PerfSuite and POINT

- NSF SDCI program enables maintenance, enhancement, interoperability, and integration
- PerfSuite fills the Level 0 (entry) role for performance measurement within POINT
	- Simple (in most cases, no code change/relink needed)
	- Low overhead (default case is nearly non-intrusive)
	- Limited information… but still very useful and in some cases sufficient
- PerfSuite has never attempted to supply sophisticated graphical/visualization or data management capabilities

- By partnering with TAU, advanced graphical tools come as a natural byproduct
- PerfDMF infrastructure is mature, and well-suited for importing data collected by PerfSuite
- POINT's application and training thrust (PSC) will expose to wider user base

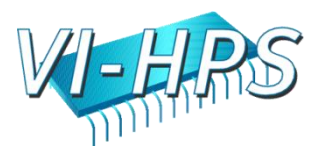

# What Does PerfSuite Provide?

- Overall hardware performance event counts for all or a portion of your application
- Profiling with statistical sampling using either time- or eventbased triggers
	- Generalization of the approach used by gprof

- Flexible XML-based output along with various techniques for display, manipulation, combining, transformation
- Information about processor in use (type, cache/TLB specs, etc) – this "metadata" is stored along with measurement
- Functionality available through easy-to-use command line tool that can be used with most applications without need for modification
- Also available through several libraries for finer control

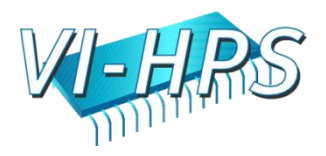

# PerfSuite and XML

- In PerfSuite, nearly all data (input, output, configuration, etc) is represented as XML (eXtensible Markup Language) documents
- This provides the ability to manipulate & transform the data in many ways using standard software / skills
- Machine-independent (no binary files)
	- ... opens the data up to the user

- There are numerous high-quality XML-aware libraries available from either compiled or interpreted languages that can make it easy to transform the data for your needs – New in PS version 1.0.0: Java API for accessing data
- The structured, well-defined nature of XML makes it natural for import into DB-driven infrastructure such as PerfDMF

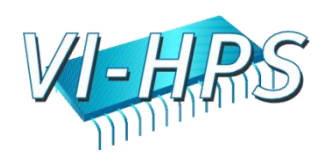

#### PerfSuite Counter-Related Software

- Four performance counter-related utilities:
	- psconfig configure / select performance events
	- psinv query events and machine information
	- psrun generate raw counter or statistical profiling data from an unmodified binary
	- psprocess pre- and post-process data
- Three libraries (shared and static, serial and threaded)
	- libperfsuite the "core" library that can be used standalone and will be built regardless of the availability of other software
	- libpshwpc HardWare Performance Counter library, also built regardless of other software. Without counter support, will only perform time-based profiling through profil() or interval timers.
	- libpshwpc\_mpi a convenience library based on the MPI standard PMPI interface.
- PerfSuite does not require kernel patches

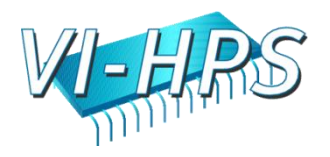

### psinv: Processor Inventory

- Lists information about the characteristics of the computer
- This same information is also stored in psrun XML output and is useful for later generating derived metrics (or for remembering where you ran your program!)
- x86/x86-64 version also shows processor features and descriptions
- Lists available hardware performance events

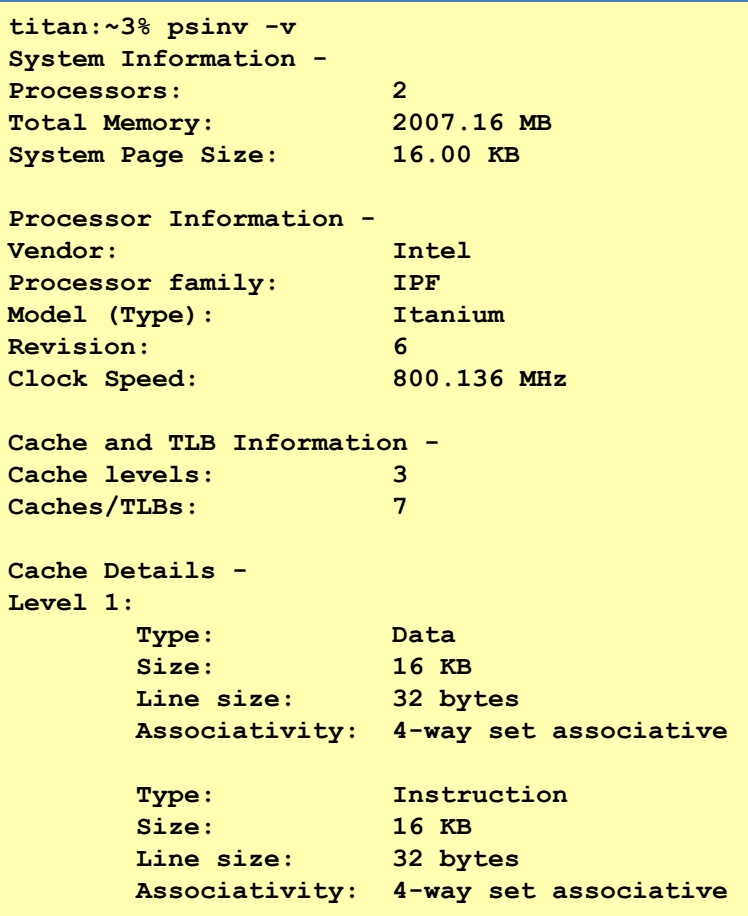

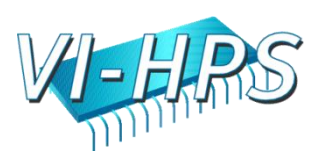

#### psinv: PAPI Event Summary

```
% psinv -p
PAPI Standard Event Information -
Standard events: 43
Non-derived events: 26
Derived events: 17
PAPI Standard Event Details -
Non-derived:
       PAPI BR INS: Branch instructions
       PAPI_BR_PRC: Conditional branch instructions correctly predicted
       PAPI_L1_DCA: Level 1 data cache accesses
       PAPI_L1_DCM: Level 1 data cache misses
       PAPI_L1_ICM: Level 1 instruction cache misses
       PAPI_L2_DCA: Level 2 data cache accesses
       PAPI_L2_DCR: Level 2 data cache reads
       PAPI_L2_DCW: Level 2 data cache writes
       PAPI_L2_ICM: Level 2 instruction cache misses
       PAPI_L2_STM: Level 2 store misses
       PAPI_L2_TCM: Level 2 cache misses
Derived:
       PAPI_BR_MSP: Conditional branch instructions mispredicted
       PAPI_BR_NTK: Conditional branch instructions not taken
       PAPI_BR_TKN: Conditional branch instructions taken
       PAPI_FLOPS: Floating point instructions per second
       PAPI FP INS: Floating point instructions
       PAPI_L1_DCH: Level 1 data cache hits
```
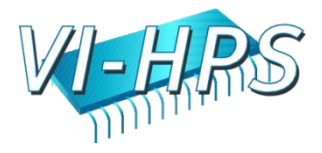

# psrun: Performance Measurement

- Hardware performance counting and profiling with unmodified dynamically-linked executables
- Available for x86, x86-64, and ia64
- POSIX threads support
- Automatic multiplexing
- Can be used with MPI and OpenMP
- Optionally collects resource usage
- Supports all PAPI standard and CPU-native events
- Input/Output = XML documents (can request plain text)

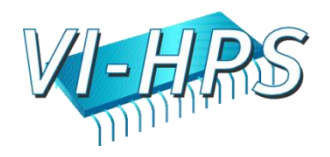

# psrun "Cookbook"

```
# First, be sure to set all paths properly (can do in .cshrc/.profile)
 % set PSDIR=/opt/perfsuite
 % source $PSDIR/bin/psenv.csh
# Use psrun on your program to generate the data,
# then use psprocess to produce an HTML file (default is plain text)
 % psrun myprog
 % psprocess --html myprog.12345.xml > myprog.html
# Take a look at the results
 % your-web-browser myprog.html
# Second run, but this time profiling instead of counting
 % psrun –C -c papi_profile_cycles.xml myprog
 % psprocess -e myprog myprog.67890.xml
```
Parallel Performance Evaluation Tools for HPC Systems: ICCS "09

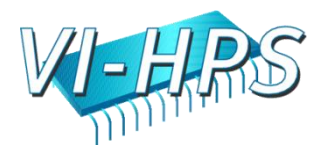

#### psprocess: Post-process Results

- This style of output is customizable by you.
- By default, the information it contains and its visual appearance are based on PerfSuite-provided defaults, but these can be easily replaced to suit your preference.
- This output is generated by psprocess using XML Transformations. The stylesheet is in the share/perfsuite/xml/pshwpc subdirectory, with a "xsl" file extension

POINT

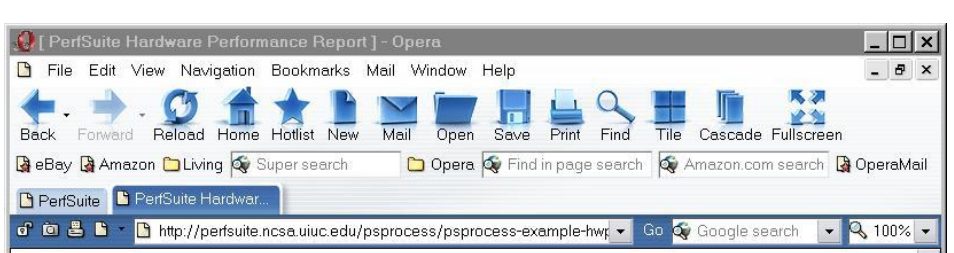

#### **PerfSuite Hardware Performance** Report

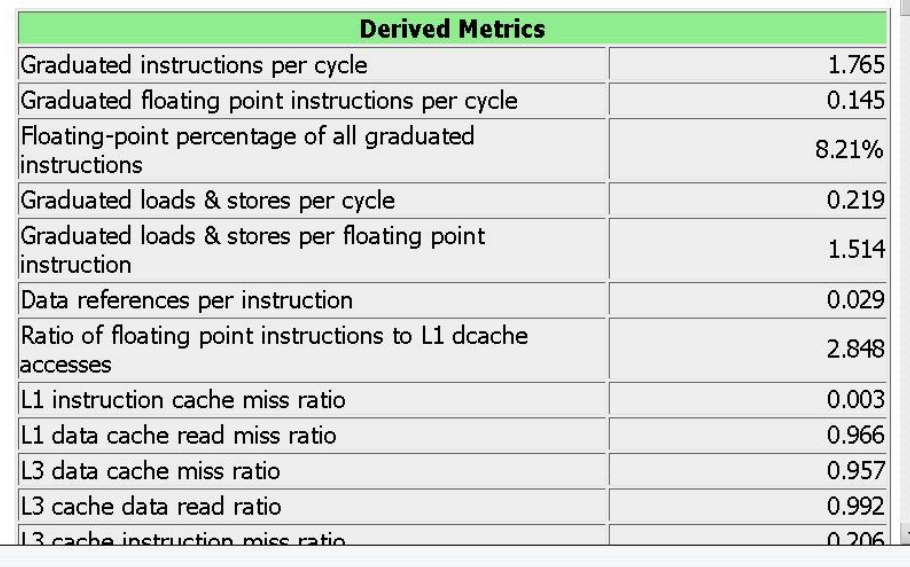

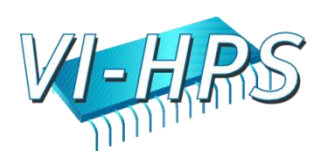

#### psprocess: Text Mode (default)

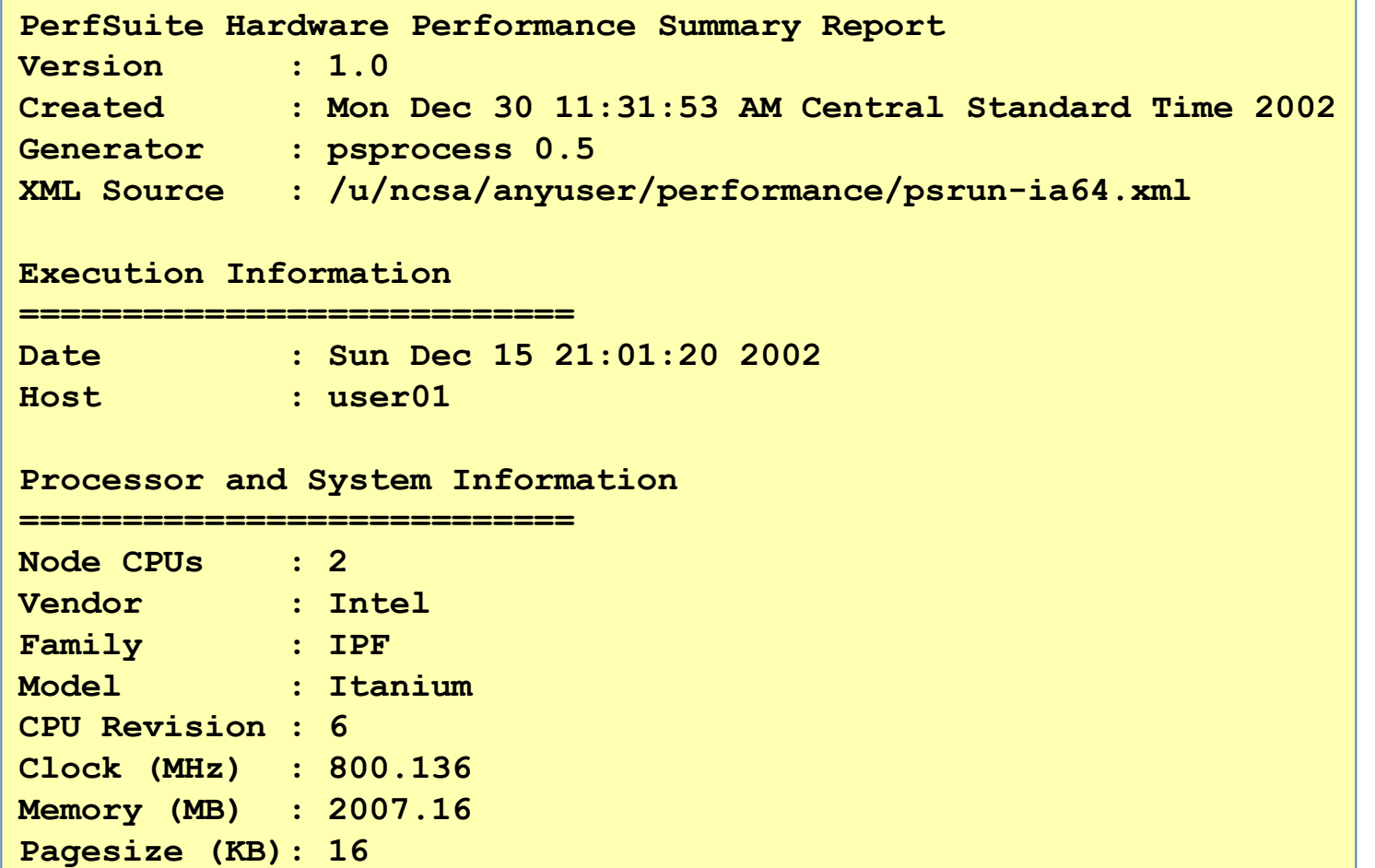

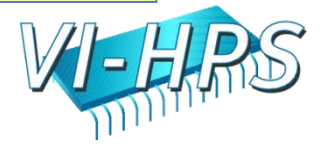

#### psprocess: Text Mode, cont'd

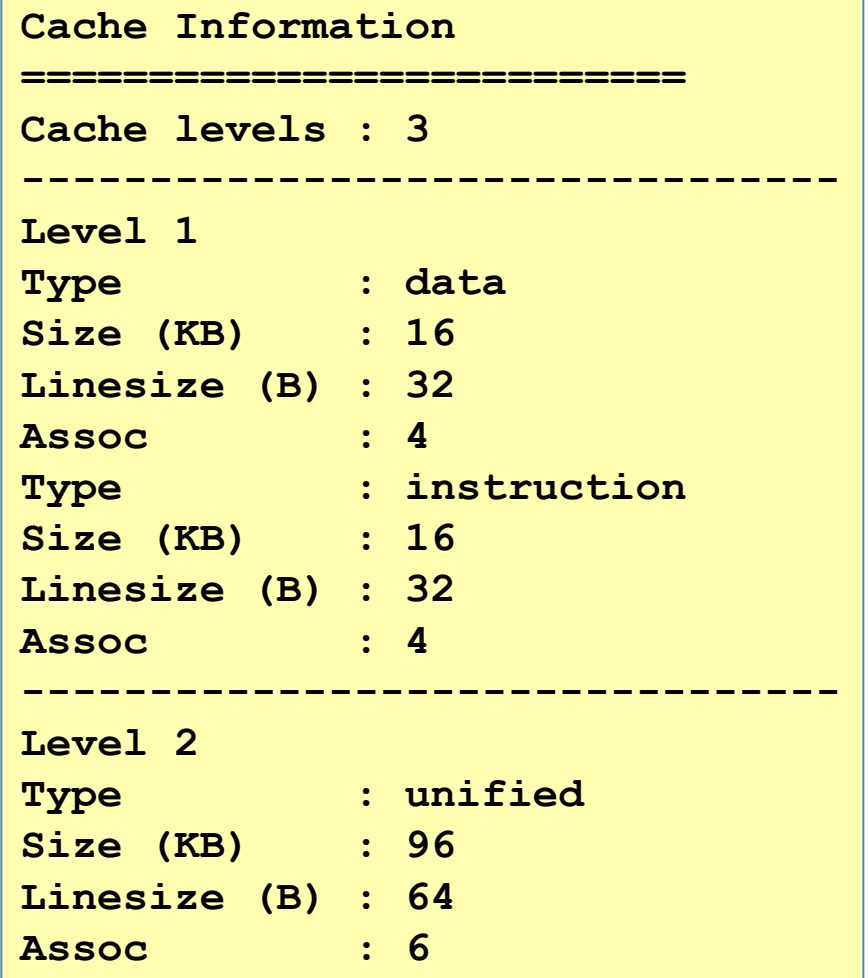

The reports (text or HTML) generated by psprocess have several sections, covering:

- Report creation details
- Run details
- Machine information
- Raw counter listings
- Counter explanations and index
- Derived metrics
- Run annotation defined by you

Derived metrics are evaluated at run-time and can be extended (text mode only)

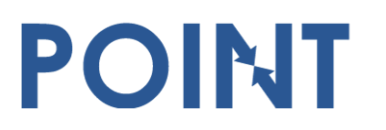

Parallel Performance Evaluation Tools for HPC Systems: ICCS "09

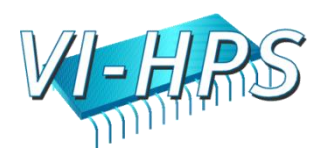

### psprocess: Text Mode, cont'd

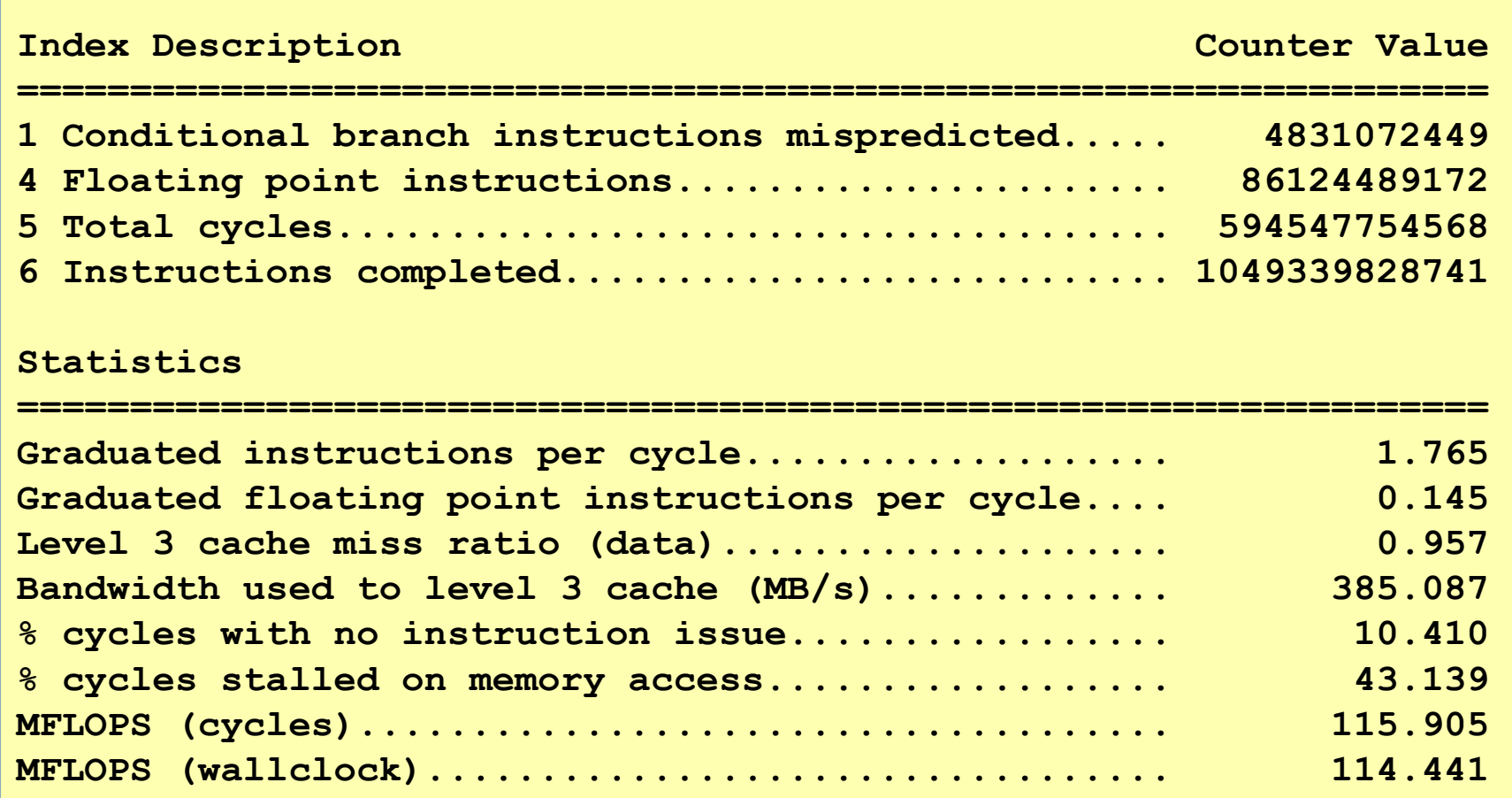

Parallel Performance Evaluation Tools for HPC Systems: ICCS "09

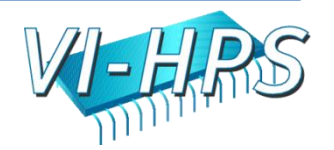

# Configuring Your Measurement

- All PerfSuite runs are configured according to an XML document that specifies what is to be measured
	- if you don't specify a custom configuration, a default is used
- A custom configuration document (file) is supplied in one of two ways
	- psrun option "-c *filename*"

- PS\_HWPC\_CONFIG environment variable, which can be set to *filename*
- Creating new configuration files is easy, and can be done with either a text editor or the tool "psconfig"

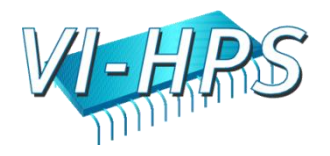

# Example Configuration

```
<?xml version="1.0" encoding="UTF-8" ?>
•<ps_hwpc_eventlist class="PAPI">
 <ps_hwpc_event type="preset" name="PAPI_BR_MSP" />
 <ps_hwpc_event type="preset" name="PAPI_BR_PRC" />
 <ps_hwpc_event type="preset" name="PAPI_BR_TKN" />
 <ps_hwpc_event type="preset" name="PAPI_FP_INS" />
 <ps_hwpc_event type="preset" name="PAPI_TOT_CYC" />
 <ps_hwpc_event type="preset" name="PAPI_TOT_INS" />
 <ps_hwpc_event type="preset" name="PAPI_L1_DCA" />
 <ps_hwpc_event type="preset" name="PAPI_L1_DCM" />
 <ps_hwpc_event type="preset" name="PAPI_L1_TCM" />
 <ps_hwpc_event type="preset" name="PAPI_L2_DCA" />
 <ps_hwpc_event type="preset" name="PAPI_L2_DCM" />
</ps_hwpc_eventlist>
```
• You can edit this file like any text file

POINT

• The XML document root element "ps\_hwpc\_eventlist" indicates this configuration is to be used for aggregate counting (not profiling)

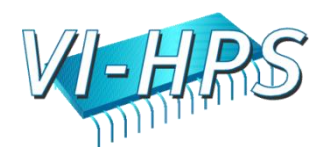

# Using Processor "Native Events"

- It's easy to work with native events in addition to PAPI standard events by modifying the configuration file slightly.
- Instead of using the XML attributes type="preset" name="PAPI\_EVENTNAME", use the attribute type="native" and enclose the event name as the *content* of the element
- Can be used with profiling configurations

POINT

**<ps\_hwpc\_event type="native">NOPS\_RETIRED</ps\_hwpc\_event> <ps\_hwpc\_event type="native">BACK\_END\_BUBBLE\_ALL</ps\_hwpc\_event>**

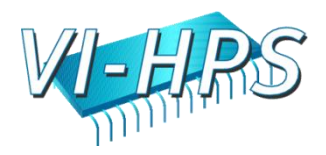

# Configuring for Profiling

- Setting up for profiling is similar to counting all you have to do is modify the XML configuration document:
- The XML document "root element" is now <ps\_hwpc\_profile>, not <ps\_hwpc\_eventlist>
- You can supply an optional "threshold", or sampling rate
- Only one event is allowed in the document

POINT

• psconfig does not yet support profiling, need to edit by hand

```
<?xml version="1.0" encoding="UTF-8" ?>
<ps_hwpc_profile class="PAPI">
 <ps_hwpc_event type="preset" name="PAPI_BR_MSP" 
  threshold="100000" />
</ps_hwpc_profile>
```
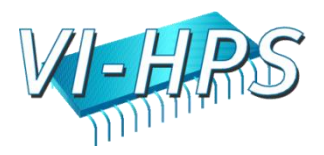

# psconfig: Graphical Configuration

- Graphical user interface makes it easy to select events
- Can read in or write out valid XML documents to be used by psrun
- Provides text description of events with mouse click
- Searching capabilities
- Profiling not yet supported

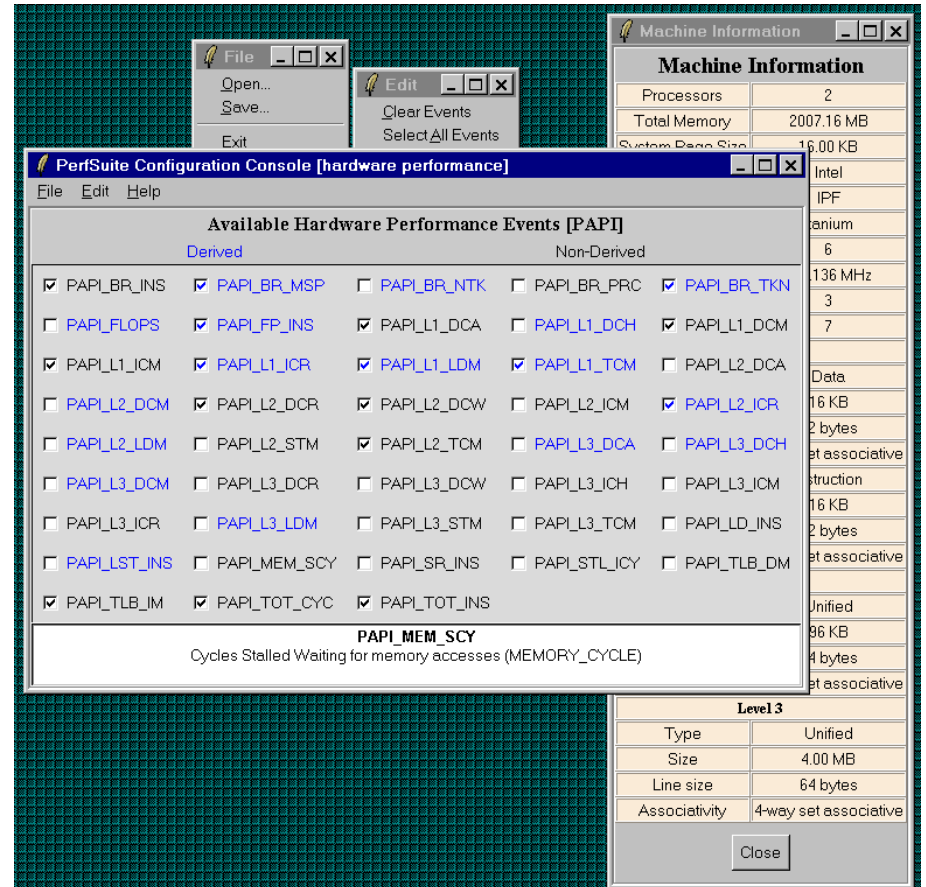

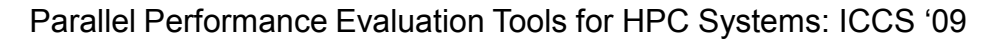

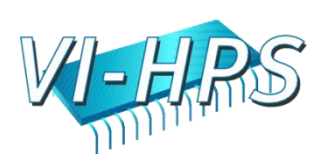

# Searching Events with psconfig

- Selecting "Edit", "Search Events…" brings up a window like this that allows you to search events for keywords
- Can restrict the search to only events available on your computer
- The search is based on the event"s description, not its standard event name (PAPI\_TOT\_CYC)

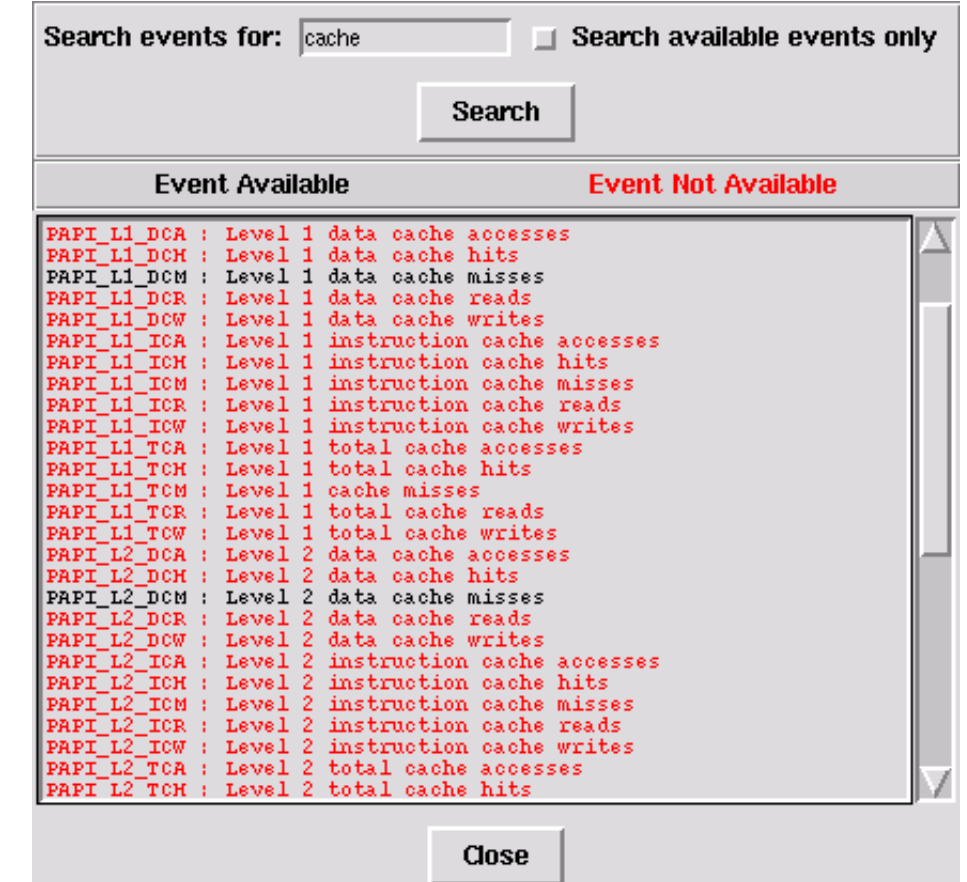

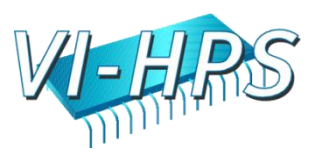

#### Browsing Predefined Event Configurations

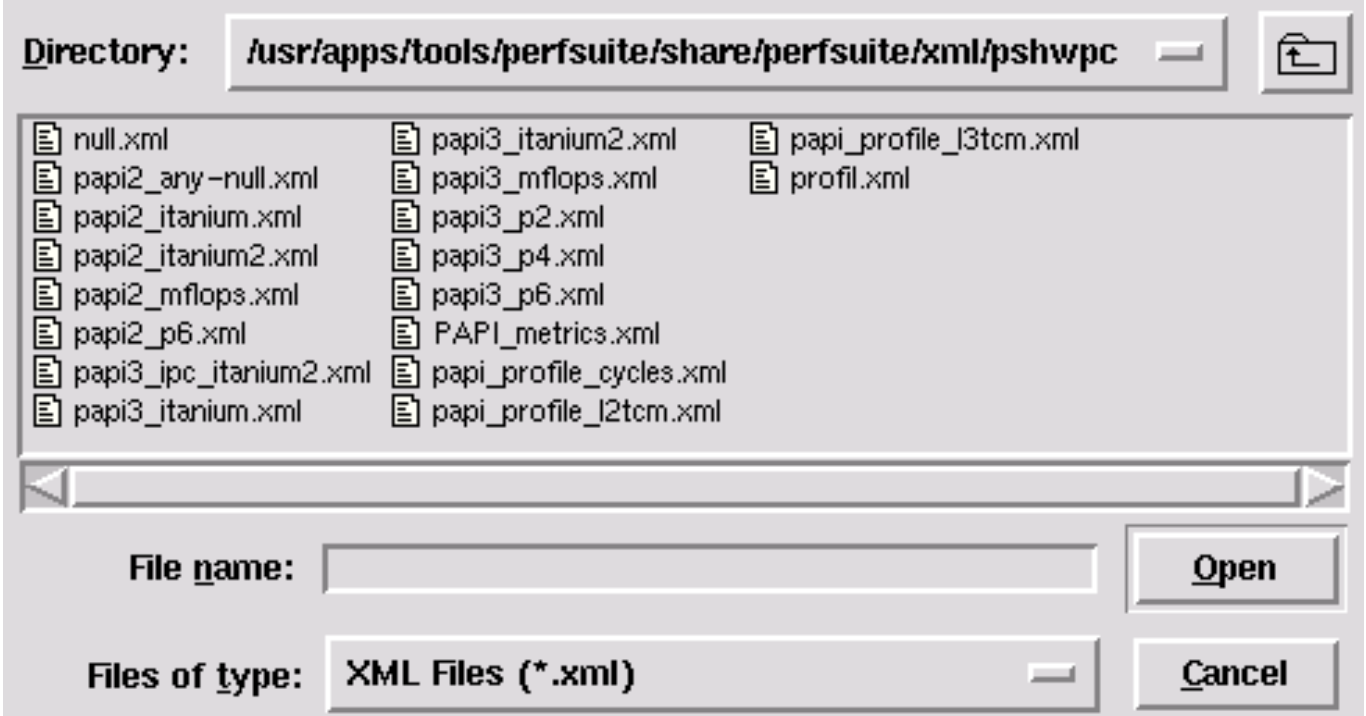

- Selecting "File", "Default Hardware Event Configurations…" brings up the directory with pre-selected configuration documents
- Opening one of them will show you which events will be used
- You can base custom configuration files using these as a start

POINT

Parallel Performance Evaluation Tools for HPC Systems: ICCS "09

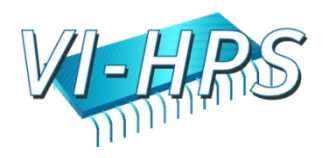

# psrun: Advanced Use

- psrun supports a few options that can be useful in working with shared or distributed memory programs:
- -p / --pthreads
	- uses a POSIX thread-aware variant of the library that captures thread creation and measures performance of each, depositing the results in an XML document with the thread ID embedded:
- $\bullet$  -f /  $-\text{fork}$

- monitors child processes that are created. Not enabled by default.
- -a / --annotate
	- inserts an XML "element" with a user-supplied annotation (text)

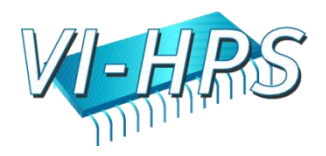

### psprocess: Advanced Use

- psprocess is meant to be a "generic" processor for different XML document types generated by PerfSuite. For hardware counting, the most common type is <hwpcreport>
- Individual documents can be combined into a "multi-document" with the option **–c / --combine**. With hardware counter data, psprocess summarizes the information contained in them with descriptive statistics (mean, max, min, sum, stddev)
- **-s** *LIST* is a very useful option to be used with profiling runs. LIST is a comma-separated list of modules, files, functions, lines used to limit the amount of output
- **-t** *THRESHOLD* is also helpful in limiting the output of profiling runs. *THRESHOLD* is a number that specifies the minimum % of samples required for a given entry to be displayed. Example: **"-t 2**" means "don't show me anything that didn't account for at least 2% of the samples collected"
- psprocess help output  $("-h")$  lists all available options and types

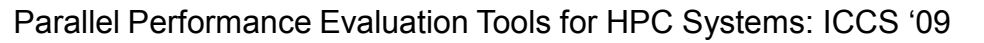

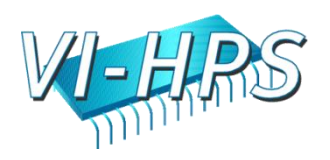

#### psprocess: User-defined Metrics

• psprocess allows the creation of user-defined metrics.

- User-defined metrics are stored in a file of your choice that contains expression templates (reminiscent of MathML)
- Select via PS\_HWPC\_METRICS env. variable or "**psprocess –m**"

```
<?xml version="1.0" encoding="UTF-8" ?>
<psmetrics class="hwpc">
 <metric namespace="PAPI" type="ratio">
        <name>PS_RATIO_GINS_CYC</name>
        <description lang="en_US">Graduated instructions per cycle</description>
        <definition>
            <apply>
                <divide>
                    <ci>PAPI_TOT_INS</ci>
                    <ci>PAPI_TOT_CYC</ci>
                </divide>
            </apply>
        </definition>
    </metric>
</psmetrics>
```
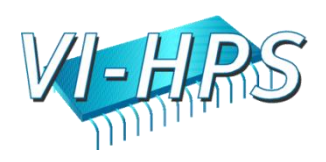

# PerfSuite Environment Variables

- PS\_HWPC: "off" or "on", controls whether measurement takes place at all (for API)
- PS HWPC CONFIG: set to the name of the XML event file created with psconfig or "by hand". A default is used if not set
- PS\_HWPC\_FILE: controls the prefix of the XML output document (default is the name of the command being measured)
- PS HWPC ANNOTATION adds an arbitrary "note" to the XML output
- PS HWPC DOMAIN: controls whether counting at user or system level (or both)
- PS\_HWPC\_THRESHOLD: sets threshold for profiling
- PS HWPC\_FORMAT: "text" or "xml", controls whether output is in an XML document or plain text (similar to a psprocess report)
- PSRUN DOFORK: if set (to anything), monitors child processes also

"psrun –h" will show a complete listing of recognized variables

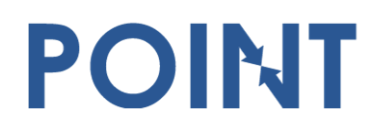

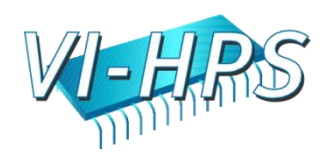

## PerfSuite's XML Document Hierarchy

- The basic per-thread XML document that is created by PerfSuite is called an "hwpcreport"
	- These are in either "counting" or "profiling" mode
- Logical collections of the basic documents can be grouped together using the "-c" ("combine") option to psprocess. The result is called a "multihwpcreport".
	- This is where the notion of a parallel run of arbitrary scale enters and can be applied to shared- or distributed-memory runs
	- Subsequent processing with psprocess recognizes these "multi" documents and provides different statistics, more appropriate for parallel runs
- The basic concept is extensible to further logical collections of one or more runs, threads, tasks, etc

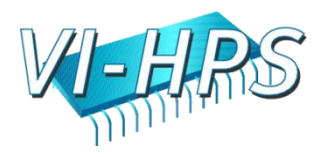

# Example: Parallel CFD Kernel

- ASPCG (Additive Schwarz Preconditioned Conjugate Gradient)
- Courtesy Prof. Danesh Tafti (Virginia Tech)
- Fortran77 kernel with OpenMP directives closely approximates the per-node performance of a full-featured parallel computational fluid dynamics application (GenIDLEST)

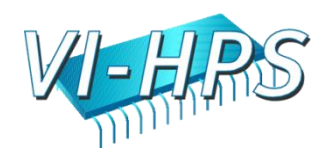

# Generating Overall Event Counts

- All that is necessary is to ensure that your application is linked dynamically
- **psrun**, when configured with PAPI support, collects aggregate counting data over the entire run by default
- The option " $-p$ " requests per-thread collection (for POSIX thread programs)
- A successful run will result in N+1 XML documents, which are input to **psprocess**

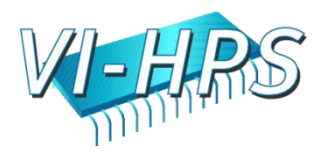

#### Data Collection with 1 and 2 Threads

```
$ OMP_NUM_THREADS=1 time psrun -p ./aspcg
    L2 norm in CG after 25 Iterations is 2.7472E-02
flop is 13199785984.0000
    Time spent in matxvec is 0.2357E+02 with dtime
    Approximate performance based on dtime is = 0.56002E+03 MFLOPS/s
23.58user 0.44system 0:24.33elapsed 98%CPU 
$ ls aspcg*.xml
aspcg.0.6461.twinpeaks.xml aspcg.1.6461.twinpeaks.xml
$ OMP_NUM_THREADS=2 time psrun -p ./aspcg
27.82user 0.59system 0:15.09elapsed 188%CPU
$ ls aspcg*.xml
aspcg.0.6461.twinpeaks.xml aspcg.1.6578.twinpeaks.xml
aspcg.0.6578.twinpeaks.xml aspcg.2.6578.twinpeaks.xml
aspcg.1.6461.twinpeaks.xml
```
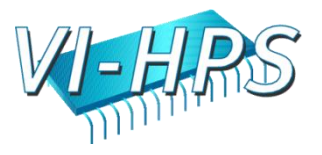

# Note: All Threads are Tracked

- Some OpenMP compilers (e.g., Intel) may create an additional "monitor thread" that is probably not relevant to your analysis
- Which thread is usually apparent from the output of **psprocess**:

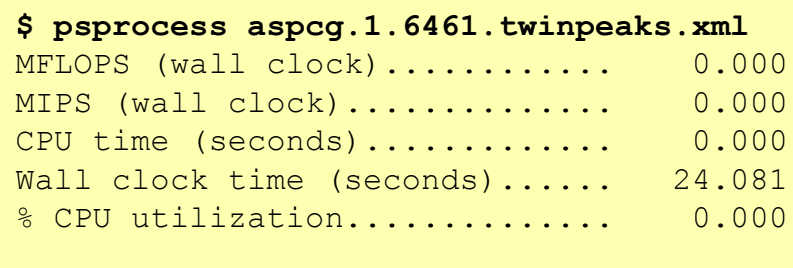

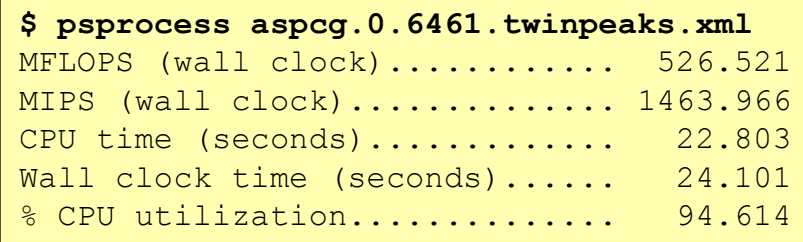

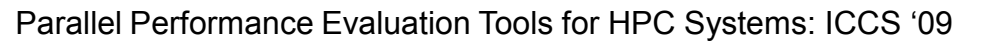

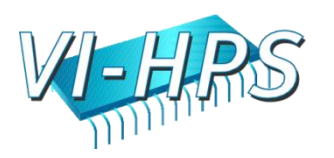

# Profiling with 2 Threads

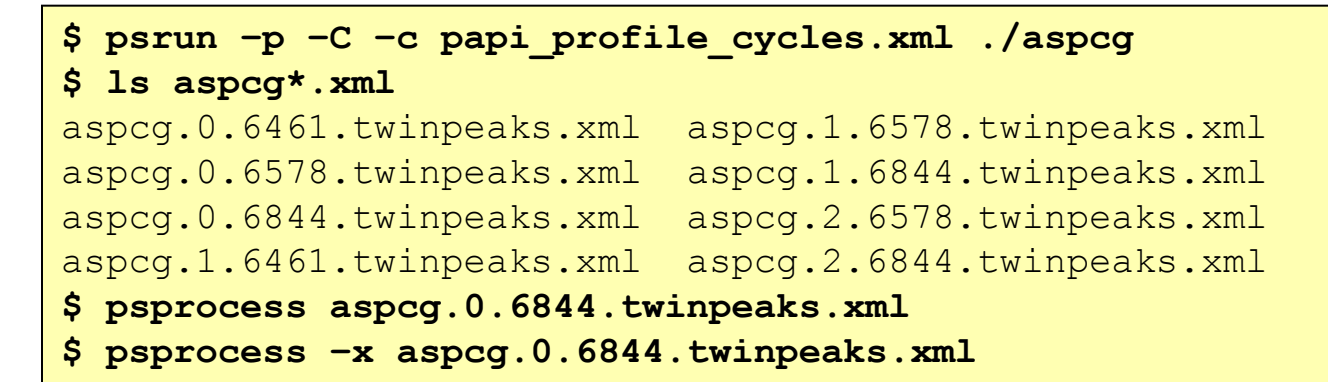

POINT

- Supplying  $-C$  requests that the PerfSuite standard configuration file directory is searched. "papi\_profile\_cycles.xml" is installed there by default, and directs profiling using the PAPI event PAPI\_TOT\_CYC
- To avoid proliferation of similarly-named output documents, consider using the  $-\circ$ FILENAME option to the **psrun** command line (not done above)
- By default, processing a profile will send a text-based profile report to standard output
- You can instead request an XML-based output document be created by using the **psprocess** option -x. These documents can be used by other tools such as TAU's Paraprof visualizer:

\$ paraprof prof-t0.xml prof-t1.xml prof-t2.xml

Parallel Performance Evaluation Tools for HPC Systems: ICCS "09

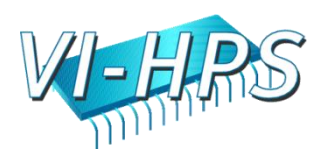

#### psprocess Text-Based Profiles

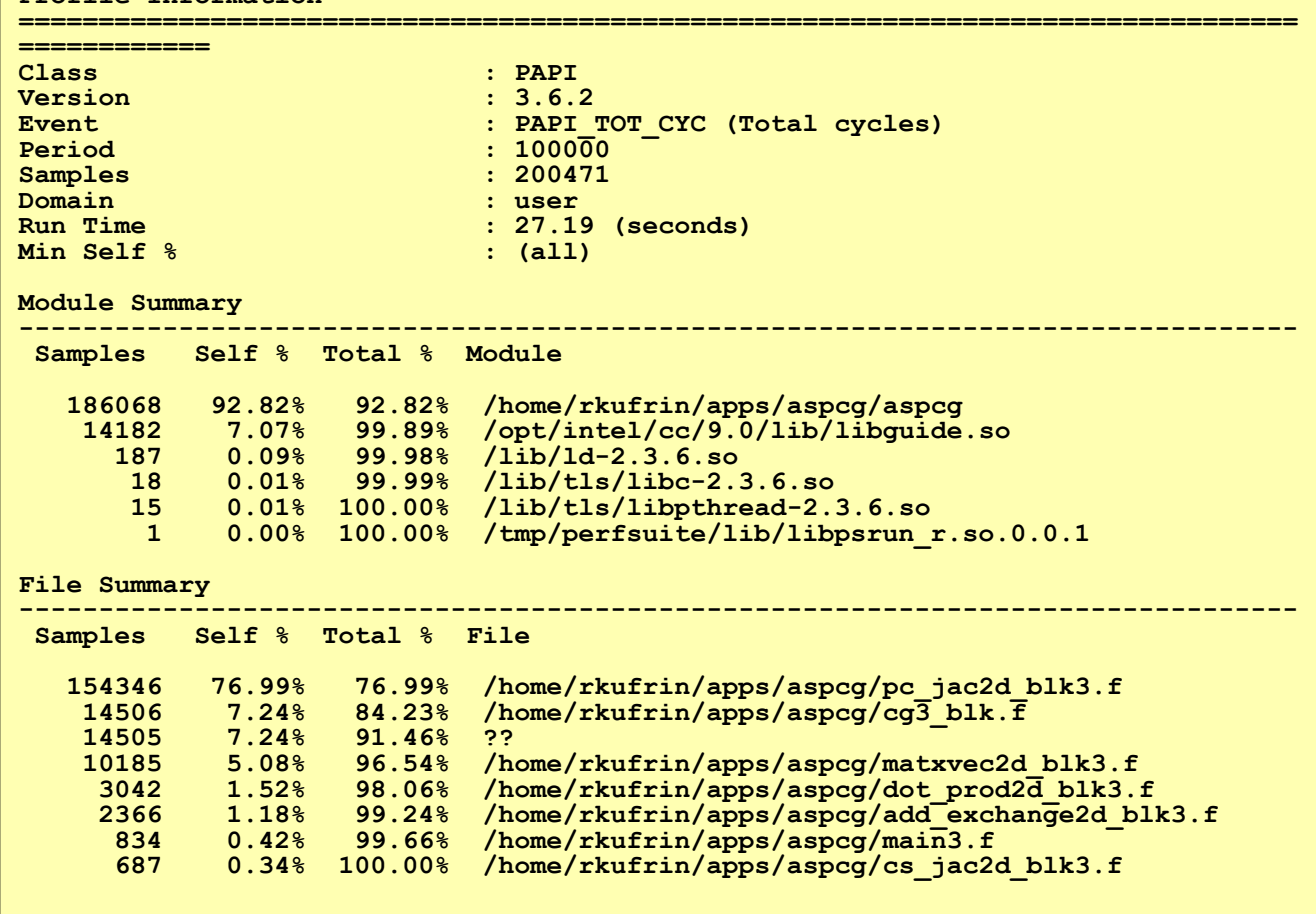

**Profile Information**

POINT

Parallel Performance Evaluation Tools for HPC Systems: ICCS "09

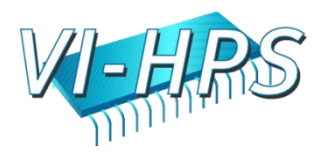
#### Text-based profiles, cont'd

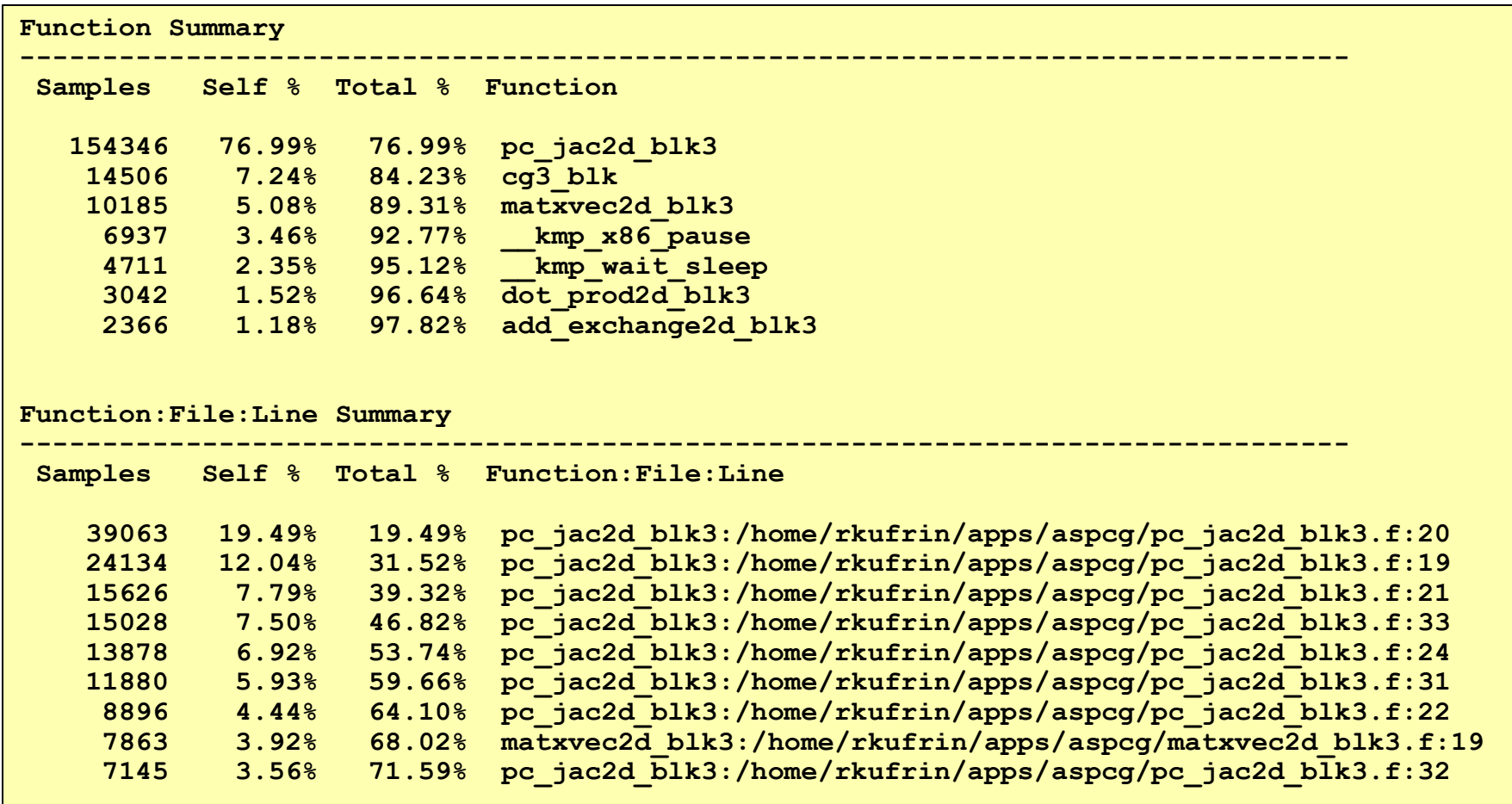

Parallel Performance Evaluation Tools for HPC Systems: ICCS "09

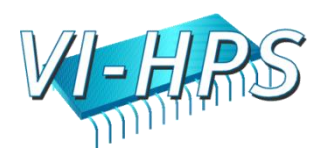

#### PerfSuite Profiles with ParaProf and Cube3

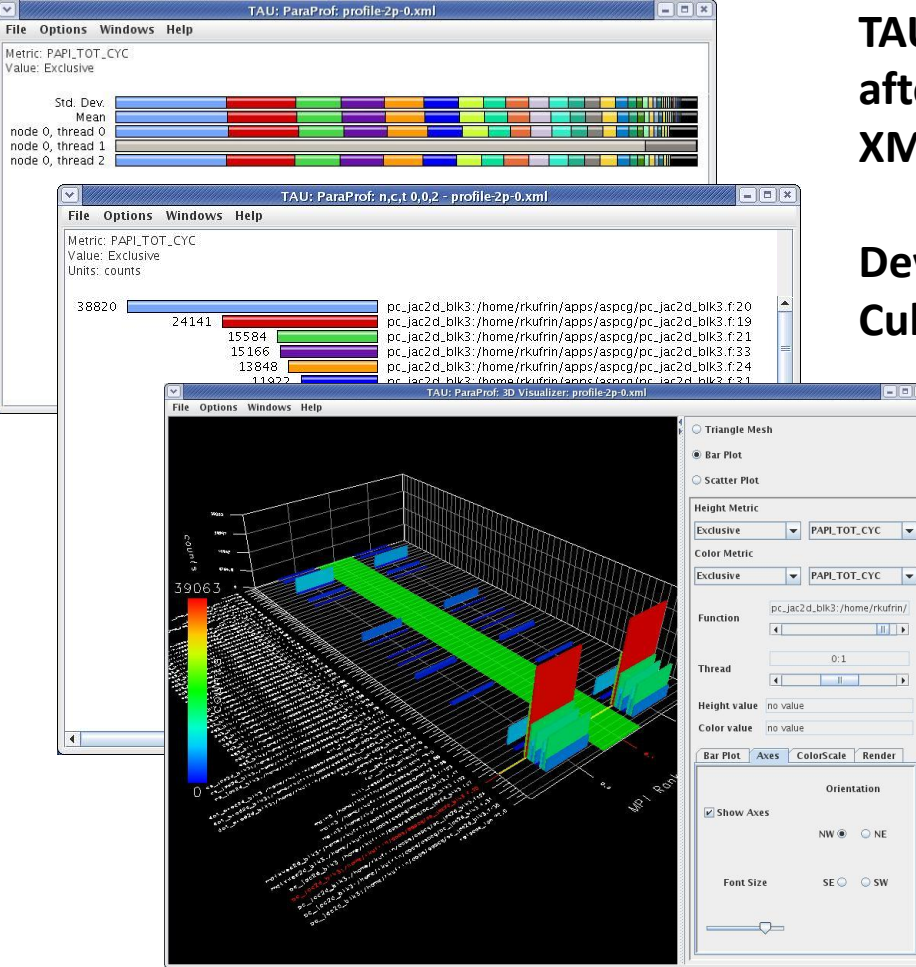

POINT

**TAU's Paraprof can display PerfSuite profiles after being mapped to source and stored as XML (psprocess –x)**

**Development version of psprocess produces Cube XML files directly**

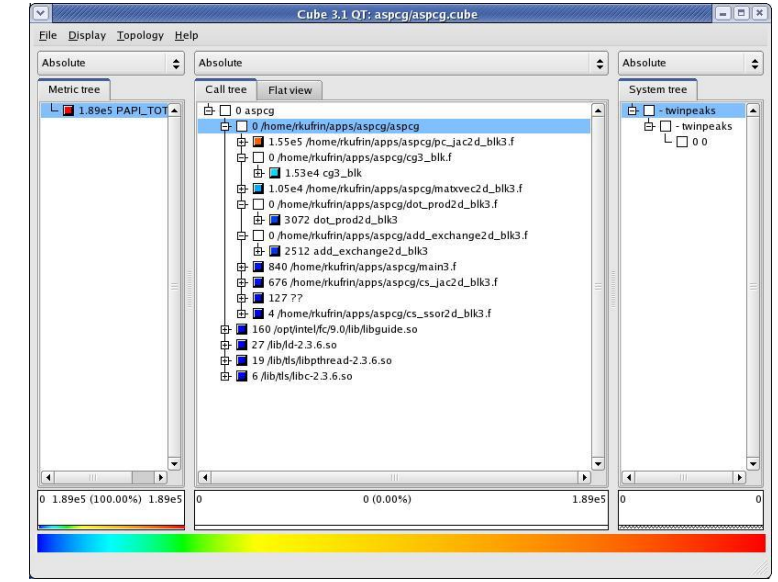

Parallel Performance Evaluation Tools for HPC Systems: ICCS "09

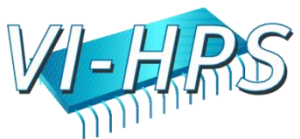

# PerfSuite Library Access (API)

- All of the functionality is also available from within your program (C/C++/Fortran) through a small API
- Same XML documents are read, same XML documents are written, small additional functionality
- Why would you want to use this?

- Primarily to gain finer control over where measurements are taken in your program. For example, you might defer measurement until program initialization has completed
- For complex uses, you are probably better off using an "industrial-strength" performance library
- The intent of the API is to "abstract out" the process of performance measurement to a very high level

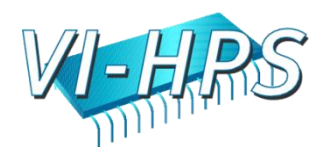

# libperfsuite: Core Library

- This library is available regardless of the presence of hardware counter support
- Small number of useful routines callable from either C or FORTRAN (use "PSF\_" instead of "ps\_" with FORTRAN)

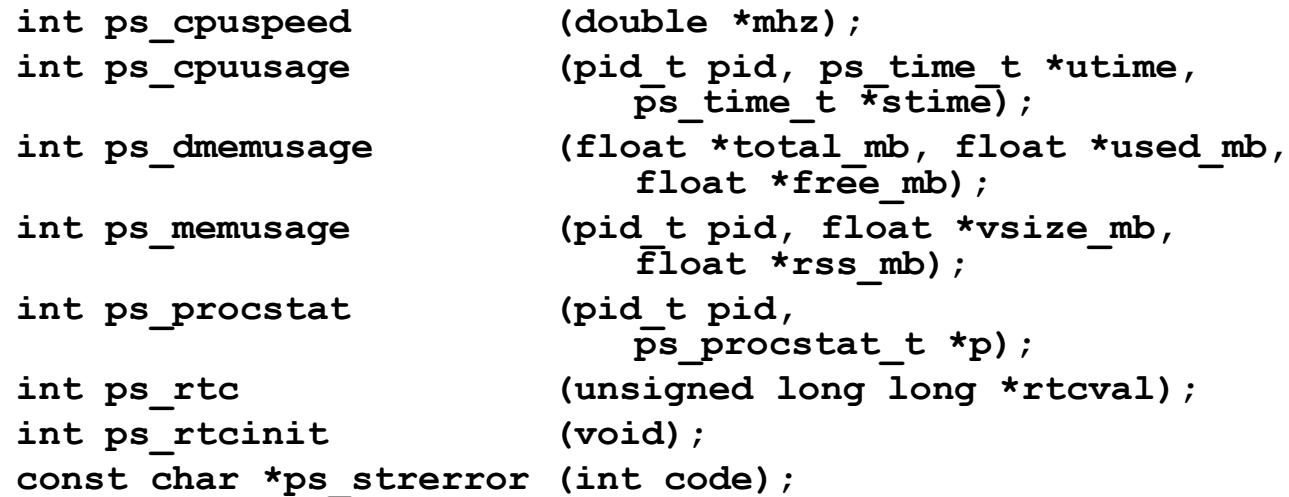

• **#include <perfsuite.h> (or "fperfsuite.h")**

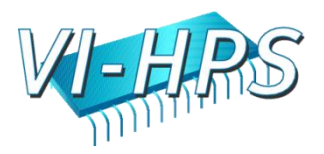

#### libpshwpc: Performance Collection API

#### **C / C++**

**ps\_hwpc\_init (void) ps\_hwpc\_start (void) ps\_hwpc\_read (long long \*values) ps\_hwpc\_suspend (void) ps\_hwpc\_stop (char \*prefix) ps\_hwpc\_shutdown (void)**

#### **Fortran**

- **call psf\_hwpc\_init (ierr)**
- **call psf\_hwpc\_start (ierr)**
- **call psf\_hwpc\_read (integer\*8 values,ierr)**
- **call psf\_hwpc\_suspend (ierr)**
- **call psf\_hwpc\_stop (prefix, ierr)**
- **call psf\_hwpc\_shutdown (ierr)**

- Call "init" once, call "start", "read" and "suspend" as many times as you like. Call "stop" (supplying a file name prefix of your choice) to get the performance data XML document.
- Optionally, call "shutdown".
- Example programs demonstrating use are installed in PerfSuite "examples" subdirectory.
- Additional routines ps\_hwpc\_numevents() and ps hwpc eventnames() allow querying current configuration

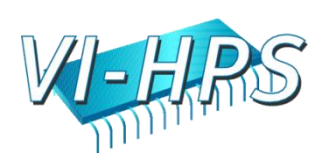

#### FORTRAN API Example

```
include 'fperfsuite.h'
call PSF_hwpc_init(ierr)
call PSF_hwpc_start(ierr)
do j = 1, n
  do i = 1, m
      do k = 1, l
         c(i, j) = c(i, j) + a(i, k) * b(k, j)end do
   end do
end do
call PSF_hwpc_stop('perf', ierr)
call PSF_hwpc_shutdown(ierr)
```
**% ifort -c matmult.f -I/opt/perfsuite/include**

POINT

**% ifort matmult.o -L /usr/apps/tools/perfsuite/lib/intel -L/usr/apps/tools/papi/lib -lpshwpc -lperfsuite -lpapi**

Parallel Performance Evaluation Tools for HPC Systems: ICCS "09

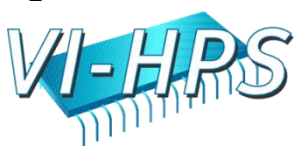

# PerfSuite XML Java API

- Provides programmatic access to the information contained in PerfSuite reports through Java.
- Includes detailed Javadoc documentation that is installed in **\$PREFIX/share/perfsuite/doc/javadoc**
- Currently supports HWPC report ("count" and "profile" mode), resource report and multi-HWPC reports; parses all elements in them and places the data in Java objects that can be accessed via "getter" methods.
	- **\$ JARFILE=\$PREFIX/share/perfsuite/javalib/perfsuite.jar**
	- **\$ javac -classpath \$JARFILE MyClass.java**
	- **\$ java –classpath \$JARFILE:. MyClass <arguments>**

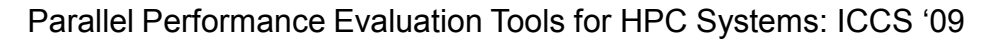

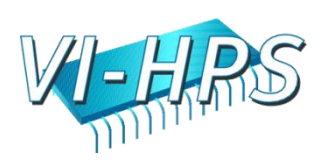

### Example Use of PS XML Java API

```
import java.util.*;
import org.perfsuite.xml.*;
```
**}**

POINT

**// The "newInstance" method is used to parse any supported type of XML // document that PerfSuite generates. It accepts the name of the // file to parse and a flag to indicate whether XML validation is done. PS\_Report report0 = PS\_Report.newInstance (filename, false);**

```
// Use "instanceof" to determine the type of report that was parsed.
// This example shows how to handle a report with event totals.
if (report0 instanceof PS_HwpcCountingReport) {
   PS_HwpcCountingReport report = (PS_HwpcCountingReport) report0;
   Map<String, PS_HwpcEvent> eventMap = report.getEvents();
   for (Iterator it = eventMap.entrySet().iterator(); it.hasNext(); ) {
        Map.Entry entry = (Map.Entry) it.next();
        PS HwpcEvent event = (PS HwpcEvent) entry.getValue();
        System.out.println ("Event: " + event.getName() +
                            ", Count: " + event.getCount() +
                            ", Type: " + event.getType() +
                            ", Derived: " + event.getDerived());
   }
```
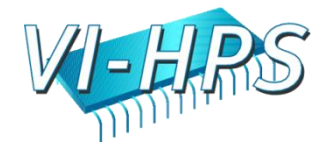

#### Issues at Higher Scales of Parallelism

- How well can PerfSuite be expected to scale to extreme levels of parallelism?
	- All monitoring is contained within the context of a single core/processor/thread. No communication or synchronization required between threads as measurement proceeds, so not impacted.
	- Currently, results/output are written to local disk files; PerfSuite enforces serialized output from multithreaded programs to minimize filesystem contention. Not an issue to date, but warrants rethinking.
	- PC-to-source code mapping (for profiling runs) is currently done through the psprocess command, and can consume significant times for large programs at high levels of parallelism.
- While PerfSuite has been used successfully on core counts of hundreds to thousands, further work needs to be done to improve existing barriers to scalability. These issues are a key piece of work ongoing under the POINT collaboration.

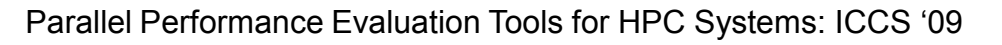

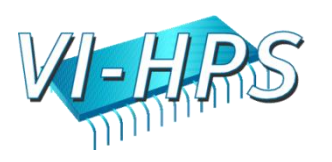

# Recent and Upcoming in PerfSuite

- Current stable release is version 0.6.2
	- Provides nearly all of the features covered in this presentation
- Version 1.0 is now in alpha release state
	- Alpha releases are for incorporating new features, major modifications
	- Much new functionality and reengineering on the roadmap:
		- *In current alpha*:

- New Java API for user access to PerfSuite XML documents (do what you like with the data PerfSuite collects).
- New support for Cube3 output.
- *For later release in alpha cycle:*
	- Extending the ability to collect performance data from traditional programming languages to Java
	- Enhanced profiling capabilities, including substantial reduction in memory requirements for profiling runs
	- New Java-based implementation of psprocess
	- Improved scalability of profiling output and post-processing for parallel runs
- Current and potential users' feedback, bug reports, encouraged

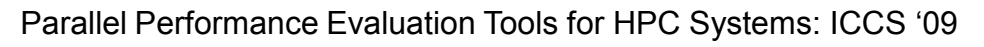

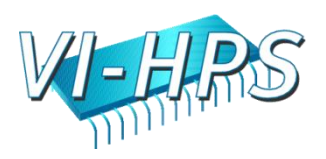

#### For More Information and Downloads

• PerfSuite web sites:

- [http://perfsuite.ncsa.uiuc.edu/](http://www.fz-juelich.de/zam/kojak/opari/)
- [http://www.sf.net/projects/perfsuite/](http://www.dyninst.org/)

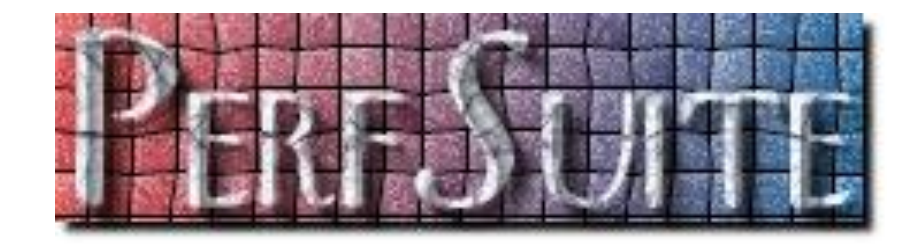

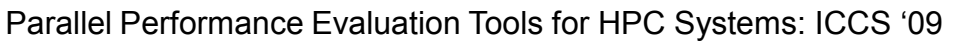

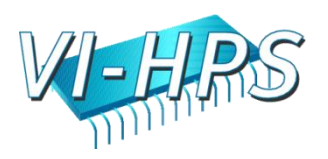

#### **TAU PERFORMANCE SYSTEM**

Sameer Shende Alan Morris, Wyatt Spear, Scott Biersdorff Performance Research Lab

POINT

Allen D. Malony, Kevin Huck, Aroon Nataraj Department of Computer and Information Science University of Oregon

Parallel Performance Evaluation Tools for HPC Systems: ICCS "09

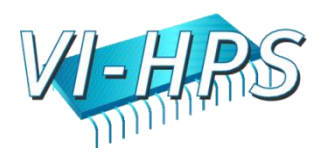

# TAU Performance System

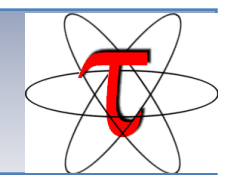

- *T*uning and *A*nalysis *U*tilities (16+ year project)
- Performance problem solving framework for HPC – Integrated, scalable, flexible, portable
	- Target all parallel programming / execution paradigms
- Integrated performance toolkit (open source)
	- Instrumentation, measurement, analysis, visualization
	- Widely-ported performance profiling / tracing system
	- Performance data management and data mining
- Broad application use (NSF, DOE, DOD, …)

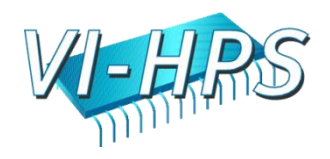

#### TAU Performance System Components

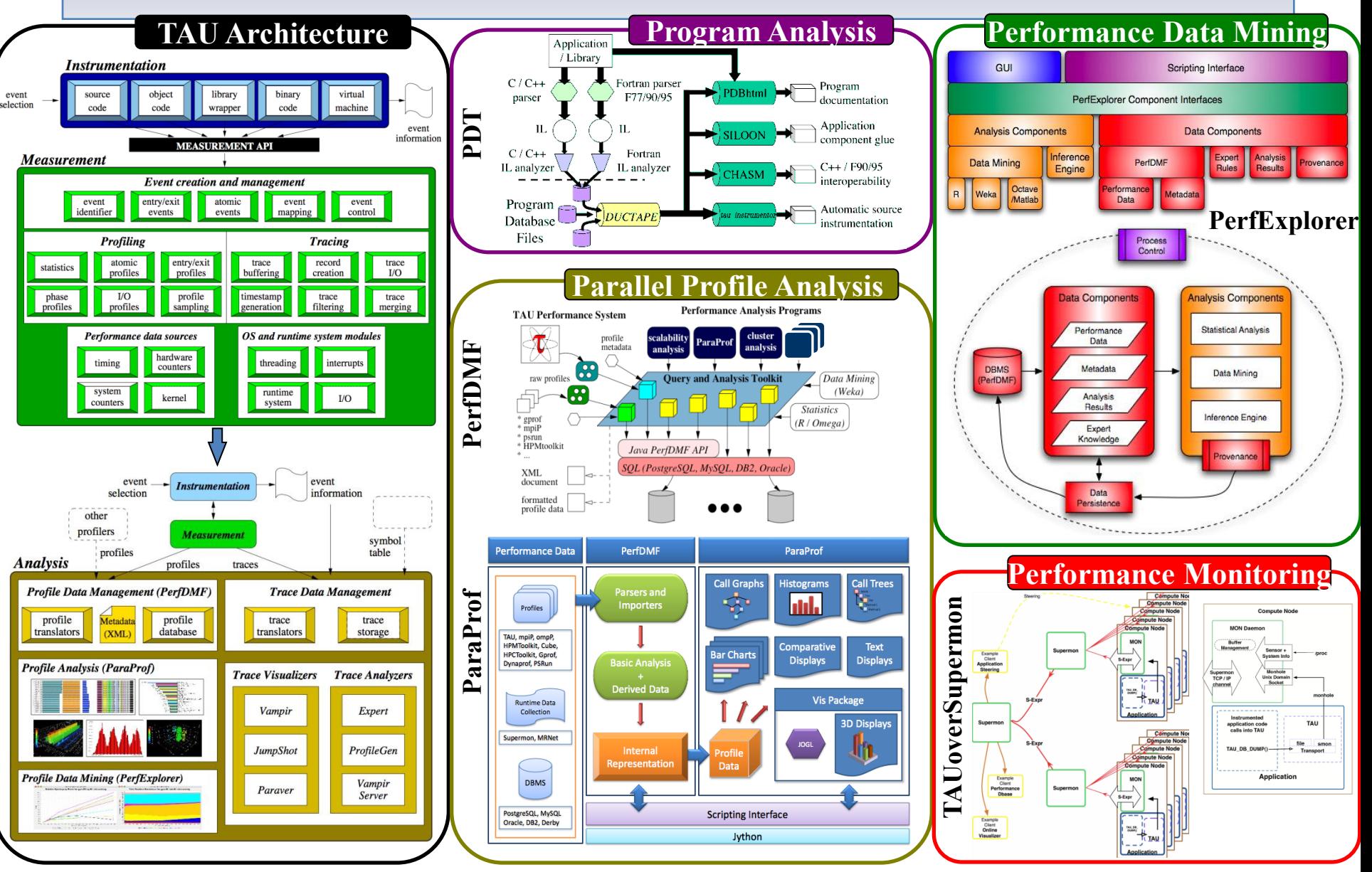

### Building Bridges to Other Tools

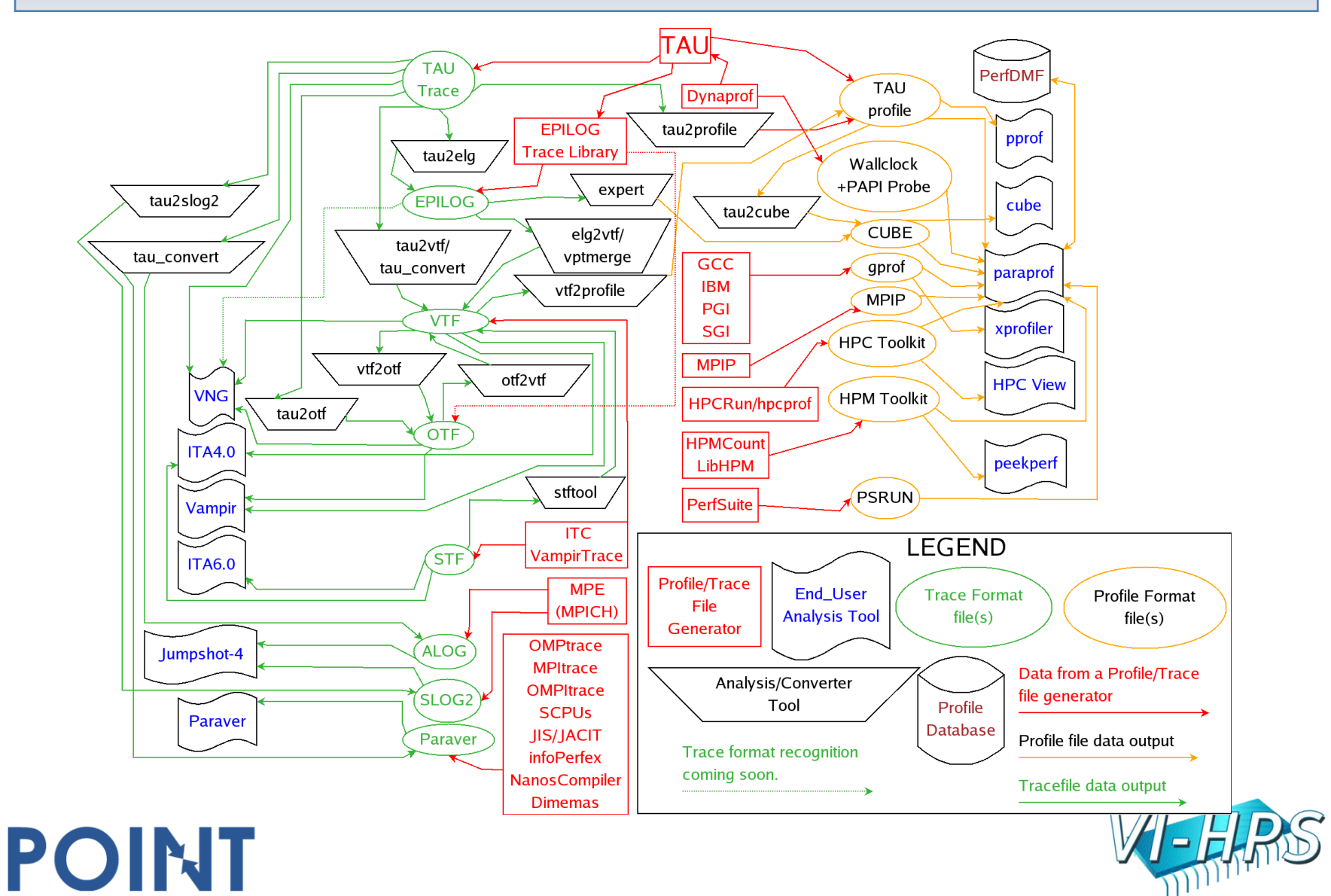

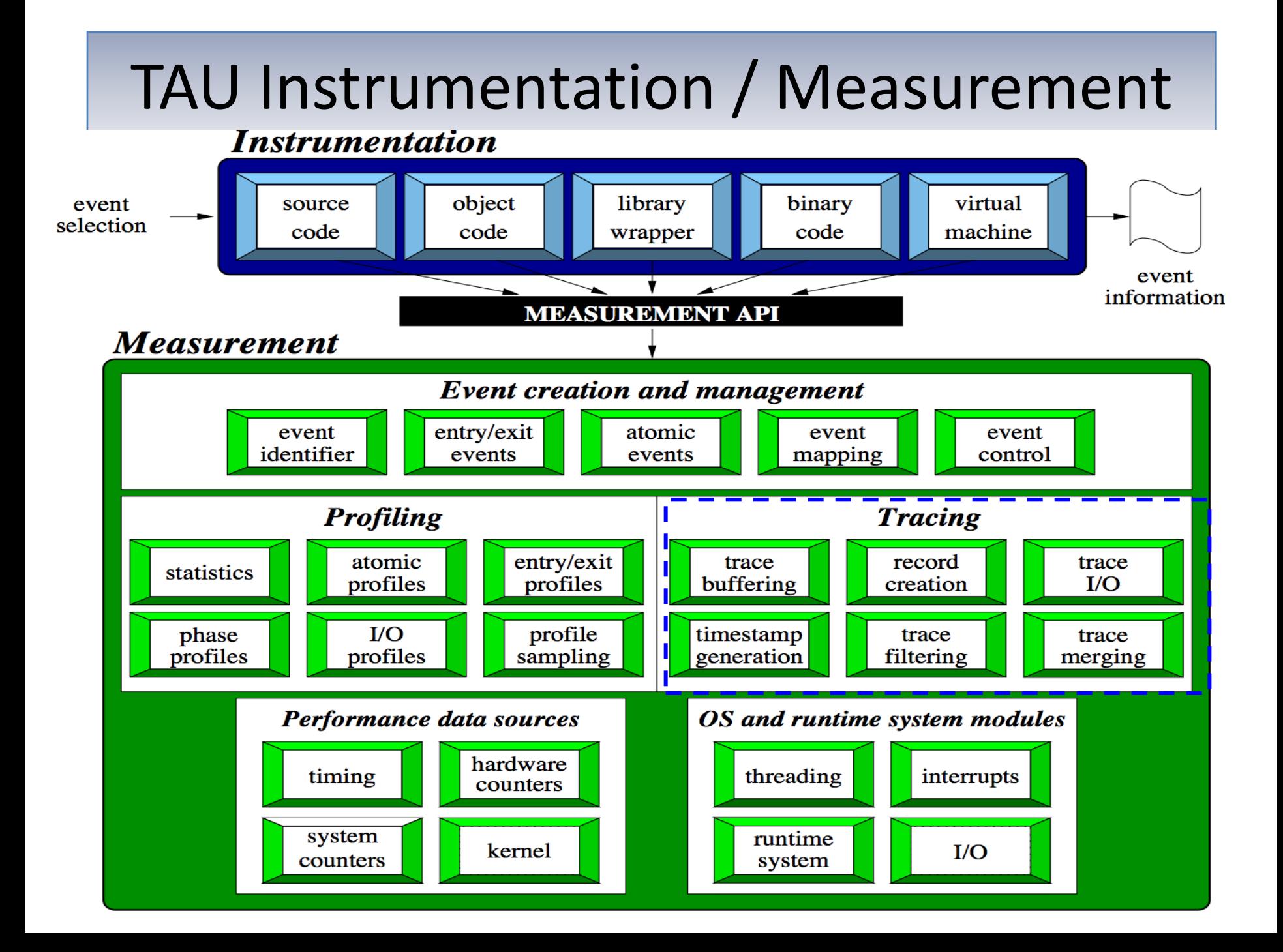

# Direct Performance Observation

- Execution actions of interest exposed as events
	- In general, actions reflect some execution state
		- presence at a code location or change in data
		- occurrence in parallelism context (thread of execution)
	- Events encode actions for performance system to observe
- Observation is direct
	- Direct instrumentation of program (system) code (probes)
	- Instrumentation invokes performance measurement
	- Event measurement: performance data, meta-data, context
- Performance experiment

- Actual events + performance measurements
- Contrast with (indirect) event-based sampling

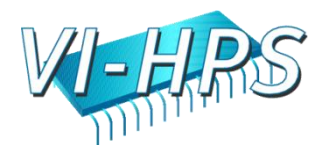

# TAU Instrumentation Approach

- Support for standard program events
	- Routines, classes and templates
	- Statement-level blocks
	- Begin/End events (Interval events)
- Support for user-defined events
	- Begin/End events specified by user
	- Atomic events (e.g., size of memory allocated/freed)
	- Flexible selection of event statistics
- Provides static events and dynamic events
- Enables "semantic" mapping
- Specification of event groups (aggregation, selection)
- Instrumentation optimization

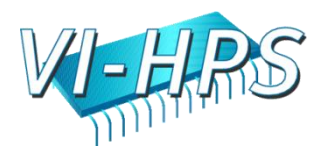

# TAU Event Interface

- Events have a type, a group association, and a name
- TAU events names are character strings
	- Powerful way to encode event information
	- Inefficient way to communicate each event occurrence
- TAU maps a new event name to an event ID
	- Done when event is first encountered (get event handle)
	- Event ID is used for subsequent event occurrences
	- Assigning a uniform event ID a priori is problematic
- A new event is identified by a new event name in TAU
	- Can create new event names at runtime

- Allows for dynamic events (TAU renames events)
- Allows for context-base, parameter-based, phase events

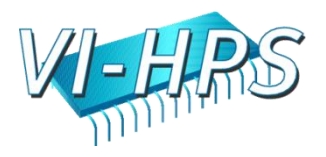

# TAU Instrumentation Mechanisms

- Source code
	- Manual (TAU API, TAU component API)
	- Automatic (robust)
		- C, C++, F77/90/95 (Program Database Toolkit (PDT))
		- OpenMP (directive rewriting (Opari), POMP2 spec)
		- Library header wrapping
- Object code

- Pre-instrumented libraries (e.g., MPI using PMPI)
- Statically- and dynamically-linked (with LD\_PRELOAD)
- Executable code
	- Binary and dynamic instrumentation (Dyninst)
	- Virtual machine instrumentation (e.g., Java using JVMPI)
- TAU COMPILER to automate instrumentation process

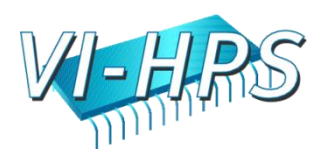

#### Automatic Source-level Instrumentation

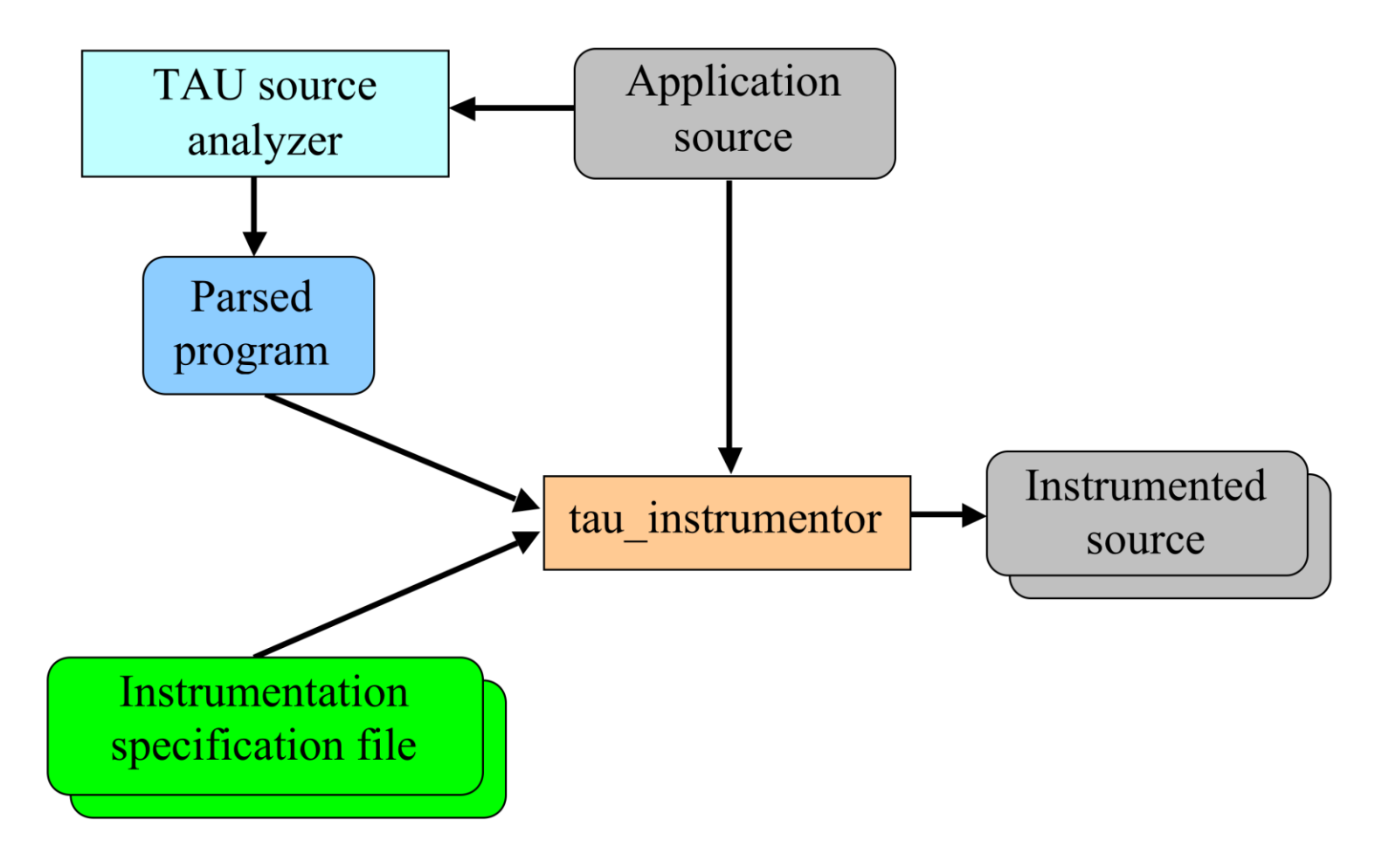

Parallel Performance Evaluation Tools for HPC Systems: ICCS "09

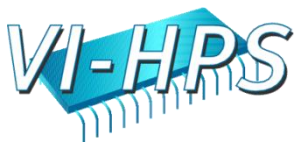

### Program Database Toolkit (PDT)

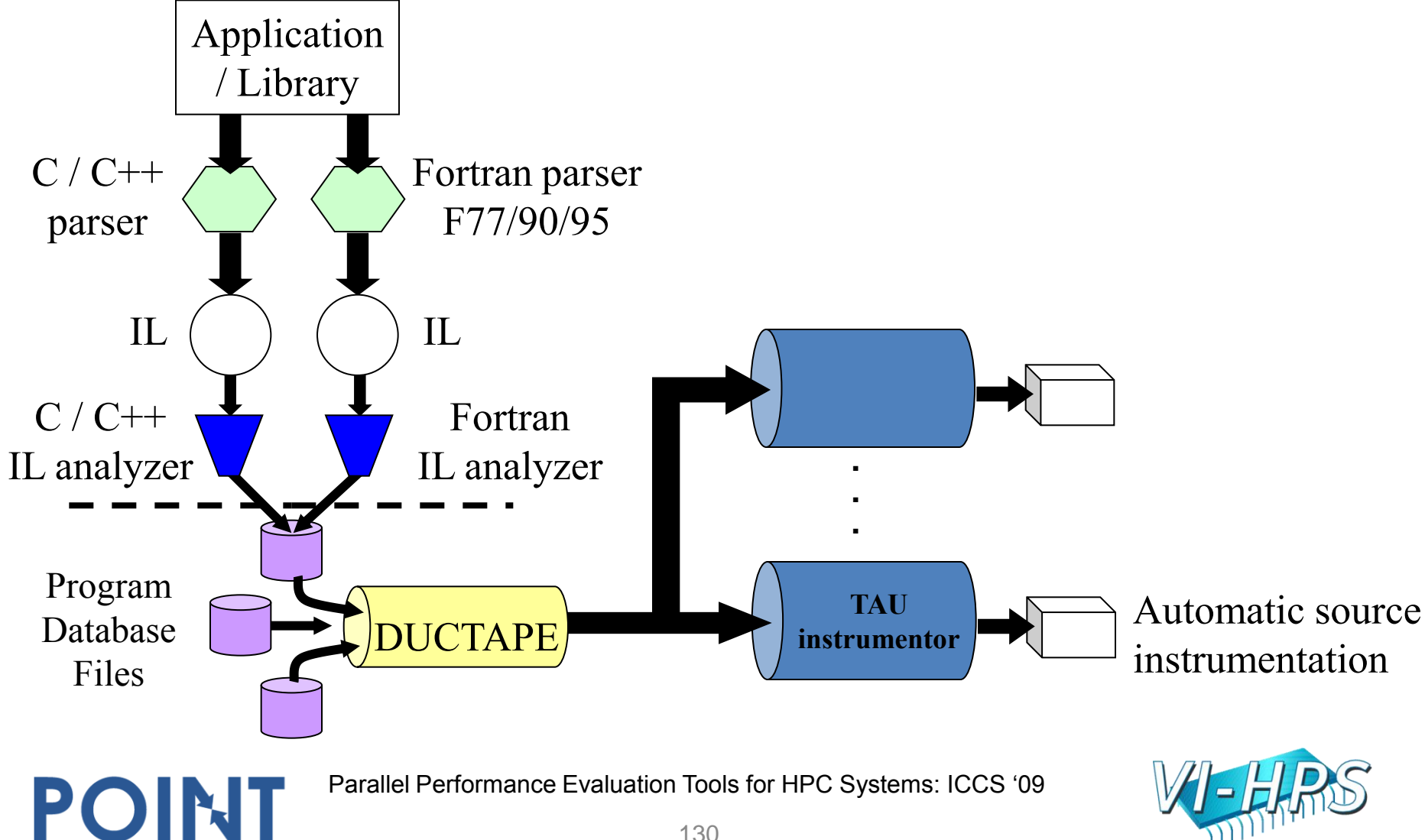

# MPI Wrapper Interposition Library

- Uses standard MPI Profiling Interface
	- Provides name shifted interface
		- MPI Send = PMPI Send
		- Weak bindings

- Create TAU instrumented MPI library
	- Interpose between MPI and TAU
	- Done during program link
		- -lmpi replaced by –lTauMpi –lpmpi –lmpi
	- No change to the source code!
	- Just re-link application to generate performance data

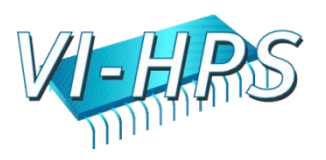

#### MPI Shared Library Instrumentation

- Interpose the MPI wrapper library for applications that have already been compiled
	- Avoid re-compilation or re-linking
- Requires shared library MPI
	- Uses LD\_PRELOAD for Linux
	- On AIX use MPI\_EUILIB / MPI\_EUILIBPATH
	- Does not work on XT3
- Approach will work with other shared libraries
- Use TAU tauex

POINT

– % mpirun -np 4 tauex a.out

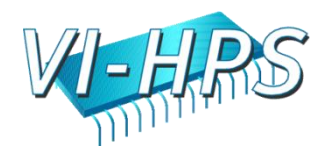

### Selective Instrumentation File

- Specify a list of events to exclude or include
- # is a wildcard in a routine name BEGIN\_EXCLUDE\_LIST Foo Bar D#EMM END\_EXCLUDE\_LIST BEGIN\_INCLUDE\_LIST int main(int, char \*\*) F1 F3 END\_INCLUDE\_LIST

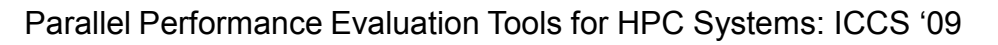

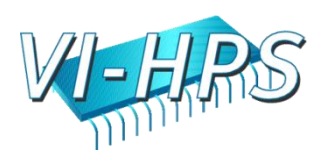

## Selective Instrumentation File

- Optionally specify a list of files
- \* and ? may be used as wildcard characters BEGIN\_FILE\_EXCLUDE\_LIST f\*.f90

Foo?.cpp

END\_FILE\_EXCLUDE\_LIST

BEGIN\_FILE\_INCLUDE\_LIST

main.cpp

foo.f90

END\_FILE\_INCLUDE\_LIST

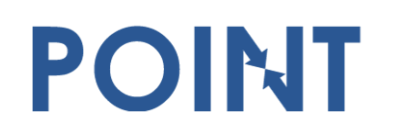

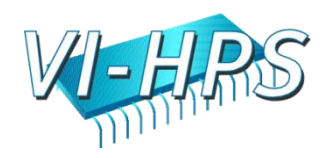

# Selective Instrumentation File

- User instrumentation commands
	- Placed in INSTRUMENT section
	- Routine entry/exit

- Arbitrary code insertion
- Outer-loop level instrumentation

```
BEGIN_INSTRUMENT_SECTION
loops file="foo.f90" routine="matrix#"
memory file="foo.f90" routine="#" 
io routine="matrix#"
[static/dynamic] phase routine="MULTIPLY"
dynamic [phase/timer] name="foo" file="foo.cpp" line=22 to line=35
file="foo.f90" line = 123 code = " print *, \" Inside foo\""
exit routine = "int foo()" code = "cout <<\"exiting foo\"<<endl;"
END_INSTRUMENT_SECTION
```
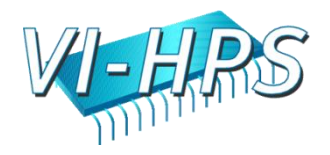

# TAU Measurement Approach

- Portable and scalable parallel profiling solution
	- Multiple profiling types and options
	- Event selection and control (enabling/disabling, throttling)
	- Online profile access and sampling

- Online performance profile overhead compensation
- Portable and scalable parallel tracing solution
	- Trace translation to OTF, EPILOG, Paraver, and SLOG2
	- Trace streams (OTF) and hierarchical trace merging
- Robust timing and hardware performance support
- Multiple counters (hardware, user-defined, system)
- Performance measurement of I/O and Linux kernel

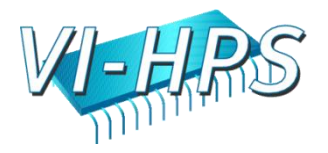

### TAU Measurement Mechanisms

- Parallel profiling
	- Function-level, block-level, statement-level
	- Supports user-defined events and mapping events
	- Support for flat, callgraph/callpath, phase profiling
	- Support for parameter and context profiling
	- Support for tracking I/O and memory (library wrappers)
	- Parallel profile stored (dumped, shapshot) during execution
- Tracing

- All profile-level events
- Inter-process communication events
- Inclusion of multiple counter data in traced events

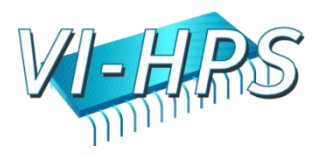

#### Types of Parallel Performance Profiling

- Flat profiles
	- Metric (e.g., time) spent in an event (callgraph nodes)
	- Exclusive/inclusive, # of calls, child calls
- Callpath profiles (Calldepth profiles)
	- Time spent along a calling path (edges in callgraph)
	- $-$  "main=> f1 => f2 => MPI Send" (event name)
	- TAU\_CALLPATH\_DEPTH environment variable
- Phase profiles

- Flat profiles under a phase (nested phases are allowed)
- Default "main" phase
- Supports static or dynamic (per-iteration) phases

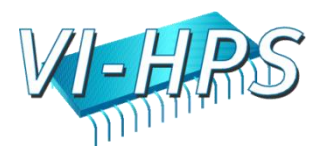

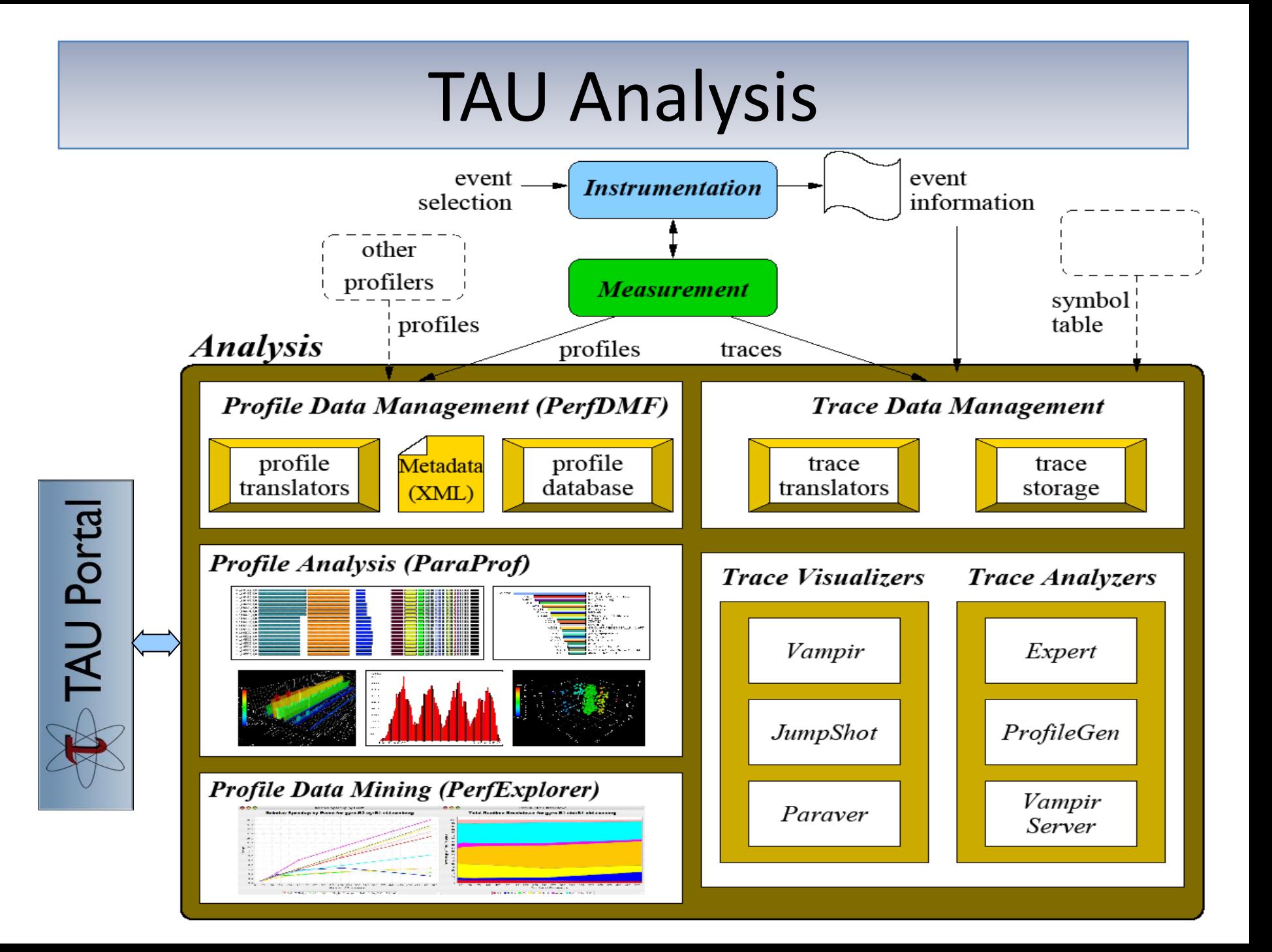

# Performance Analysis

- Analysis of parallel profile and trace measurement
- Parallel profile analysis (ParaProf)
	- Java-based analysis and visualization tool
	- Support for large-scale parallel profiles
- Performance data management framework (PerfDMF)
- Parallel trace analysis

- Translation to VTF (V3.0), EPILOG, OTF formats
- Integration with Vampir / Vampir Server (TU Dresden)
- Profile generation from trace data
- Online parallel analysis and visualization
- Integration with CUBE browser (Scalasca, UTK / FZJ)

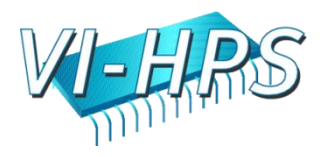

#### ParaProf Profile Analysis Framework

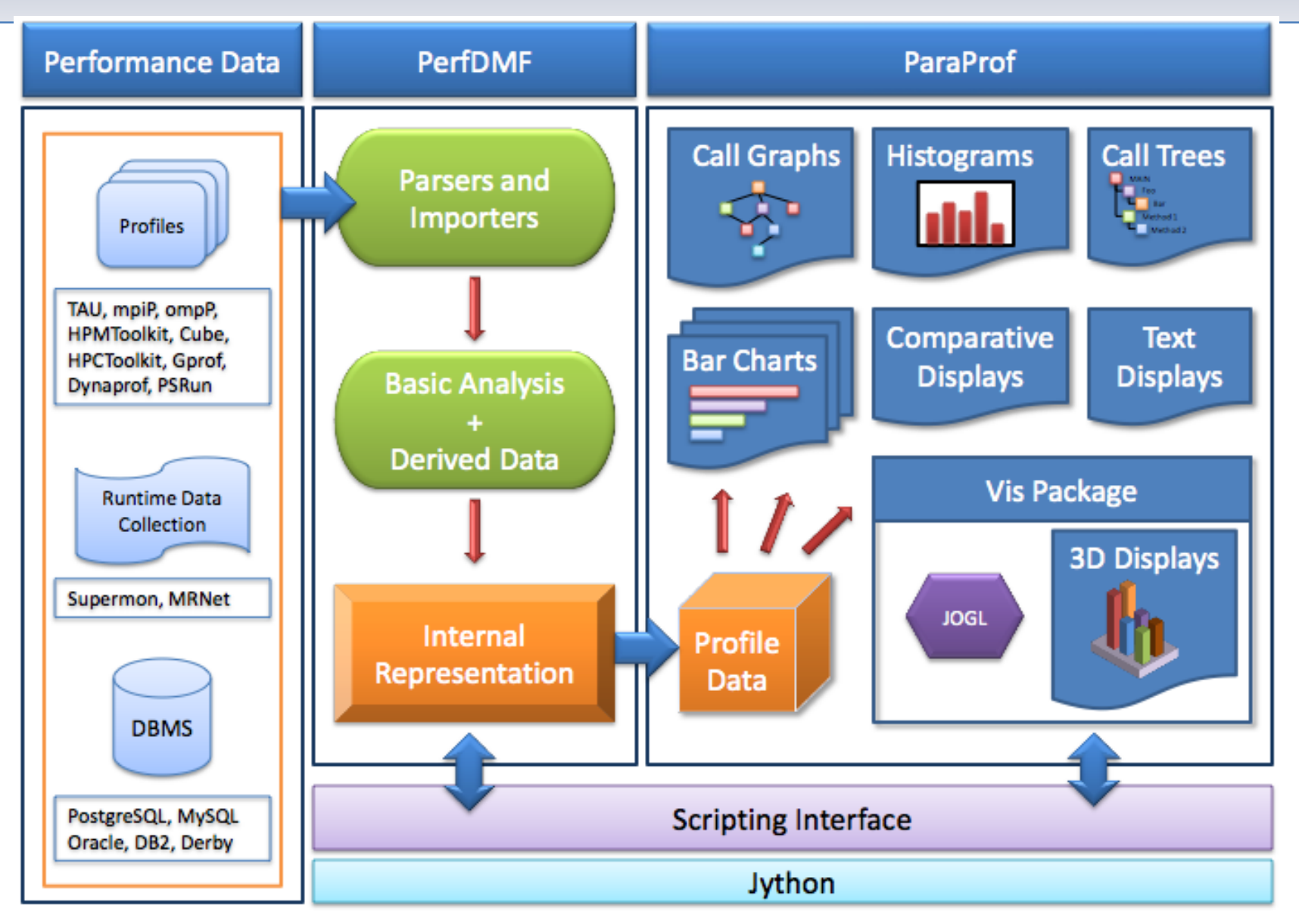

#### Performance Data Management

- Provide an open, flexible framework to support common data management tasks
	- Foster multi-experiment performance evaluation
- Extensible toolkit to promote integration and reuse across available performance tools (PerfDMF)
	- Originally designed to address critical TAU requirements
	- Supported profile formats: TAU, CUBE (Scalasca), HPC Toolkit (Rice), HPM Toolkit (IBM), gprof, mpiP, psrun (PerfSuite), Open|SpeedShop, …
	- Supported DBMS: PostgreSQL, MySQL, Oracle, DB2, Derby/Cloudscape
	- Profile query and analysis API

POINT

• Reference implementation for PERI-DB project

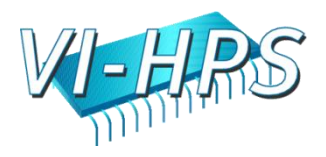

### PerfDMF Architecture

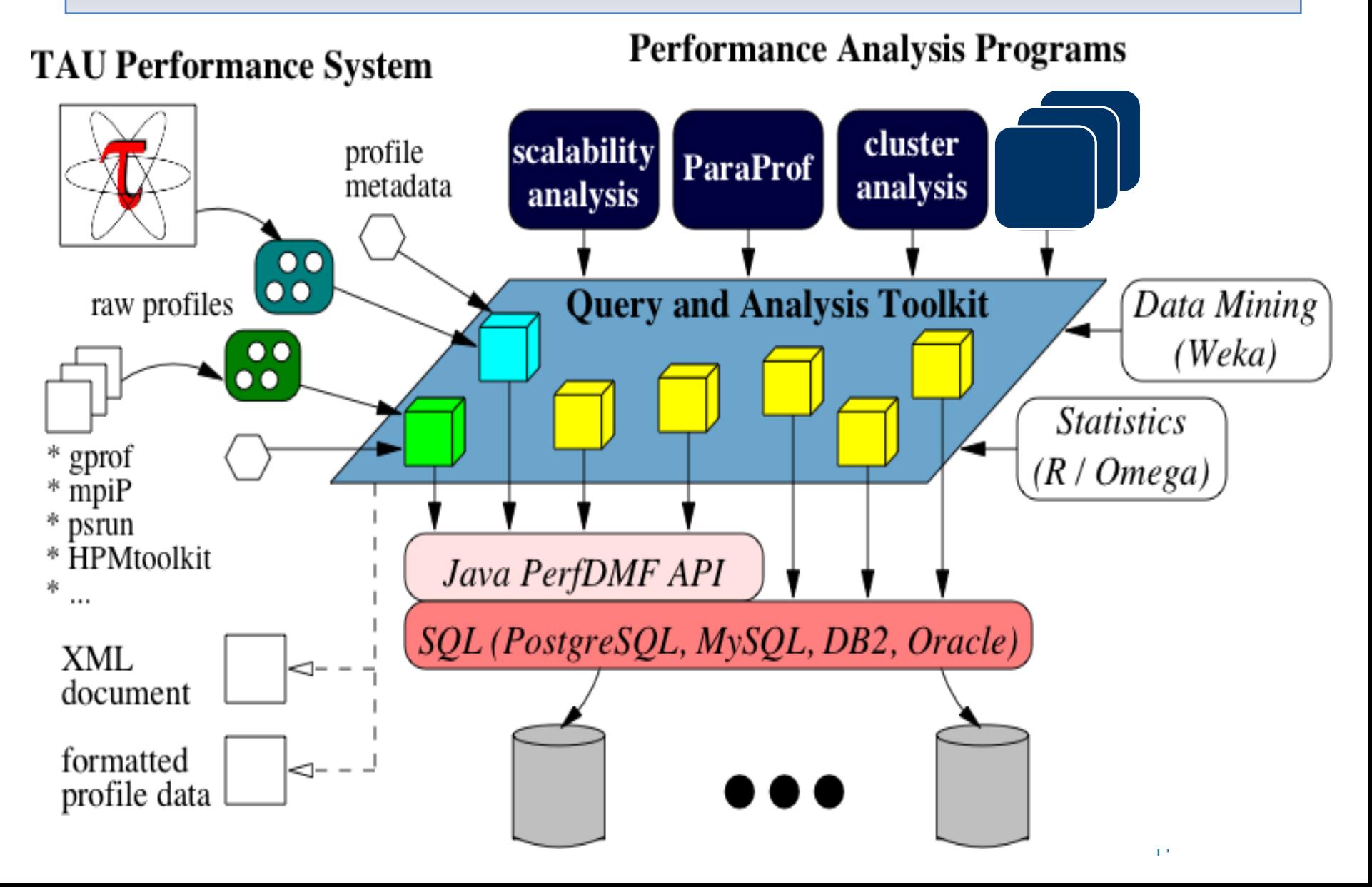

# Metadata Collection

- Integration of XML metadata for each parallel profile
- Three ways to incorporate metadata

- Measured hardware/system information (TAU, PERI-DB)
	- CPU speed, memory in GB, MPI node IDs, …
- Application instrumentation (application-specific)
	- TAU\_METADATA() used to insert any name/value pair
	- Application parameters, input data, domain decomposition
- PerfDMF data management tools can incorporate an XML file of additional metadata
	- Compiler flags, submission scripts, input files, …
- Metadata can be imported from / exported to PERI-DB

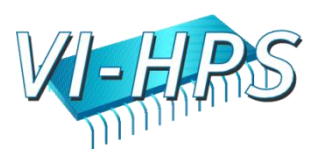
## Performance Data Mining / Analytics

- Conduct systematic and scalable analysis process
	- Multi-experiment performance analysis
	- Support automation, collaboration, and reuse
- Performance knowledge discovery framework
	- Data mining analysis applied to parallel performance data
		- comparative, clustering, correlation, dimension reduction, …
	- Use the existing TAU infrastructure
- PerfExplorer v1 performance data mining framework
	- Multiple experiments and parametric studies
	- Integrate available statistics and data mining packages
		- Weka, R, Matlab / Octave

POINT

– Apply data mining operations in interactive enviroment

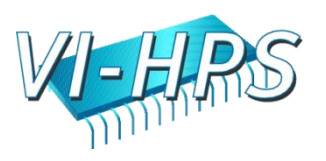

## How to explain performance?

- Should not just redescribe the performance results
- Should explain performance phenomena
	- What are the causes for performance observed?
	- What are the factors and how do they interrelate?
	- Performance analytics, forensics, and decision support
- Need to add knowledge to do more intelligent things
	- Automated analysis needs good informed feedback
		- iterative tuning, performance regression testing
	- Performance model generation requires interpretation
- We need better methods and tools for
	- Integrating meta-information
	- Knowledge-based performance problem solving

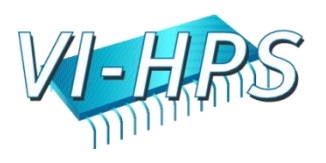

## Role of Metadata and Knowledge Role

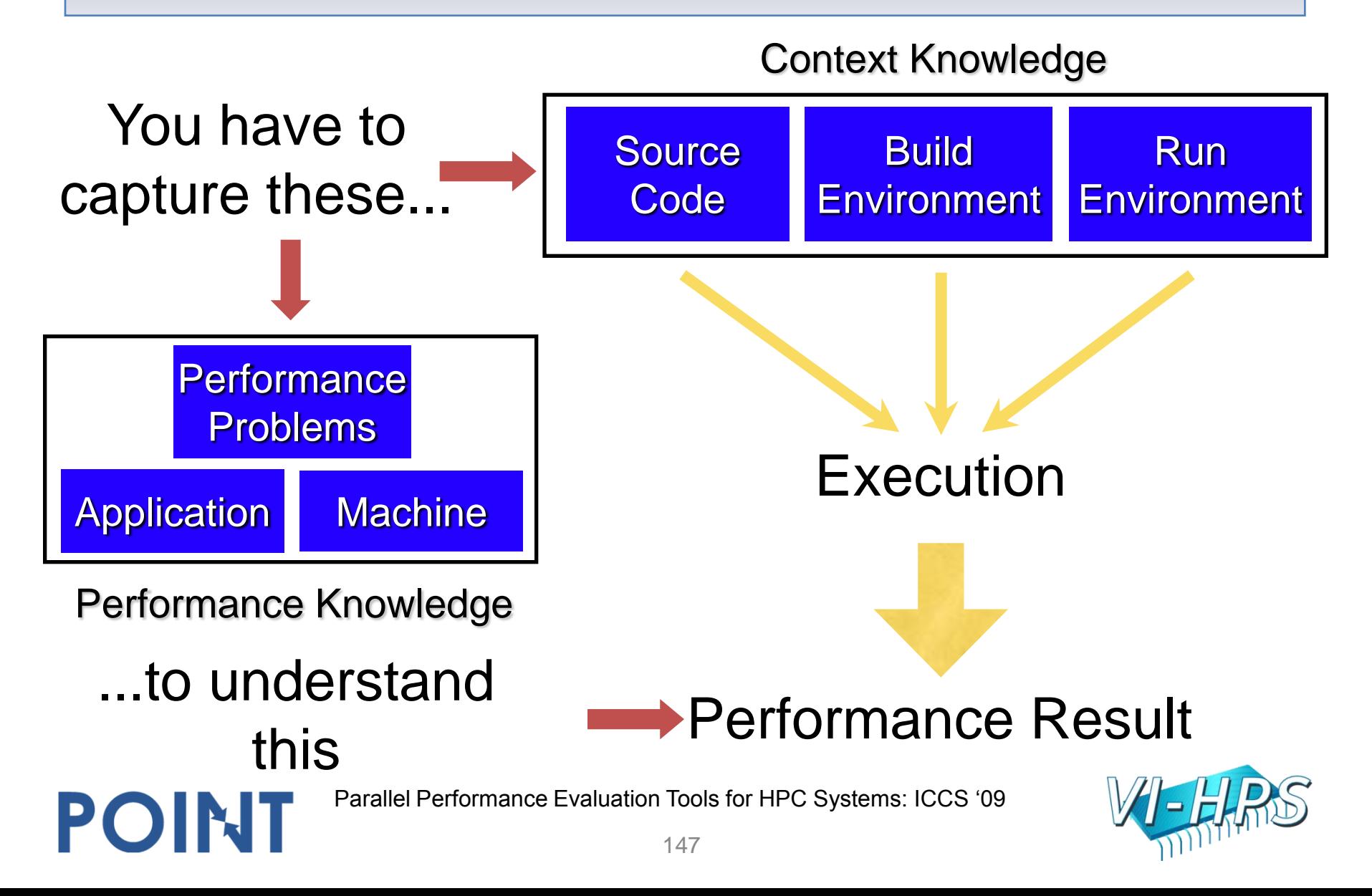

## PerfExplorer v2 – Requirements

- Component-based analysis process
	- Analysis operations implemented as modules
	- Linked together in analysis process and workflow
- Scripting
	- Provides process/workflow development and automation
- Metadata input, management, and access
- Inference engine
	- Reasoning about causes of performance phenomena
	- Analysis knowledge captured in expert rules
- Persistence of intermediate analysis results
- **Provenance**

POINT

– Provides historical record of analysis results

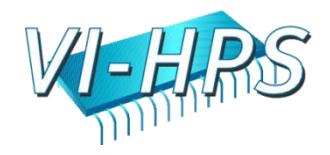

## PerfExplorer v2 Architecture

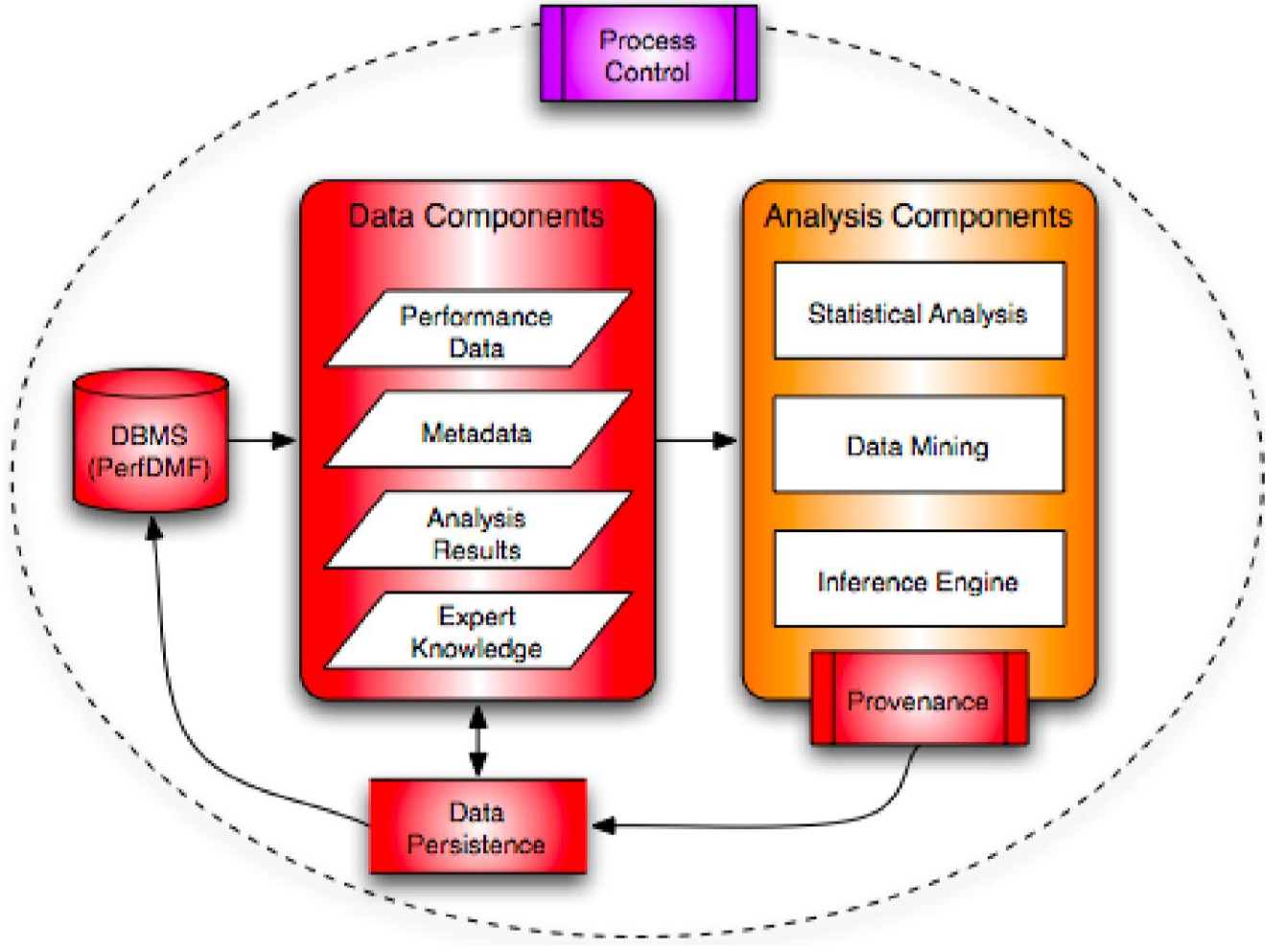

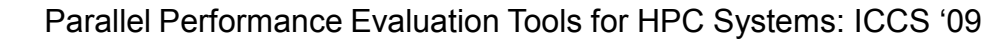

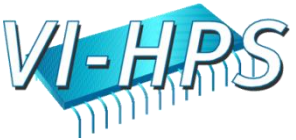

## Parallel Profile Analysis - pprof

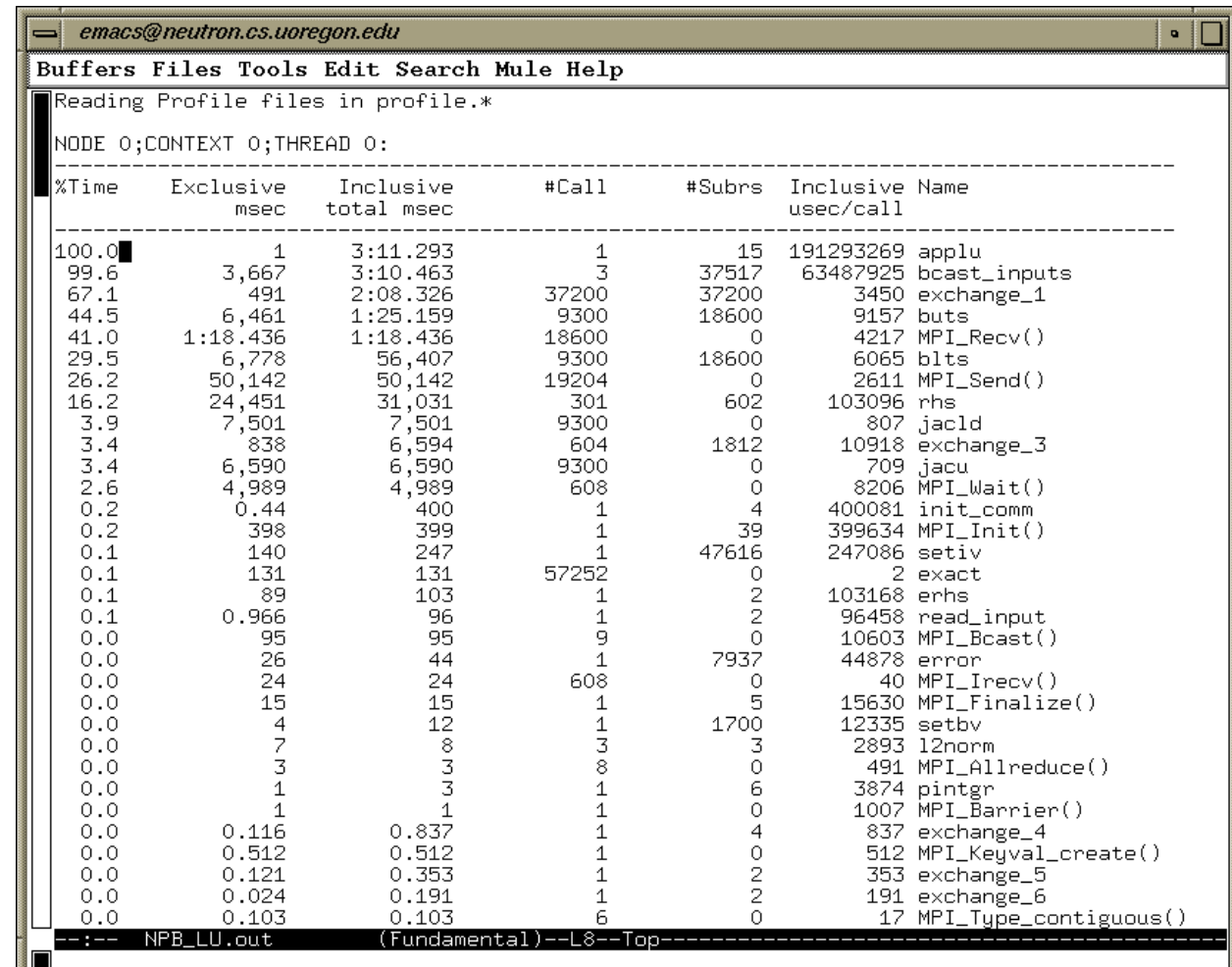

Parallel Performance Evaluation Tools for HPC Systems: ICCS '09

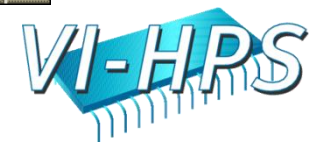

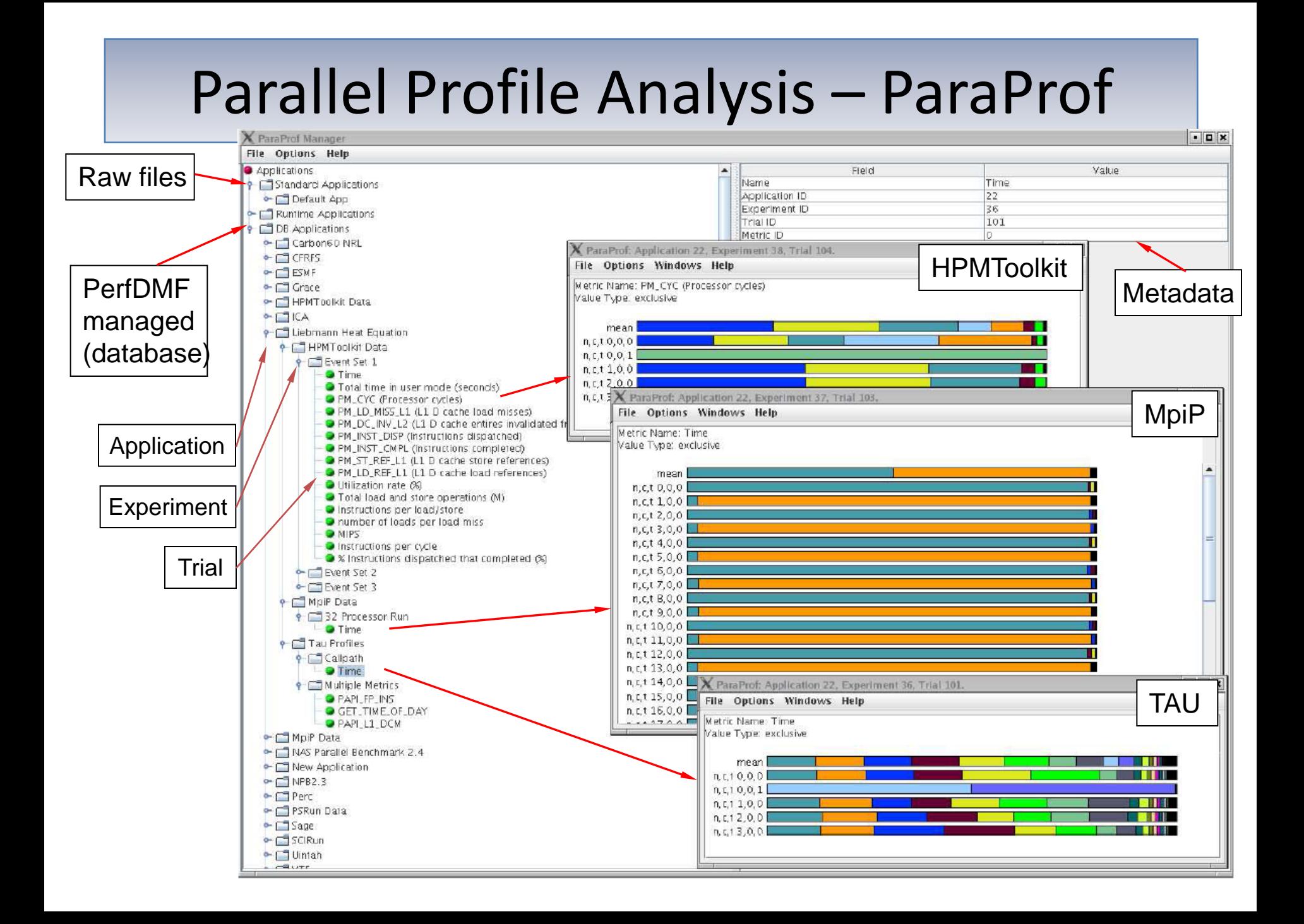

## **Metadata for Each Experiment**

 $\blacktriangleright$ 

#### **T** TAU: ParaProf Manager

#### **File Options Help**

- Applications
- $\leftarrow$  Standard Applications
	- $\leftarrow$  Default App
		- $\leftarrow$  Default Exp
			- $\frac{1}{2}$  f90/pdt\_mpi/examples/tau2/amorris/home/
				- **PAPI\_FP\_OPS**
				- GET\_TIME\_OF\_DAY
- → □ Default (jdbc:postgresql://spaceghost.cs.uoregon.edu:5|
- → □ utonium (jdbc:postgresql://utonium.cs.uoregon.edu:543) → □ spaceghost2 (jdbc:postgresql://spaceghost.cs.uoregon.i
- → □ proton\_mysql (jdbc:mysql://192.168.1.1:3306/perfdm
- **+ F** spaceghost\_peri\_milc (jdbc:postgresgl://spaceghost.cs.u
- → □ proton\_postgresgl (jdbc:postgresgl: //192.168.1.1:543)
- → □ utonium\_oracle (jdbc:oracle:thin:@//utonium.cs.uoregon. periot (jdbc:postgresql://spaceghost.cs.uoregon.edu:5

#### **Multiple PerfDMF DBs**

Ш

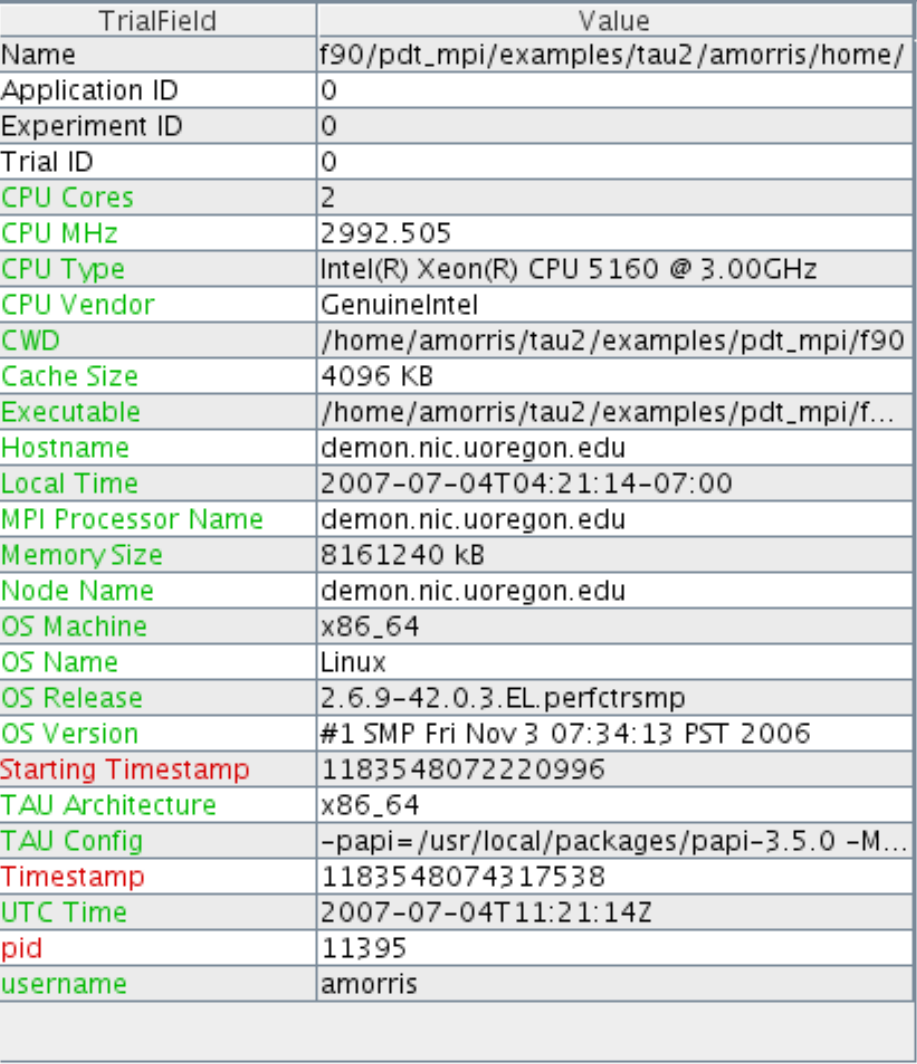

a ok

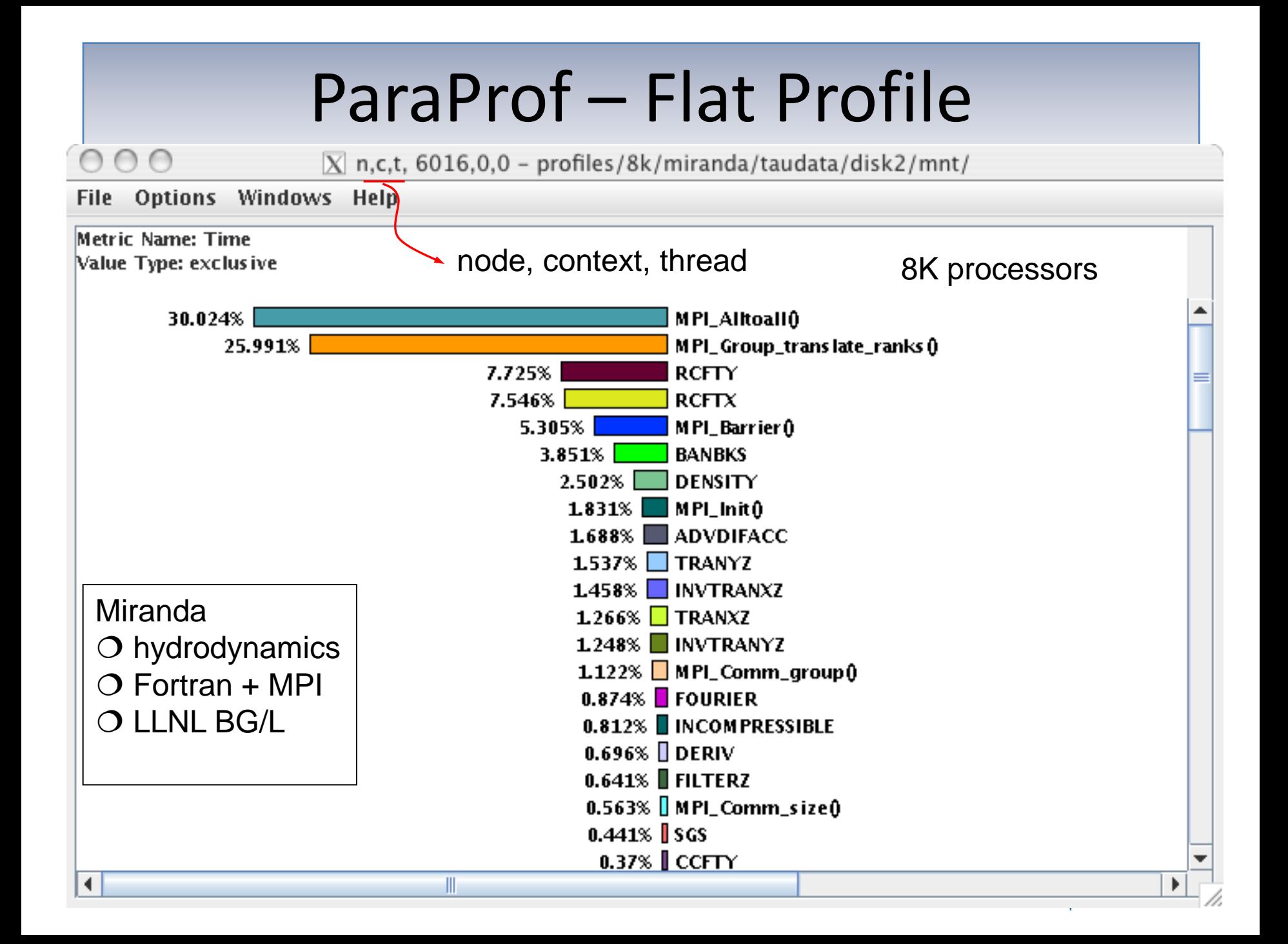

### **ParaProf - Stacked View**

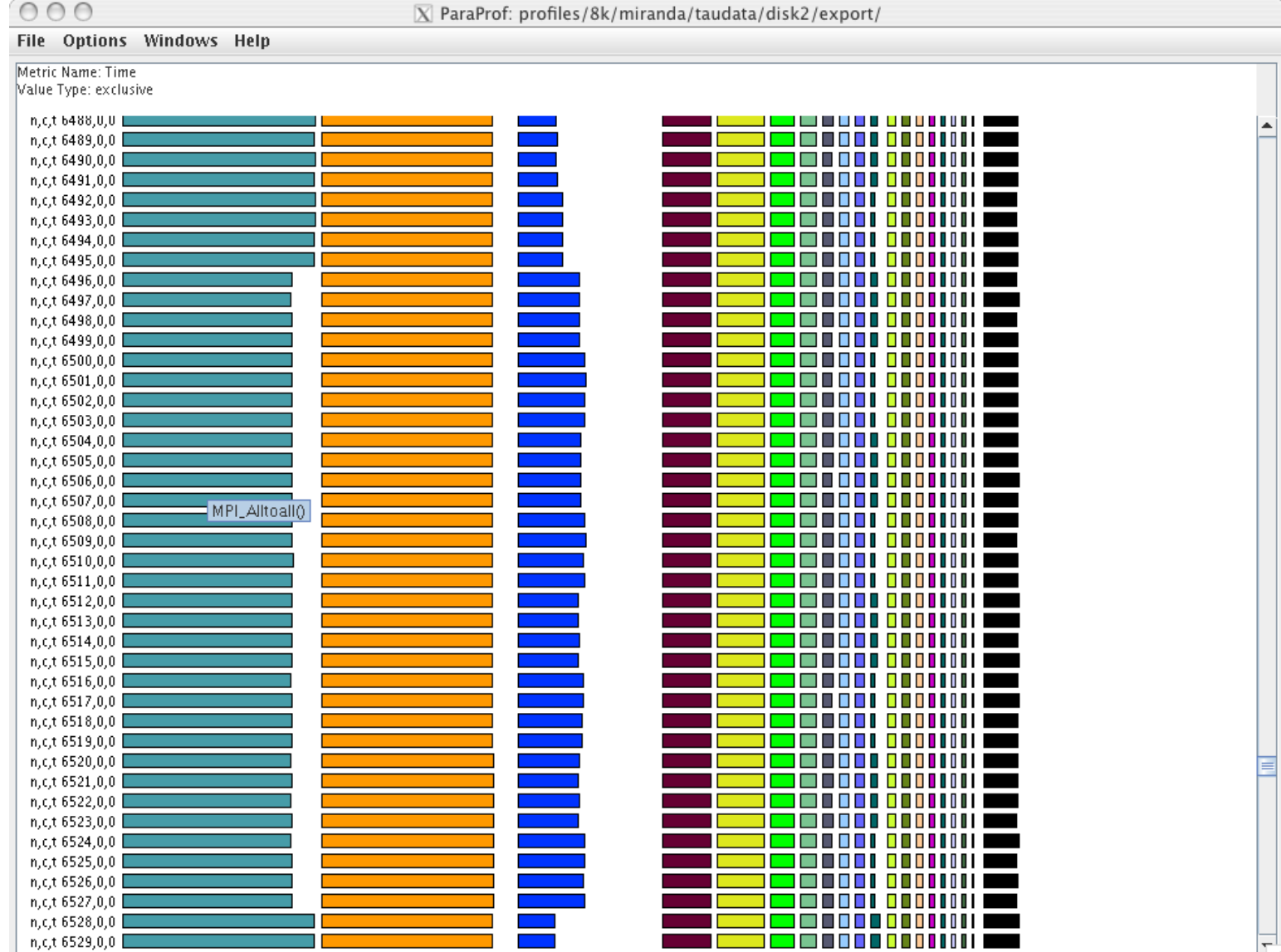

## ParaProf - Callpath Profile

 $000$ 

 $\boxed{\mathbb{X}}$  n, c, t, 0,0,0 - callpath-all/scaling/flash/taudata/disk2/mnt/

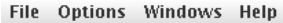

**Metric Name: Time** 

Value Type: exclusive

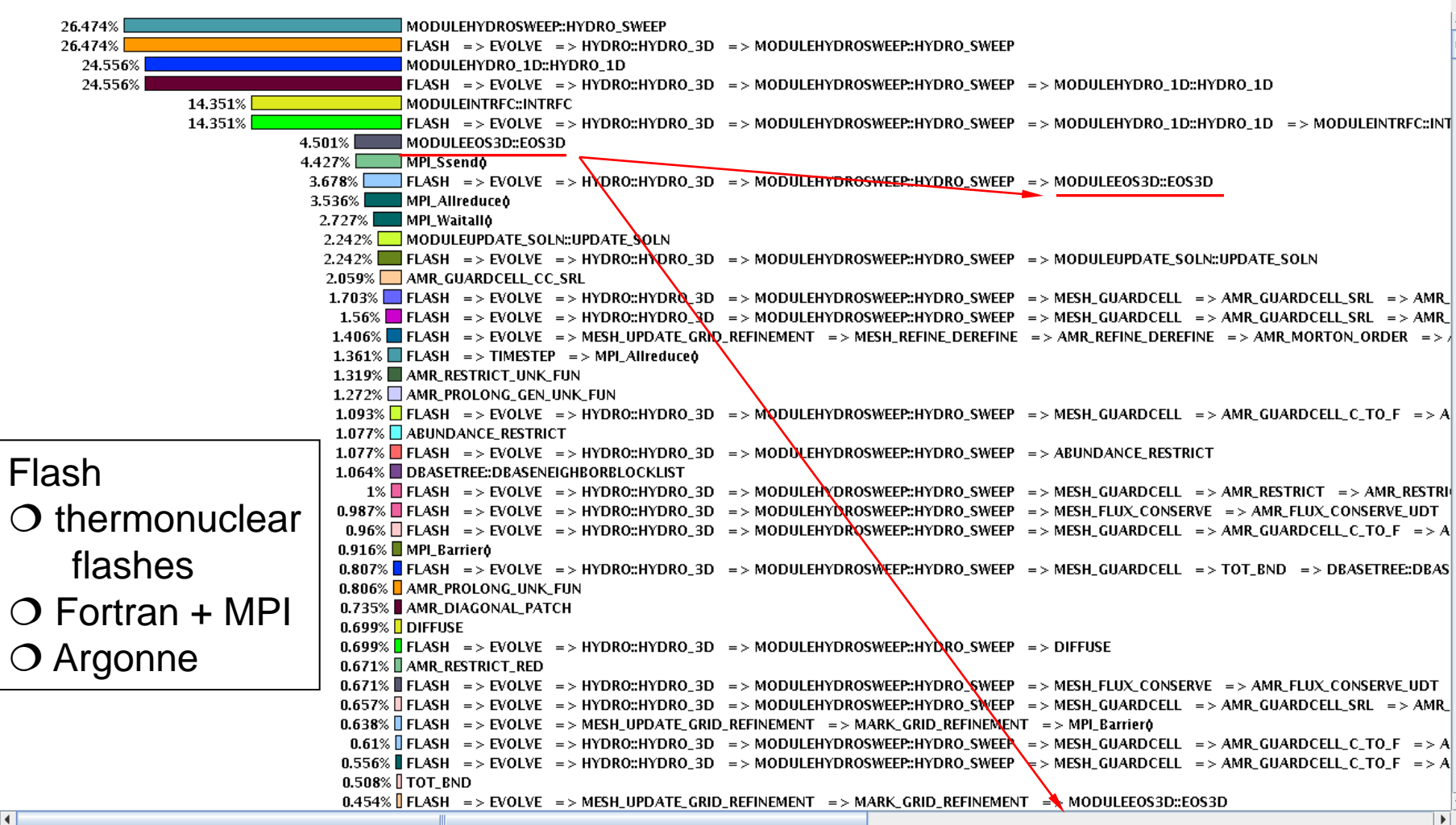

## ParaProf – Scalable Histogram

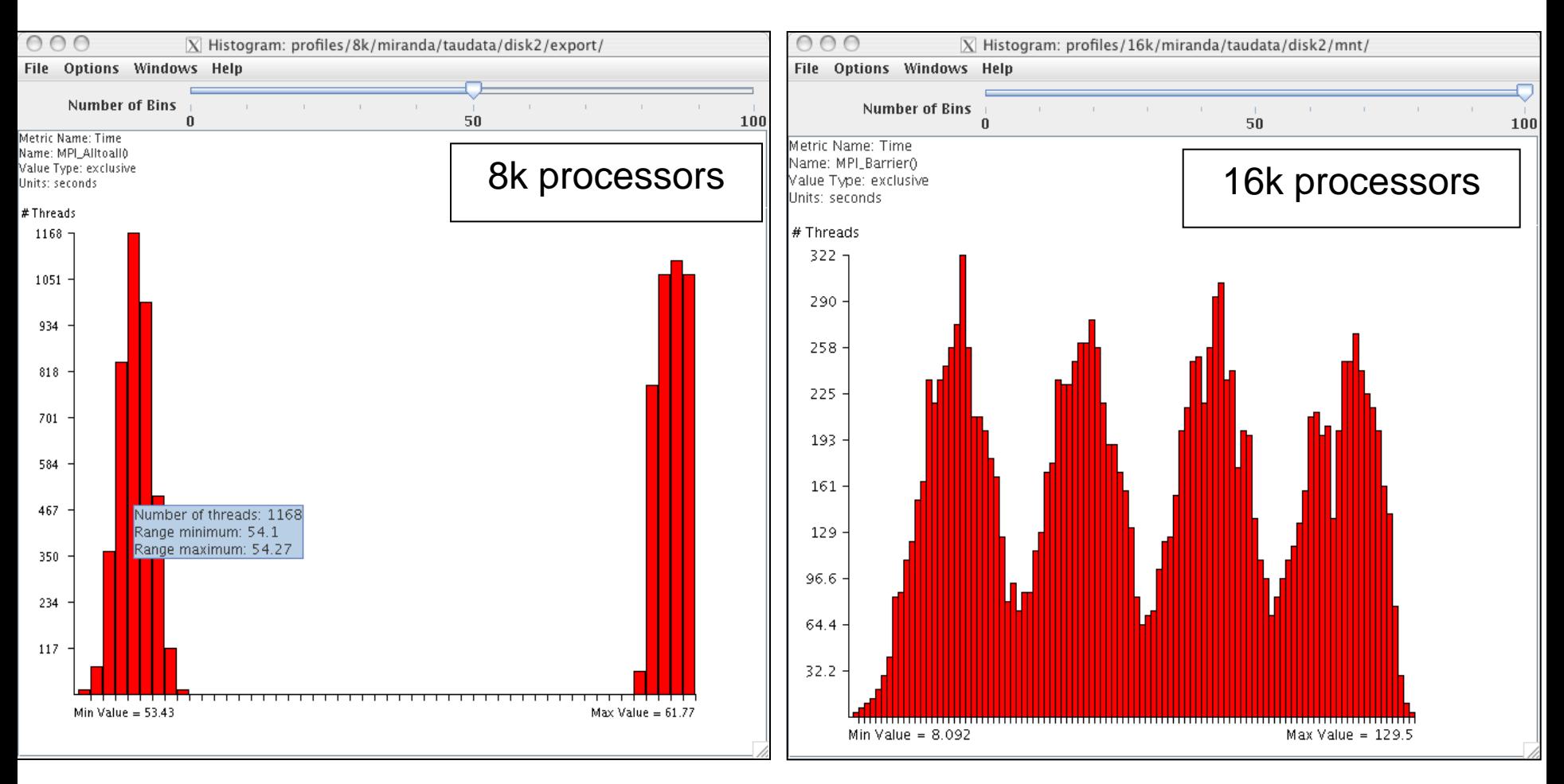

Parallel Performance Evaluation Tools for HPC Systems: ICCS "09

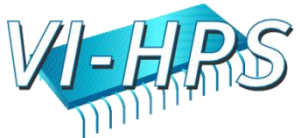

## ParaProf – 3D View (Full Profile)

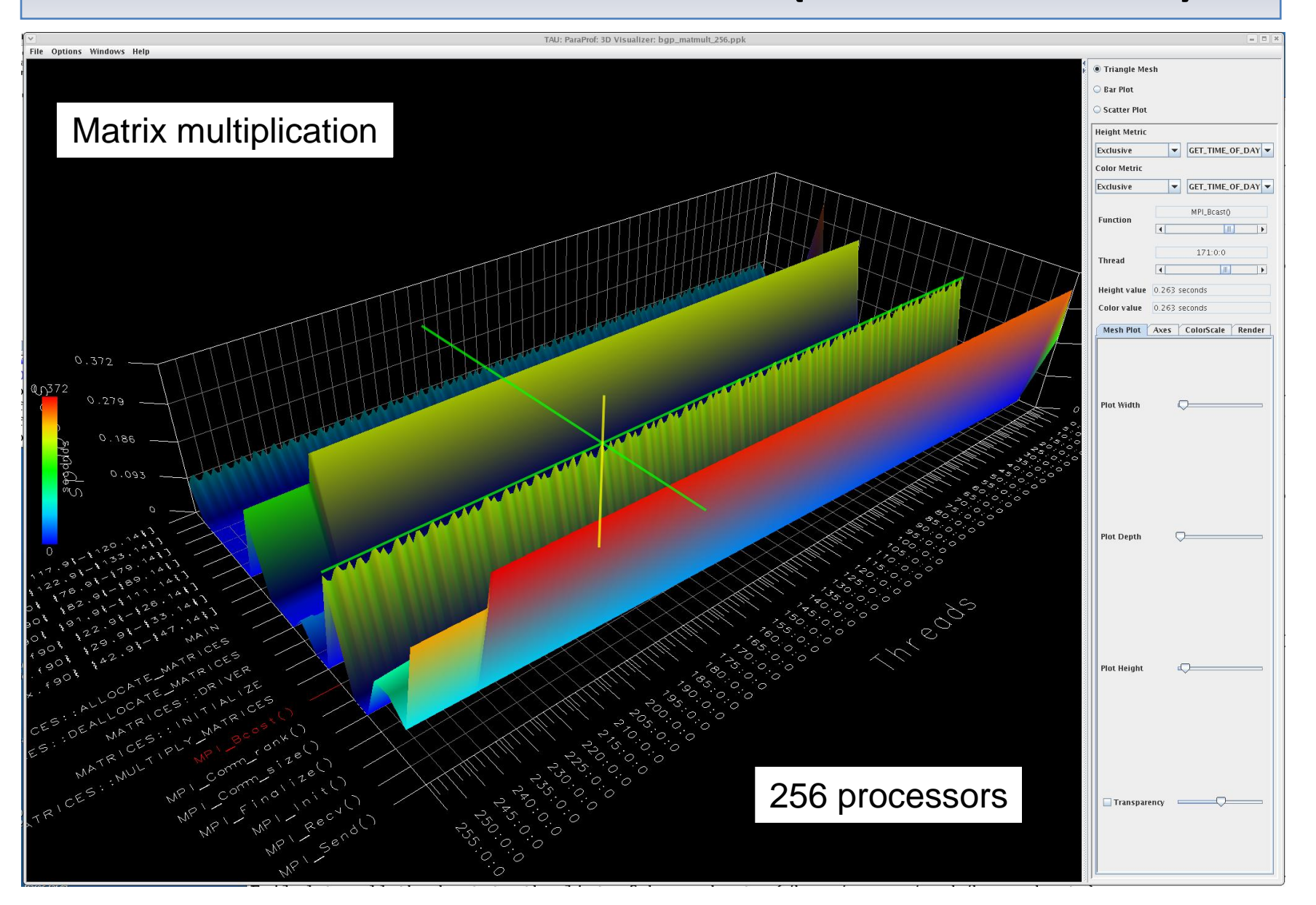

## ParaProf – 3D View (Full Profile)

 $\boxed{\cdot \boxed{\square \times}}$ 

#### **X** ParaProf Visualizer

File Options Windows Help

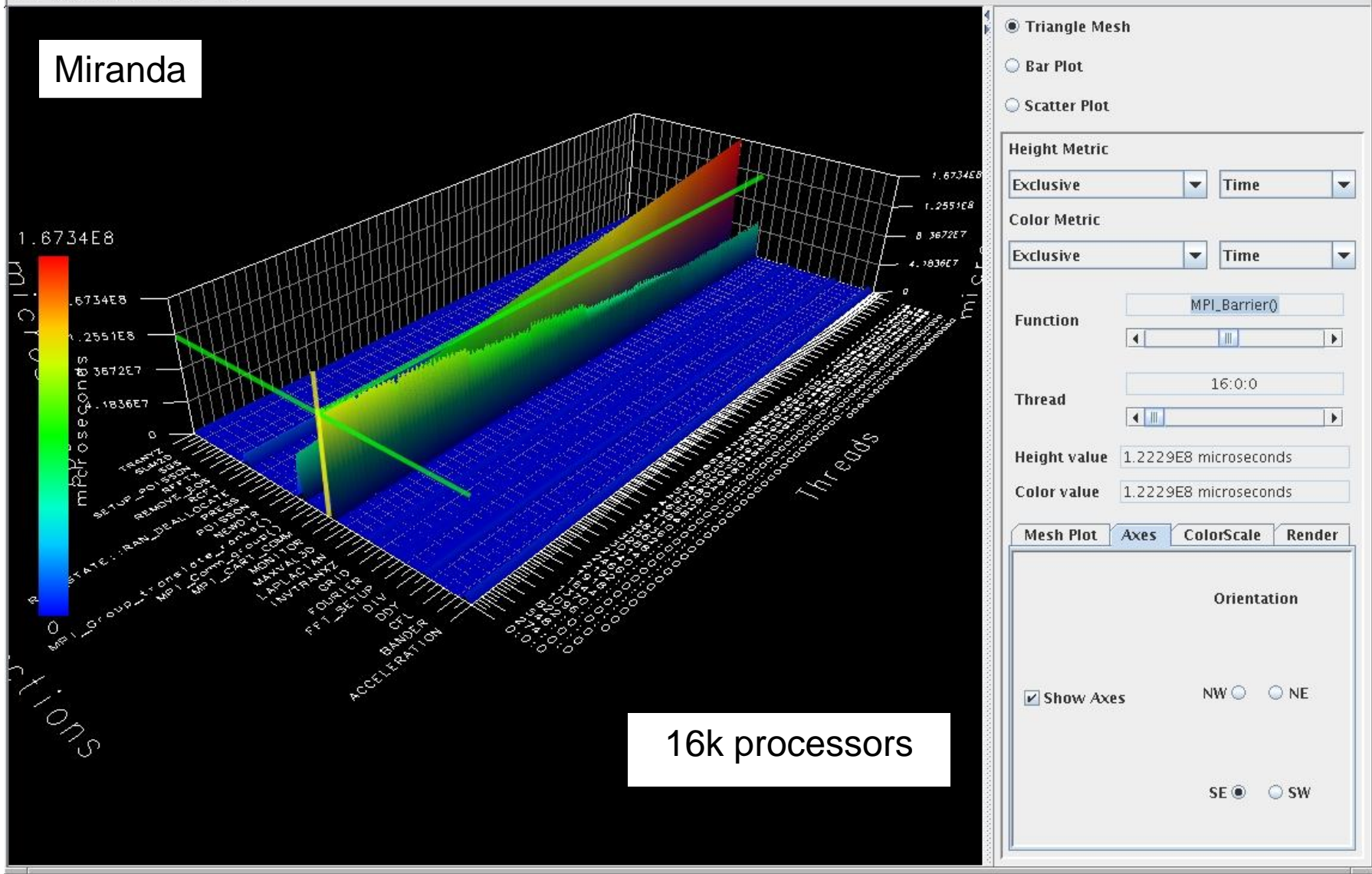

## ParaProf – 3D Scatterplot

- Each point is a "thread" of execution
- A total of four metrics shown in relation
- ParaProf's visualization library
	- JOGL
- Miranda

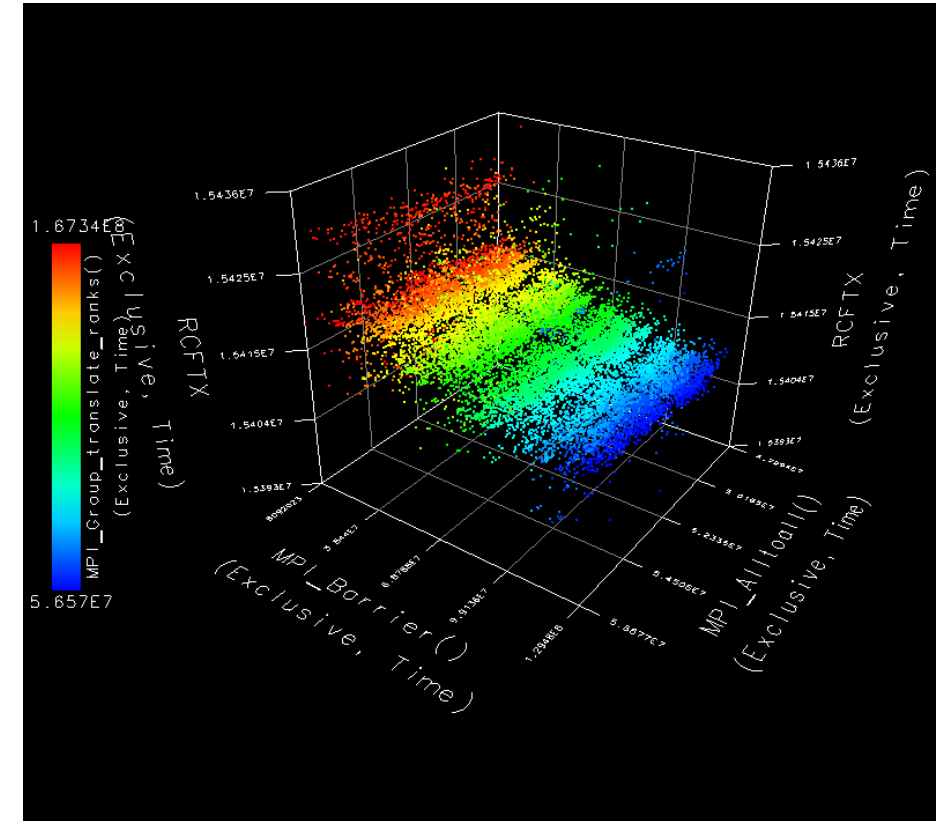

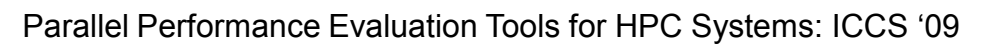

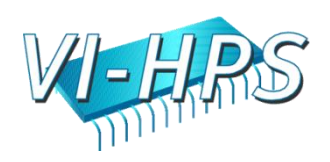

## Performance Mapping

• Example: Particles distributed on cube surface

```
Particle* P[MAX]; /* Array of particles */
int GenerateParticles() {
 /* distribute particles over all faces of the cube */
 for (int face=0, last=0; face < 6; face++){ 
    /* particles on this face */
   int particles on this face = num(face);
   for (int i=last; i < particles_on_this_face; i++) {
      /* particle properties are a function of face */ 
   P[i] = ... f(face);
      ...
    }
    last+= particles_on_this_face;
 }
                                         \circ \circ}
```
## Performance Mapping

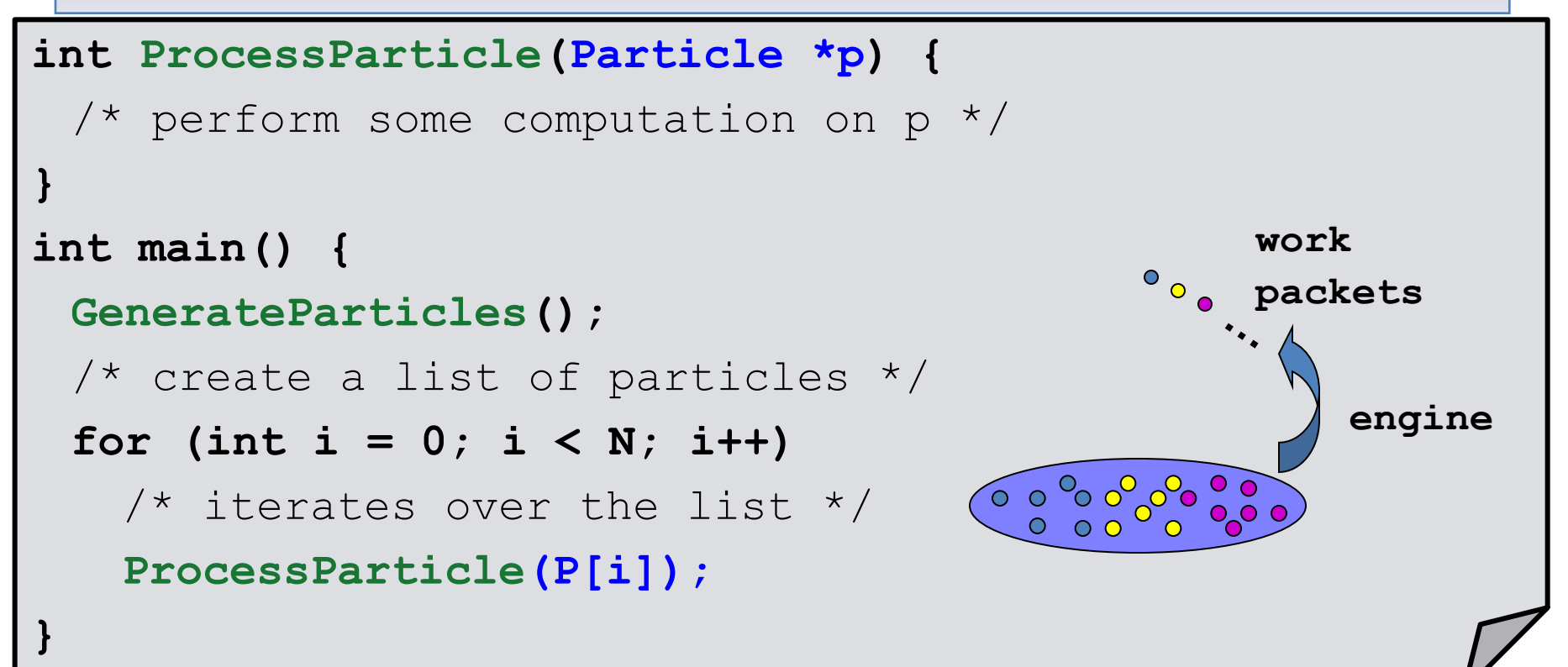

- How much time (flops) spent processing face i particles?
- What is the distribution of performance among faces?

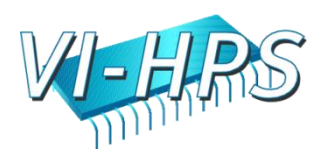

## No Mapping versus Mapping

- Typical performance tools report performance with respect to routines
- Does not provide support for mapping
- TAU's performance mapping can observe performance with respect to scientist's programming and problem abstractions

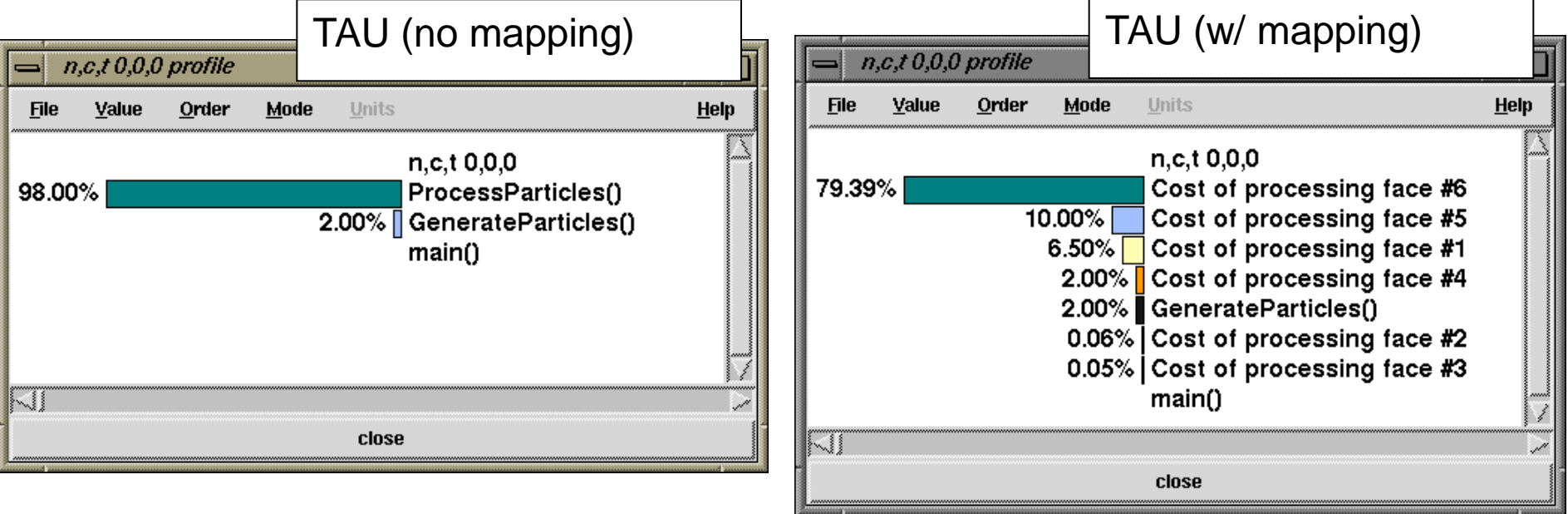

### NAS BT – Flat Profile

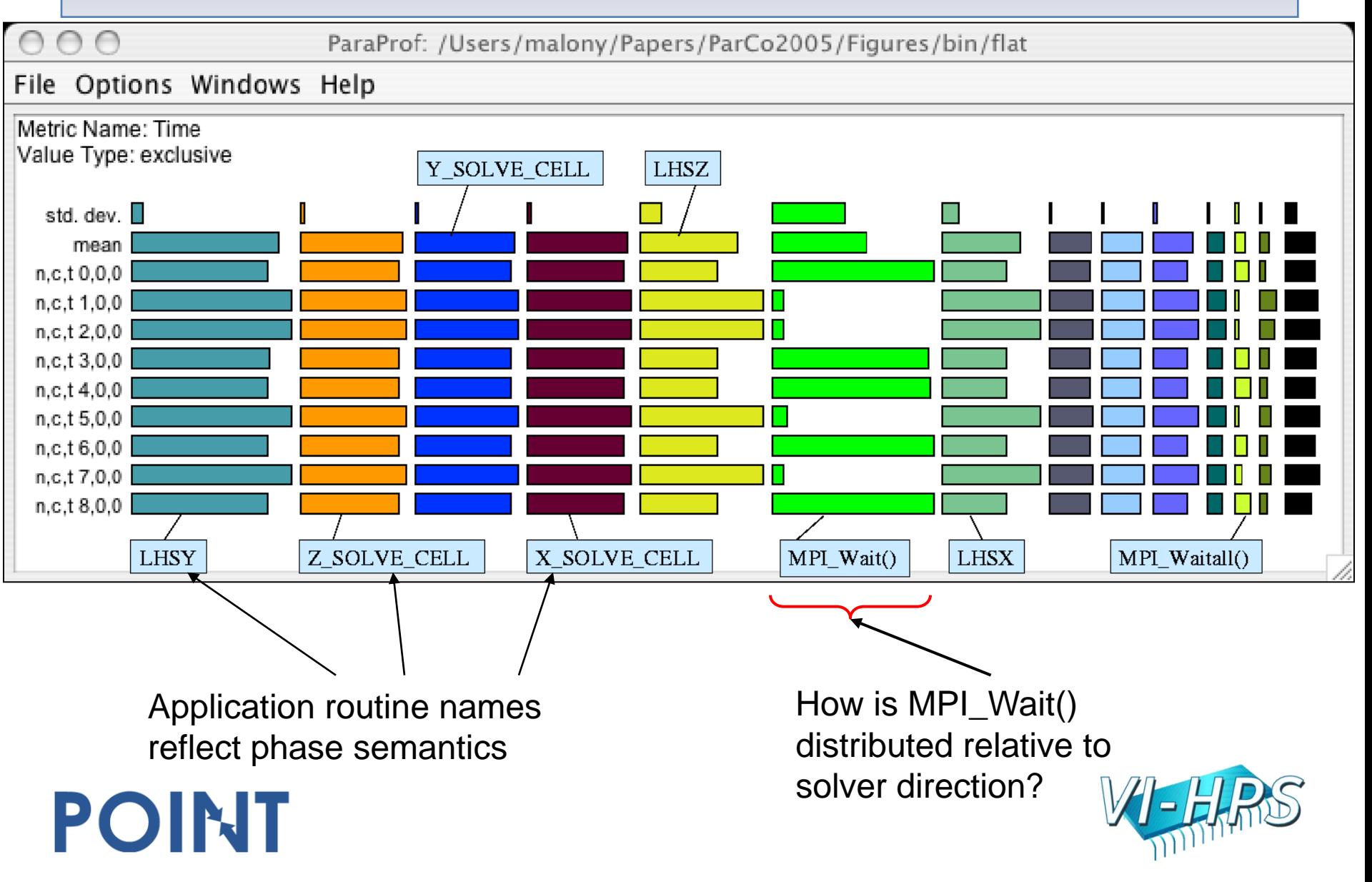

### NAS BT – Phase Profile

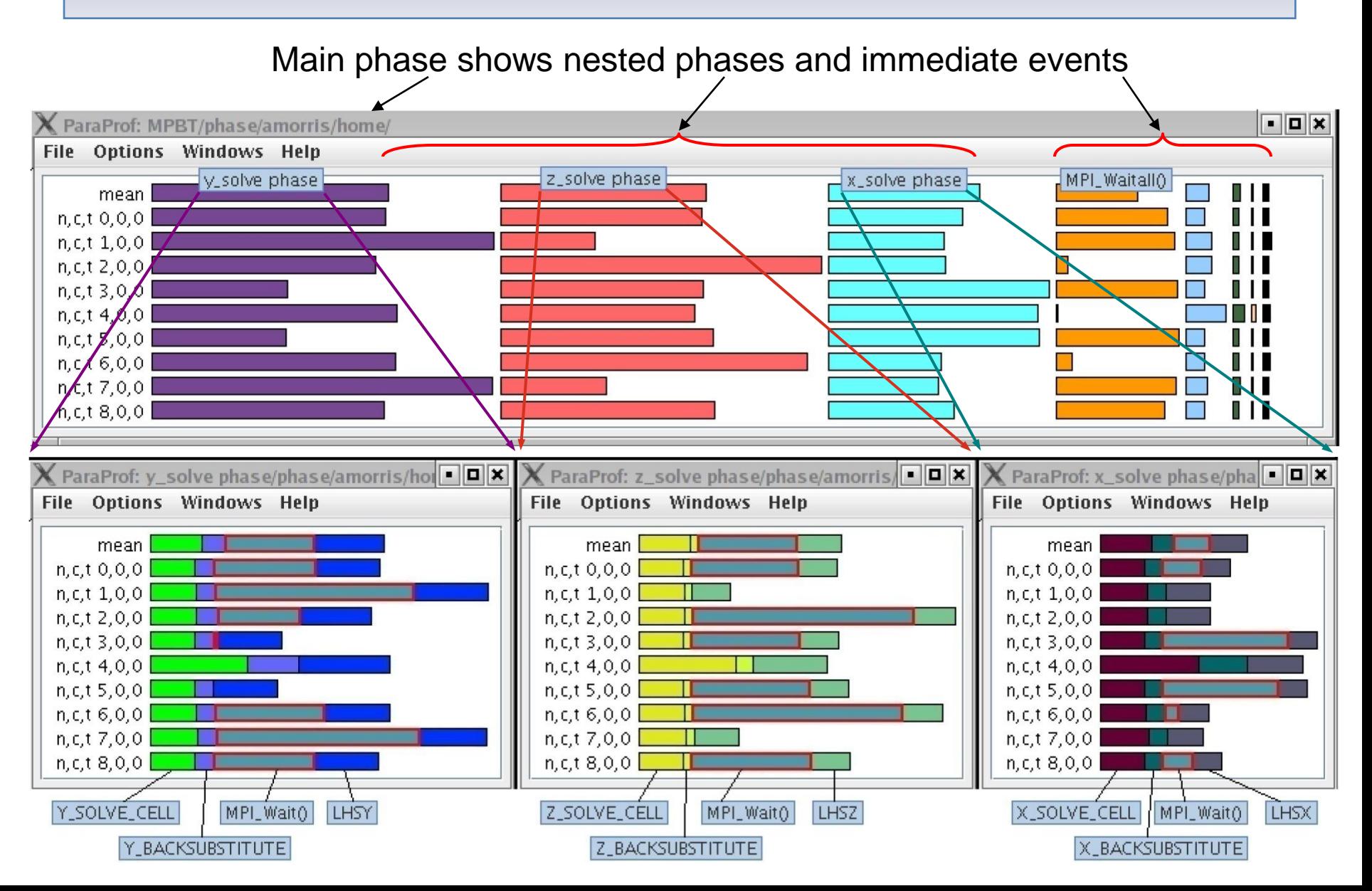

## Phase Profiling of HW Counters

- GTC particle-in-cell simulation of fusion turbulence
- Phases assigned to iterations
- Poor temporal locality for one important data
- Automatically generated by PE2 python script

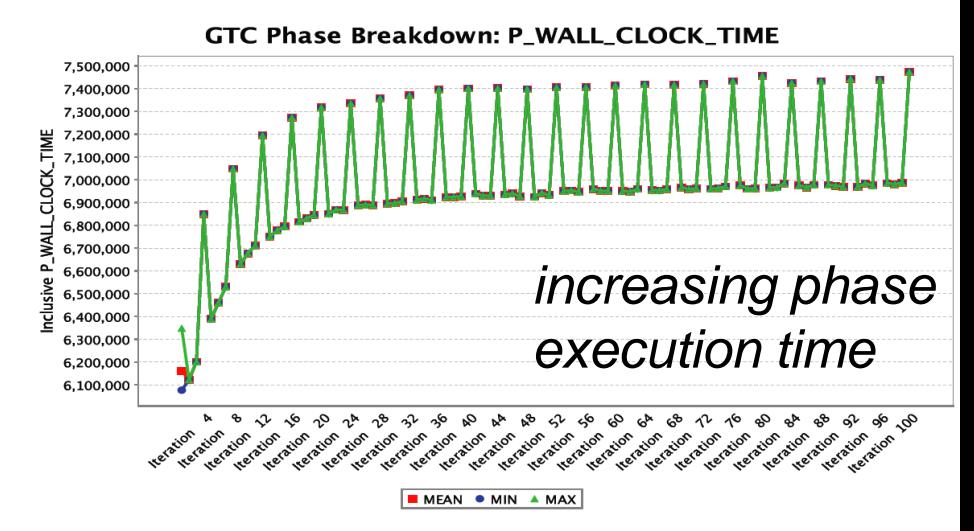

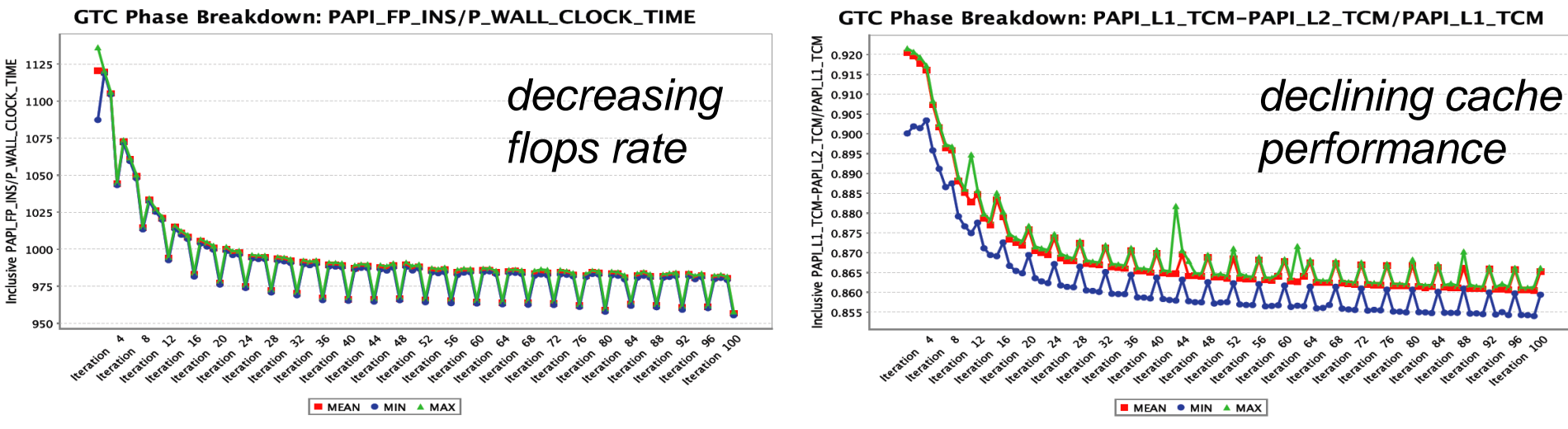

## Profile Snapshots in ParaProf

• Profile snapshots are parallel profiles recorded at runtime

Finalization

17 18 19 20

15 16 21 22 23 24

÷

alaix

• Shows performance profile dynamics (all types allowed)

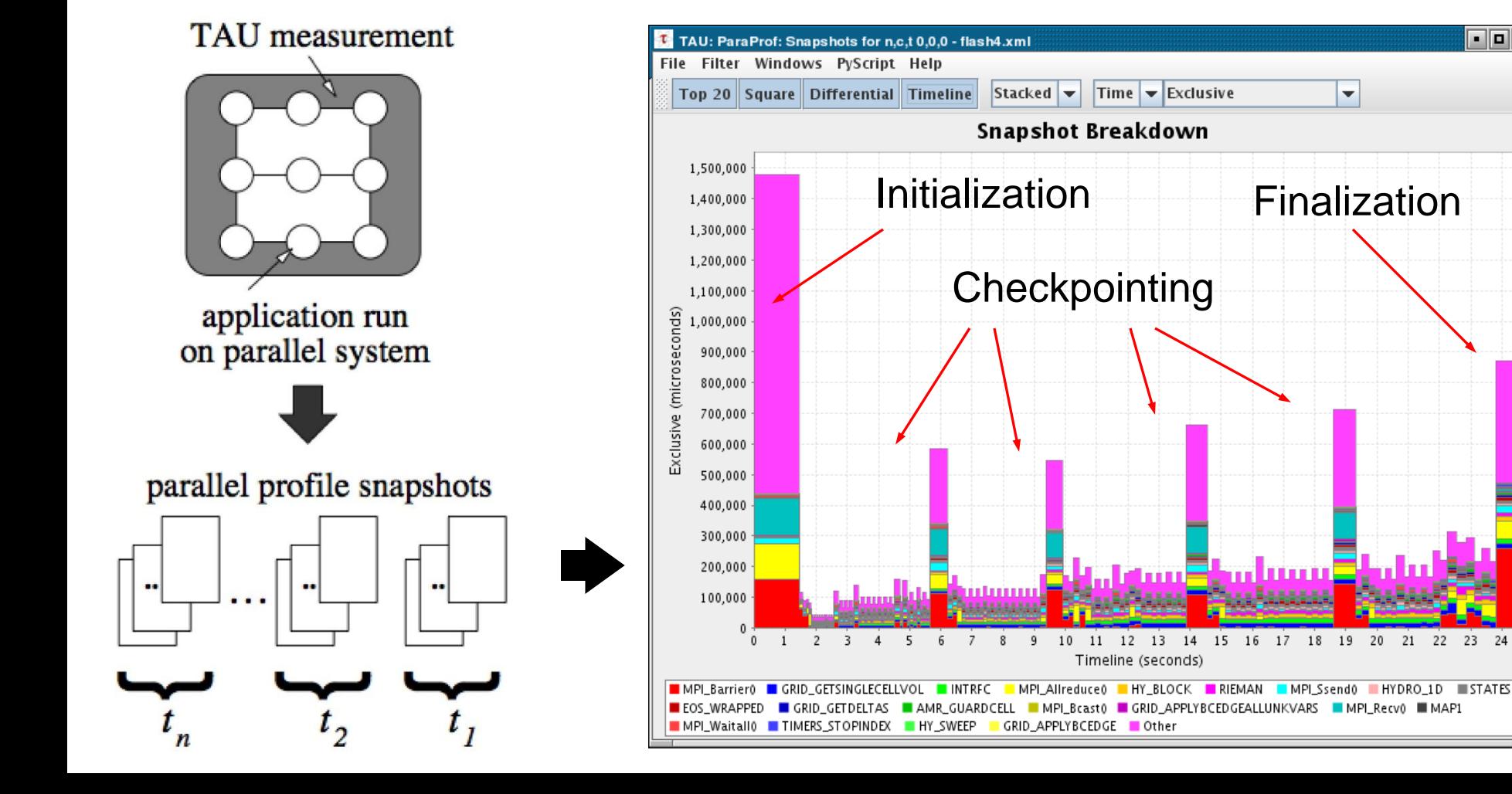

## Profile Snapshot Views

POINT

• Only show main loop • Percentage breakdown

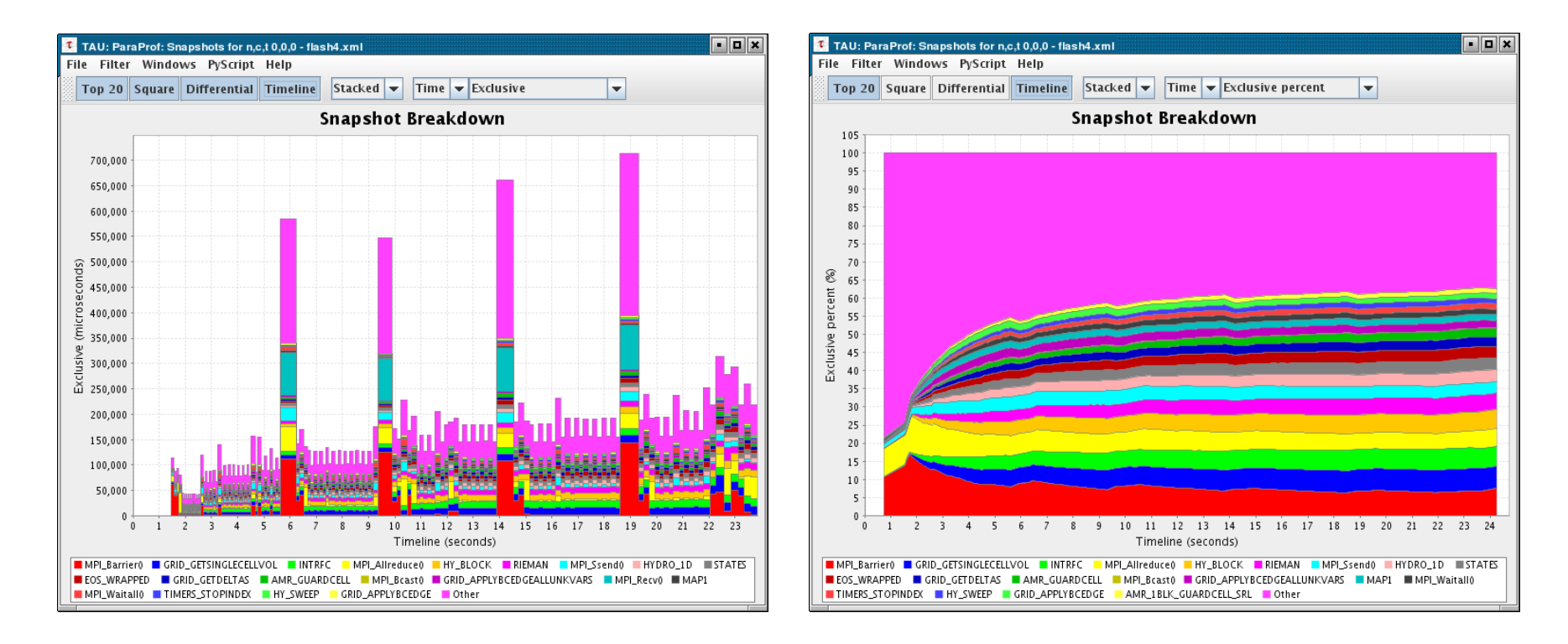

Parallel Performance Evaluation Tools for HPC Systems: ICCS "09

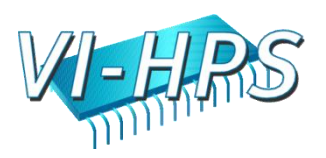

## Snapshot Replay in ParaProf

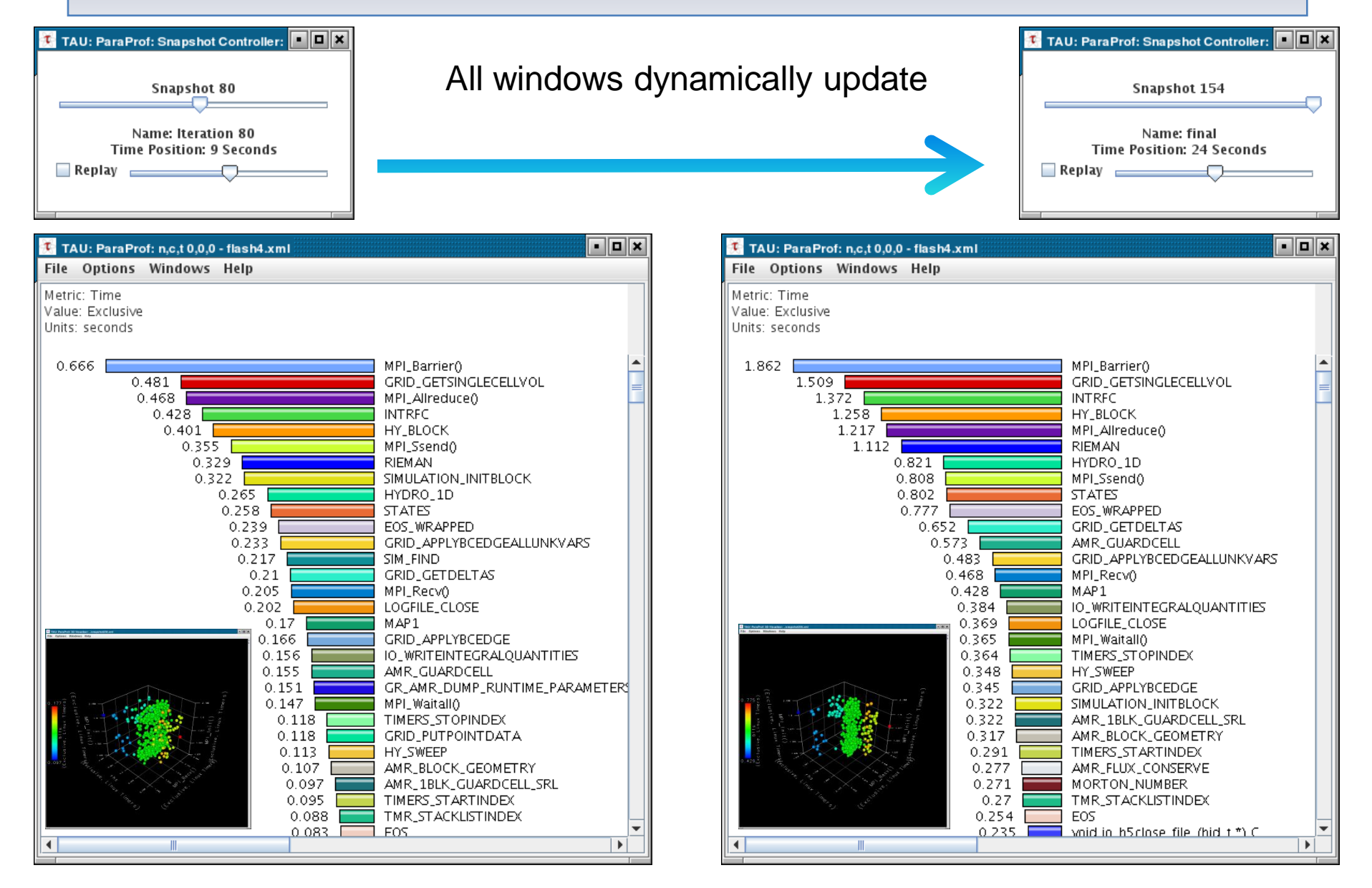

### PerfExplorer - Runtime Breakdown

 $000$ File Help X TAU/PerfExplorer: Total Runtime Breakdown

#### Total Runtime Breakdown for S3D (Jaguar, ORNL): Harness Scaling Study: **GET TIME OF DAY**

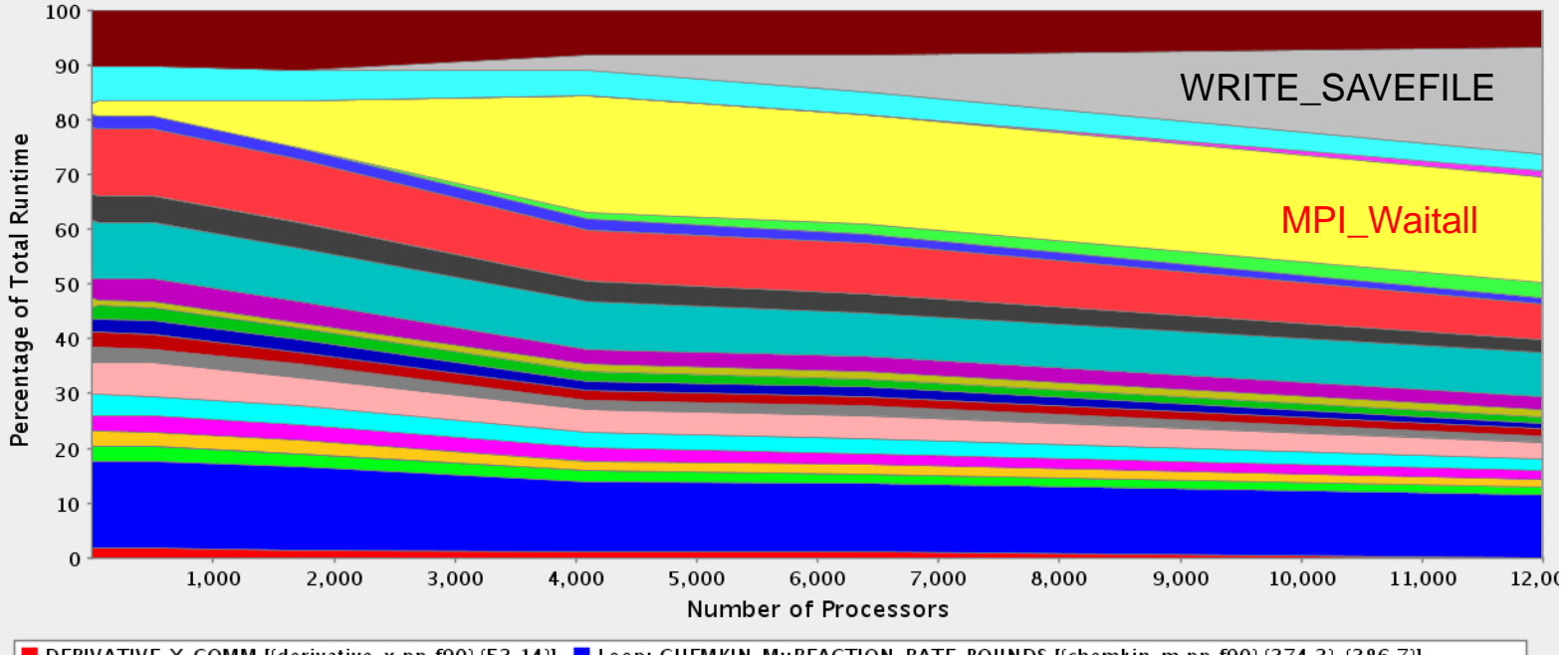

DERIVATIVE\_X\_COMM [{derivative\_x.pp.f90} {53,14}] Loop: CHEMKIN\_M::REACTION\_RATE\_BOUNDS [{chemkin\_m.pp.f90} {374,3}-{386,7}] Loop: DERIVATIVE\_X\_CALC [{derivative\_x.pp.f90} {432,10}-(441,15}} Loop: DERIVATIVE\_X\_CALC [{derivative\_x.pp.f90} {566,19}-(589,24}]

Loop: DERIVATIVE\_Y\_CALC [(derivative\_y.pp.f90} (431,10)-(440,15)] Loop: DERIVATIVE\_Z\_CALC [(derivative\_z.pp.f90) {435,10}-(444,15)]

■ Loop: INTEGRATE [(integrate\_erk.pp.f90} {73,3}-{93,13}} ■ Loop: RHSF [(rhsf.pp.f90} {209,3}-{211,7}} ■ Loop: RHSF [(rhsf.pp.f90} {515,3}-{535,16}]

Loop: RHSF [(rhsf.pp.f90) {537,3}-(543,16)] Loop: RHSF [(rhsf.pp.f90) {545,3}-(551,16)]

Loop: THERMCHEM\_M::CALC\_INV\_AVG\_MOL\_WT [{thermchem\_m.pp.f90} {127,5}-(129,9}]

Loop: THERMCHEM\_M::CALC\_SPECENTH\_ALLPTS [{thermchem\_m.pp.f90} {506,3}-{512,8}]

Loop: THERMCHEM\_M::CALC\_TEMP [(thermchem\_m.pp.f90) {175,5}-(216,9)]

Loop: TRANSPORT\_M::COMPUTECOEFFICIENTS [(mixavg\_transport\_m.pp.f90) {492,5}-(520,9)]

Loop: TRANSPORT\_M::COMPUTEHEATFLUX [(mixavg\_transport\_m.pp.f90} (782,5)-(790,19)]

Loop: TRANSPORT\_M::COMPUTESPECIESDIFFFLUX [{mixavg\_transport\_m.pp.f90} [630,5}-[656,19}]

Loop: VARIABLES\_M::GET\_MASS\_FRAC [{variables\_m.pp.f90} {96,3}-{99,7}] MPI\_Comm\_compare() MPI\_Wait0

■ READWRITE\_SAVEFILE\_DATA [(io.pp.f90) {544,14}] ■ RHSF [(rhsf.pp.f90) {1,12}] ■ WRITE\_SAVEFILE [(io.pp.f90) {240,14}] ■ other

## PerfExplorer – Relative Comparisons

- Total execution time
- Timesteps per second
- Relative efficiency
- Relative efficiency per event
- Relative speedup
- Relative speedup per event
- Group fraction of total
- Runtime breakdown

- Correlate events with total runtime
- Relative efficiency per phase
- Relative speedup per phase
- Distribution visualizations

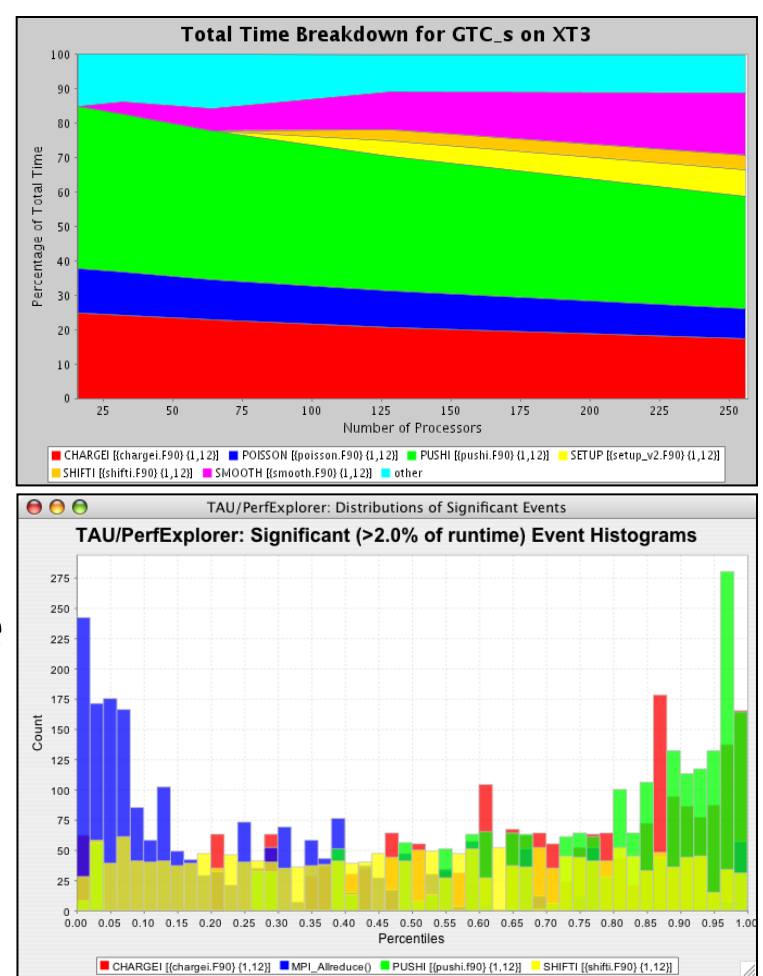

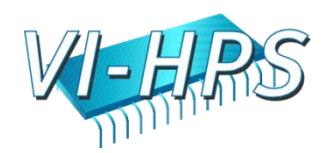

#### PerfExplorer – Correlation Analysis

#### $000$

**PerfExplorer Client** 

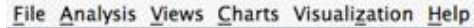

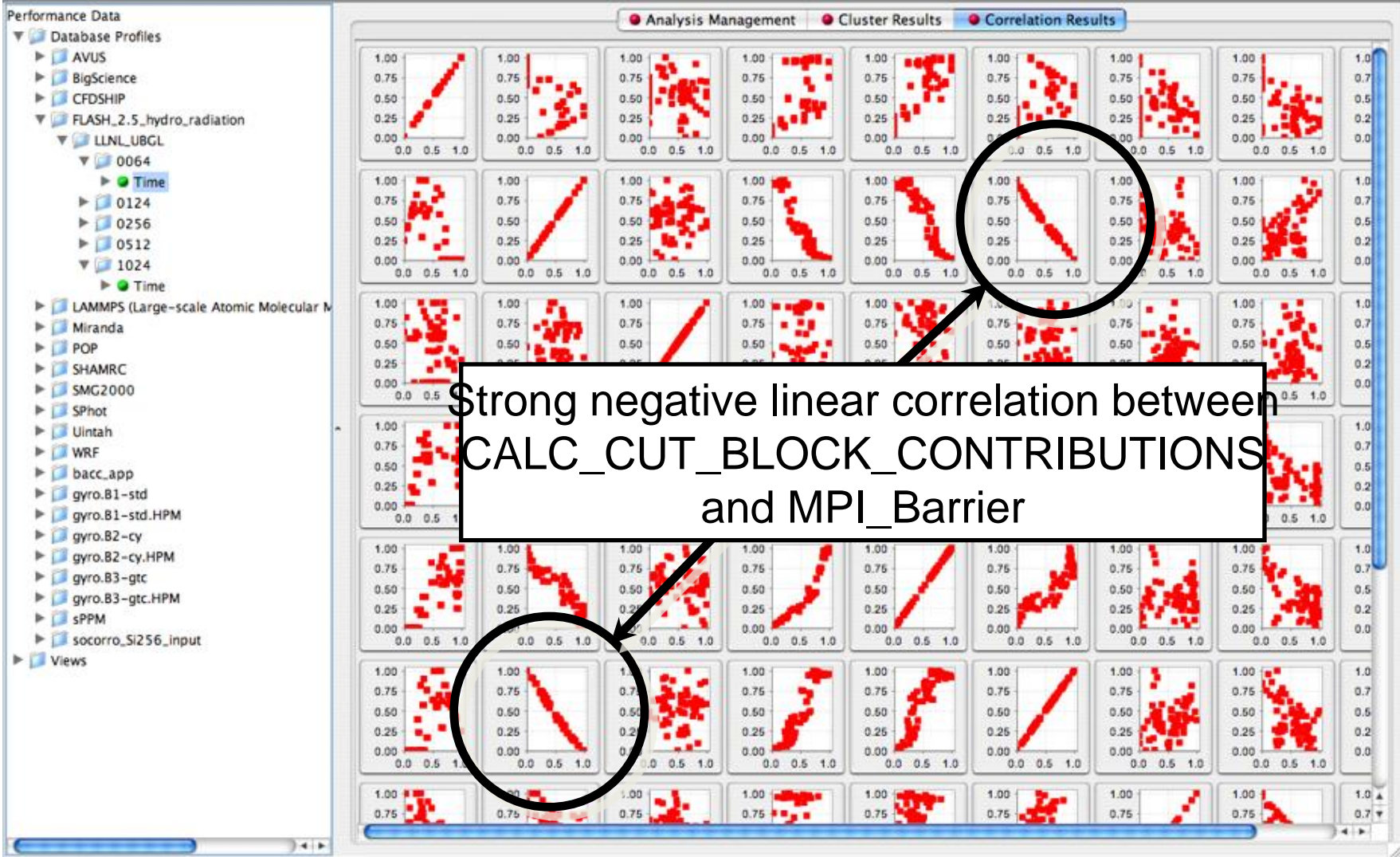

## PerfExplorer – Correlation Analysis

- -0.995 indicates strong, negative relationship
- As CALC CUT BLOCK\_CONTRIBUTIO NS() increases in execution time, MPI\_Barrier() decreases

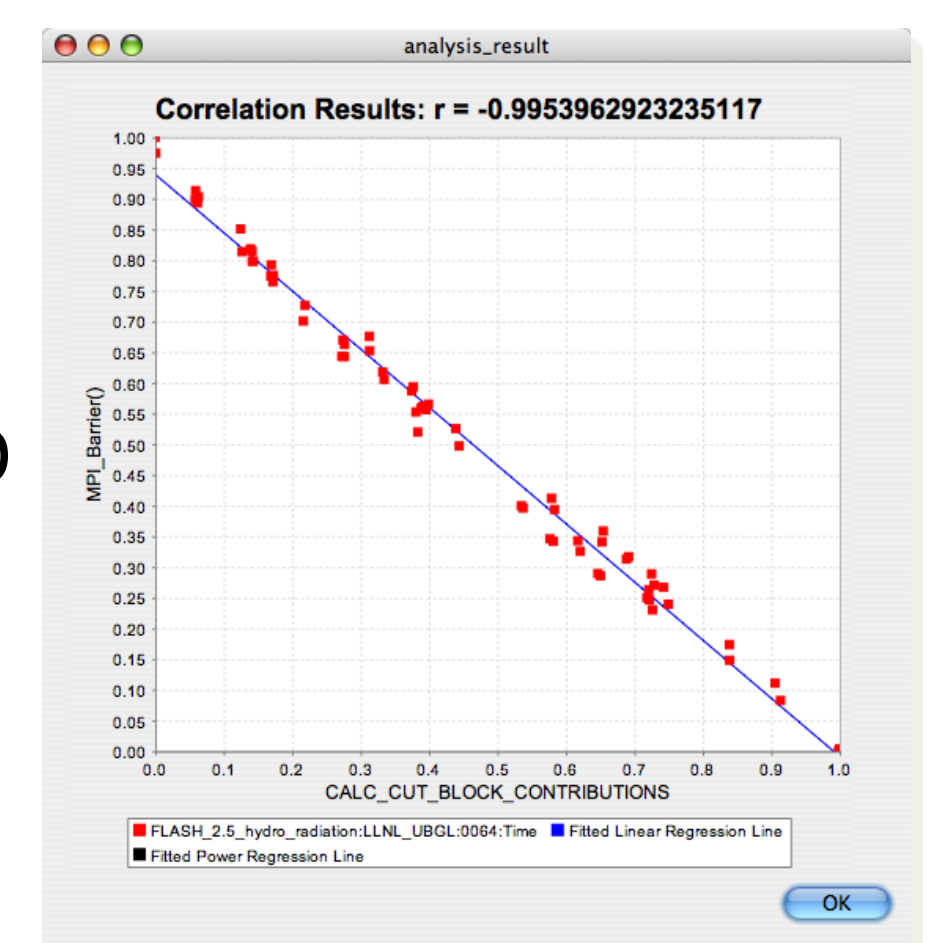

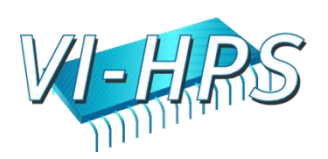

## PerfExplorer - Cluster Analysis

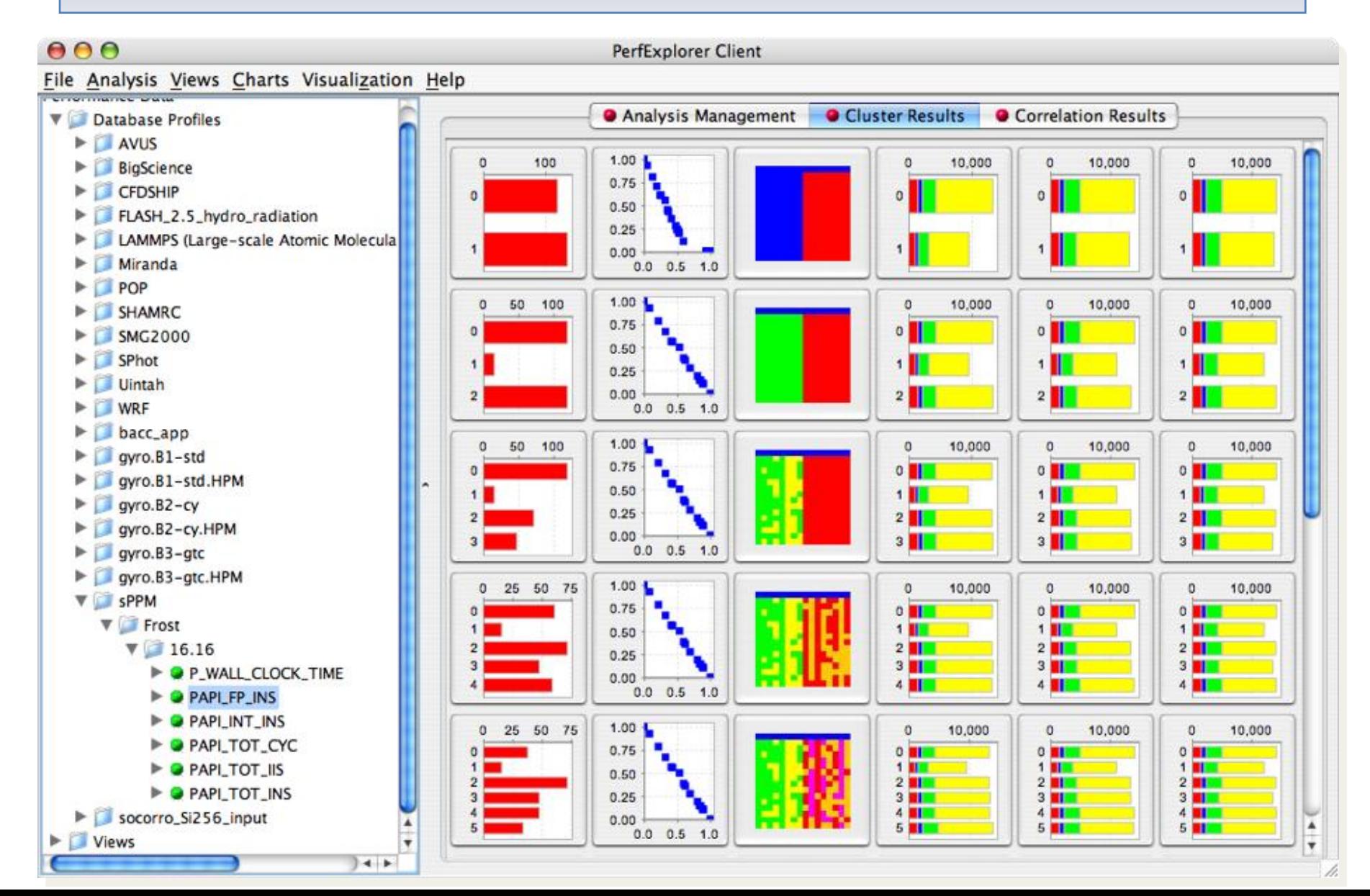

## PerfExplorer – Cluster Analysis

- Four significant events automatically selected
- Clusters and correlations are visible

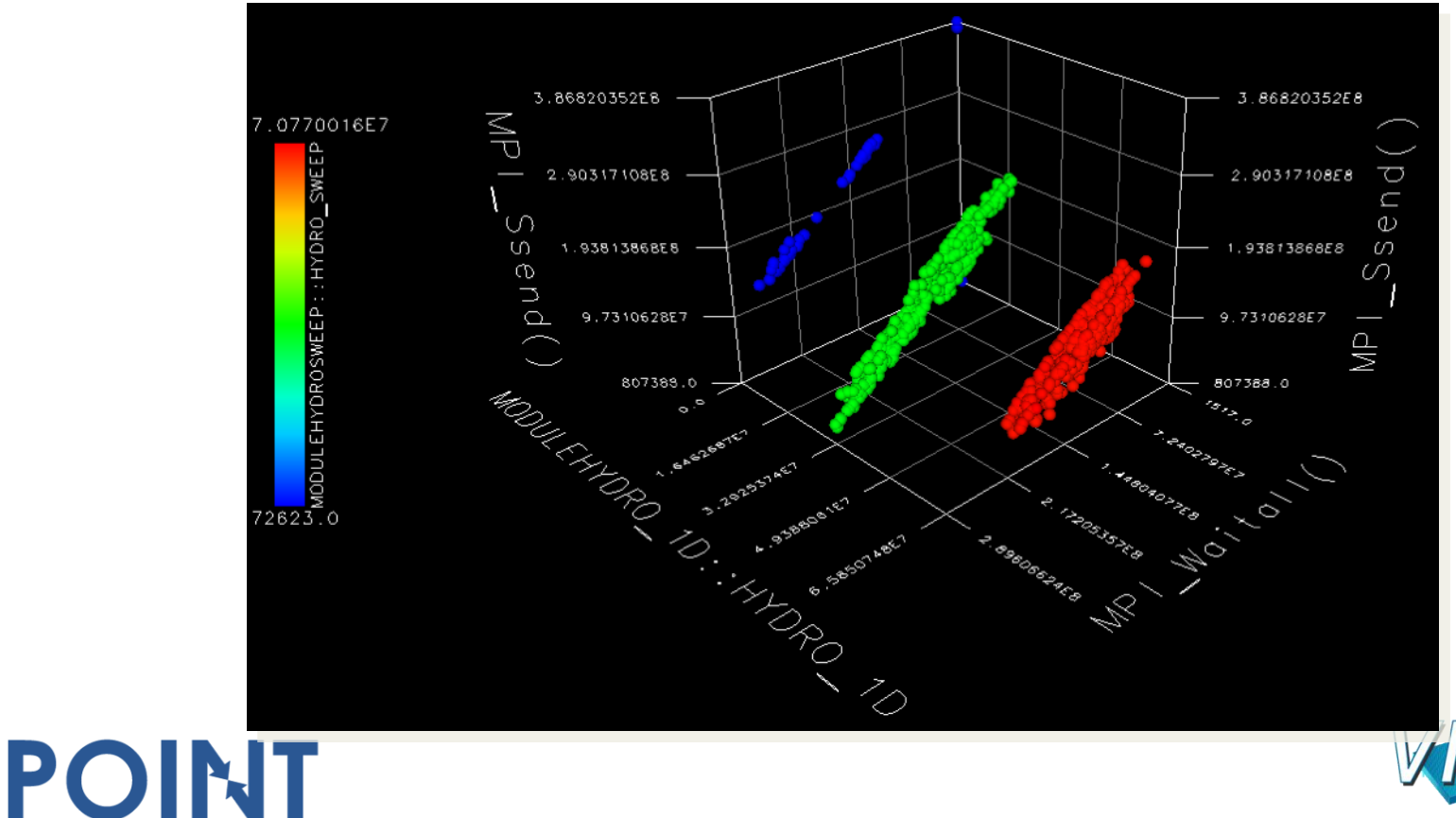

#### PerfExplorer – Performance Regression

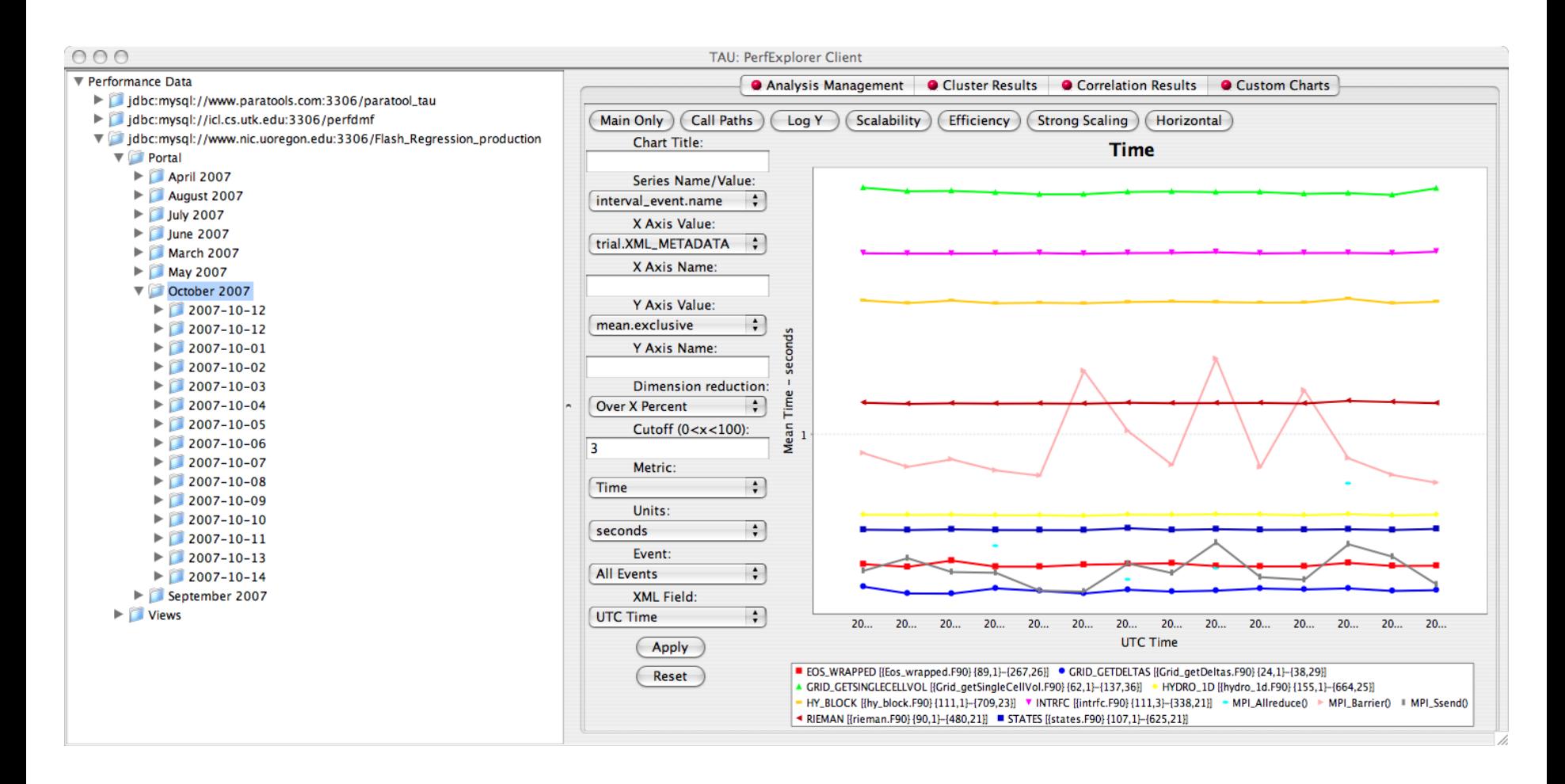

Parallel Performance Evaluation Tools for HPC Systems: ICCS '09

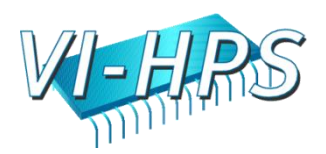

## Other Projects in TAU

• TAU Portal

- Support collaborative performance study
- Kernel-level system measurements (KTAU) – Application to OS noise analysis and I/O system analysis
- TAU performance monitoring
	- TAUoverSupermon and TAUoverMRNet
- PerfExplorer integration and expert-based analysis
	- OpenUH compiler optimizations
	- Computational quality of service in CCA
- Eclipse CDT and PTP integration
- Performance tools integration (NSF POINT project)

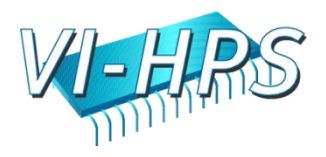

# Using TAU

- Install TAU
	- % configure [options]; make clean install
- Modify application makefile and choose TAU configuration
	- Select TAU's stub makefile
	- Change name of compiler in makefile
- Set environment variables
	- Directory where profiles/traces are to be stored/counter selection
	- TAU options

- Execute application
	- % mpirun –np <procs> a.out;
- Analyze performance data
	- paraprof, vampir, pprof, paraver …

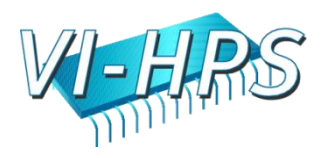

## Application Build Environment

- Minimize impact on user's application build procedures
- Handle parsing, instrumentation, compilation, linking
- Dealing with Makefiles
	- Minimal change to application Makefile
	- Avoid changing compilation rules in application Makefile
	- No explicit inclusion of rules for process stages
- Some applications do not use Makefiles
	- Facilitate integration in whatever procedures used
- Two techniques:

- TAU shell scripts (tau\_<compiler>.sh)
	- Invokes all PDT parser, TAU instrumenter, and compiler
- TAU\_COMPILER

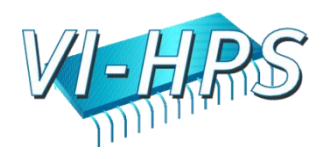

# Configuring TAU

- TAU can measure several metrics with profiling and tracing approaches
- Different tools can also be invoked to instrument programs for TAU measurement
- Each configuration of TAU produces a measurement library for an architecture
- Each measurement configuration of TAU also creates a corresponding stub makefile that can be used to compile programs
- Typically configure multiple measurement libraries

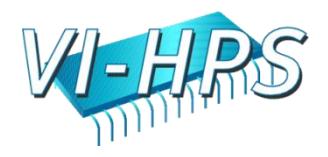

### TAU Measurement System Configuration

- configure [OPTIONS]
	- {-c++=<CC>, -cc=<cc>} Specify C++ and C compilers
	-
	-
	-
	-
	-
	-
	-
	-
	-
	-
	-
	-
	-
	-
	-
	-

POINT

– -pdt=<dir> Specify location of PDT – -opari=<dir> Specify location of Opari OpenMP tool – -papi=<dir> Specify location of PAPI – -vampirtrace=<dir> Specify location of VampirTrace – -mpi[inc/lib]=<dir> Specify MPI library instrumentation – -dyninst=<dir> Specify location of DynInst Package Specify PSHMEM library instrumentation – -python[inc/lib]=<dir> Specify Python instrumentation – -tag=<name> Specify a unique configuration name – -epilog=<dir> Specify location of EPILOG – -slog2 Build SLOG2/Jumpshot tracing package – -otf=<dir> Specify location of OTF trace package – -arch=<architecture> Specify architecture explicitly  $(bgl, xt3,ibm64,ibm64linux...)$ 

– {-pthread, -sproc} Use pthread or SGI sproc threads – -openmp Use OpenMP threads – -jdk=<dir> Specify Java instrumentation (JDK)

– -fortran=[vendor] Specify Fortran compiler

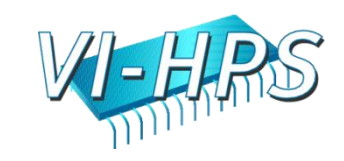
#### TAU Measurement System Configuration

• configure [OPTIONS]

- -TRACE Generate binary TAU traces
- -PROFILE (default) Generate profiles (summary)
- -PROFILECALLPATH Generate call path profiles
- -PROFILEPHASE Generate phase based profiles
- -PROFILEMEMORY Track heap memory for each routine
- -PROFILEHEADROOM Track memory headroom to grow
- -MULTIPLECOUNTERS Use hardware counters + time
- -COMPENSATE Compensate timer overhead
- -CPUTIME Use usertime+system time
- -PAPIWALLCLOCK Use PAPI's wallclock time
- -PAPIVIRTUAL Use PAPI's process virtual time
- -SGITIMERS Use fast IRIX timers
- -LINUXTIMERS Use fast x86 Linux timers

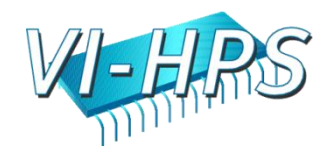

# TAU Configuration – Examples

- Configure using PDT and MPI for x86 64 Linux ./configure –pdt=/usr/pkgs/pkgs/pdtoolkit-3.14 -mpiinc=/usr/pkgs/mpich/include -mpilib=/usr/pkgs/mpich/lib -mpilibrary='-lmpich -L/usr/gm/lib64 -lgm -lpthread -ldl'
- Use PAPI counters (one or more) with C/C++/F90 automatic instrumentation for Cray CNL. Also instrument the MPI library. Use PGI compilers.

./configure -arch=craycnl -cc=cc -c++=CC -fortran=pgi -papi=/opt/xttools/papi/3.2.1 -mpi -MULTIPLECOUNTERS; make clean install

#### • Stub makefiles

POINT

/usr/pkgs/tau/x86\_64/lib/Makefile.tau-mpi-pdt-pgi /usr/pkgs/tau/x86\_64/lib/Makefile.tau-multiplecountersmpi-papi-pdt-pgi

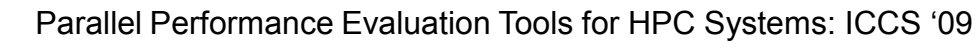

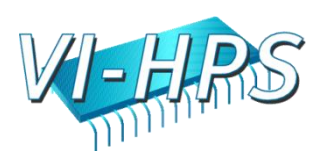

#### Stub Makefiles Configuration Parameters

- TAU scripts use stub makefiles to select performance measurements
- Variables:

POINT

– TAU CXX Specify the C++ compiler used by TAU – TAU\_CC, TAU\_F90 Specify the C, F90 compilers – TAU\_DEFS Defines used by TAU (add to CFLAGS) – TAU\_LDFLAGS Linker options (add to LDFLAGS) – TAU\_INCLUDE Header files include path (add to CFLAGS) – TAU\_LIBS Statically linked TAU library (add to LIBS) – TAU\_SHLIBS Dynamically linked TAU library – TAU\_MPI\_LIBS TAU's MPI wrapper library for C/C++ – TAU\_MPI\_FLIBS TAU's MPI wrapper library for F90 – TAU\_FORTRANLIBS Must be linked in with C++ linker for F90 – TAU\_CXXLIBS Must be linked in with F90 linker – TAU\_INCLUDE\_MEMORY Use TAU's malloc/free wrapper lib – TAU\_DISABLE TAU's dummy F90 stub library TAU COMPILER **Instrument using tau** compiler.sh script

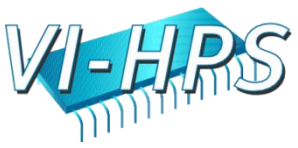

### TAU Measurement Configuration

- $\%$  cd /opt/tau-2.18/x86  $64$ /lib; ls Makefile.\*
	- Makefile.tau-pdt
	- Makefile.tau-mpi-pdt
	- Makefile.tau-callpath-mpi-pdt
	- Makefile.tau-mpi-pdt-trace
	- Makefile.tau-mpi-compensate-pdt
	- Makefile.tau-multiplecounters-mpi-papi-pdt
	- Makefile.tau-multiplecounters-mpi-papi-pdt-trace
	- Makefile.tau-pthread-pdt…
- For an MPI+F90 application, you may want to start with:
	- Makefile.tau-mpi-pdt

- Supports MPI instrumentation & PDT for automatic source instrumentation
- % setenv TAU\_MAKEFILE /opt/tau-2.18/x86\_64/lib/Makefile.tau-mpi-pdt

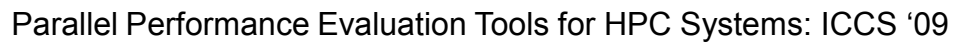

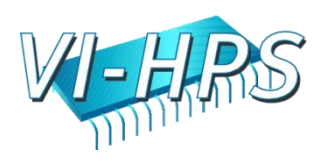

# -PROFILE Option

- Generates flat profiles
	- One for each MPI process
	- It is the default option.
- Uses wallclock time

- gettimeofday() sys call
- Calculates exclusive, inclusive time spent in each timer and number of calls

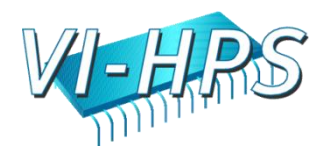

# Generating a Flat Profile with MPI

```
% setenv TAU_MAKEFILE /opt/tau-2.18/x86_64
                  /lib/Makefile.tau-mpi-pdt
% set path=(/opt/tau-2.18/x86_64/bin $path)
% make F90=tau_f90.sh
(Or edit Makefile and change F90=tau_f90.sh)
% qsub run.job
% paraprof -–pack app.ppk
 Move the app.ppk file to your desktop.
```

```
% paraprof app.ppk
```
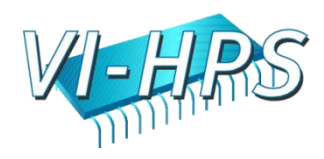

## Generating a Loop-level Profile

```
% setenv TAU_MAKEFILE /opt/tau-2.18/x86_64
                       /lib/Makefile.tau-mpi-pdt
% setenv TAU_OPTIONS "-optTauSelectFile=select.tau –optVerbose"
% cat select.tau
 BEGIN_INSTRUMENT_SECTION
 loops routine="#"
 END_INSTRUMENT_SECTION
% set path=(/opt/tau-2.18/x86_64/bin $path)
% make F90=tau_f90.sh
(Or edit Makefile and change F90=tau_f90.sh)
% qsub run.job
% paraprof -–pack app.ppk
 Move the app.ppk file to your desktop. 
% paraprof app.ppk
```
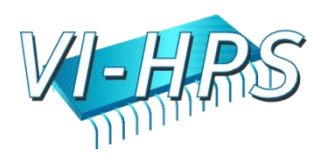

## Compiler-based Instrumentation

```
% setenv TAU_MAKEFILE /opt/tau-2.18/x86_64
                  /lib/Makefile.tau-mpi
% setenv TAU_OPTIONS "-optCompInst –optVerbose"
% % set path=(/opt/tau-2.18/x86_64/bin $path)
% make F90=tau_f90.sh
(Or edit Makefile and change F90=tau_f90.sh)
% qsub run.job
% paraprof -–pack app.ppk
 Move the app.ppk file to your desktop. 
% paraprof app.ppk
```
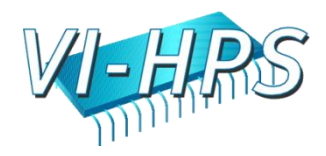

# -MULTIPLECOUNTERS Option

- Instead of one metric, profile or trace with more than one metric
	- Set environment variables COUNTER[1-25] to specify the metric
		- % setenv COUNTER1 GET TIME OF DAY
		- % setenv COUNTER2 PAPI\_L2\_DCM
		- % setenv COUNTER3 PAPI FP\_OPS
		- % setenv COUNTER4 PAPI\_NATIVE\_<native\_event>
		- % setenv COUNTER5 P\_WALL\_CLOCK\_TIME …
- When used with –TRACE option, the first counter must be GET TIME OF DAY
	- % setenv COUNTER1 GET\_TIME\_OF\_DAY

- Provides a globally synchronized real time clock for tracing
- -multiplecounters appears in the name of the stub Makefile
- Often used with –papi=<dir> to measure hardware performance counters and time
- papi\_native\_avail and papi\_avail are two useful tools

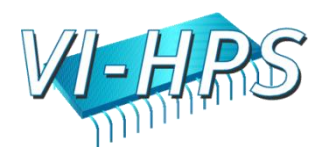

### Generate a PAPI profile

```
% setenv TAU_MAKEFILE /opt/tau-2.18/x86_64
                          /lib/Makefile.tau-multiplecounters-papi-mpi-pdt
% setenv TAU_OPTIONS "-optTauSelectFile=select.tau –optVerbose"
% cat select.tau
 BEGIN_INSTRUMENT_SECTION
  loops routine="#"
 END_INSTRUMENT_SECTION
% set path=(/opt/tau-2.18/x86_64/bin $path)
% make F90=tau_f90.sh
(Or edit Makefile and change F90=tau_f90.sh)
% setenv COUNTER1 GET_TIME_OF_DAY
% setenv COUNTER2 PAPI_FP_INS
% qsub run.job
% paraprof -–pack app.ppk
 Move the app.ppk file to your desktop. 
% paraprof app.ppk
 Choose Options -> Show Derived Panel -> Arg 1 = PAPI_FP_INS, 
    Arg 2 = GET TIME OF DAY, Operation = Divide \rightarrow Apply, choose.
```
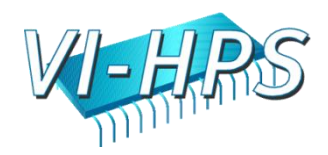

# -PROFILECALLPATH Option

- Generates profiles that show the calling order (edges and nodes in callgraph)
	- A=>B=>C shows the time spent in C when it was called by B and B was called by A
	- Control the depth of callpath using TAU CALLPATH DEPTH environment variable
	- -callpath in the name of the stub Makefile name or setting TAU CALLPATH= 1 at runtime (TAU v2.18.1+)

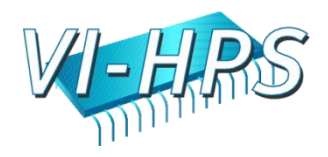

# -DEPTHLIMIT Option

- Allows users to enable instrumentation at runtime based on the depth of a calling routine on a callstack
	- Disables instrumentation in all routines a certain depth away from the root in a callgraph
- TAU DEPTH LIMIT environment variable specifies depth
	- % setenv TAU\_DEPTH\_LIMIT 1
	- enables instrumentation in only "main"
	- % setenv TAU\_DEPTH\_LIMIT 2

- enables instrumentation in main and routines that are directly called by main
- Stub makefile has -depthlimit in its name:
	- setenv TAU\_MAKEFILE <taudir>/<arch>/lib/Makefile.tau-icpcmpi-depthlimit-pdt

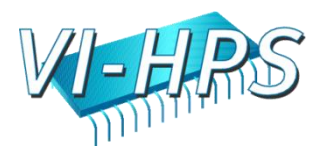

#### Generate a Callpath Profile

```
% setenv TAU_MAKEFILE /opt/tau-2.18/x86_64
                       /lib/Makefile.tau-callpath-mpi-pdt
% set path=(/opt/tau-2.18/x86_64/bin $path)
% make F90=tau_f90.sh
(Or edit Makefile and change F90=tau_f90.sh)
% setenv TAU_CALLPATH_DEPTH 100
NOTE: In TAU v2.18.1+ you may simply use: 
% setenv TAU_CALLPATH 1
to generate the callpath profiles without any recompilation.
% qsub run.job
% paraprof -–pack app.ppk
 Move the app.ppk file to your desktop. 
% paraprof app.ppk
(Windows -> Thread -> Call Graph)
```
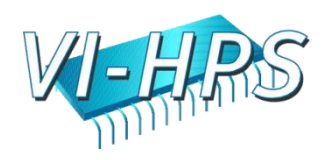

# -TRACE Configuration Option

- Generates event-trace logs, rather than summary profiles
- Traces show when and where an event occurred in terms of location and the process that executed it
- Traces from multiple processes are merged:
	- % tau\_treemerge.pl

- generates tau.trc and tau.edf as merged trace and event definition file
- TAU traces can be converted to Vampir's OTF/VTF3, Jumpshot SLOG2, Paraver trace formats:
	- % tau2otf tau.trc tau.edf app.otf
	- % tau2vtf tau.trc tau.edf app.vpt.gz
	- % tau2slog2 tau.trc tau.edf -o app.slog2
	- % tau\_convert -paraver tau.trc tau.edf app.prv
- Stub Makefile has -trace in its name
	- % setenv TAU\_MAKEFILE <taudir>/<arch>/lib/Makefile.tau-icpc-mpipdt-trace

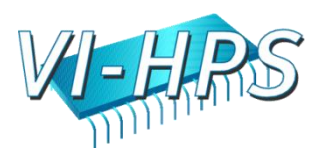

#### Generate a Trace File

```
% setenv TAU_MAKEFILE /opt/tau-2.18/x86_64
               /lib/Makefile.tau-mpi-pdt-trace
% set path=(/opt/tau-2.18/x86_64/bin $path)
% make F90=tau_f90.sh
(Or edit Makefile and change F90=tau_f90.sh)
% qsub run.job
% tau_treemerge.pl
(merges binary traces to create tau.trc and tau.edf files)
JUMPSHOT:
% tau2slog2 tau.trc tau.edf –o app.slog2 
% jumpshot app.slog2
   OR
VAMPIR:
% tau2otf tau.trc tau.edf app.otf –n 4 –z
(4 streams, compressed output trace)
% vampir app.otf
(or vng client with vngd server)
```
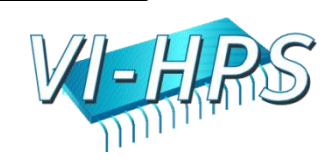

### Instrumentation Specification

```
% tau_instrumentor
Usage : tau instrumentor <pdbfile> <sourcefile> [-o <outputfile>] [-noinline]
[-g groupname] [-i headerfile] [-c|-c++|-fortran] [-f <instr_req_file> ] 
For selective instrumentation, use –f option
% tau_instrumentor foo.pdb foo.cpp –o foo.inst.cpp –f selective.dat
% cat selective.dat
# Selective instrumentation: Specify an exclude/include list of routines/files.
BEGIN_EXCLUDE_LIST
void quicksort(int *, int, int)
void sort_5elements(int *)
void interchange(int *, int *)
END_EXCLUDE_LIST
BEGIN_FILE_INCLUDE_LIST
Main.cpp
Foo?.c
*.C
END_FILE_INCLUDE_LIST
# Instruments routines in Main.cpp, Foo?.c and *.C files only
# Use BEGIN_[FILE]_INCLUDE_LIST with END_[FILE]_INCLUDE_LIST
```
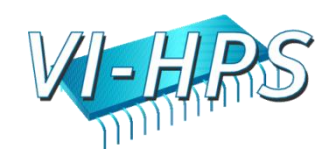

### Outer Loop Level Instrumentation

**BEGIN\_INSTRUMENT\_SECTION loops file="loop\_test.cpp" routine="multiply" # it also understands # as the wildcard in routine name # and \* and ? wildcards in file name. # You can also specify the full # name of the routine as is found in profile files. #loops file="loop\_test.cpp" routine="double multiply#" END\_INSTRUMENT\_SECTION % pprof NODE 0;CONTEXT 0;THREAD 0: --------------------------------------------------------------------------------------- %Time Exclusive Inclusive #Call #Subrs Inclusive Name** msec total msec **usec/call --------------------------------------------------------------------------------------- 100.0 0.12 25,162 1 1 25162827 int main(int, char \*\*) 100.0 0.175 25,162 1 4 25162707 double multiply() 90.5 22,778 22,778 1 0 22778959 Loop: double multiply()[**  file =  $\langle \text{loop test.cpp} \rangle$  line,  $\text{col} = \langle 23,3 \rangle$  to  $\langle 30,3 \rangle$  ] **9.3 2,345 2,345 1 0 2345823 Loop: double multiply()[ file = <loop\_test.cpp> line,col = <38,3> to <46,7> ] 0.1 33 33 1 0 33964 Loop: double**   $multiply()$  [ file = <loop test.cpp> line,col = <16,10> to <21,12> ]

Parallel Performance Evaluation Tools for HPC Systems: ICCS "09

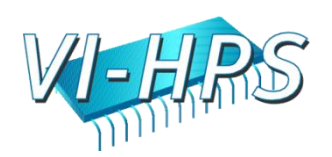

# Support Acknowledgements

- Department of Energy (DOE)
	- Office of Science
		- MICS, Argonne National Lab
	- ASC/NNSA
		- University of Utah ASC/NNSA Level 1
		- ASC/NNSA, Lawrence Livermore National Lab
- Department of Defense (DoD)
	- HPC Modernization Office (HPCMO)
- NSF Software Development for Cyberinfrastructure (SDCI)
- Research Centre Juelich
- Los Alamos National Laboratory
- TU Dresden
- ParaTools, Inc.

Parallel Performance Evaluation Tools for HPC Systems: ICCS "09

**Paratools** 

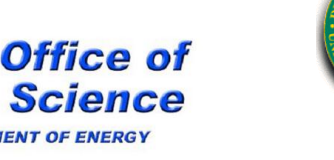

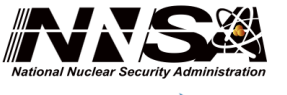

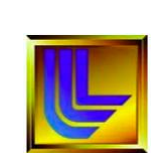

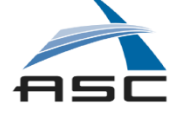

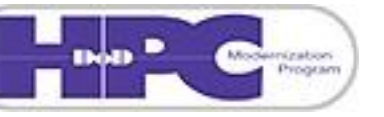

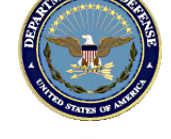

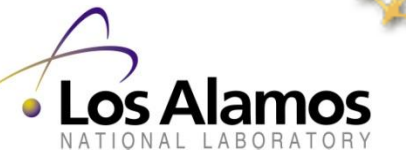

# For more information

- TAU Website: http://tau.uoregon.edu
	- Software

- Release notes
- Documentation

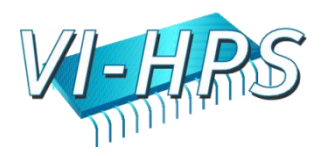

## **VIRTUAL INSTITUTE – HIGH PRODUCTIVITY SUPERCOMPUTING**

Markus Geimer Jülich Supercomputing Centre

POINT

Parallel Performance Evaluation Tools for HPC Systems: ICCS "09

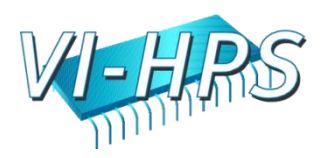

#### Virtual Institute – High Productivity Supercomputing

- **Goal**: Improve the quality and accelerate the development process of complex simulation codes running on highly-parallel computer systems
- Funded by Helmholtz Association of German Research Centres
- Activities

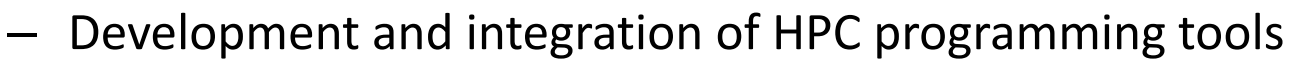

- Correctness checking & performance analysis
- Training workshops
- Service

POINT

- Support email lists
- Application engagement
- Academic workshops

#### **www.vi-hps.org**

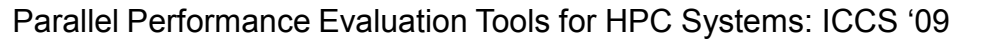

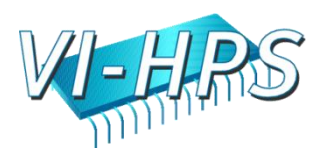

HELMHOLTZ

**ASSOCIATION** 

## Partners

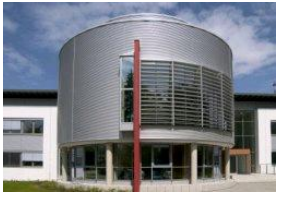

#### Forschungszentrum Jülich

– Jülich Supercomputing Centre

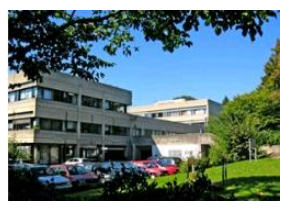

#### RWTH Aachen University

– Centre for Computing and Communication

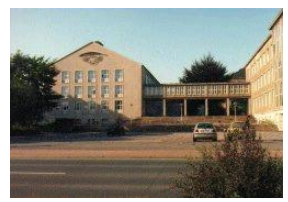

#### Technical University of Dresden

– Centre for Information Services and HPC

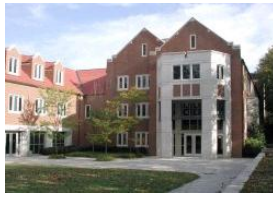

#### University of Tennessee (Knoxville) – Innovative Computing Laboratory

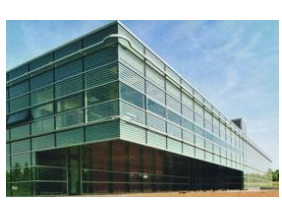

#### University of Stuttgart

– High Performance Computing Centre

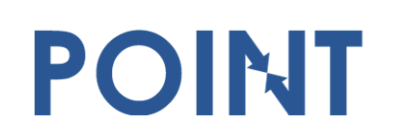

Parallel Performance Evaluation Tools for HPC Systems: ICCS "09

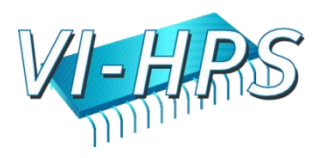

# Productivity tools

- Marmot
	- Free MPI correctness checking tool
- PAPI
	- Free library interfacing to hardware performance counters
- Scalasca
	- Open-source toolset for analysing the performance behaviour of parallel applications to automatically identify inefficiencies
- Vampir

- Commercial framework and graphical analysis tool to display and analyse event traces
- VampirTrace
	- Open-source tool generating event traces for analysis and visualization by Vampir
- [Tuning Workshop Live-DVD contains latest tools releases]

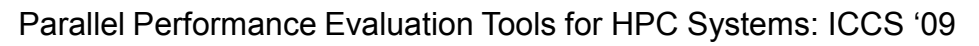

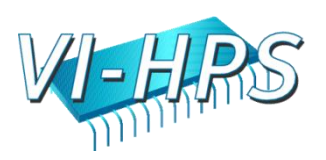

## Technologies and their integration

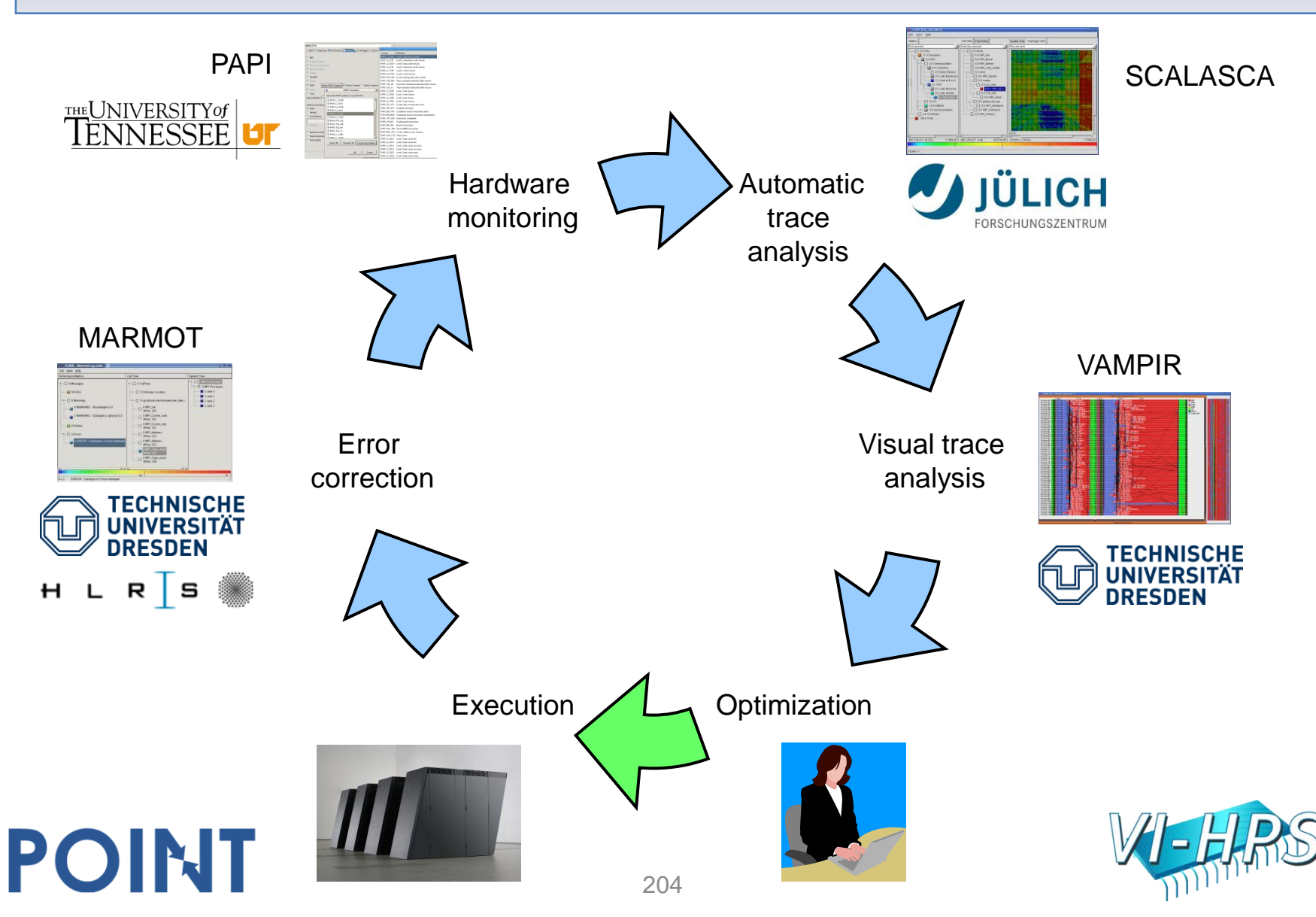

# VI-HPS component technologies

- Key tool components also provided as open-source
	- Program/library instrumentation
		- OPARI, POMP
	- Scalable I/O
		- SIONlib
	- Libraries & tools for handling (and converting) traces
		- PEARL, EARL, EPILOG, OTF, Œ
	- Analysis algebra & hierarchical/topological presentation
		- CUBE

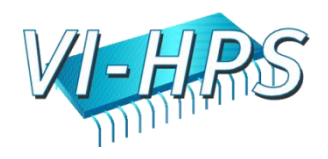

# POINT/VI-HPS tool interoperability

- PerfSuite can generate reports in CUBE format
- TAU can use Scalasca & VampirTrace measurement libs and can present reports in PerfSuite & CUBE formats
- TAU & Vampir use OPARI to instrument OpenMP sources, and Scalasca can use TAU source instrumenter
- Scalasca & Vampir traces can be inter-converted

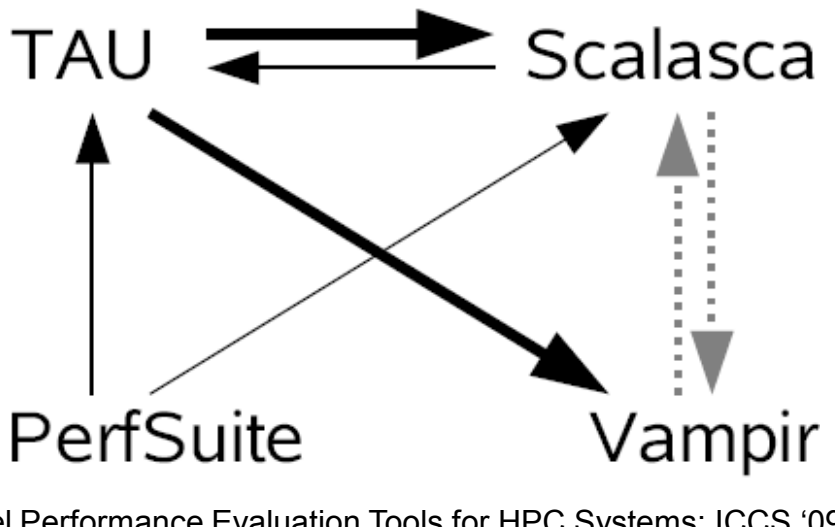

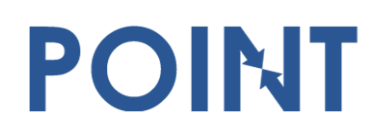

Parallel Performance Evaluation Tools for HPC Systems: ICCS "09

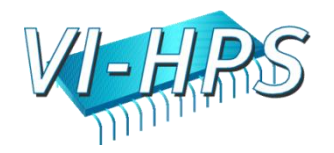

## VI-HPS Training & Tuning Workshops

• Goals

- Give an overview of the programming tools suite
- Explain the functionality of individual tools
- Teach how to use the tools effectively
- Offer hands-on experience and expert assistance using tools
- Receive feedback from users to guide future development
- For best results, bring & analyse/tune your own code(s)!
- VI-HPS Tuning Workshop series
	- Aachen (Mar'08), Dresden (Oct'08), Jülich (Feb'09), ...
- Joint POINT/VI-HPS Tutorial series
	- Austin/SC (Nov'08), Baton Rouge/ICCS (May'09), ...
- Training with individual tools & platforms (e.g., BlueGene)

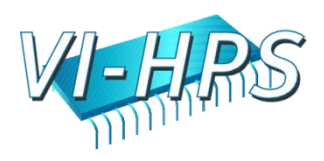

#### **SCALABLE PERFORMANCE ANALYSIS OF LARGE-SCALE PARALLEL APPLICATIONS**

Markus Geimer Brian J. N. Wylie

POINT

Jülich Supercomputing Centre

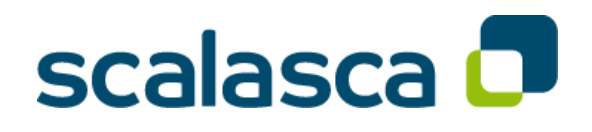

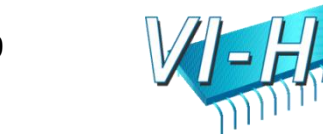

Parallel Performance Evaluation Tools for HPC Systems: ICCS "09

#### Performance analysis, tools & techniques

- Profile analysis
	- Summary of aggregated metrics
		- per function/call-path and/or per process/thread
	- Most tools (can) generate and/or present such profiles
		- but they do so in *very* different ways, often from event traces!
	- e.g., mpiP, ompP, Tau, *Scalasca*, Sun Studio, Vampir, ...
- Time-line analysis
	- Visual representation of the space/time sequence of events
	- Requires an execution trace
	- e.g., Vampir, Paraver, Sun Studio Performance Analyzer, ...
- Pattern analysis

- Search for characteristic event sequences in event traces
- Can be done manually, e.g., via visual time-line analysis
- Can be done automatically, e.g., KOJAK, *Scalasca*

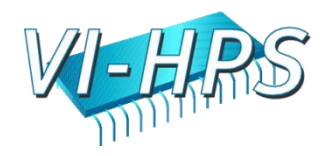

## Automatic trace analysis

• Idea

- Automatic search for patterns of inefficient behaviour
- Classification of behaviour & quantification of significance

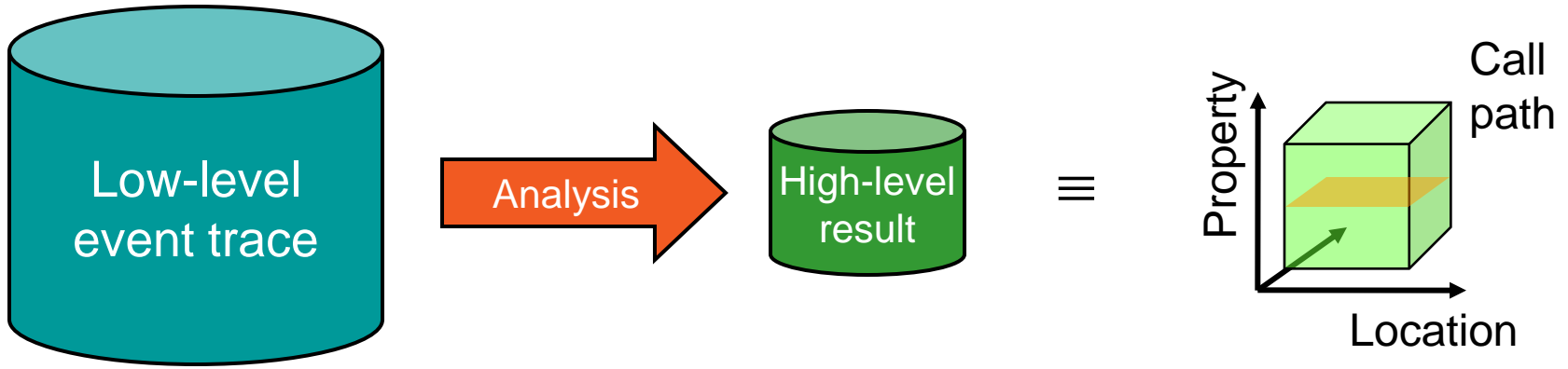

- Guaranteed to cover the entire event trace
- Quicker than manual/visual trace analysis
- Parallel replay analysis exploits memory & processors to deliver scalability

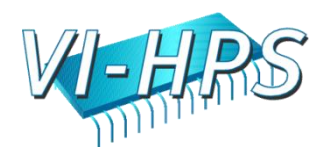

# The Scalasca project

- **Overview** 
	- Helmholtz Initiative & Networking Fund project started in 2006
	- Headed by Prof. Felix Wolf (RWTH Aachen University & FZJ)
	- Follow-up to pioneering KOJAK project (started 1998)
		- Automatic pattern-based trace analysis
- **Objective**

- Development of a **scalable** performance analysis toolset
- Specifically targeting **large-scale** parallel applications
	- such as those running on BlueGene/P or Cray XT with 10,000s to 100,000s of processes
- Latest release in November 2008: Scalasca v1.1
	- Available on VI-HPS Tuning Workshop Live-DVD
	- Scalasca 1.2β currently in testing

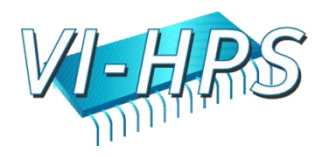

## Scalasca features

- Open source, New BSD license
- Portable

- BG/P, BG/L, IBM SP & blade clusters, Cray XT, SGI Altix, SiCortex, Solaris & Linux clusters, ...
- Supports parallel programming paradigms & languages
	- MPI, OpenMP & hybrid OpenMP/MPI
	- Fortran, C, C++
- Integrated measurement & analysis toolset
	- Runtime summarization (aka profiling)
	- Automatic event trace analysis

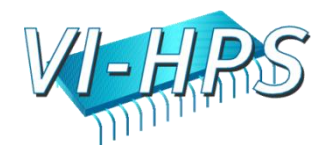

### Generic MPI application build & run

program

sources

compiler

application + MPI library

executable

- Application code compiled & linked into executable using MPICC/CXX/FC
- Launched with MPIEXEC

POINT

• Application processes interact via MPI library

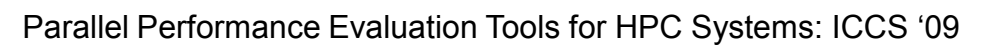

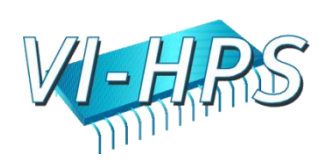

# Application instrumentation

- Automatic/manual code instrumenter
- Program sources processed to add instrumentation and measurement library into application executable application + measurement lib instrumented executable
- Exploits MPI standard profiling interface (PMPI) to acquire MPI events

POINT

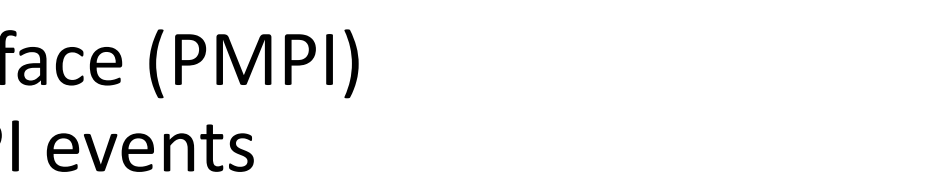

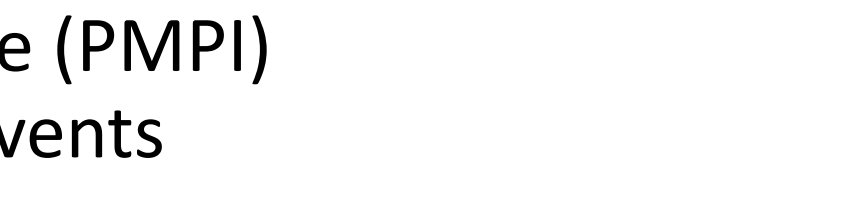

program

sources

compiler **instrumenter**

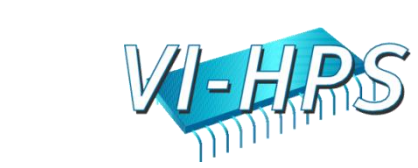

#### Measurement runtime summarization

- Measurement library manages threads & events produced by instrumentation
- Measurements summarized by thread & call-path during execution
- Analysis report unified & collated at finalization
- Presentation of summary analysis

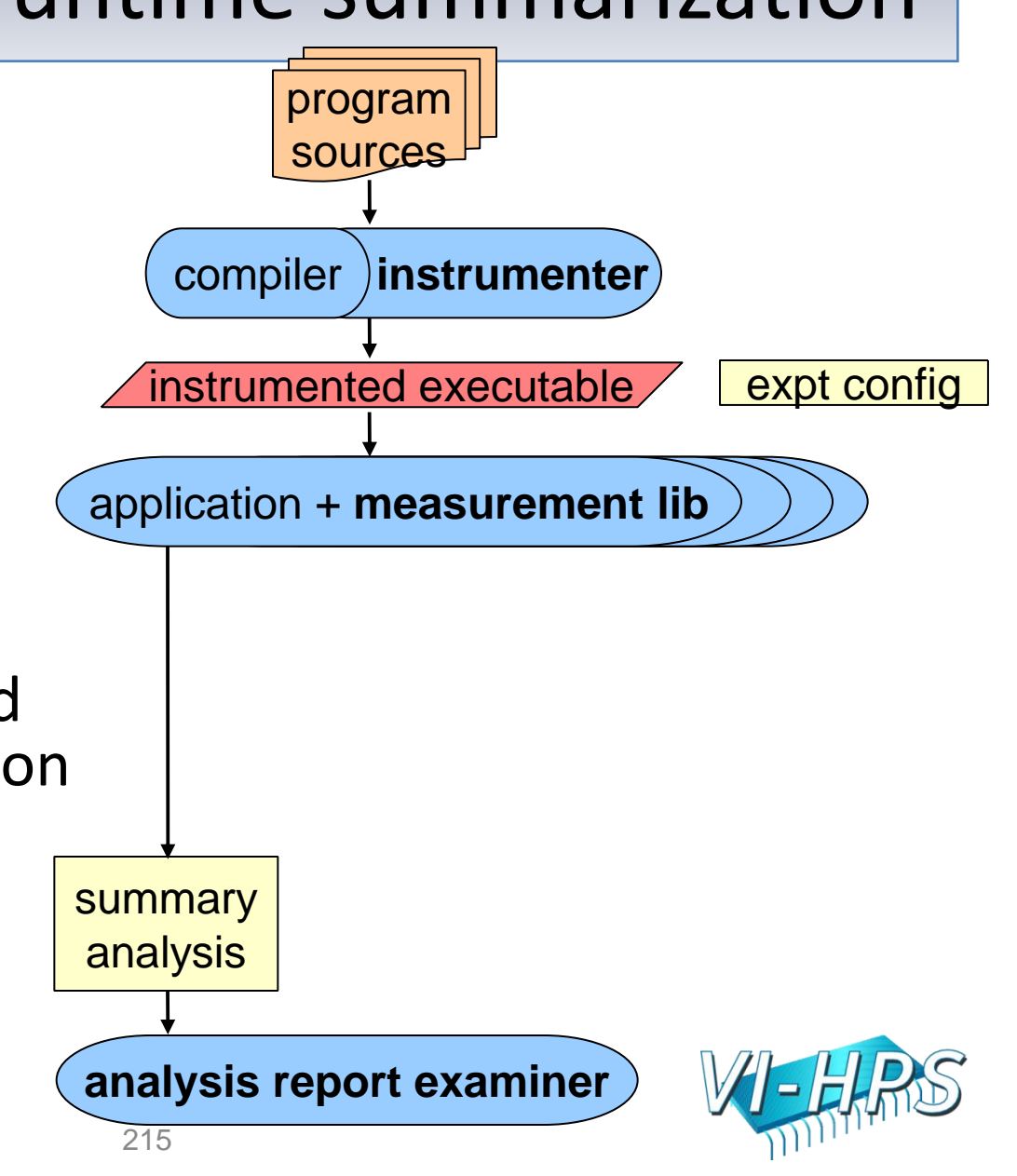

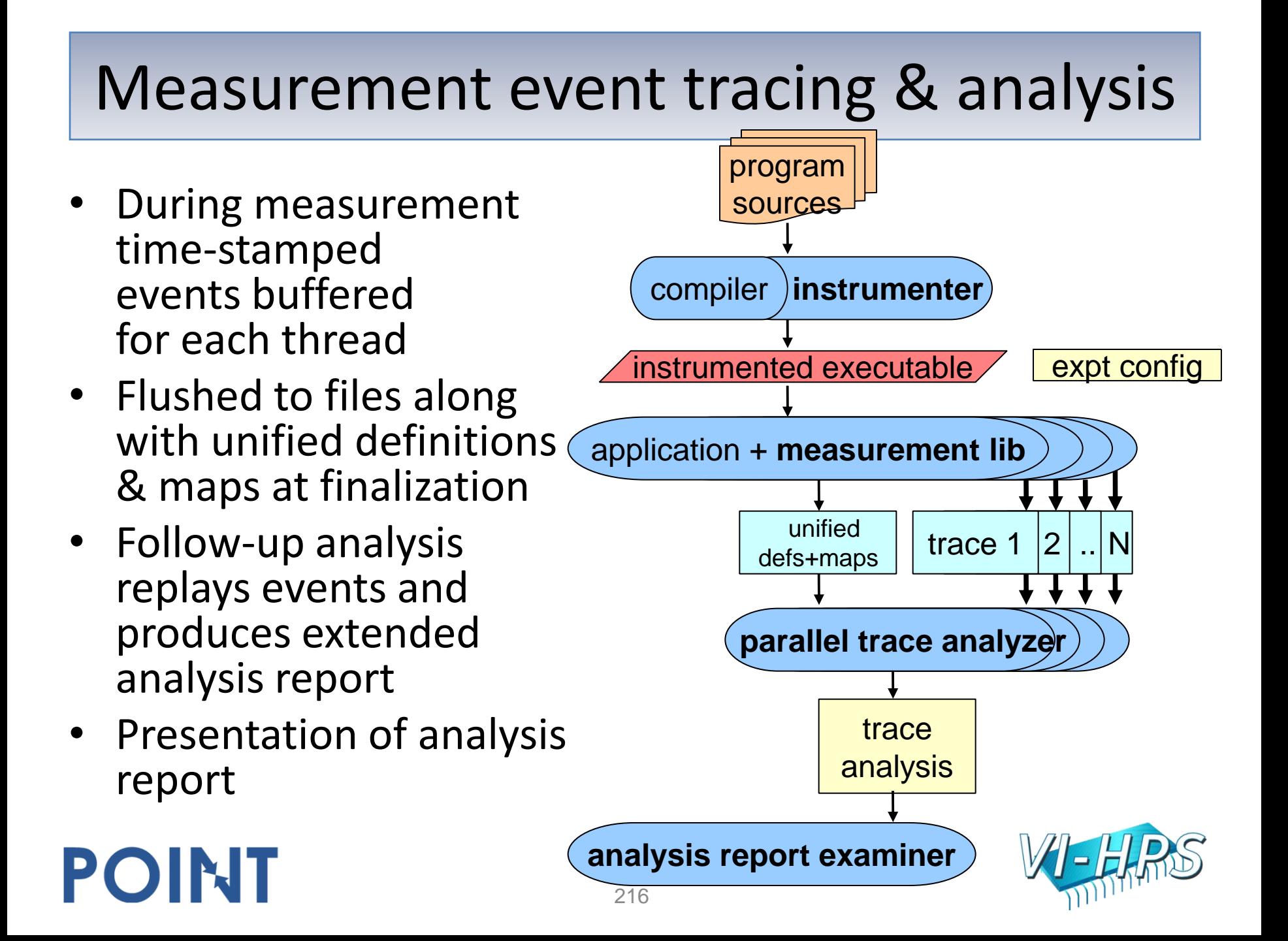
# Generic parallel tools architecture

- Automatic/manual code instrumenter
- Measurement library for runtime summary & event tracing
- Parallel (and/or serial) event trace analysis when desired
- Analysis report examiner for interactive exploration of measured execution performance properties

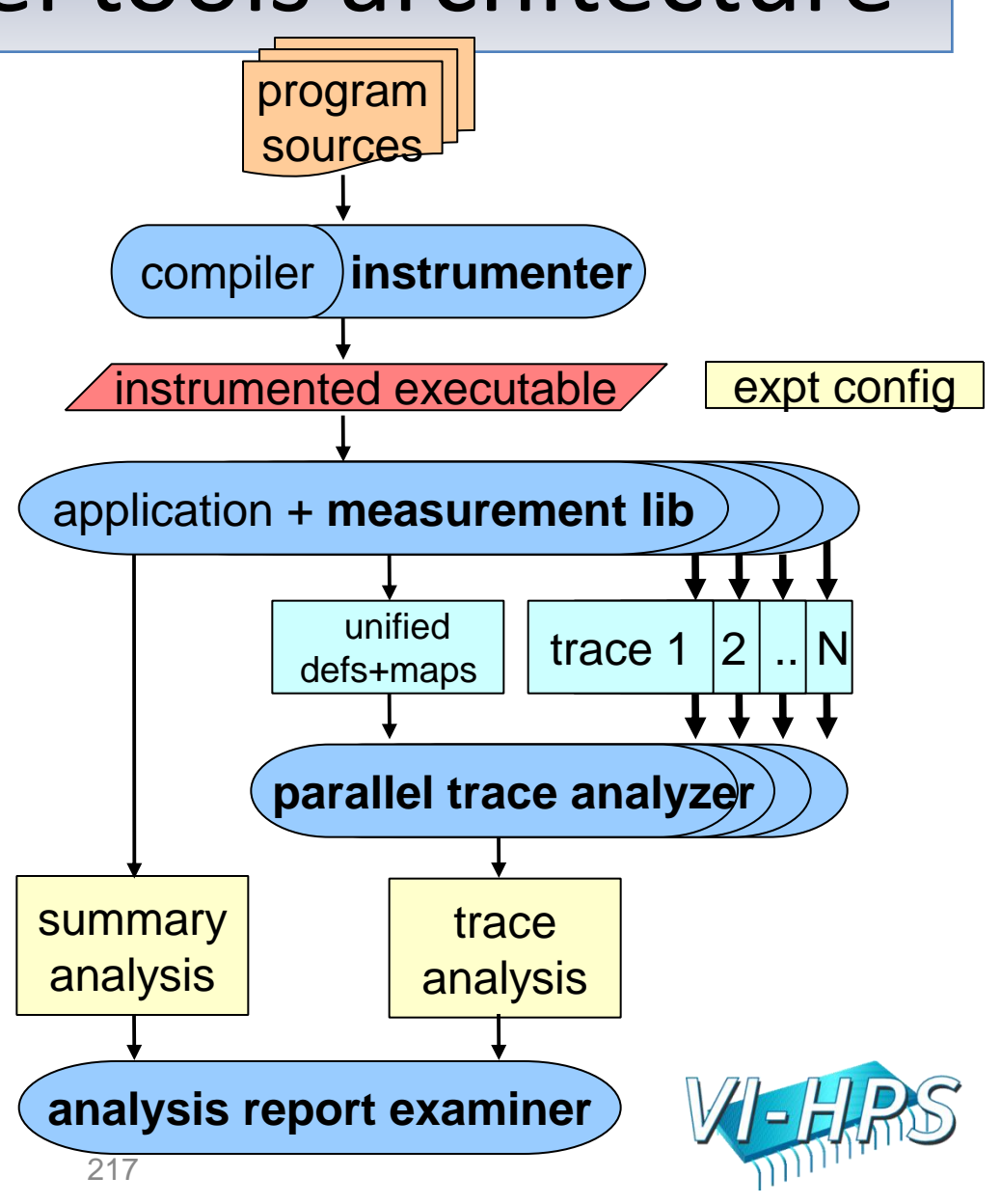

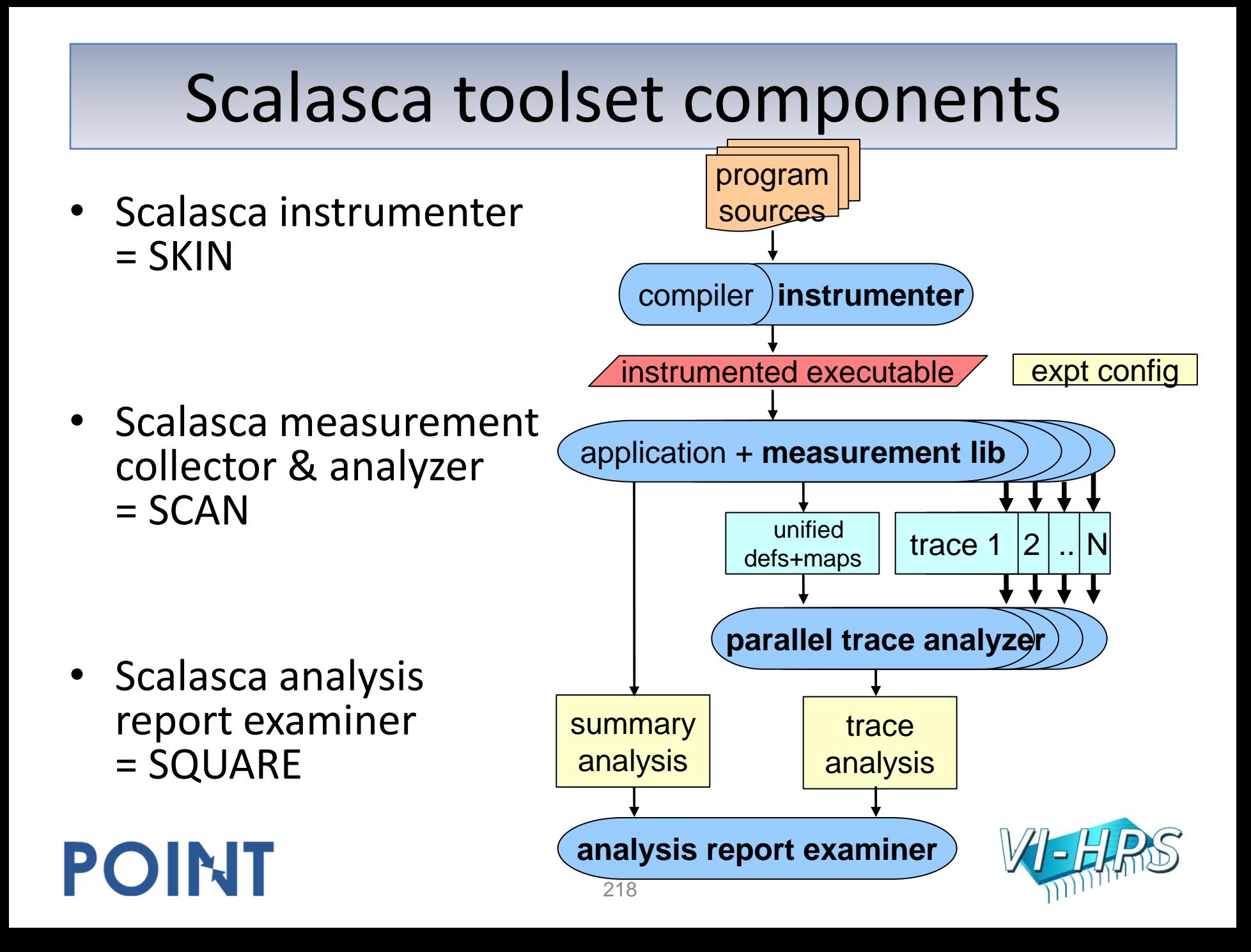

# EPIK

- Measurement & analysis runtime system
	- Manages runtime configuration and parallel execution
	- Configuration specified via EPIK.CONF file or environment
		- epik conf reports current measurement configuration
	- Creates experiment archive (directory): **epik\_***<title>*
	- Optional runtime summarization report
	- Optional event trace generation (for later analysis)
	- Optional filtering of (compiler instrumentation) events
	- Optional incorporation of HWC measurements with events
		- via PAPI library, using PAPI preset or native counter names
- Experiment archive directory

- Contains (single) measurement & associated files (e.g., logs)
- Contains (subsequent) analysis reports

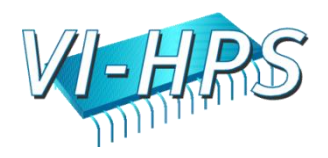

### scalasca

• One command for everything % **scalasca**

Scalasca 1.1

POINT

Toolset for scalable performance analysis of large-scale apps usage: scalasca [-v][-n] {action}

- 1. prepare application objects and executable for measurement: scalasca *-instrument* <compile-or-link-command> # *skin*
- 2. run application under control of measurement system: scalasca *-analyze* <application-launch-command> # *scan*
- 3. interactively explore measurement analysis report: scalasca *-examine* <experiment-archive|report> # *square*

*[-h] show quick reference guide (only)*

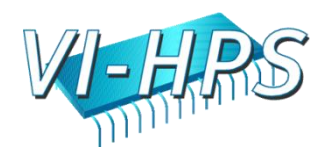

## scalasca actions

• One command for everything

% **scalasca** -usage

% scalasca **-inst**rument [options] *<compile-or-link-command>* % scalasca -analyze [options] <application-launch-command> % scalasca **-exam**ine [options] *<experiment-archive|report>*

... that does nothing!

- simply a shell script wrapper for action commands:
- % **skin** [options] *<compile-or-link-command>*
- *prepare application objects and executable for measurement* % scan [options] <application-launch-command>
	- *run application under control of measurement system*
- % **square** [options] <experiment-archive|report>
	- interactively explore measurement analysis report

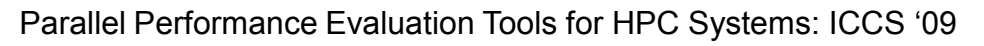

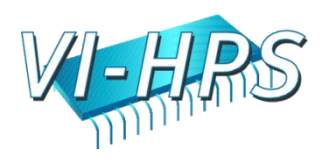

# OPARI

- Automatic instrumentation of OpenMP & POMP directives via source pre-processor
	- Parallel regions, worksharing, synchronization
	- Currently limited to OpenMP 2.5

- No special handling of guards, dynamic or nested thread teams
- Configurable to disable instrumentation of locks, etc.
- Typically invoked internally by instrumentation tools
- Used by Scalasca/Kojak, ompP, TAU, VampirTrace, etc.
	- Provided with Scalasca, but also available separately

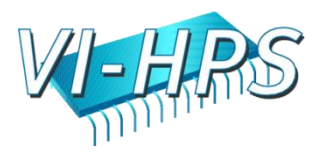

# CUBE3

- Parallel program analysis report exploration tools
	- Libraries for XML report reading & writing
	- Algebra utilities for report processing
	- GUI for interactive analysis exploration
		- requires Qt4 or wxGTK widgets library
		- can be installed independently of Scalasca instrumenter and measurement collector/analyzer, e.g., on laptop or desktop
- Used by Scalasca/Kojak, Marmot, ompP, PerfSuite, etc.
	- Provided with Scalasca, but also available separately

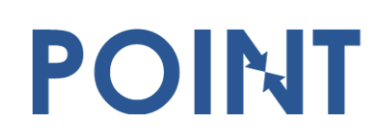

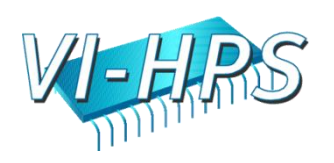

## Analysis presentation and exploration

- Representation of values (severity matrix) on three hierarchical axes
	- Performance property (metric)
	- Call-tree path (program location)
	- System location (process/thread)
- Three coupled tree browsers

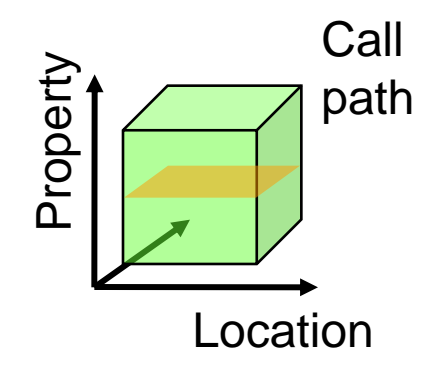

- CUBE3 displays severities
	- As value: for precise comparison
	- As colour: for easy identification of hotspots
	- Inclusive value when closed & exclusive value when expanded
	- Customizable via display mode

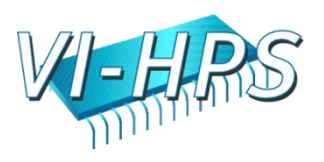

#### Scalasca analysis report explorer (summary)

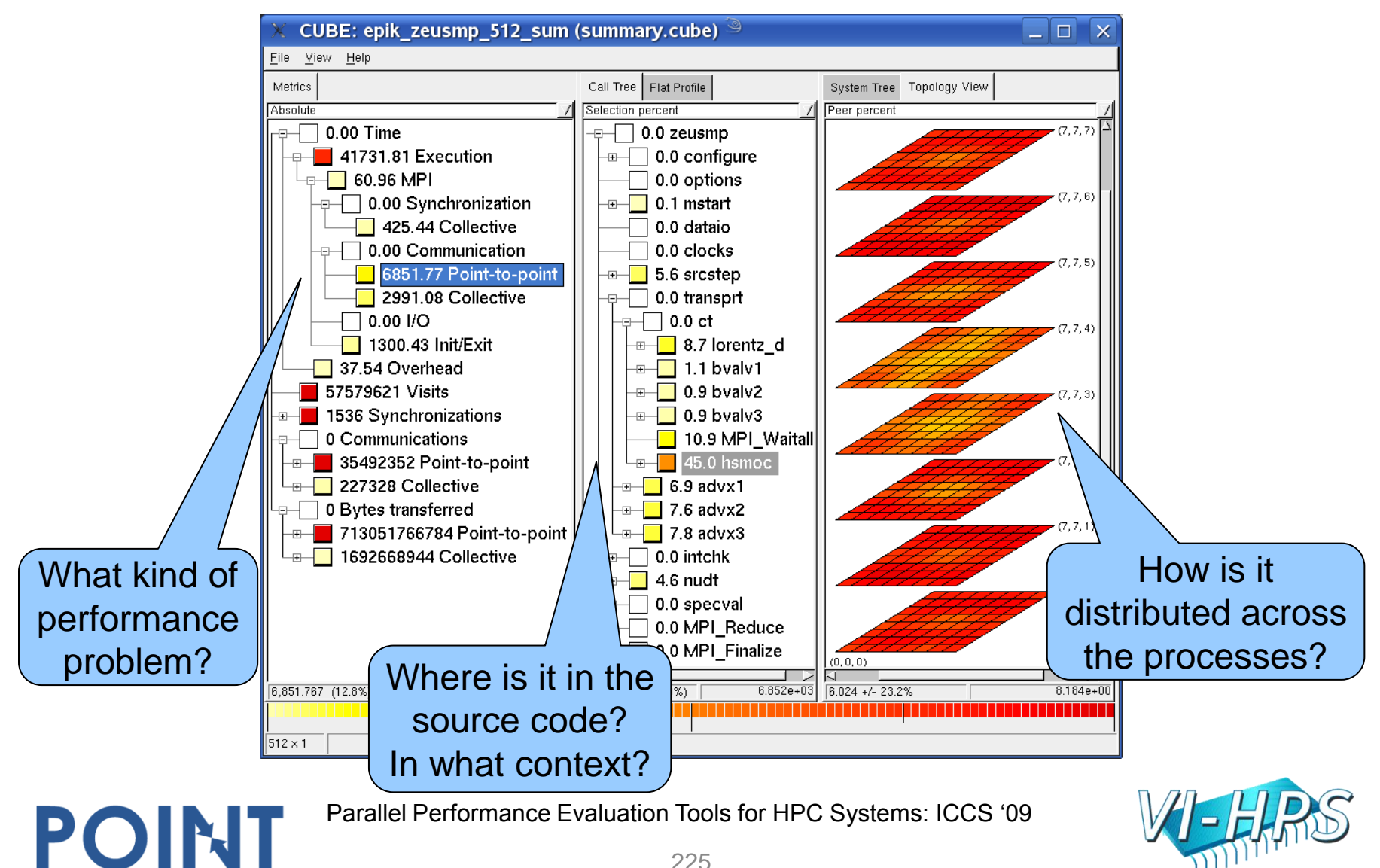

### Scalasca analysis report explorer (trace)

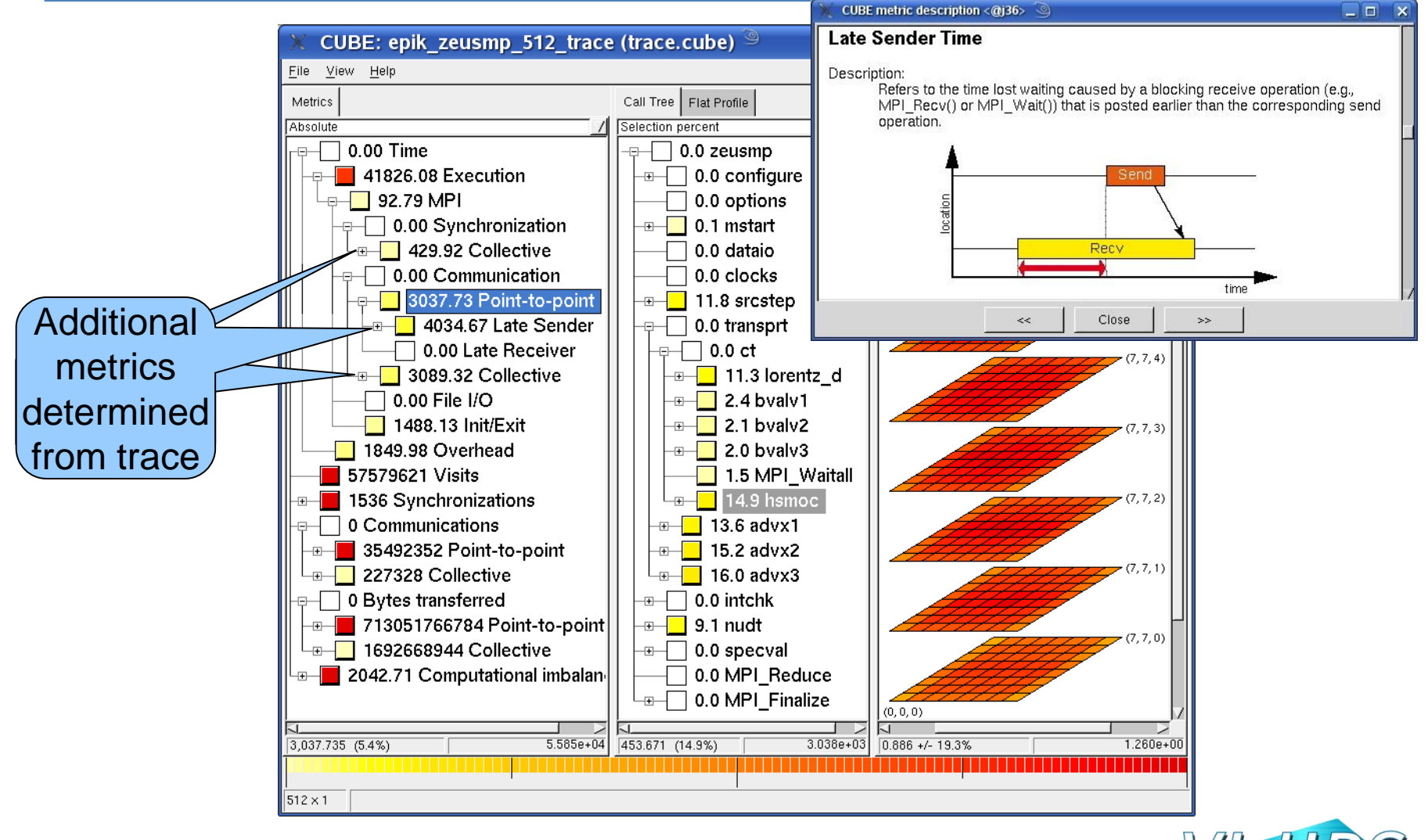

Parallel Performance Evaluation Tools for HPC Systems: ICCS "09

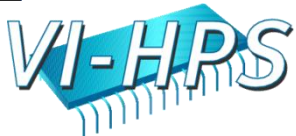

#### Scalasca summary analysis: zeusmp2 on jump

- 12.8% of time spent in MPI point-to-point communication
- 45.0% of which is on program callpath transprt/ct/hsmoc
- With 23.2% std dev over 512 processes
- Lowest values in 3rd and  $4<sup>th</sup>$  planes of the Cartesian grid

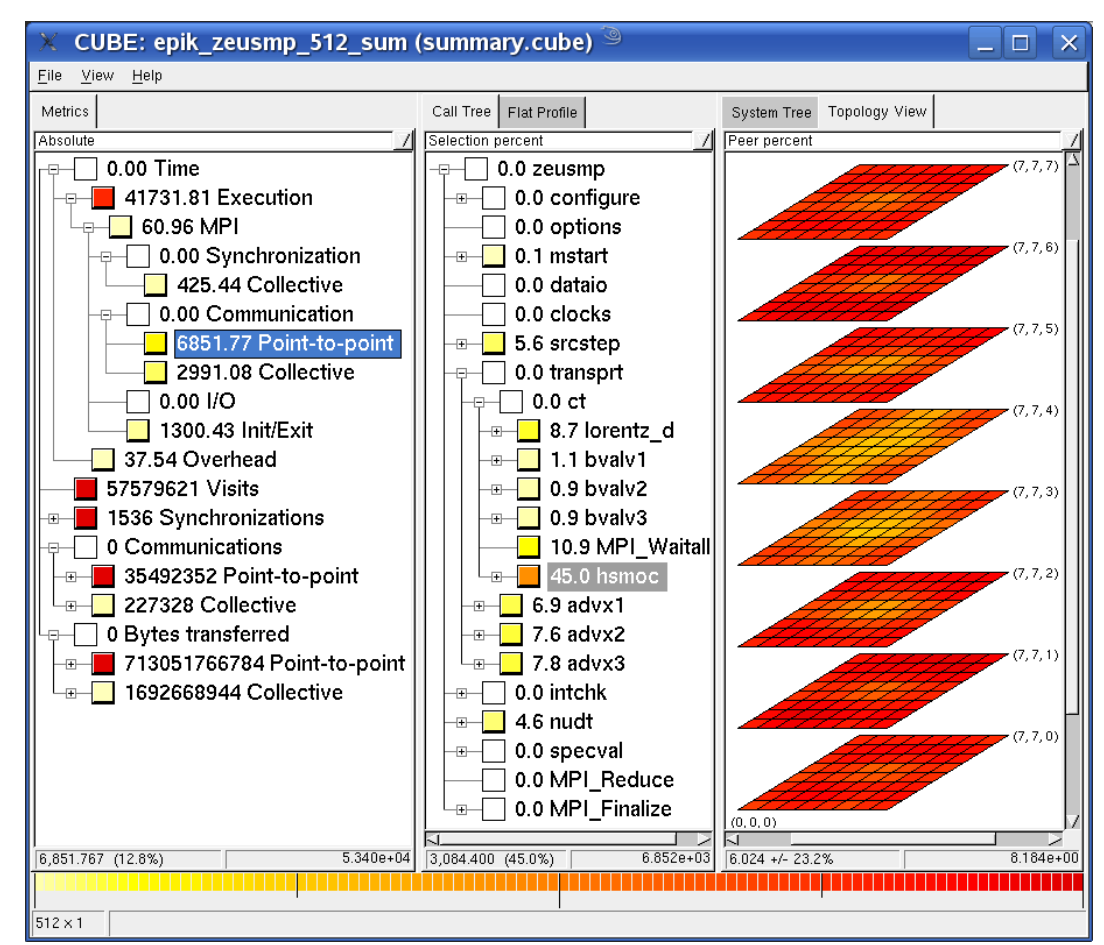

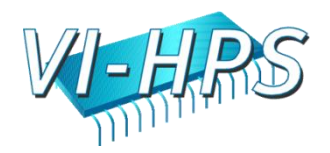

### Scalasca trace analysis: zeusmp2 on jump

- MPI point-to-point communication time separated into transport and Late Sender fractions
- Late Sender situations dominate (57%)
- Distribution of transport time (43%) indicates congestion in interior of grid

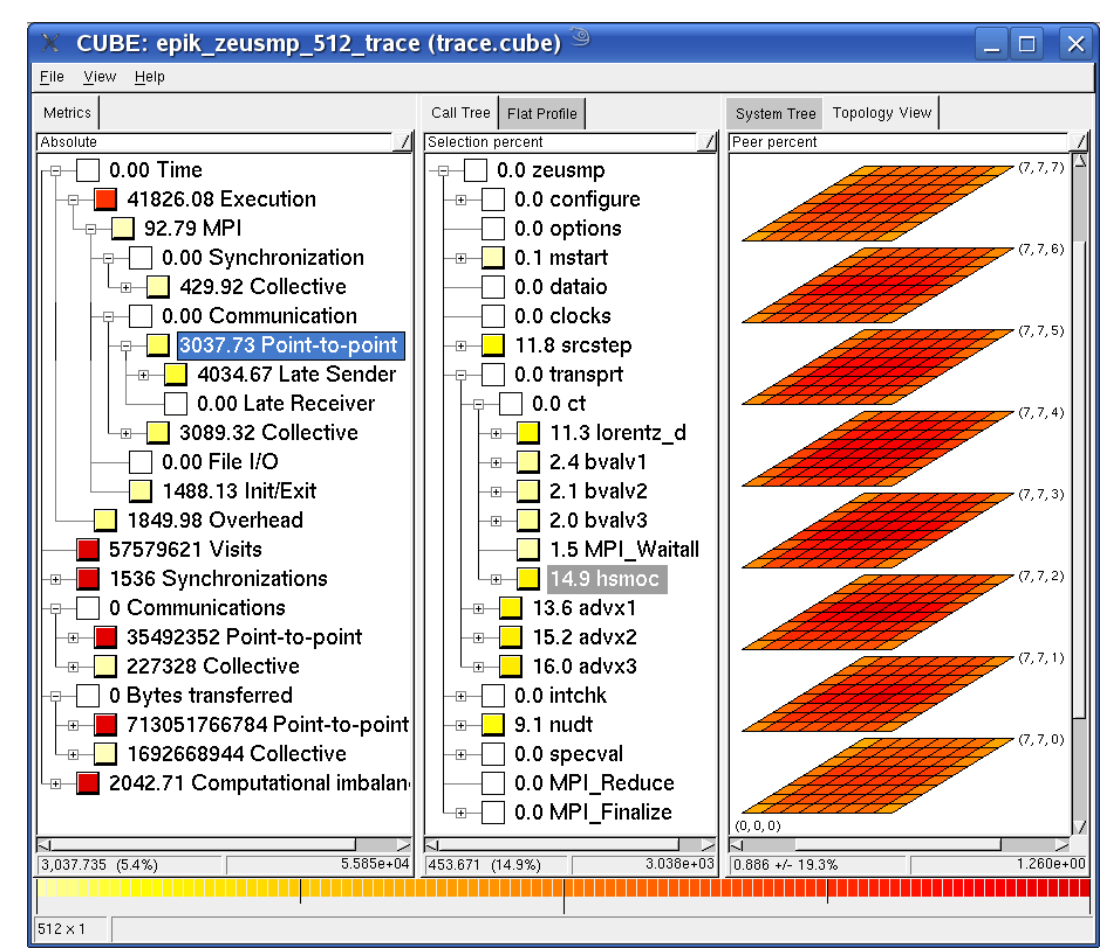

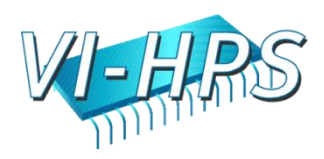

# Scalasca 1.1 functionality

- MPI measurement & analyses
	- scalable runtime summarization & event tracing
	- only requires application executable re-linking
	- limited analyses of non-blocking point-to-point, RMA, ...
- OpenMP measurement & analysis
	- serial event trace analysis (of merged traces)
		- runtime summarization limited to master thread only
	- requires (automatic) application source instrumentation
	- restricted to fixed OpenMP thread teams
- Hybrid OpenMP/MPI measurement & analysis
	- combined requirements/capabilities

- automatic trace analysis is scalable but incomplete
	- can repeat analysis with serial analyzer when desired

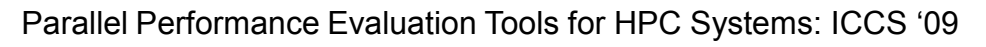

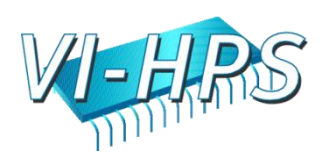

## Scalasca 1.2β additional functionality

- OpenMP measurement & analysis
	- run-time summaries include OpenMP metrics (for all threads)
		- not all threads need to participate in parallel regions
	- trace collection & analysis unchanged
- Hybrid OpenMP/MPI measurement & analysis
	- OpenMP metrics (for all threads) included in run-time summaries and trace analysis
- MPI File I/O analysis

- collective read/write time
- file operations (reads/writes)

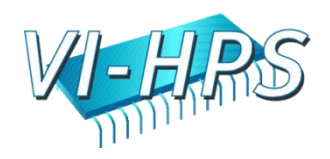

## Tutorial Exercise NPB-MPI BT

## scalasca **D**

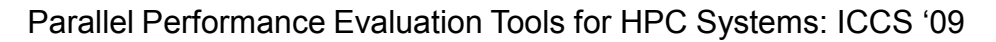

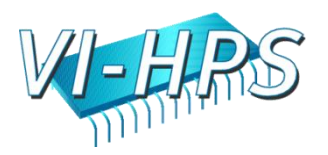

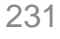

## Performance analysis steps

- 1. Reference preparation for validation
- 2. Program instrumentation: skin
- 3. Summary measurement collection & analysis: scan [-s]
- 4. Summary analysis report examination: square
- 5. Summary experiment scoring: square -s
- 6. Event trace collection & analysis: scan -t
- 7. Event trace analysis report examination: square
- Configuration & customization

POINT

– Instrumentation, Measurement, Analysis, Presentation

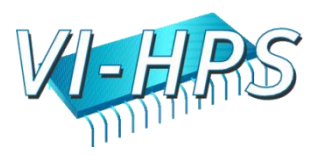

# Live-DVD tutorial sources

- Tutorial example sources provided for several programs (implemented in various languages & parallelizations)
	- Scalasca

- jacobi # MPI/OpenMP/hybrid x C/C++/Fortran
- sweep3d # MPI/Fortran
- $smg2000$  # MPI/C
- $NPB3.3-MPI$   $\# MPI/Fortran & C$
- NPB3.3-OMP # OpenMP/Fortran & C
- NPB3.3-MZ-MPI # hybrid OpenMP+MPI/Fortran
- This tutorial concentrates on NPB3.3-MPI-BT
	- but can be repeated substituting other examples as desired

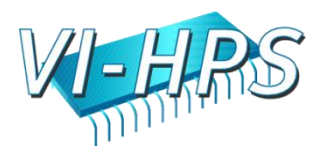

# NPB-BT

- Intermediate-level tutorial example
- Available in MPI, OpenMP, hybrid OpenMP/MPI variants – also MPI File I/O variants (collective & individual)
- Summary measurement collection & analysis
	- Automatic instrumentation
		- OpenMP, MPI & application functions
	- Summary analysis report examination
- Trace measurement collection & analysis
	- Filter determination, specification & configuration
	- Automatic trace analysis report patterns
- (Analysis report algebra)

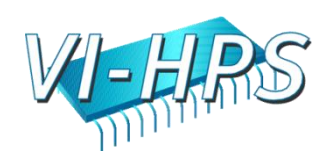

## NPB-MPI suite

- The NAS Parallel Benchmark suite (sample MPI version)
	- Available from http://www.nas.nasa.gov/Software/NPB
	- 9 benchmarks (7 in Fortran77, 2 in C)
	- Configurable for various sizes & classes
- Move into the NPB3.3-MPI root directory

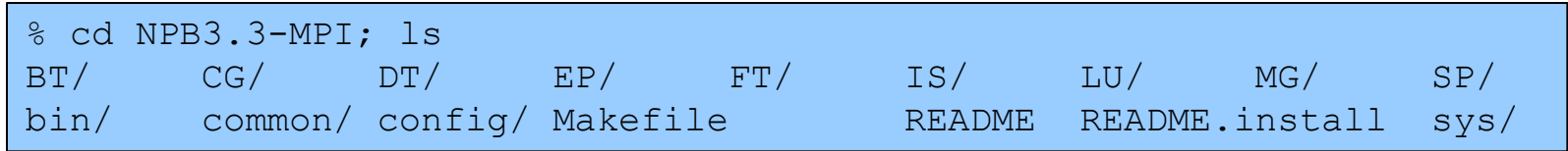

- Subdirectories contain source code for each benchmark
	- plus additional configuration and common code
- The provided distribution has already been configured for the tutorial, such that it's ready to "make" one or more of the benchmarks and install them into the "bin" subdirectory

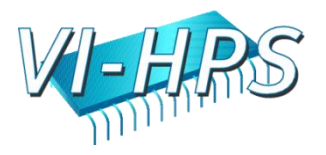

# Building an NPB benchmark

• Specify the benchmark configuration

POINT

- benchmark name: **bt**, cg, dt, ep, ft, is, lu, mg, sp
- the number of MPI processes: NPROC=**16**
- the benchmark class (S, W, A, B, C, D, E, F): CLASS=**W**

```
% make bt NPROCS=16 CLASS=W
cd BT; make NPROCS=16 CLASS=W SUBTYPE= VERSION=
gmake: Entering directory 'BT'
cd ../sys; cc -o setparams setparams.c
../sys/setparams bt 16 W
mpif77 -c -0 bt.f
...
cd ../common; mpif77 -c -0 timers.f
mpif77 -c -O btio.f
mpif77 -O -o ../bin/bt.W.16 \
bt.o make set.o initialize.o exact solution.o exact rhs.o \setminusset constants.o adi.o define.o copy faces.o rhs.o solve subs.o \
x solve.o y solve.o z solve.o add.o error.o verify.o setup mpi.o \
../common/print_results.o ../common/timers.o btio.o
gmake: Leaving directory 'BT'
```
Parallel Performance Evaluation Tools for HPC Systems: ICCS "09

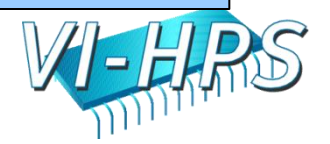

# NPB-MPI BT (Block Tridiagonal solver)

• What does it do?

- Solves a discretized version of unsteady, compressible Navier-Stokes equations in three spatial dimensions
- Performs 200 time-steps on a regular 3-dimensional grid
- Can be configured to include various forms of parallel I/O – e.g., MPI collective file I/O: SUBTYPE=full
- Implemented in 20 or so Fortran77 source modules

- Needs a square number of processes
	- bt.W.4 should run in around 5 seconds with 4 processes
	- bt.A.4 should take around 16-20x longer (90 seconds)
	- bt.W.16 may also run in around 5 seconds with 16 processes

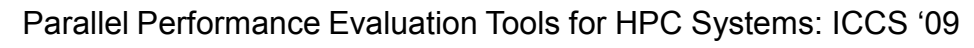

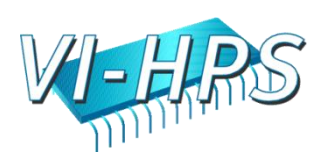

## BT-MPI reference execution

#### • Launch as an MPI application

```
% mpiexec -np 16 bin/bt.W.16
NAS Parallel Benchmarks 3.3 -- BT Benchmark
Size: 24x 24x 24
Iterations: 200 dt: 0.0008000
Number of active processes: 16
```

```
Time step 1
Time step 20
Time step 40
Time step 60
...
Time step 160
Time step 180
Time step 200
Verification Successful
BT Benchmark Completed.
```

```
Time in seconds = 4.70
```
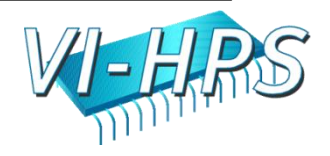

## Load the Scalasca module

#### • Load the module

% module load UNITE UNITE loaded % module load scalasca scalasca/1.1 loaded

#### ... and run scalasca for brief usage information

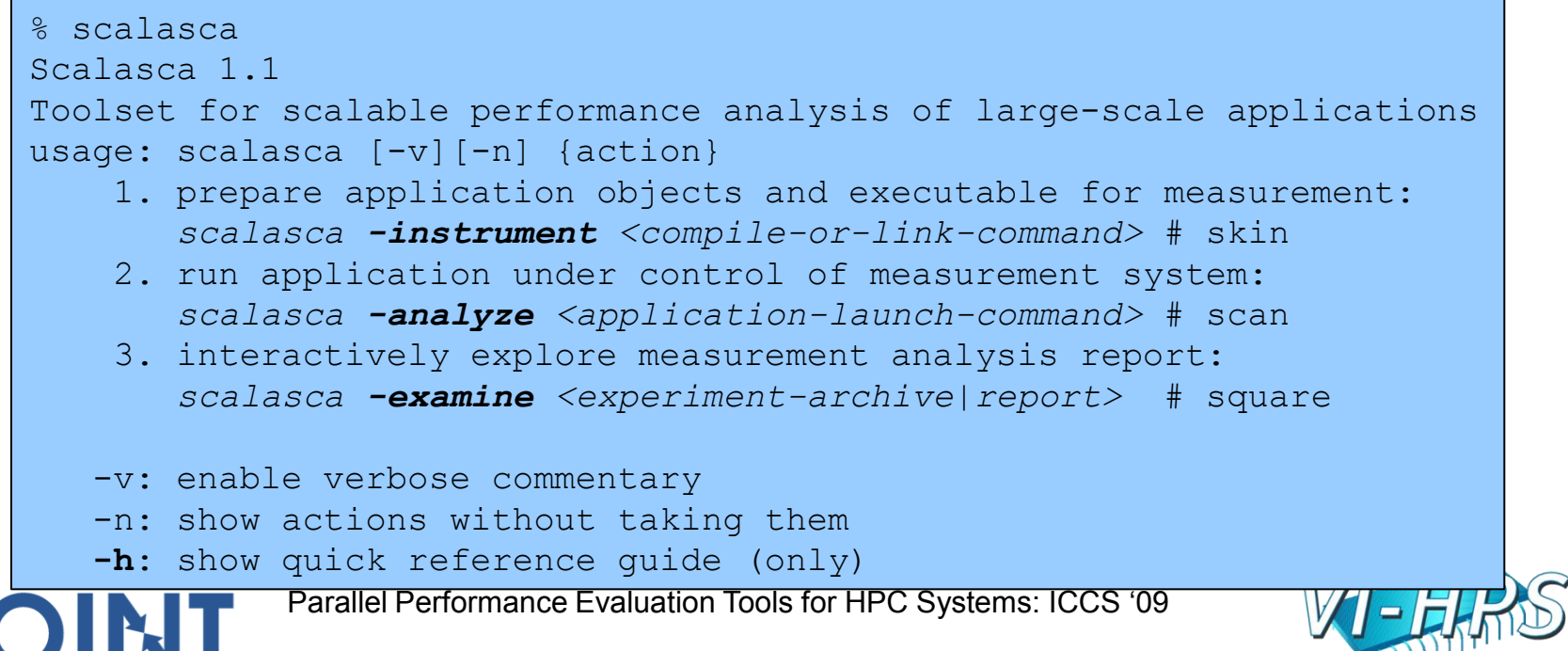

# NPB-MPI-BT instrumented build

• Return to root directory and clean-up

% make clean

• Re-build specifying Scalasca instrumenter as PREP

```
% make bt NPROCS=16 CLASS=W PREP="scalasca -instrument"
cd BT; make NPROCS=16 CLASS=W SUBTYPE= VERSION=
gmake: Entering directory 'BT'
cd ../sys; cc -o setparams setparams.c
../sys/setparams bt 16 W
scalasca -instrument mpif77 -c -O bt.f
...
cd ../common; scalasca -instrument mpif77 -c -O timers.f
scalasca -instrument mpif77 -c -O btio.f
scalasca -instrument mpif77 -O -o ../bin/bt.W.16 \
bt.o make set.o initialize.o exact solution.o exact rhs.o \
set constants.o adi.o define.o copy faces.o rhs.o solve subs.o \setminusx solve.o y solve.o z solve.o add.o error.o verify.o setup mpi.o \
../common/print results.o ../common/timers.o btio.o
gmake: Leaving directory 'BT'
```
Parallel Performance Evaluation Tools for HPC Systems: ICCS "09

# NPB instrumentation

• PREP macro in Makefile definitions (config/make.def) used as a preparator prefix for compile/link commands

```
MPIF77 = $(PREP) mpif77
FLINK = $ (MPIF77)FFLAGS = -Ompi-bt: $(OBJECTS)
        $(FLINK) $(FFLAGS) -o mpi-bt $(OBJECTS)
.f.o:
        $(MPIF77) $(FFLAGS) -c $<
```
- By default, PREP macro is not set and no instrumentation is performed for a regular "production" build
- Specifying a PREP value in the Makefile or on the make command line uses it as a prefix, e.g., for instrumentation
	- make PREP="scalasca -instrument"

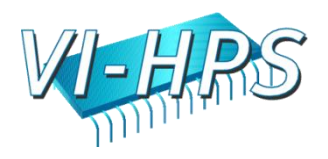

## BT-MPI summary measurement

• Run the application using the Scalasca measurement collection & analysis nexus prefixed to launch command

```
% scalasca -analyze mpiexec -np 16 ./bt.W.mpi
S=C=A=N: Scalasca 1.1 runtime summarization
S=C=A=N: ./epik bt 16 sum experiment archive
S=C=A=N: Sun Mar 29 16:36:31 2009: Collect start
mpiexec -np 16 ./bt.A.mpi
[00000]EPIK: Created new measurement archive ./epik_bt_16_sum
[00000]EPIK: Activated ./epik_bt_16_sum [NO TRACE] (0.006s)
[... Application output ...]
[00000]EPIK: Closing experiment ./epik_bt_16_sum
[00000]EPIK: 102 unique paths (102 max paths, 4 max frames, 0 unknown)
[00000]EPIK: Unifying... done (0.023s)
[00000]EPIK: Collating... done (0.049s)
[00000]EPIK: Closed experiment ./epik_bt_16_sum (0.073s)
S=C=A=N: Sun Mar 29 16:36:45 2009: Collect done (status=0) 14s
S=C=A=N: ./epik bt 16 sum complete.
```
• Produces experiment directory ./epik\_bt\_16\_sum

POINT

Parallel Performance Evaluation Tools for HPC Systems: ICCS "09

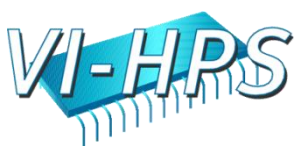

#### BT-MPI summary analysis report examination

#### • Interactive exploration with Scalasca GUI

% **scalasca -examine** epik bt 16 sum INFO: Post-processing runtime summarization result... INFO: Displaying ./epik bt 16 sum/summary.cube...

[GUI showing summary analysis report]

#### Report scoring as textual output

% **scalasca -examine -s** epik bt 16 sum *cube3\_score* ./epik\_bt\_16\_sum/summary.cube Reading ./epik bt 16 sum/summary.cube... done. Estimated aggregate size of event trace (total\_tbc): 513,823,960 bytes Estimated size of largest process trace (max tbc): 32,528,680 bytes (When tracing set ELG\_BUFFER\_SIZE to avoid intermediate flushes or reduce requirements using filter file listing names of USR regions.)

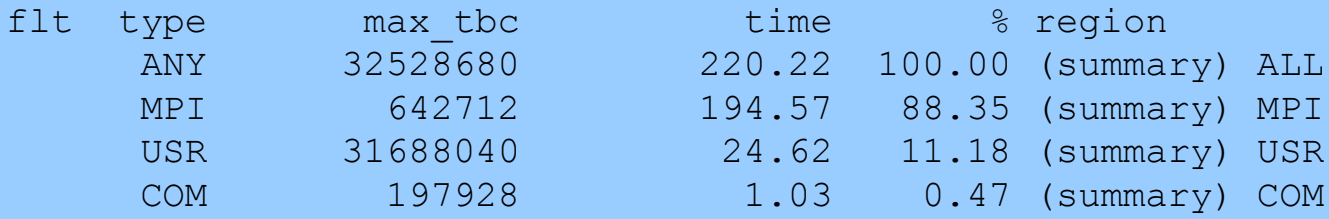

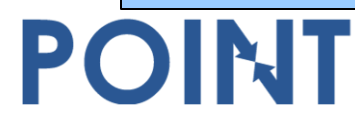

Parallel Performance Evaluation Tools for HPC Systems: ICCS "09

### Analysis report exploration (opening view)

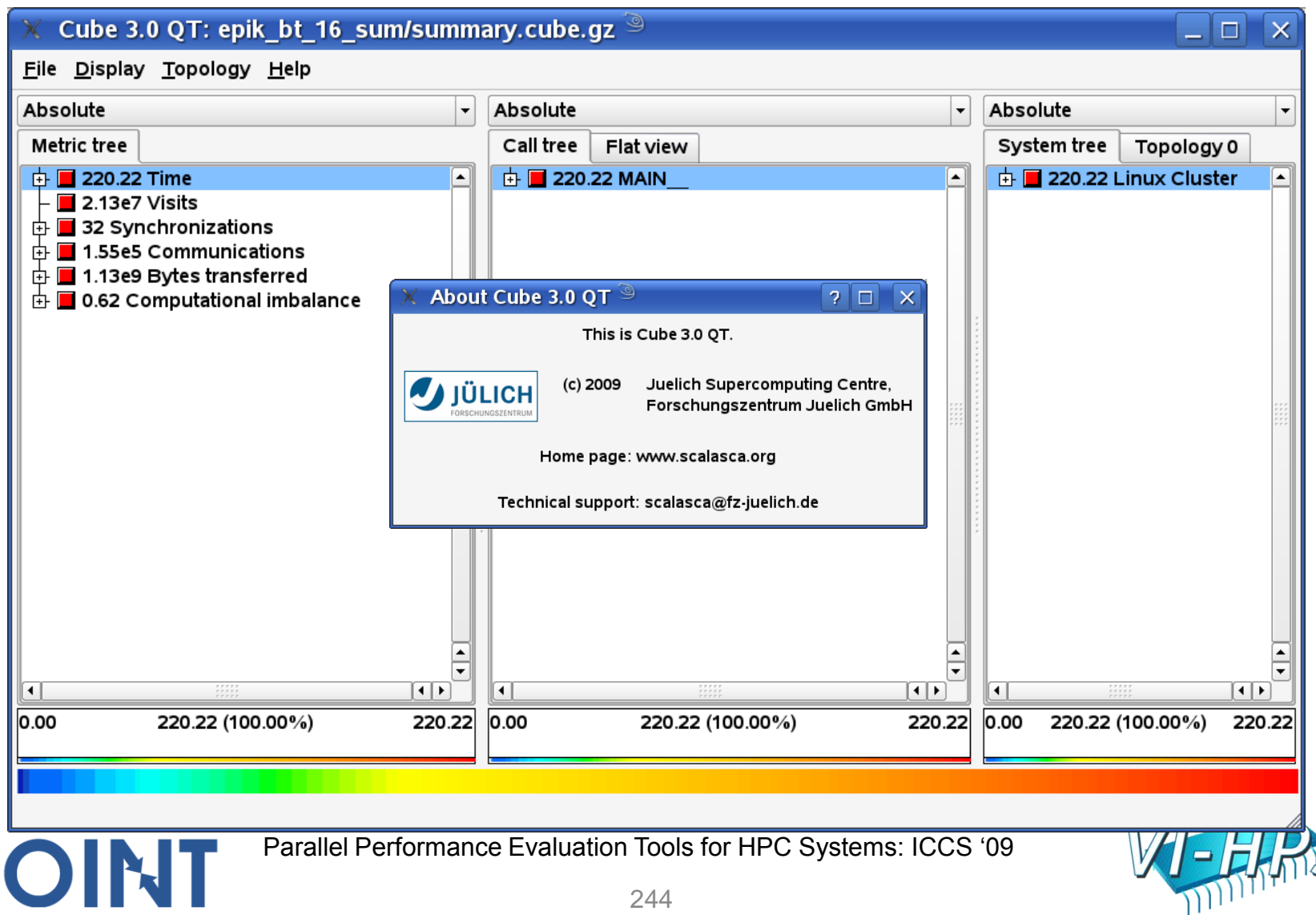

### Analysis report exploration (system tree)

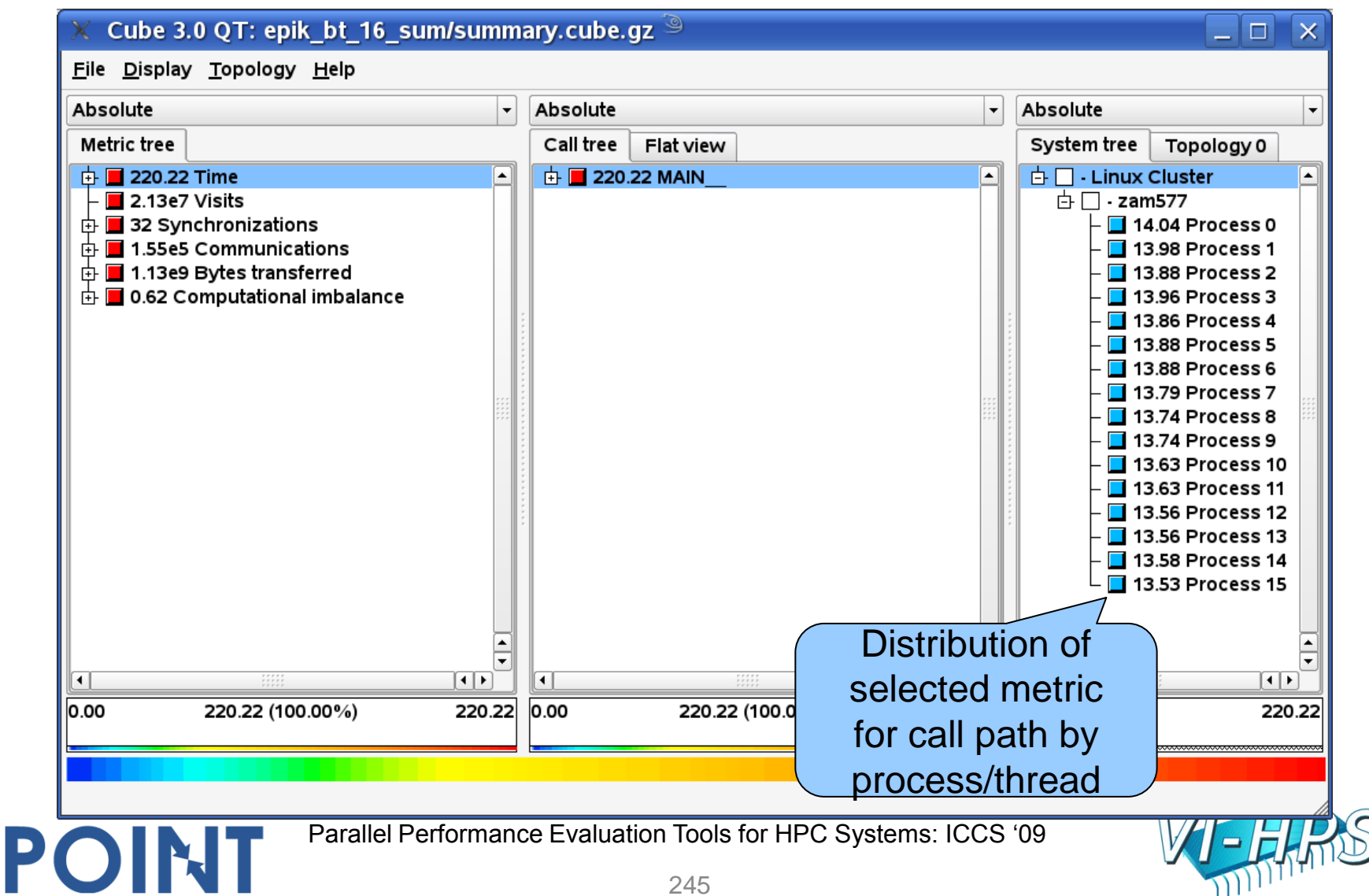

### Analysis report exploration (call tree)

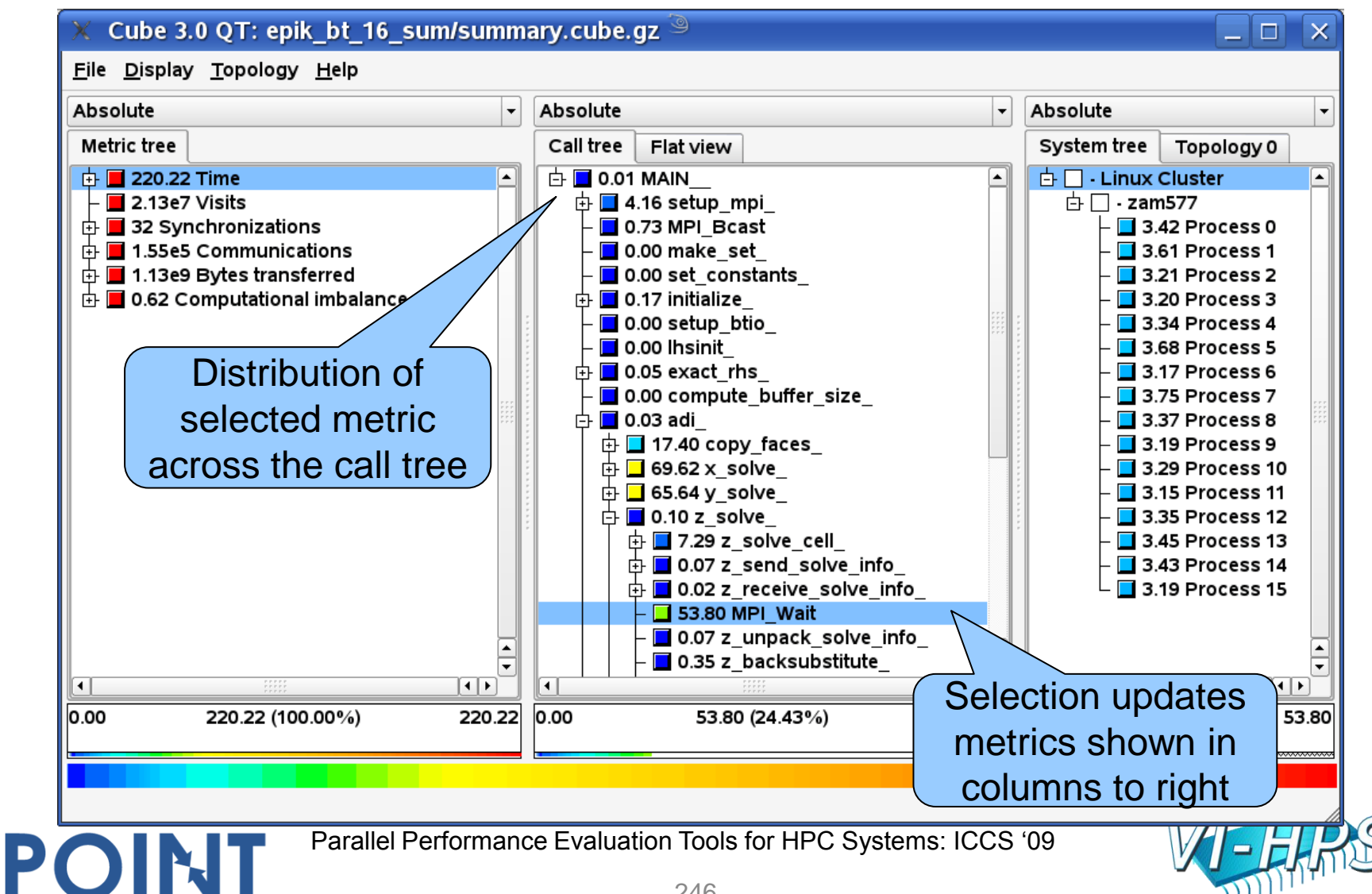

### Analysis report exploration (metric tree)

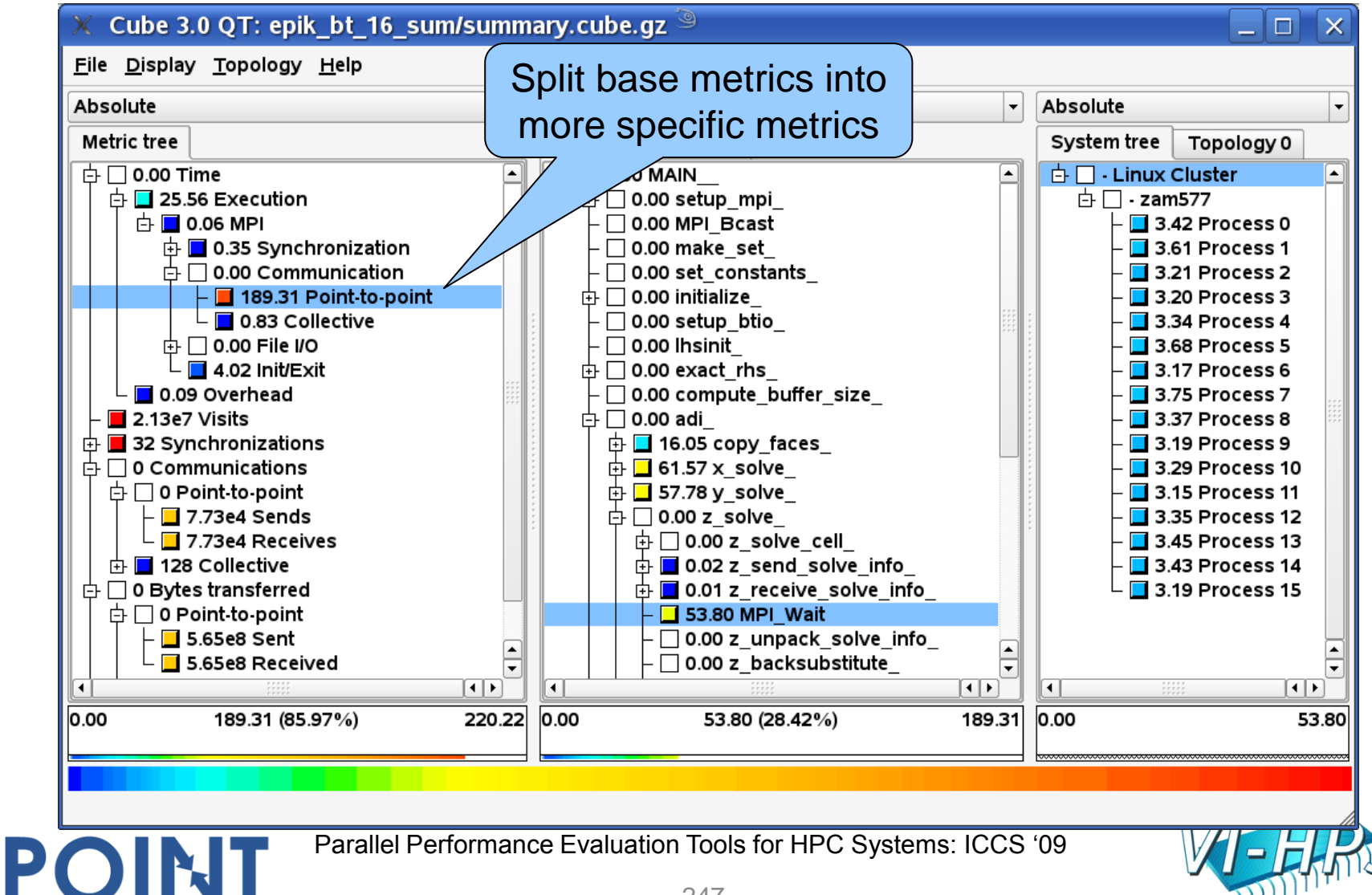

#### Analysis report exploration (source browser)

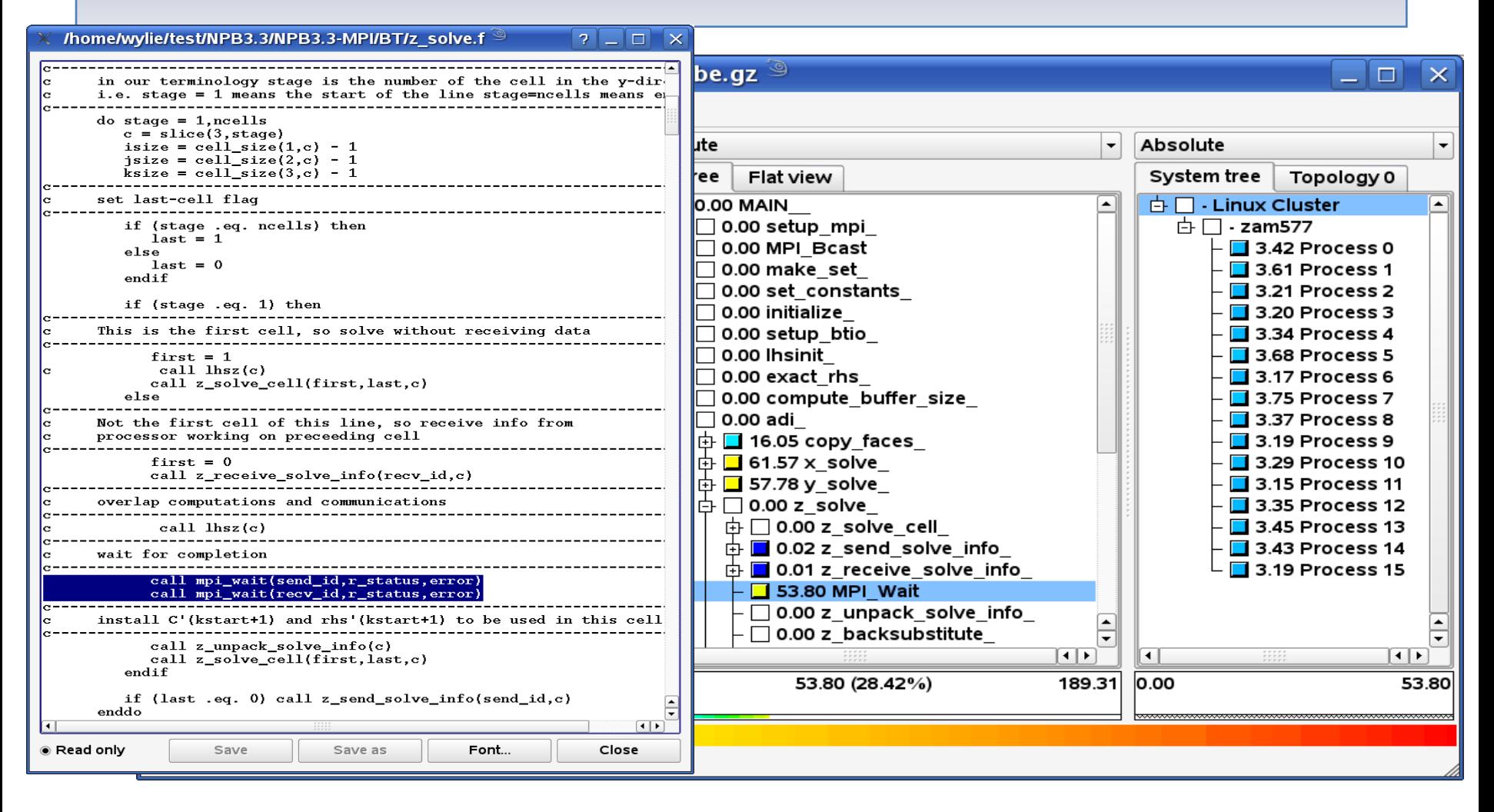

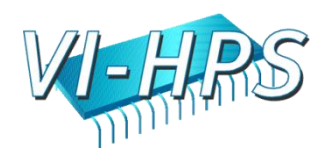

# BT-MPI summary analysis score

- Summary measurement analysis score reveals
	- Total size of event trace would be over 500MB
	- Maximum trace buffer size would be over 30MB per process
		- smaller buffer would require flushes to disk during measurement resulting in substantial perturbation
	- 97% of the trace requirements are for USR regions
		- purely computational routines never found on COM call-paths common to communication routines
	- These USR regions contribute around 10% of total time
		- however, much of that is very likely to be measurement overhead for frequently-executed small routines
- Advisable to tune measurement configuration
	- Specify an adequate trace buffer size

POINT

– Specify a filter file listing (USR) regions not to be measured

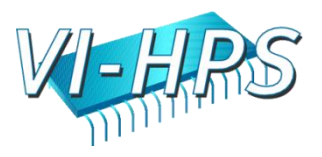

#### BT-MPI summary analysis report breakdown

Report scoring with region breakdown

POINT

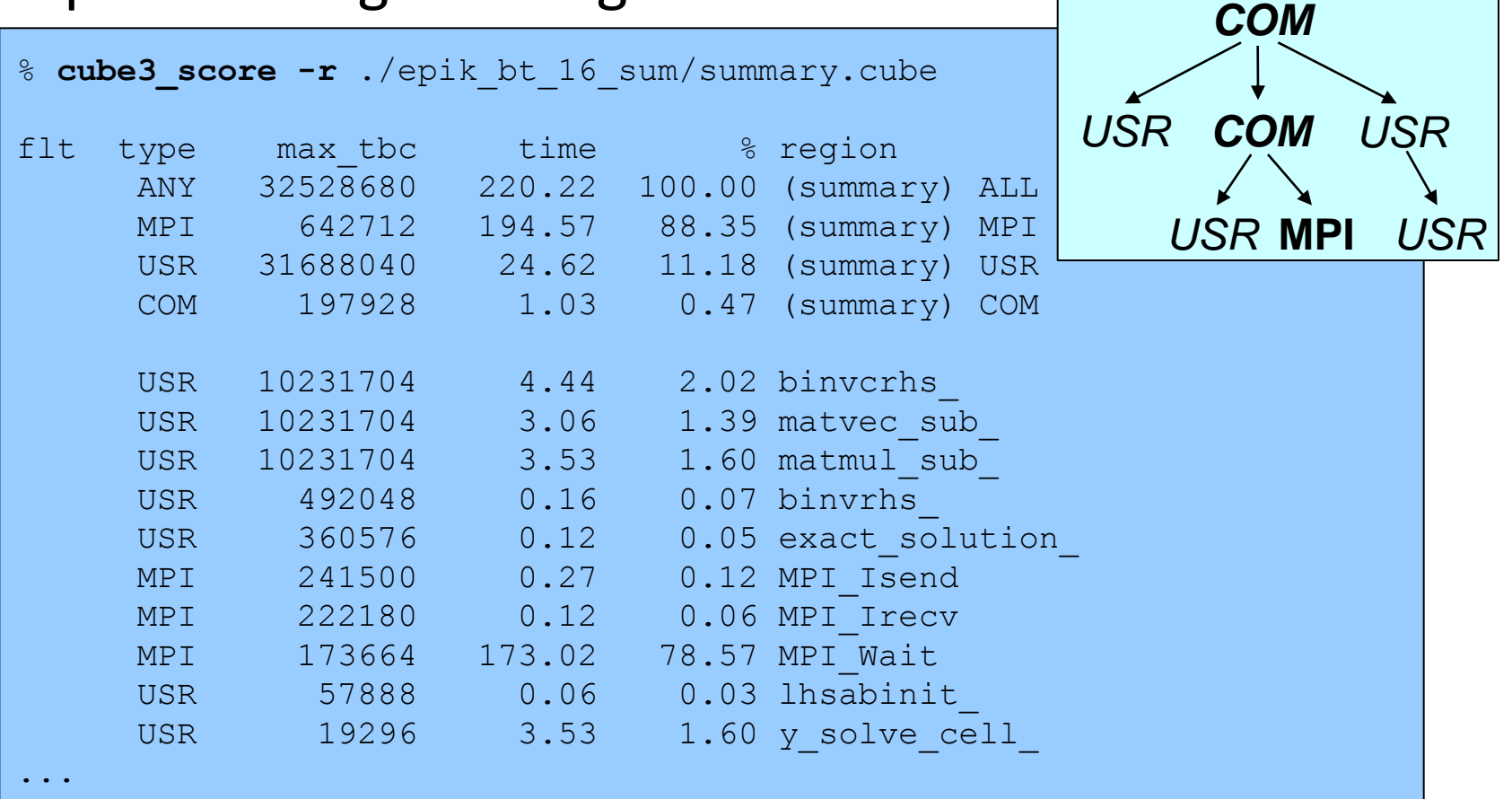

Parallel Performance Evaluation Tools for HPC Systems: ICCS "09

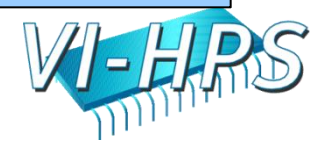

#### BT-MPI summary analysis report filtering

#### Report scoring with filter listing 6 USR regions

```
% cube3 score -r -f npb.filt ./epik bt 16 sum/summary.cube
Applying filter "./npb.filt":
Estimated aggregate size of event trace (total tbc): 16,852,888 bytes
Estimated size of largest process trace (max tbc): 1,053,304 bytes
flt type max tbc time \frac{1}{2} time \frac{1}{2} region
+ FLT 31475376 11.37 5.16 (summary) FLT
 * ANY 1053328 208.85 94.84 (summary) ALL-FLT
 - MPI 642712 194.57 88.35 (summary) MPI-FLT
* USR 212688 13.25 6.02 (summary) USR-FLT
* COM 197928 1.03 0.47 (summary) COM-FLT
+ USR 10231704 4.44 2.02 binvcrhs_
+ USR 10231704 3.06 1.39 matvec_sub_
+ USR 10231704 3.53 1.60 matmul_sub_
+ USR 492048 0.16 0.07 binvrhs_
+ USR 360576 0.12 0.05 exact_solution_
     MPI 241500 0.27 0.12 MPI Isend
     MPI 222180 0.12 0.06 MPI Irecv
     MPI 173664 173.02 78.57 MPI Wait
+ USR 57888 0.06 0.03 lhsabinit_
...
                                                   % cat npb.filt
                                                   # filter for bt
                                                   binvcrhs_
                                                   matvec sub
                                                   matmul_sub
                                                   binvrhs_
                                                   exact_solution
                                                   lhsabinit
```
### BT-MPI filtered summary measurement

• Rename former measurement archive directory, set new filter configuration and re-run the measurement

```
Parallel Performance Evaluation Tools for HPC Systems: ICCS "09
% mv epik bt 16 sum epik bt 16 sum.nofilt
% export EPK_FILTER=npb.filt
% scalasca -analyze mpiexec -np 16 ./bt.W.16
S=C=A=N: Scalasca 1.1 runtime summarization
S=C=A=N: ./epik bt 16 sum experiment archive
S=C=A=N: Sun Mar 29 16:58:34 2009: Collect start
mpiexec -np 16 ./bt.W.16
[00000]EPIK: Created new measurement archive ./epik_bt_16_sum
[00000]EPIK: EPK_FILTER "npb.filt" filtered 6 of 96 functions
[00000]EPIK: Activated ./epik bt 16 sum [NO TRACE] (0.071s)
[... Application output ...]
[00000]EPIK: Closing experiment ./epik_bt_16_sum
[00000]EPIK: 84 unique paths (84 max paths, 4 max frames, 0 unknowns)
[00000]EPIK: Unifying... done (0.014s)
[00000]EPIK: Collating... done (0.059s)
[00000]EPIK: Closed experiment ./epik_bt_16_sum (0.075s)
S=C=A=N: Sun Mar 29 16:58:41 2009: Collect done (status=0) 7s
S=C=A=N: ./epik bt 16 sum complete.
```
### BT-MPI tuned summary analysis report score

• Scoring of new analysis report as textual output

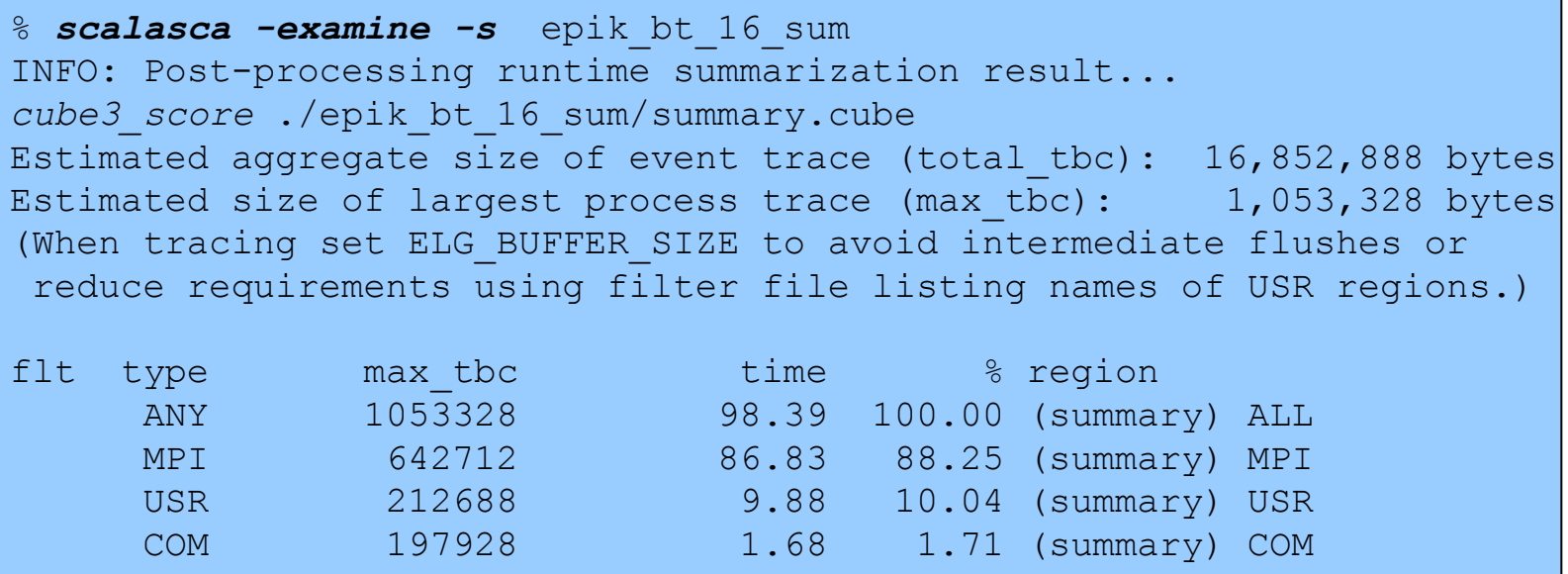

- Significant reduction in runtime (measurement overhead)
	- Not only reduced time for USR regions, but MPI reduced too!
- Further measurement tuning (filtering) may be appropriate
	- e.g., use "timer\_\*" to filter timer\_start\_, timer\_read\_, etc.

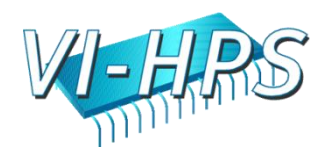

## Summary analysis report exploration (filtered)

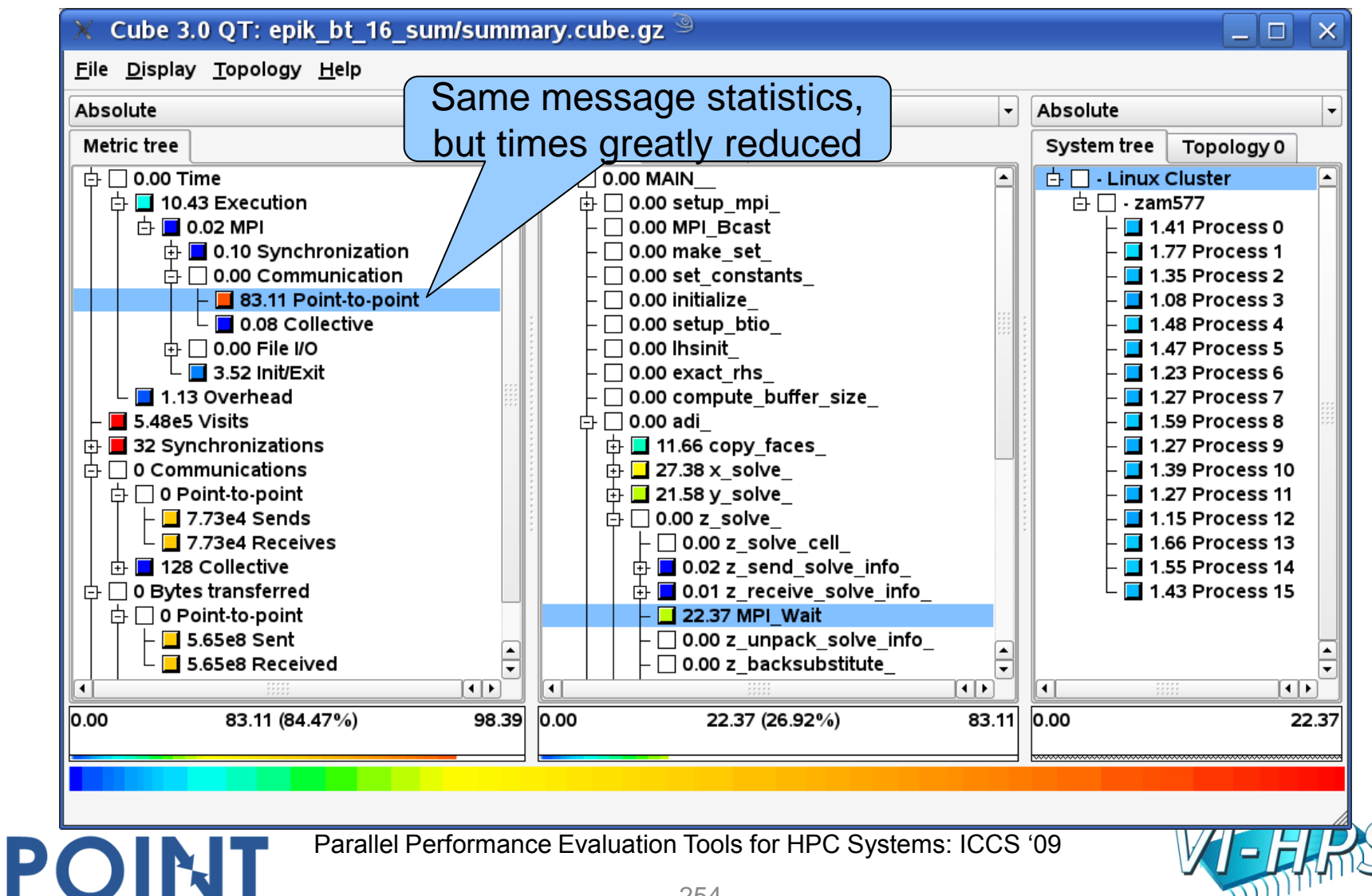

## BT-MPI trace measurement collection...

#### Re-run the application using Scalasca nexus with "-t" flag

```
% scalasca -analyze -t mpiexec -np 16 ./bt.W.16
S=C=A=N: Scalasca trace collection and analysis
S=C=A=N: ./epik bt 16 trace experiment archive
S=C=A=N: Sun Apr 5 18:50:57 2009: Collect start
mpiexec -np 16 ./bt.W.16
[00000]EPIK: Created new measurement archive ./epik_bt_16_trace
[00000]EPIK: EPK_FILTER "npb.filt" filtered 6 of 96 functions
[00000]EPIK: Activated ./epik_bt_16_trace [10000000 bytes] (0.051s)
[... Application output ...]
[00000]EPIK: Closing experiment ./epik_bt_16_trace [0.016GB] (max 1053310)
[00000]EPIK: Flushed 1053330 bytes to file ./epik_bt_16_trace/ELG/00000
[00000]EPIK: 84 unique paths (84 max paths, 4 max frames, 0 unknowns)
[00000]EPIK: Unifying... done (0.021s)
[00013]EPIK: Flushed 1053306 bytes to file ./epik_bt_16_trace/ELG/00013
...
[00001]EPIK: Flushed 1053306 bytes to file ./epik_bt_16_trace/ELG/00001
[00000]EPIK: 1flush=0.001GB@2.582MB/s, Pflush=0.015GB@35.458MB/s
[00000]EPIK: Closed experiment ./epik_bt_16_trace (0.178s)
S=C=A=N: Sun Apr 5 18:51:05 2009: Collect done (status=0) 8s 
[.. continued ...]
```
• Separate trace file per MPI rank written straight into new experiment directory ./epik\_bt\_16\_trace

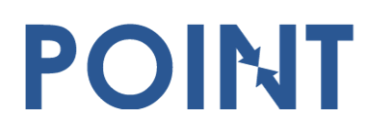

Parallel Performance Evaluation Tools for HPC Systems: ICCS "09

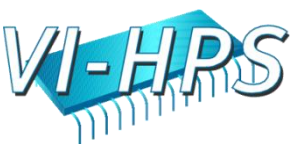

## BT-MPI trace measurement ... analysis

• Continues with automatic (parallel) analysis of trace files

```
S=C=A=N: Sun Apr 5 18:51:05 2009: Analyze start
mpiexec -np 16 scout ./epik_bt_16_trace
SCOUT Copyright (c) 1998-2009 Forschungszentrum Juelich GmbH
Analyzing experiment archive ./epik bt 16 trace
Reading definitions file ... done (0.563s).
Reading event trace files ... done (0.495s).
Preprocessing ... done (0.134s).
Analyzing event traces ... done (2.186s).
Writing CUBE report ... done (0.160s).
Total processing time : 3.737s
Max. memory usage : 7.000MB
S=C=A=N: Sun Apr 5 18:51:09 2009: Analyze done (status=0) 4s
S=C=A=N: ./epik bt 16 trace complete.
```
• Produces trace analysis report in experiment directory

```
% scalasca -examine epik bt 16 trace
INFO: Post-processing runtime summarization result...
INFO: Post-processing trace analysis report ...
INFO: Displaying ./epik bt 16 sum/trace.cube...
```
POINT

Parallel Performance Evaluation Tools for HPC Systems: ICCS "09

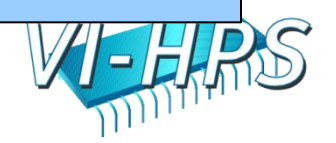

## Trace analysis report exploration

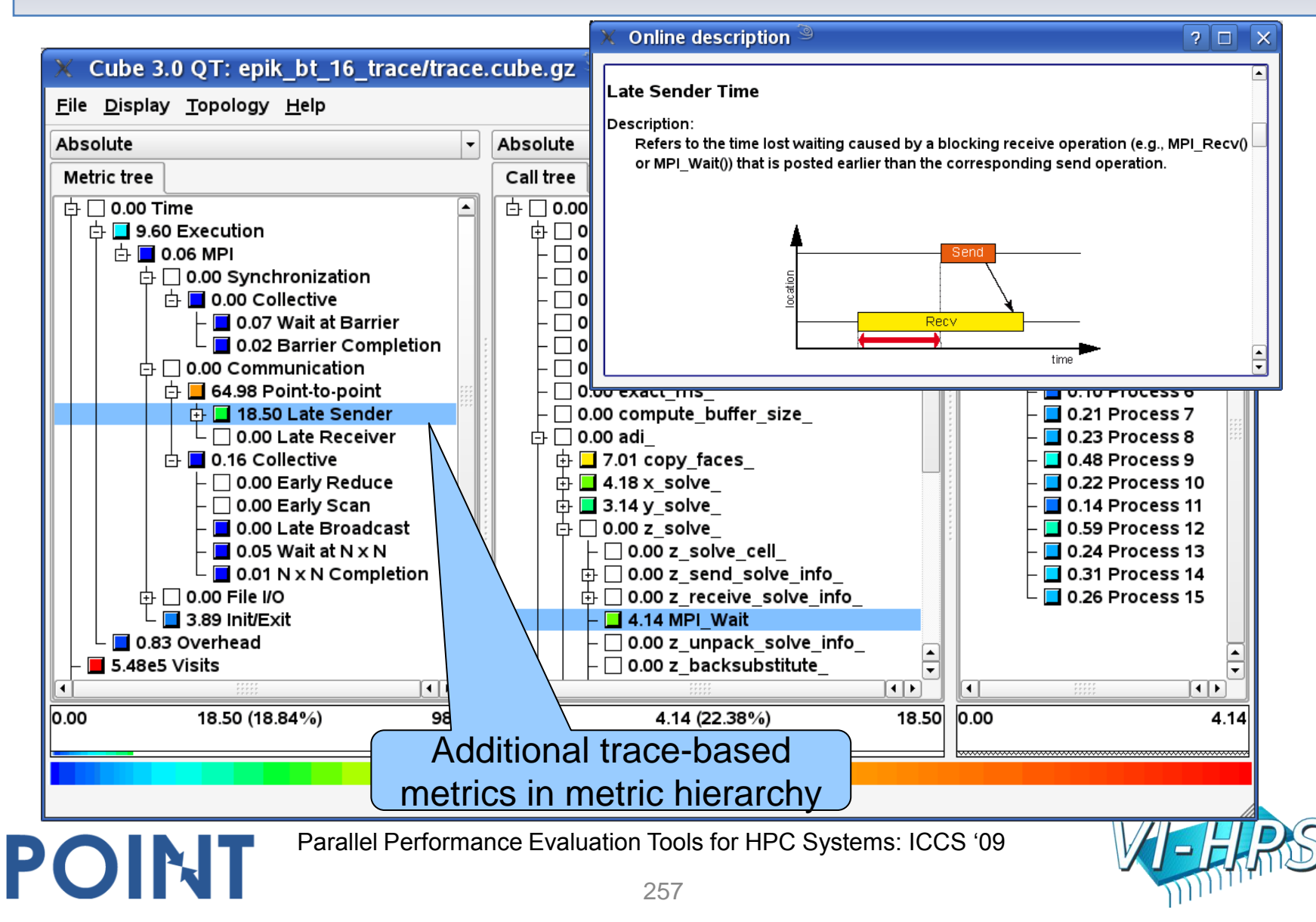

# Further information

• Consult quick reference guide for further information

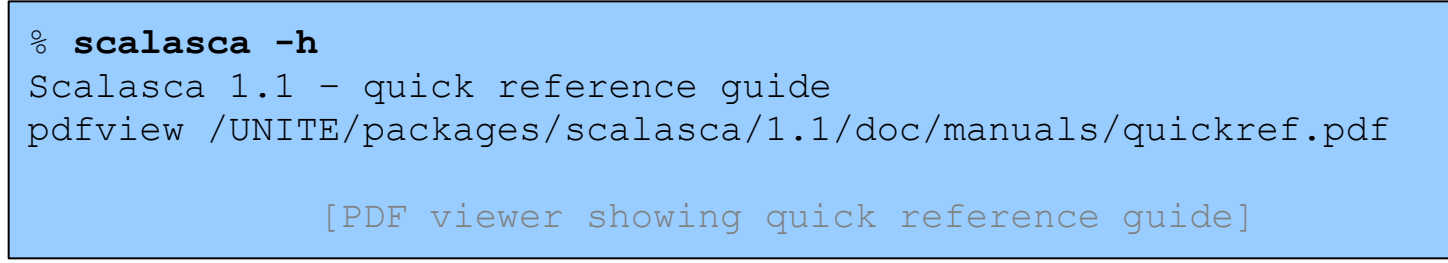

- CUBE GUI provides context sensitive help and on-line metric descriptions
- EPIK archive directories contain analysis report(s), measurement collection & analysis logs, etc.
- Instrumentation, measurement, analysis & presentation can all be extensively customized
- Visit [www.scalasca.org](http://www.scalasca.org/) or mail [scalasca@fz-juelich.de](mailto:scalasca@fz-juelich.de)

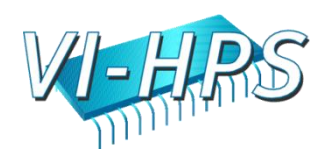

# EPIK user instrumentation API

- EPIK user instrumentation API
	- #include "epik\_user.h"
	- EPIK\_USER\_REG(epik\_solve, "<<Solve>>")
	- EPIK\_USER\_START(epik\_solve)
	- EPIK\_USER\_END(epik\_solve)
- Can be used to mark initialization, solver & other phases
	- Annotation macros ignored by default
	- Instrumentation enabled with "**-user**" flag
	- Also available for Fortran

- #include "epik\_user.inc" and use C preprocessor
- Appear as additional regions in analyses
	- Distinguishes performance of important phase from rest

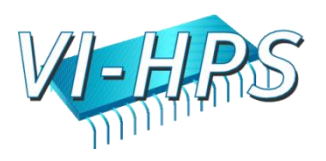

# EPIK measurement configuration

• Via ./EPIK.CONF file

EPK\_FILTER=smg2000.filt ELG\_BUFFER\_SIZE=40000000

• Via environment variables

% export EPK\_FILTER=smg2000.filt % export ELG\_BUFFER\_SIZE=40000000

• Via command-line flags (partially)

% scalasca -analyze -f smg2000.filt ...

• To show current/default configuration

% epik\_conf

POINT

• Actual Scalasca measurement configuration saved in experiment archive as epik.conf

Parallel Performance Evaluation Tools for HPC Systems: ICCS "09

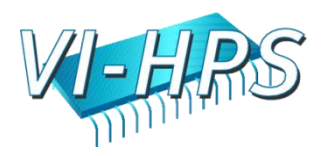

# CUBE algebra utilities

Extracting solver sub-tree from analysis report

% cube3 cut -r '<<SMG.Solve>>' epik smg2000 12 trace/trace.cube Writing cut.cube... done.

• Calculating difference of two reports

POINT

% cube3 diff epik smg2000 12 trace/trace.cube cut.cube Writing diff.cube... done.

- Additional utilities for merging, calculating mean, etc. – Default output of cube3\_*utility* is a new report *utility*.cube
- Further utilities for report scoring & statistics
- Run utility with "-h" (or no arguments) for brief usage info

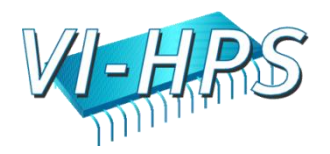

## Scalasca usage recap

- 1. Reference preparation for validation
- 2. Program instrumentation: skin
- 3. Summary measurement collection & analysis: scan [-s]
- 4. Summary analysis report examination: square
- 5. Summary experiment scoring: square -s
- 6. Event trace collection & analysis: scan -t
- 7. Event trace analysis report examination: square
- General usage/help: scalasca [-h]

- Instrumentation, measurement, analysis & presentation can all be extensively customized
- Visit www.scalasca.org or mail scalasca@fz-juelich.de

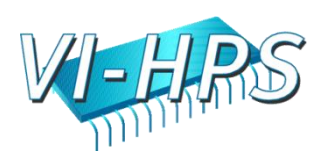

## skin – Scalasca application instrumenter

- Prepares application objects & executables for measurement
	- skin = scalasca -instrument
	- skin [options] *<compile-or-link-command>*
		- defaults to automatic function instrumentation by compiler
			- available for most compilers, but not all
		- for OpenMP, includes source-level pre-processing of directives to insert POMP instrumentation
	- [-pomp]
		- source-level pre-processing of OpenMP & POMP directives **instead** of automatic compiler instrumentation
	- [-user]

- additionally enable EPIK user instrumentation API
- offers complementary program structure information for analyses via user-provided annotations (e.g., phases, loops, ...)

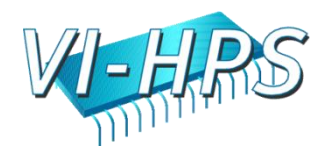

## scan – Scalasca measurement collection/analysis

- Runs application under control of measurement system to collect and analyze an execution experiment
	- scan = scalasca -analyze
	- scan [options] *<application-launch-command>*
		- e.g., scan [options] [\$MPIEXEC [mpiexec-options]] [target [args]]
	- **[-s]** collect summarization experiment [default]
	- **[-t]** collect event traces and then analyze them automatically
	- Additional options

- [-e] experiment archive (directory) name
- [-f filter] specify file listing routines to ignore during measurement
- [-m metric1:metric2:...] include hardware counter metrics
- [-n] preview scan and perform checks but don't execute
- [-q] quiesce (disable most) measurement collection
- [-a] (re-)analyze a previously collected experiment

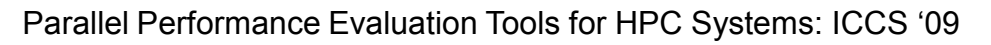

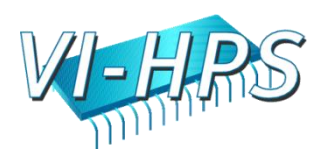

## square – Scalasca analysis report examiner

- Prepares and presents measurement analysis report(s) for interactive exploration
	- square = scalasca -examine
	- square [options] *<experiment-archive|report>*
		- e.g., square epik\_*title*

- Post-processes intermediate measurement analysis reports
- Launches GUI and presents default analysis report (if multiple reports available)
	- trace analysis given precedence over summary analysis
	- select other reports via File/Open menu
- [-s] skip display and output textual score report
	- estimate total trace size and maximum rank trace size
	- breakdown of USR vs. MPI/OMP vs. COM region requirements

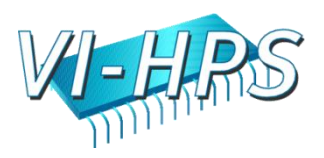

## Performance analysis & tuning case studies

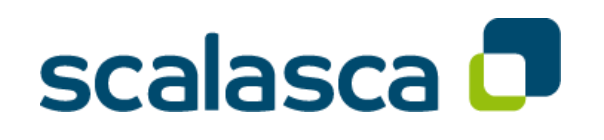

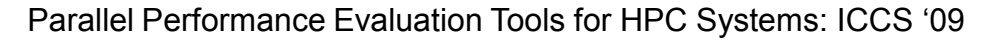

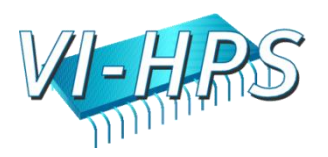

## Additional Live-DVD example experiments

- Example experiment archives provided for examination:
	- jugene\_sweep3d
		- 65,536 MPI processes on BG/P (trace)
	- jump\_zeusmp2
		- 512 MPI processes on p690 cluster (summary & trace)
	- marenostrum\_wrf-nmm
		- 1600 MPI processes on JS21 blade cluster, solver extract
		- summary analysis with 8 PowerPC hardware counters
		- trace analysis showing NxN completion problem on some blades
	- neptun\_jacobi
		- 12 MPI processes, or 12 OpenMP threads, or 4x3 hybrid parallelizations implemented in C, C++ & Fortran on SGI Altix
	- ranger\_smg2000

POINT

• 12,288 MPI processes on Sun Constellation cluster, solve extract

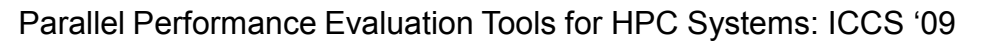

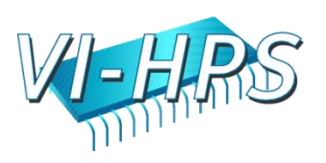

# Scalasca NPB-BT experiments

- Comparison of NPB-BT class A in various configurations run on a single dedicated 16-core cluster compute node
	- 16 MPI processes
		- optionally built using MPI File I/O (e.g., SUBTYPE=full)
		- optionally including PAPI counter metrics in measurement (e.g., EPK\_METRICS=PAPI\_FP\_OPS:DISPATCH\_STALLS)
	- 16 OpenMP threads

- 4 MPI processes each with 4 OpenMP threads (MZ-MPI)
- NPB-BT-MZ class B on Cray XT5 (8-core compute nodes)
	- 32 MPI processes with OMP\_NUM\_THREADS=8
		- More threads created on some processes (and fewer on others) as application attempts to balance work distribution

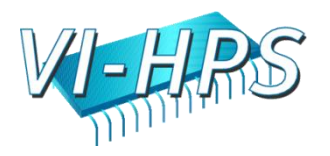

## 16-process trace analysis

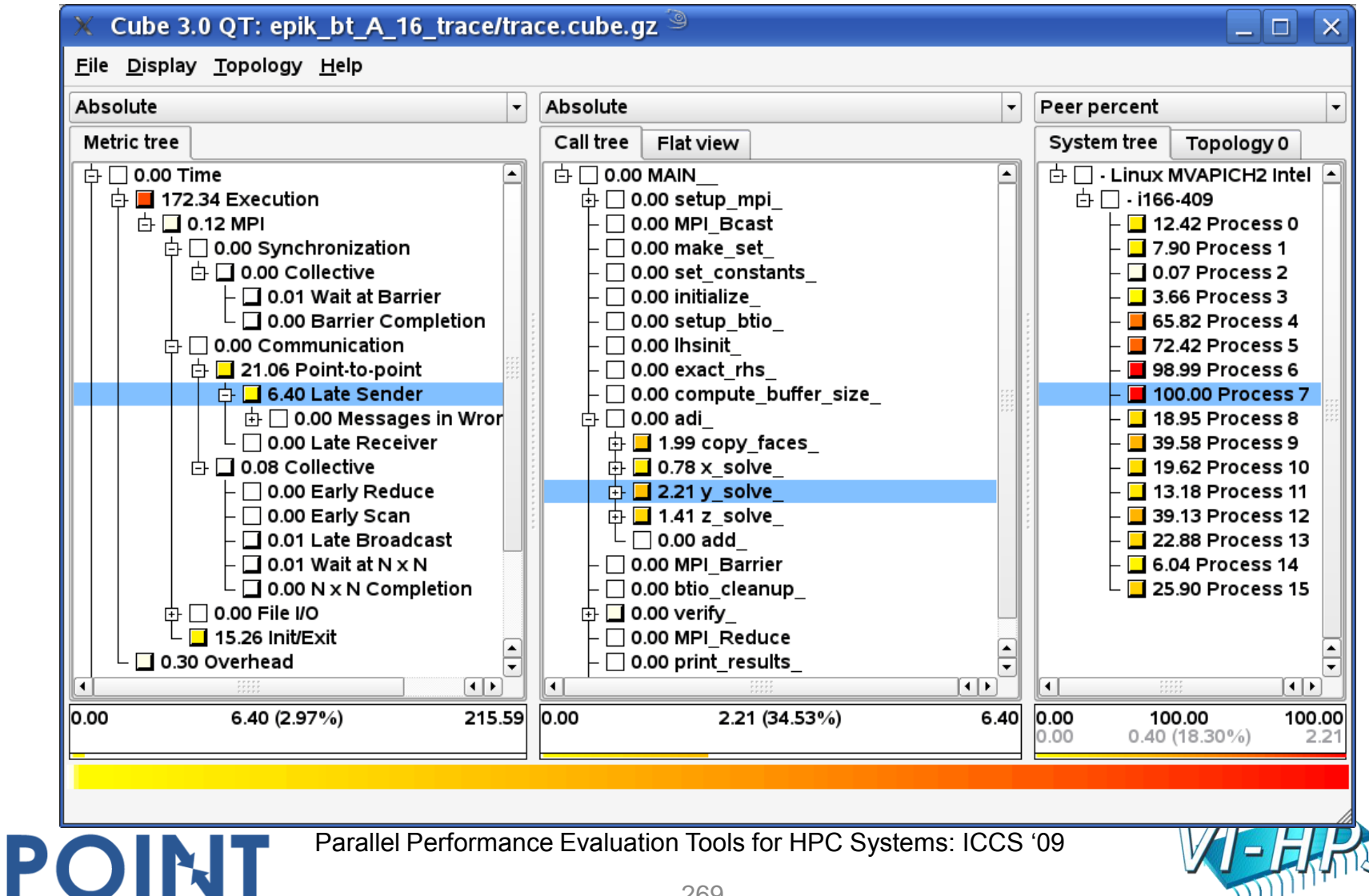

### 16-process summary analysis with HWC metrics

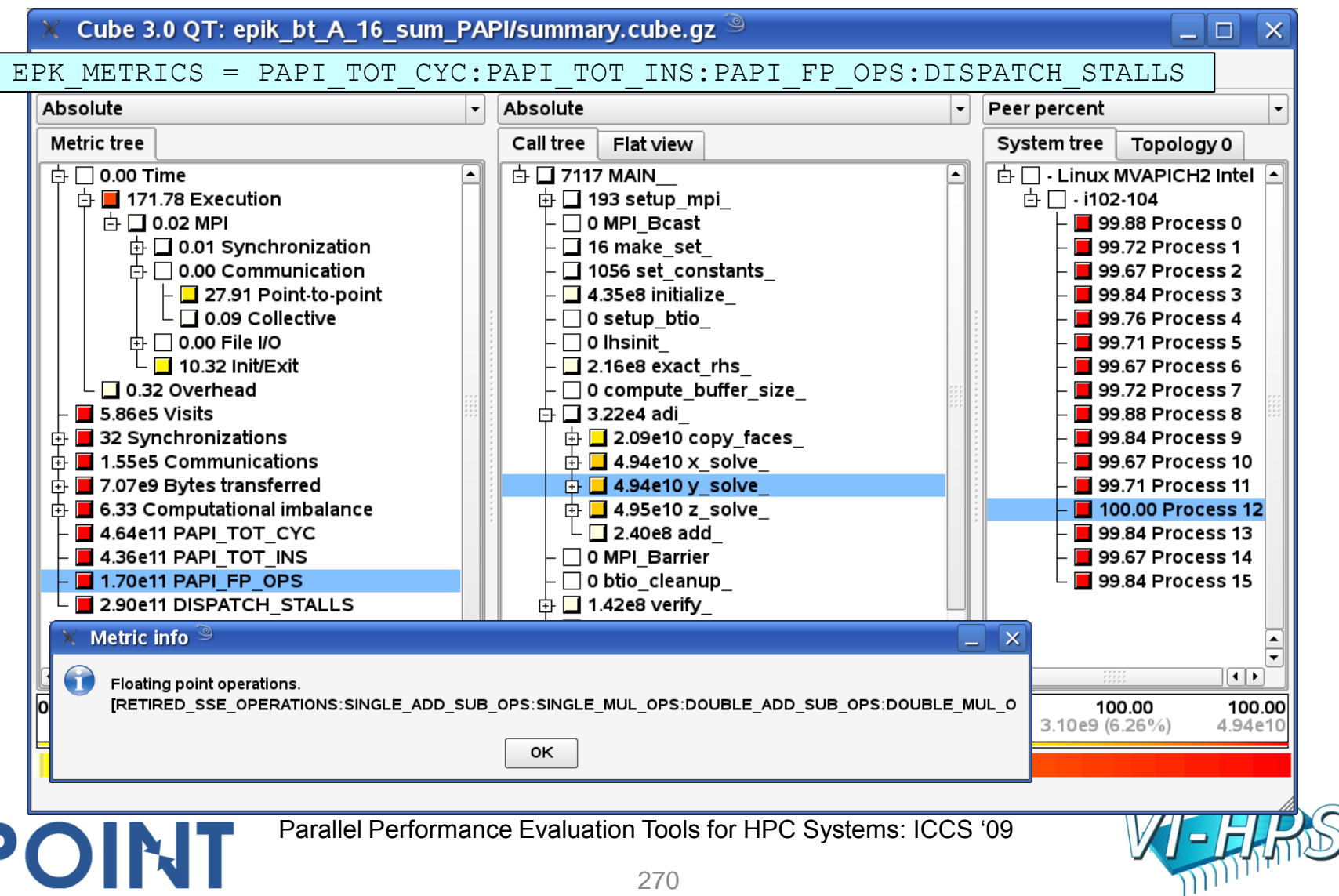

## 16-process summary analysis: MPI File I/O time

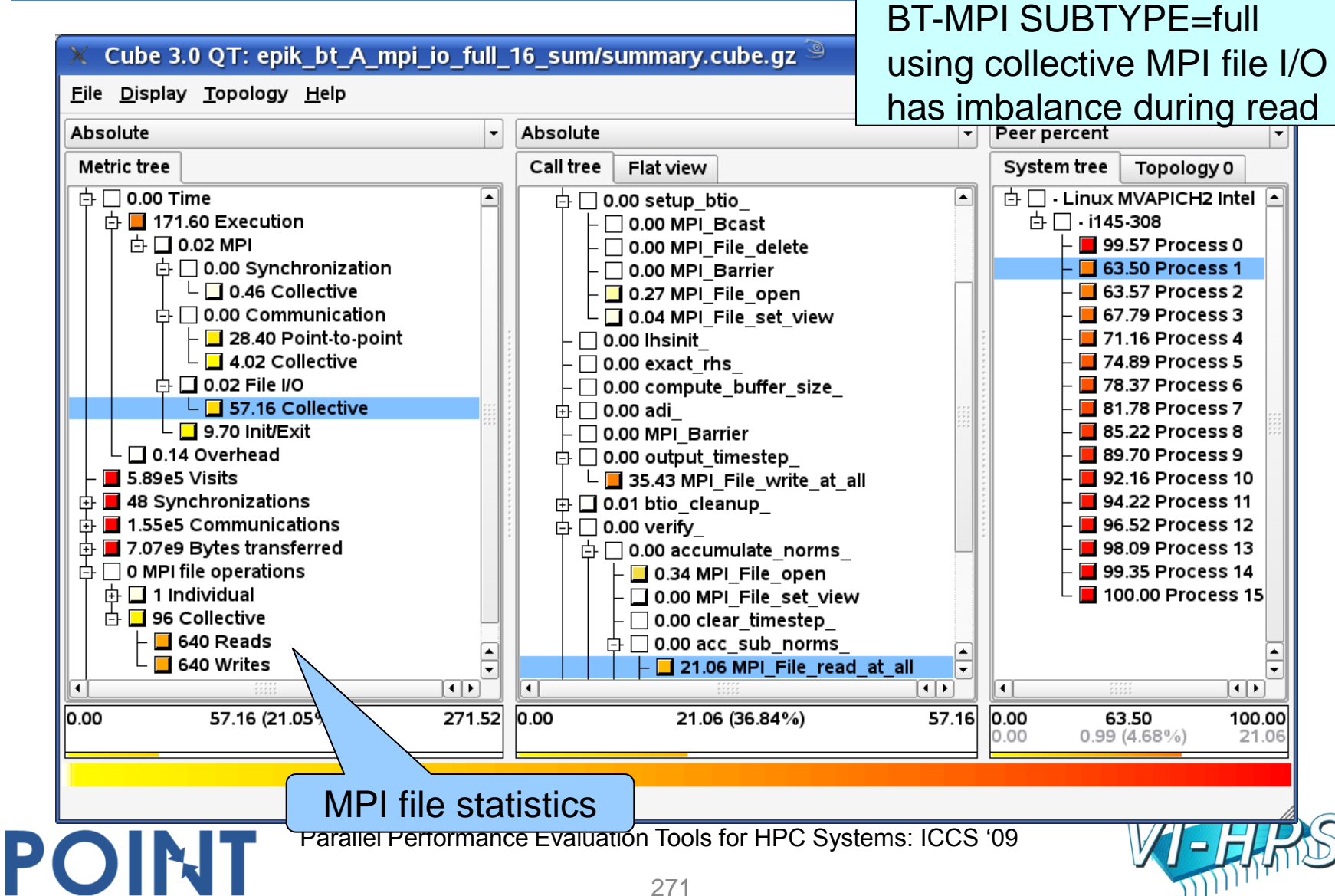

### 16-process summary analysis: MPI File I/O time

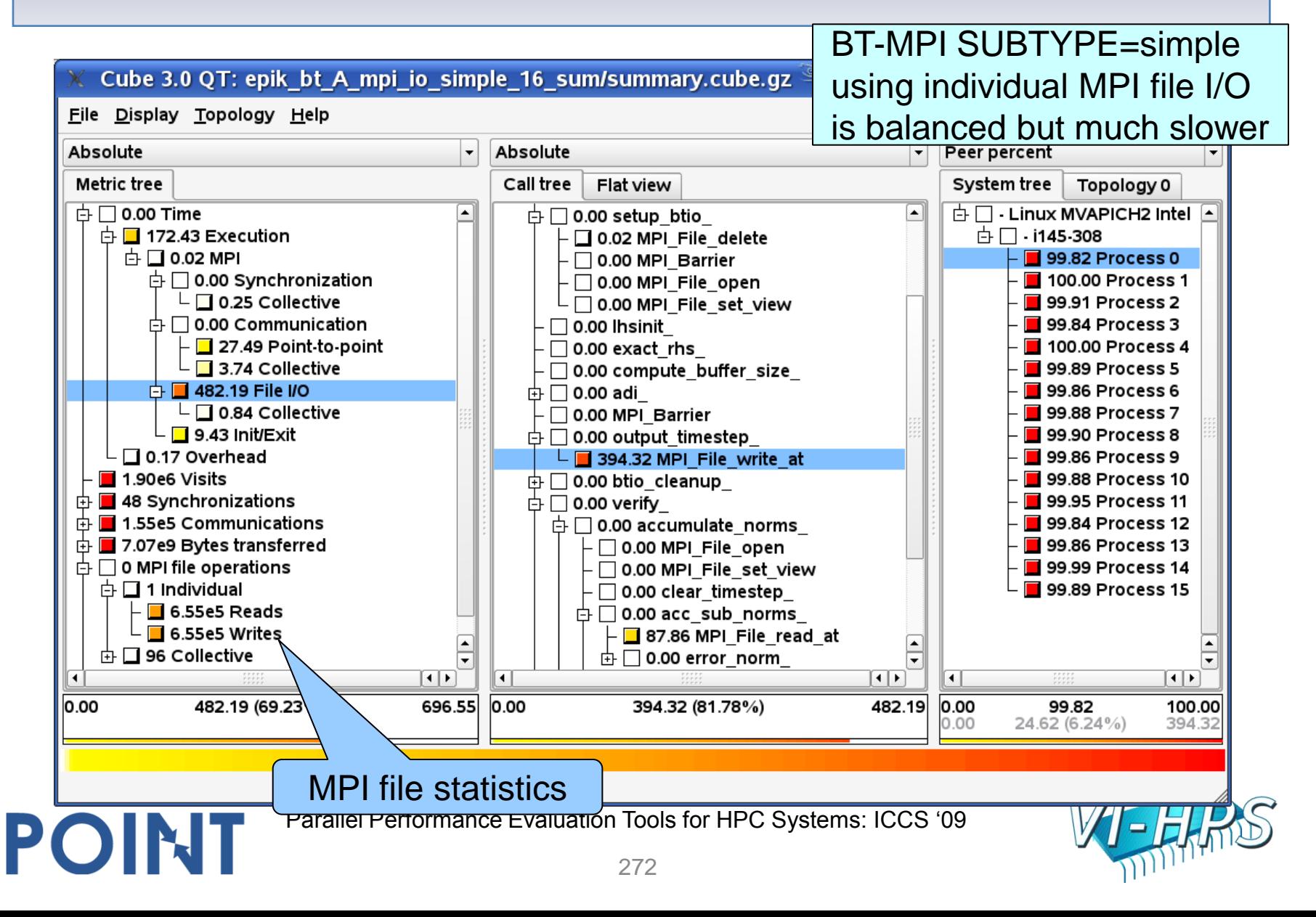

### 16-thread summary analysis: Execution time

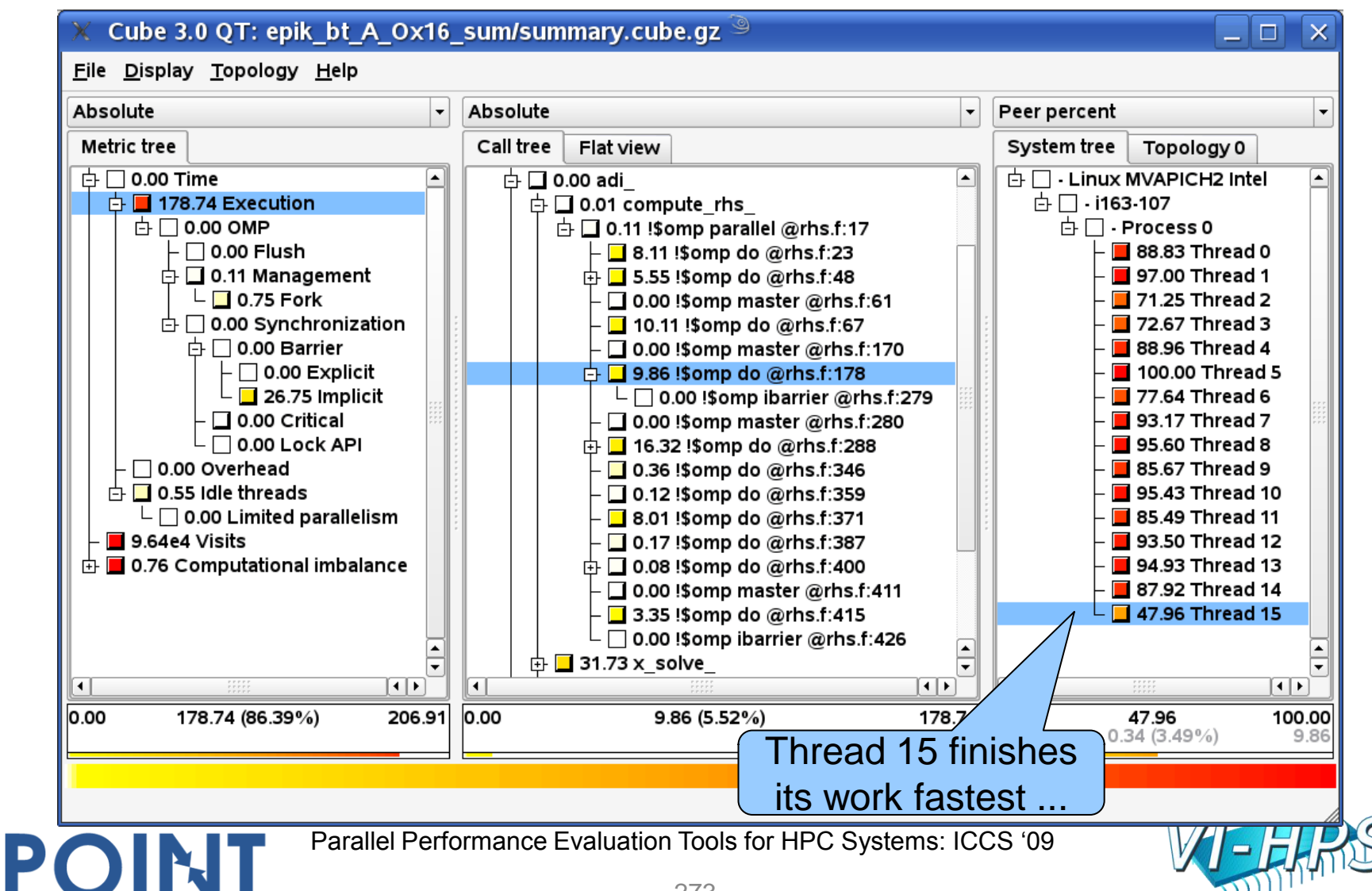

#### 16-thread summary analysis: Implicit barrier time

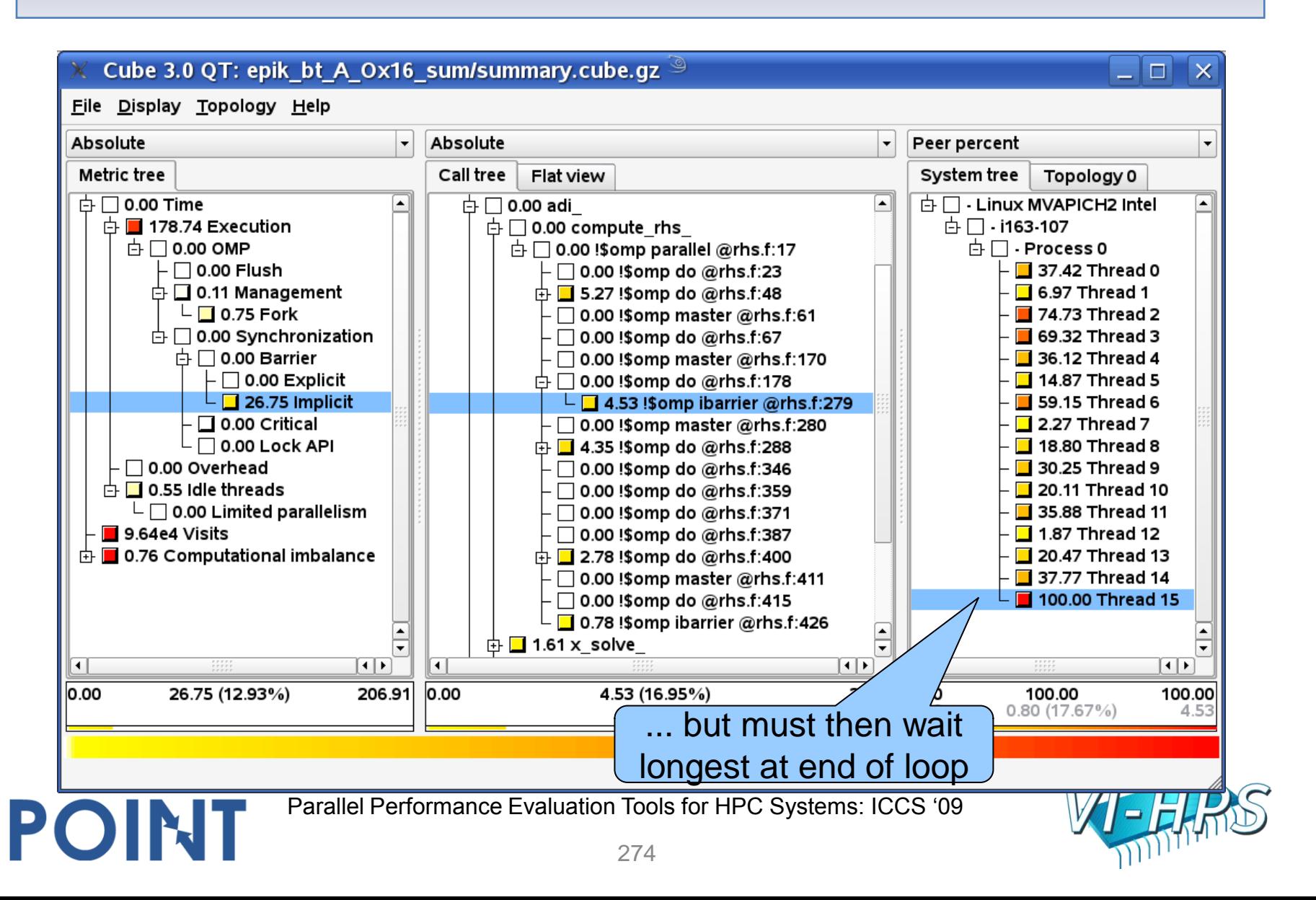

## 16-thread summary analysis: Thread fork time

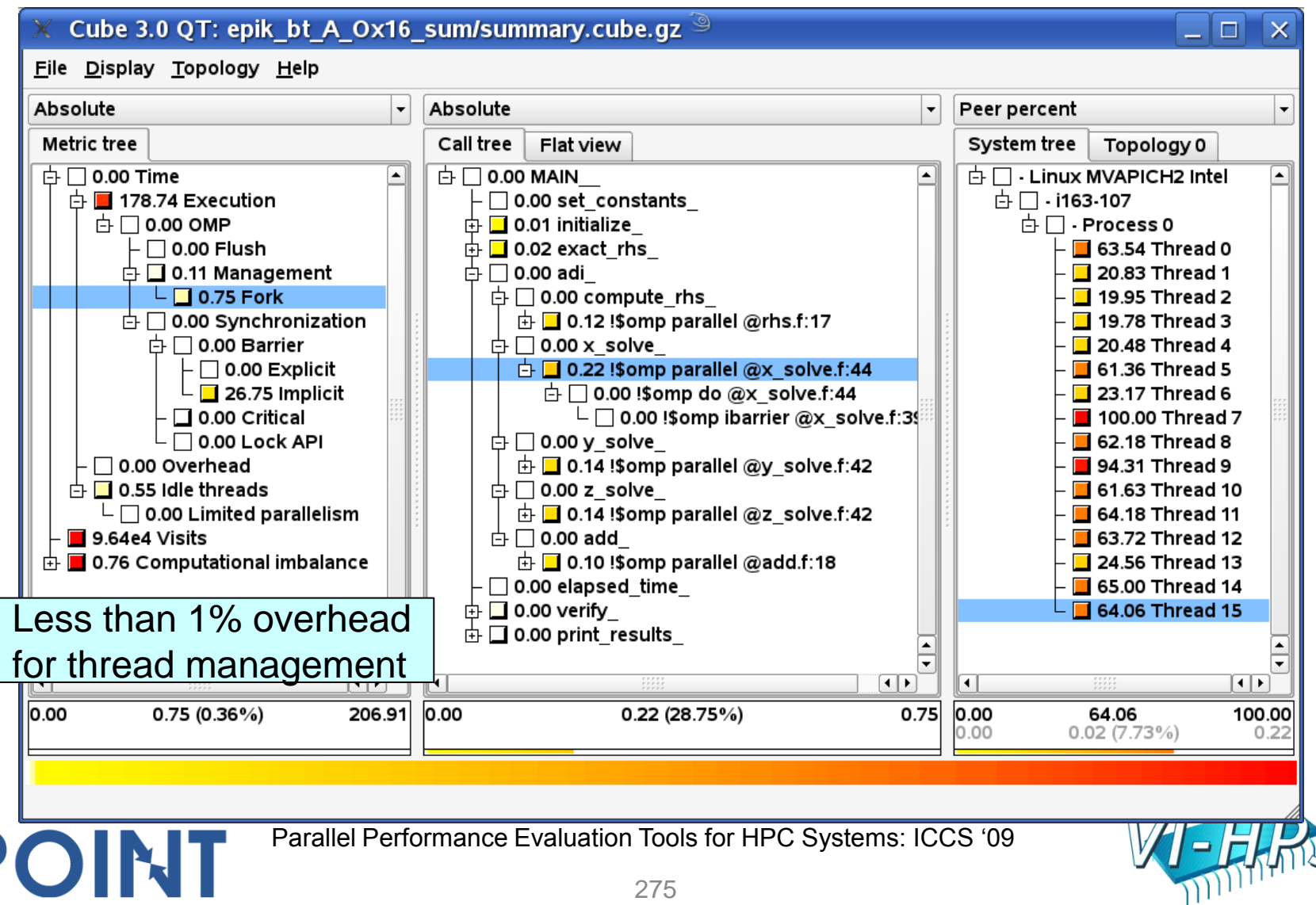

## 16-thread summary analysis: Idle threads time

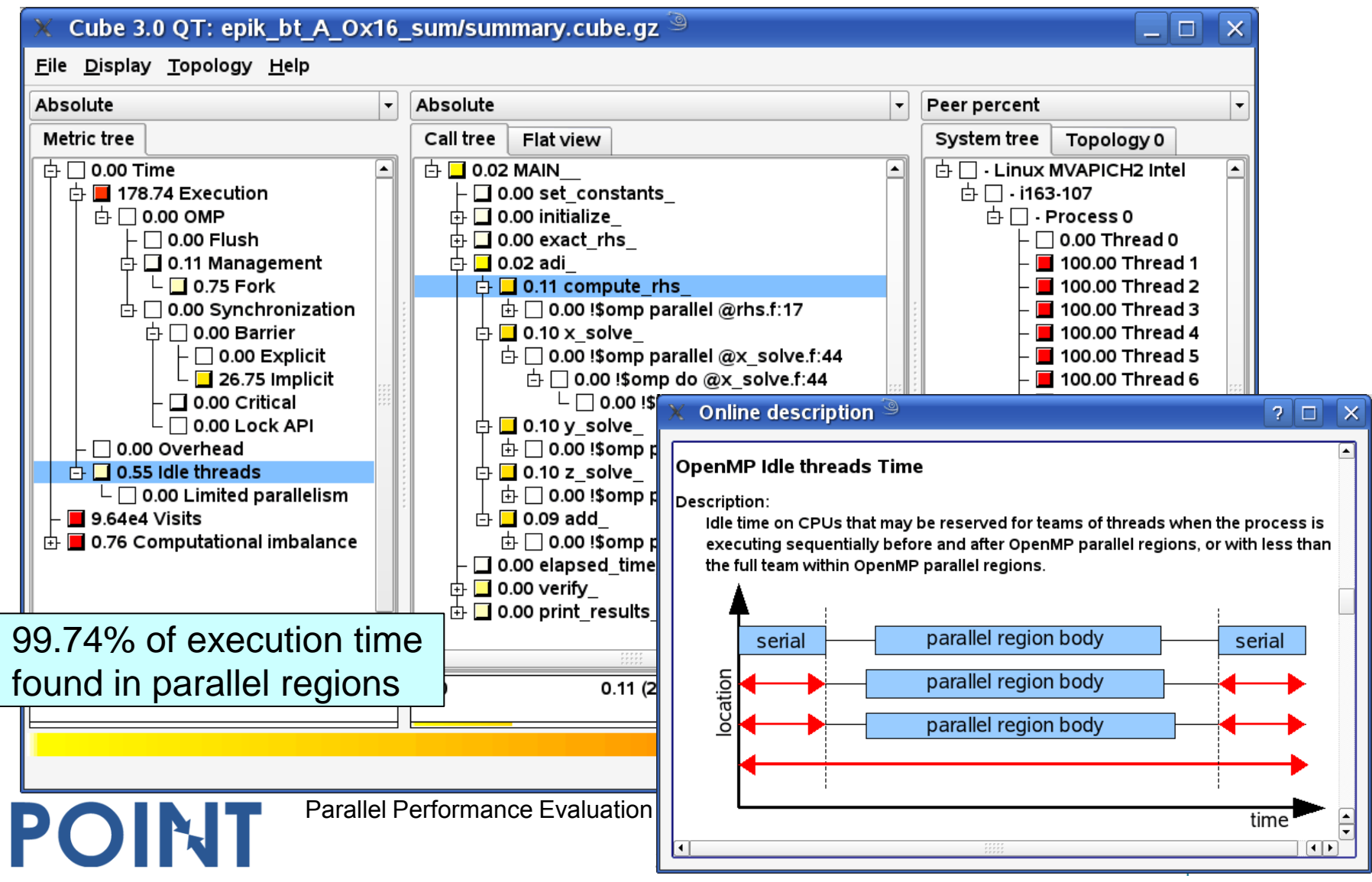

## 4x4 summary analysis: Execution time

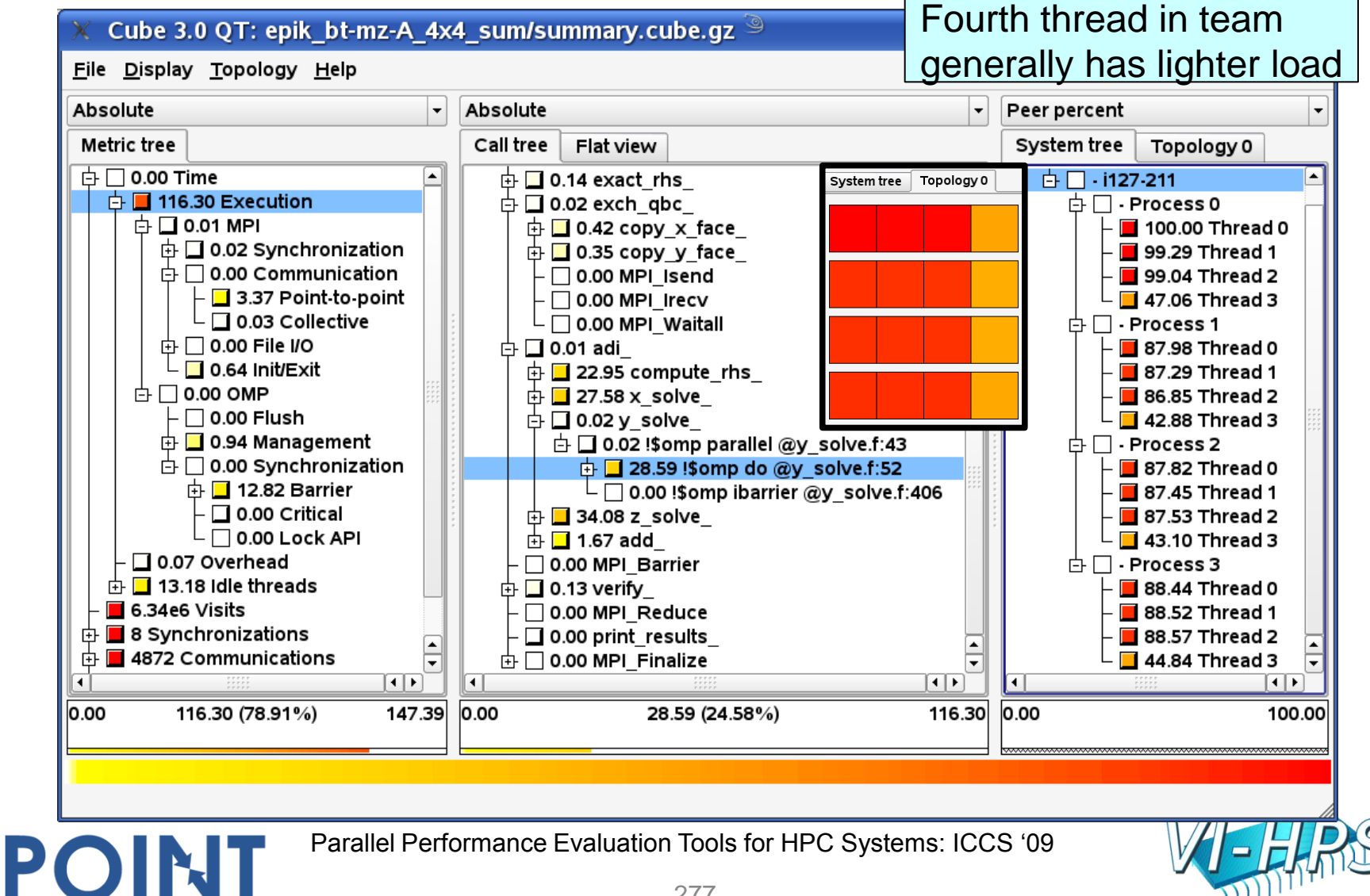

## 4x4 summary analysis: OpenMP time

#### 9% OpenMP time mostly Cube 3.0 QT: epik bt-mz-A 4x4 sum/summary.cube.qz found at implicit barriersFile Display Topology Help Absolute Absolute Peer percent Metric tree Call tree Flat view System tree Topology 0  $\overline{C}$   $\Box$  0.00 Time  $\blacktriangle$  $\mathbf{\dot{\oplus}}$   $\Box$  0.02 exact rhs 白□·i127-211  $\blacktriangleleft$ System tree Topology 0  $\uparrow$  116.30 Execution  $\mathop{\oplus} \mathop{\Box}$  0.00 exch abc 中口·Process 0 **白□ 0.01 MPI**  $\oplus$  0.12 copy x face  $\Box$  0.18 Thread 0  $\pm$  0.02 Synchronization  $\oplus$  0.10 copy y face  $\Box$  1.49 Thread 1  $\oplus \Box$  0.00 Communication  $\vdash\Box$  0.00 MPI <code>Isend</code>  $\Box$  1.96 Thread 2  $\vdash \Box$  3.37 Point to point  $\mathrel{\vdash} \mathrel{\sqcap}$  0.00 MPI lrecv 100.00 Thread 3  $\overline{\phantom{a}}$   $\Box$  0.03 Collective └ □ 0.00 MPI\_Waitall 中口·Process 1 中□ 0.00 File I/O **白 冂 0.00 adi**  $\Box$  0.11 Thread 0  $\Box$  0.64 Init/Exit  $\oplus$   $\blacksquare$  2.47 compute rhs  $\Box$  1.41 Thread 1  $\uparrow$   $\sqcap$  0.00 OMP ⊕ ■ 4.09  $\times$  solve  $\Box$  2.23 Thread 2  $\vdash\Box$  0.00 Flush  $\mathbin{\dot{\boxplus}} \square$  0.00 y solve  $\blacksquare$  85.15 Thread 3 **☆□ 0.94 Management**  $\oplus$  0.00 !\$omp parallel @y solve.f:43 中口·Process 2  $\mathbf{\dot{\oplus}} \Box$  0.00 Synchronization  $\mathbb{\dot{H}}\ \Box$  0.00 !\$omp do @y solve.f:52  $\Box$  0.14 Thread 0  $\overline{p}$   $\Box$  12.82 Barrier  $\overline{\phantom{a}}$  4.35 !\$omp ibarrier @y solve.f:406  $\Box$  0.82 Thread 1 - □ 0.00 Critical  $\oplus$   $\blacksquare$  1.33 z solve  $\Box$  0.67 Thread 2  $\overline{\phantom{a}}$   $\overline{\phantom{a}}$  0.00 Lock API **⊡ 0.33 add 84.46 Thread 3** 0.07 Overhead 0.00 MPI Barrier 中口·Process 3  $\oplus$   $\Box$  13.18 Idle threads  $\oplus$   $\blacksquare$  0.01 verify  $\Box$  0.77 Thread 0  $\blacksquare$  6.34e6 Visits □ 0.00 MPI Reduce  $\Box$  0.58 Thread 1 **⊕■8 Synchronizations**  $\Box$  0.00 print results  $\Box$  0.49 Thread 2 4872 Communications  $\oplus \Box$  0.00 MPI Finalize 82.97 Thread 3 ≂ ⊣∣  $\vert \cdot \vert$  )  $\vert$ पाम  $\left| \cdot \right|$  $\vert\mathbf{1}\vert\mathbf{1}\vert$ 0.00 0.00 0.00 12.82 (8.70%) 147.39 4.35 (33.93%) 12.82  $0.14$ 100.00  $0.00(0.04\%)$  $0.00$

Parallel Performance Evaluation Tools for HPC Systems: ICCS "09

## 4x4 summary analysis: Idle threads time

#### 9% of total time wasted Cube 3.0 QT: epik\_bt-mz-A\_4x4\_sum/summary.cube.gz 9 with idle/unused threadsFile Display Topology Help Absolute Absolute Peer percent Metric tree Call tree Topology 0 Flat view Svstem tree  $\overline{C}$   $\Box$  0.00 Time  $\left| \rule{0.2cm}{0.2cm} \right|$  $\mathop{\oplus}\limits_{{\mathbb{Z}}} \mathop{\Box}$  0.00 exact rhs □□·i127-211 ≖ System tree Topology 0  $\uparrow$  116.30 Execution  $\oplus$   $\blacksquare$  0.06 exch gbc  $\ln \Box$  - Process 0 **白□ 0.01 MPI**  $\mathop\boxplus$  0.17 copy  $\mathsf x$  face  $- \Box$  0.00 Thread 0  $\pm$  0.02 Synchronization  $\oplus$  0.17 copy y face  $\Box$  11.23 Thread 1  $\oplus \Box$  0.00 Communication  $\Box$  0.16 MPI Isend  $\blacksquare$  11.23 Thread 2  $\vdash \Box$  3.37 Point to point  $\Box$  0.03 MPI Irecv  $\blacksquare$  11.23 Thread 3  $\mathrel{\rule{.15pt}{.15pt}\rule{.15pt}{0.5pt}}\mathrel{\rule{.15pt}{.15pt}\rule{.15pt}{.15pt}}$   $\mathrel{\rule{.15pt}{.15pt}\rule{.15pt}{.15pt}}$  0.03 Collective  $\mathsf{L}\blacksquare$  9.94 MPI Waitall 中口·Process 1 中□ 0.00 File I/O **白 □ 0.04 adi**  $- \bigcap$  0.00 Thread 0  $\mathsf{L}$  0.64 Init/Exit  $\oplus$  0.08 compute rhs **1** 98.03 Thread 1  $\uparrow$   $\Box$  0.00 OMP  $\oplus$  0.06 x solve 98.03 Thread 2  $\mathsf{\vdash}\square$  0.00 Flush  $\mathbf{\dot{\oplus}}$  0.06 y solve 98.03 Thread 3 **☆□ 0.94 Management**  $\oplus$  0.00 !\$omp parallel @y solve.f:43 中口·Process 2  $\mathbf{\dot{\oplus}} \Box$  0.00 Synchronization  $\mathbb{\dot{H}}\ \Box$  0.00 !\$omp do @y solve.f:52  $\cdot \Box$  0.00 Thread 0 中**□ 12.82 Barrier**  $\overline{\phantom{a}}$  0.00 !\$omp ibarrier @y solve.f:406 100.00 Thread 1 · □ 0.00 Critical  $\oplus$  0.05 z solve 100.00 Thread 2  $\mathsf{L} \mathbin{\sqcap}$  0.00 Lock API  $\oplus$  0.05 add 100.00 Thread 3 0.07 Overhead O.05 MPI Barrier 中□·Process 3  $\oplus$  13.18 Idle threads 由 ■ 0.07 verify  $\Box$  0.00 Thread 0  $\blacksquare$  6.34e6 Visits 0.00 MPI Reduce 90.42 Thread 1 **⊕■8 Synchronizations**  $\Box$  0.00 print results  $\blacksquare$  90.42 Thread 2 4872 Communications 90.42 Thread 3  $\oplus$   $\Box$  0.00 MPI Finalize ≂  $\lceil \cdot \rceil$  $\vert \cdot \vert$  )  $\vert$ पाम  $\vert \cdot \vert$  ) 0.00 0.00 0.00 13.18 (8.94%) 147.39 9.94 (75.38%)  $13.18$ 100.00 Parallel Performance Evaluation Tools for HPC Systems: ICCS "09 POINT

## 4x4 summary analysis: MPI time

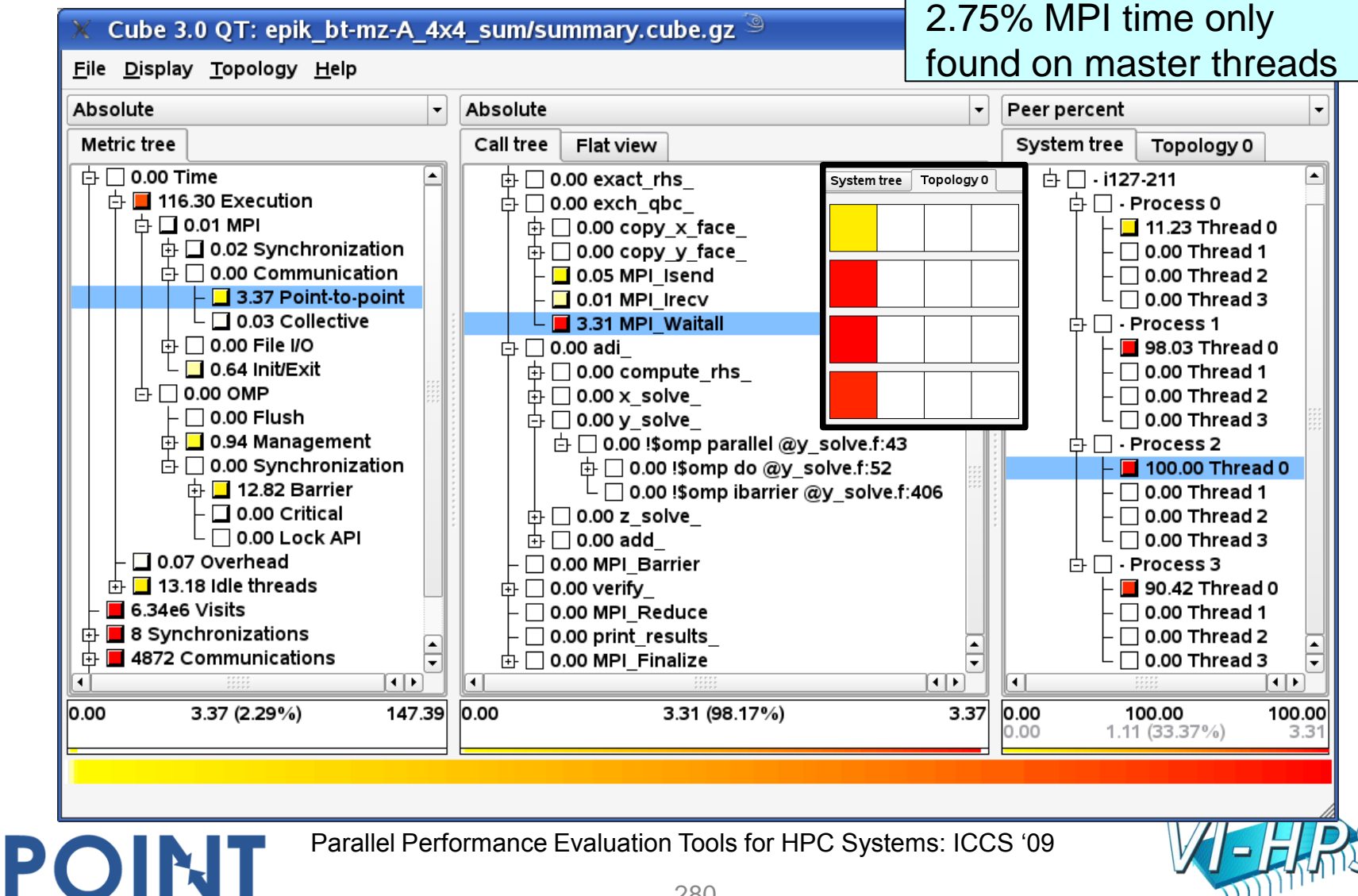

## 4x4 combined summary & trace analysis

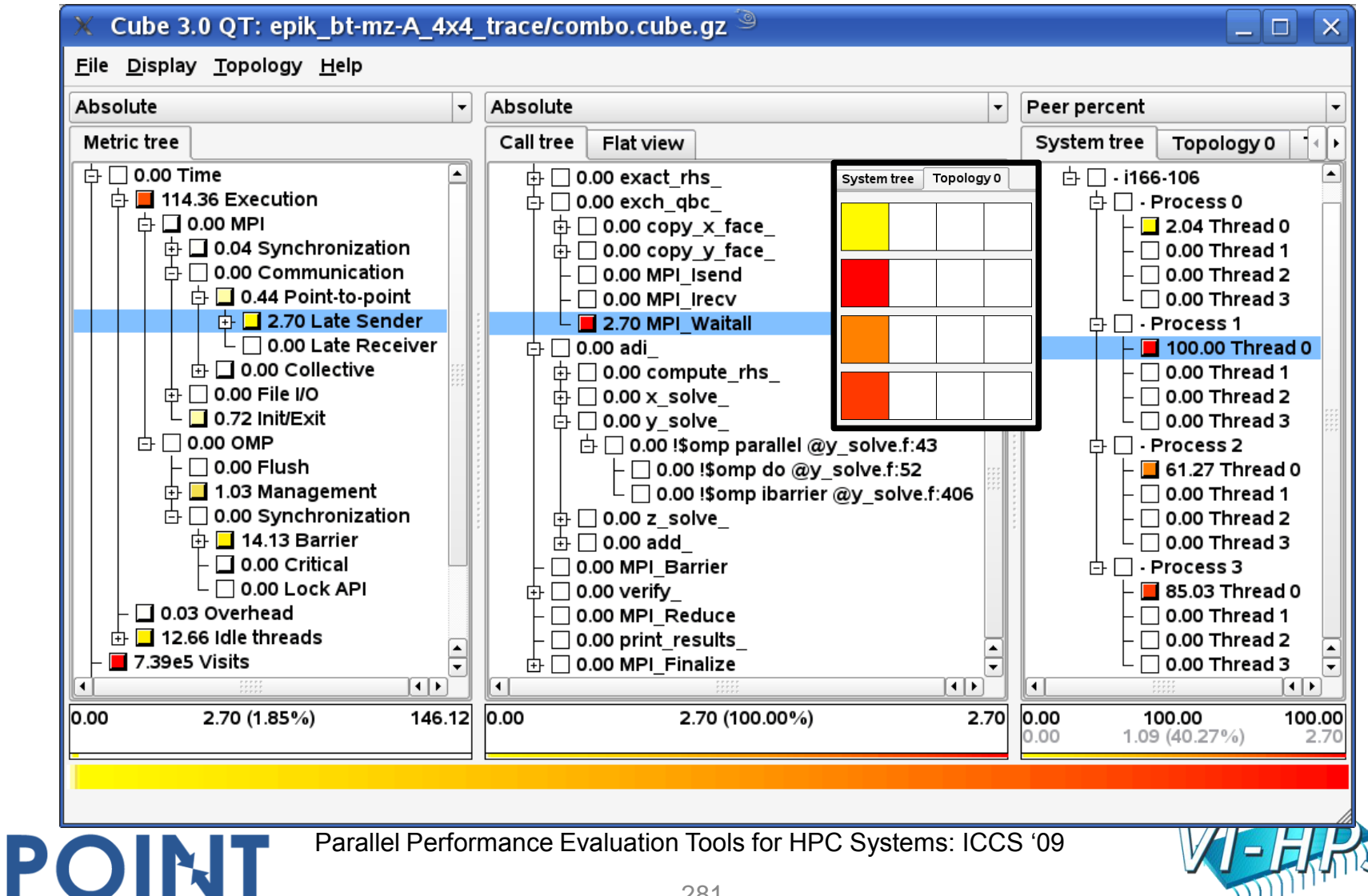

## 32x8 summary analysis: Excl. execution time

#### Cube 3.0 QT: epik bt-mz 1p32x8 sum/summary.cube.gz 9

POINT

#### Generally good process and thread load balance

File Display Topology Help Absolute Peer percent **Absolute** Metric tree Call tree Topology 1 Topology 2 Flat view  $\overline{C}$   $\Box$  0.00 Time  $\Box$  0.00 zone starts ◚  $\dot{\boxdot}$   $\Box$  1581.71 Execution  $\Box$  0.00 set constants  $\oplus$   $\Box$  0.04 MPI  $\uparrow$   $\Box$  11.83 initialize  $\pm$  39.28 Synchronization  $\mathrel{\mathop\boxplus}$  2.51 exact rhs  $\oplus \Box$  0.00 Communication 中口0.09 exch\_abc  $\vdash$   $\blacksquare$  1456.00 Point to point  $\oplus$  1.64 copy x face  $\mathrel{\rule{0pt}{\mathrel{\rule{0pt}{0.5ex}}\mathrel{\cup}}}$   $\mathrel{\square}$  0.43 Collective  $\oplus$  1.74 copy y face 中□ 0.00 File I/O  $\Box$  0.00 MPI Isend  $\Box$  2.33 Init/Exit  $\mathord{\hspace{1pt}\text{--}\hspace{1pt}}\mathord{\hspace{1pt}\text{--}\hspace{1pt}}$  0.00 MPI Irecv  $\uparrow$   $\Box$  0.00 OMP  $\mathsf{L} \mathbin{\square}$  0.00 MPI Waitall  $\vdash\Box$  0.00 Flush 中口 0.03 adi  $\oplus$  327.66 Management  $\oplus$  32.41 compute rhs  $\mathbf{\dot{\oplus}} \Box$  0.00 Synchronization  $\oplus$  478.64 x solve 中口0.00 Barrier  $\oplus$  488.57 y solve  $\mathord{\hspace{1pt}\text{--}\hspace{1pt}}\,\Box$  0.00 Explicit  $\oplus$  512.77 z solve  $\overline{\phantom{0}}$  1275.00 Implicit  $\oplus$  10.07 add · □ 0.01 Critical  $\Box$  0.00 MPI Barrier  $\mathsf{\mathsf{I}}\sqcap$  0.00 Lock API  $\oplus$   $\Box$  1.28 verify □ 0.37 Overhead  $\Box$  0.00 MPI Reduce  $\oplus$  10499.94 Idle threads  $\Box$  0.01 print results  $\mathsf{L}$  103.91 Limited parallelism  $\mathop{\oplus} \mathop{\Box}$  0.00 MPI Finalize ≂ ग⊧  $\left[\mathbf{1}\,|\,\mathbf{r}\right]$  $\vert\mathbf{1}\vert\mathbf{F}\vert$  $\left| \cdot \right|$ 0.00 1581.71 (10.02%) 0.00 0.00 15786.70 512.77 (32.42%) 1581.71 100.00 100.00  $0.00$ 512.77 (16477.68%)

Parallel Performance Evaluation Tools for HPC Systems: ICCS "09

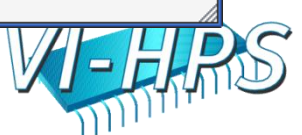

3.1

## 32x8 summary analysis: Limited parallelism

#### Cube 3.0 QT: epik bt-mz 1p32x8 sum/summary.cube.gz 9

#### Even through a number of threads are never used

File Display Topology Help

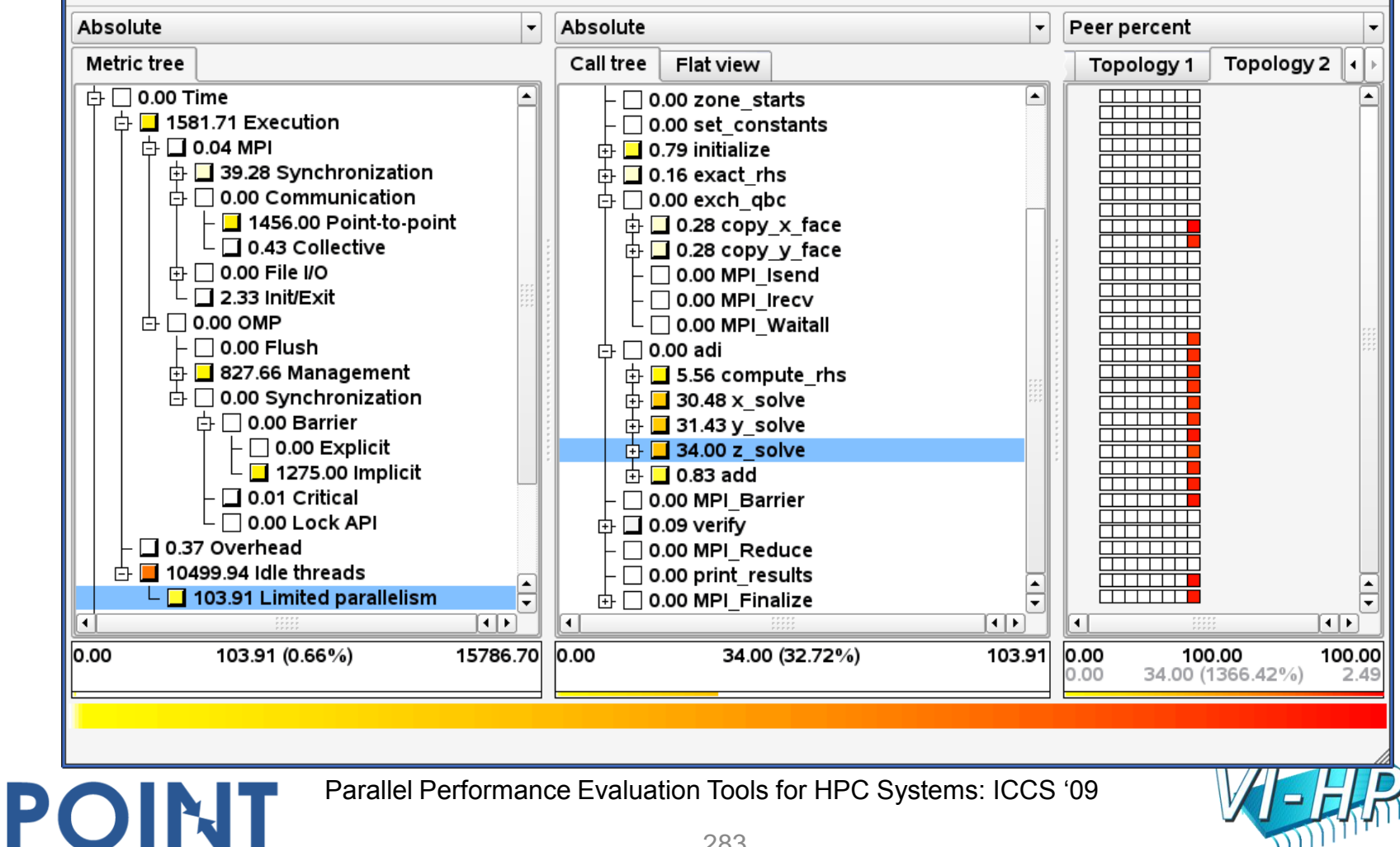

## 32x8 summary analysis: Idle threads time

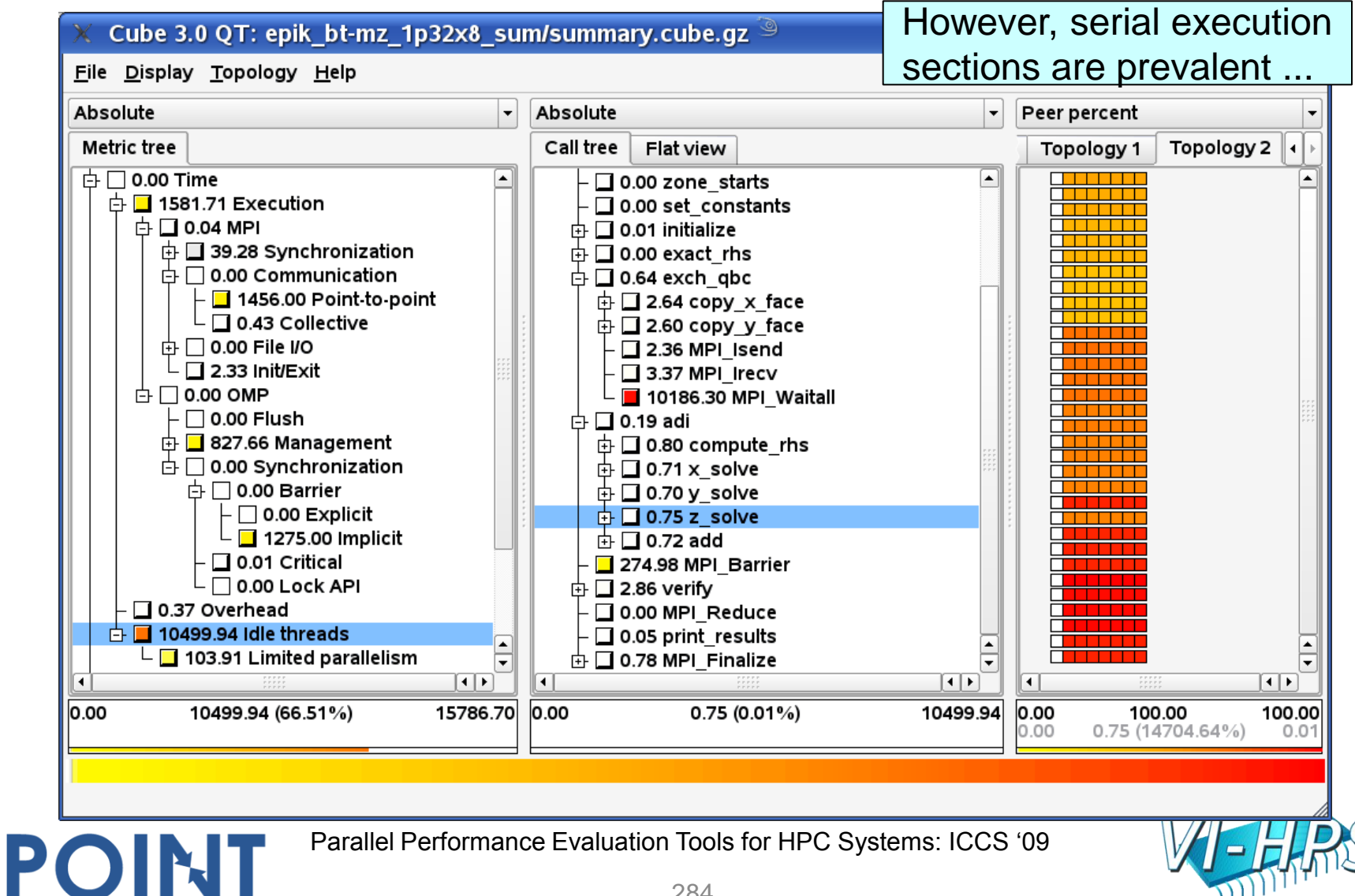

### 32x8 summary analysis: MPI communication time

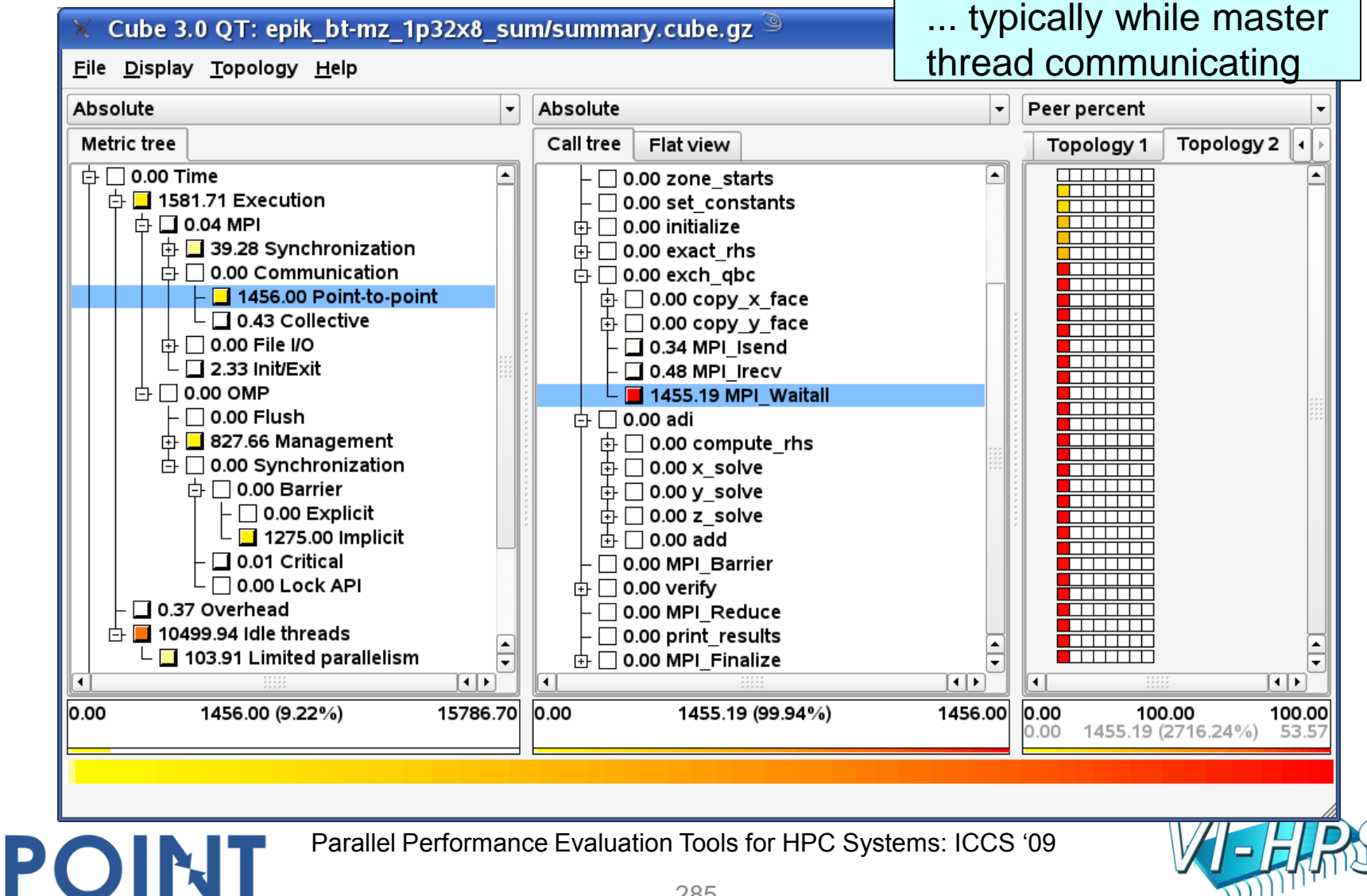

## 32x8 summary analysis: Implicit barrier time

#### Cube 3.0 QT: epik bt-mz 1p32x8 sum/summary.cube.gz 9

#### Thread imbalance also results in substantial loss

File Display Topology Help

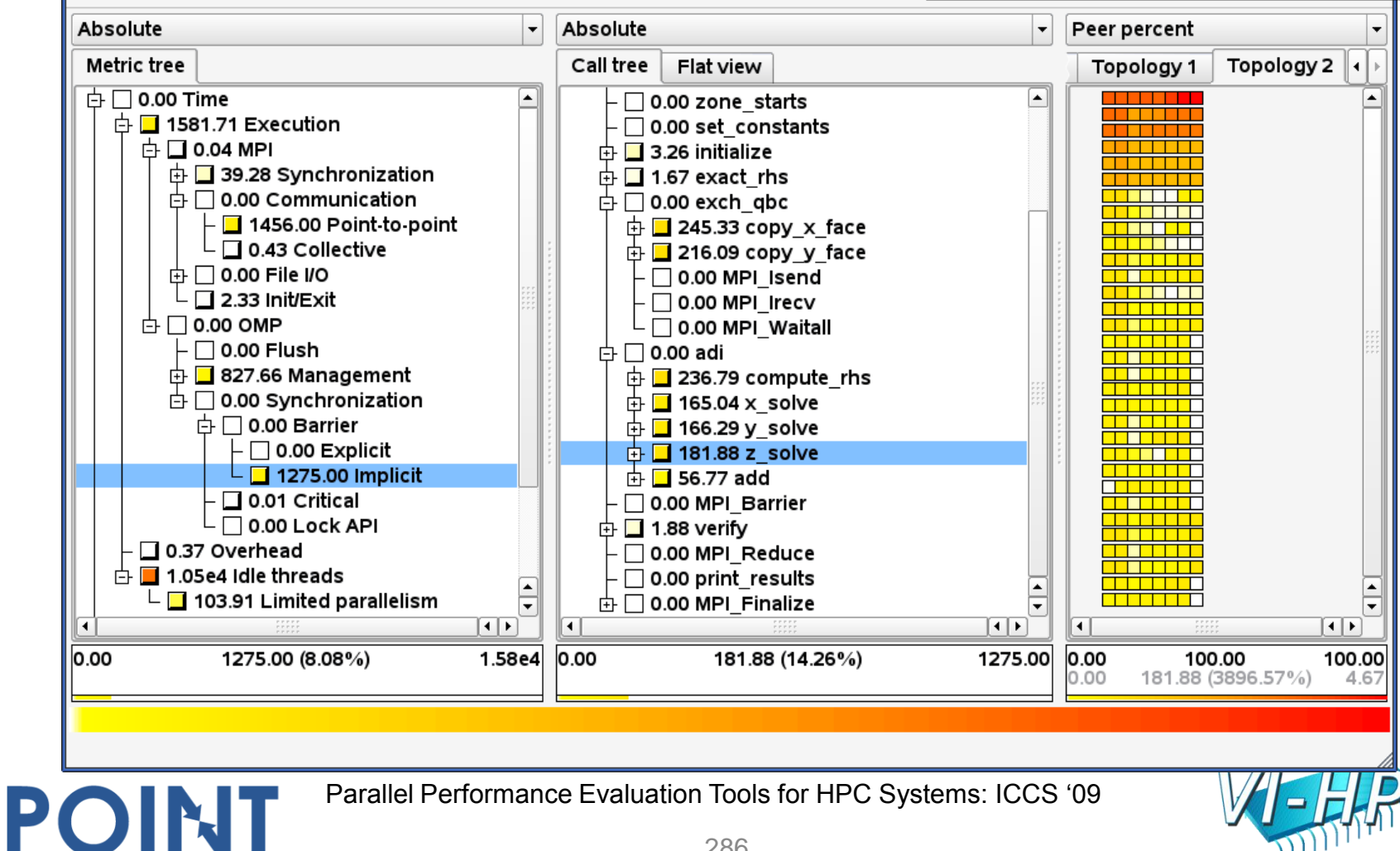

## 32x8 summary analysis: Thread management

#### Cube 3.0 QT: epik bt-mz 1p32x8 sum/summary.cube.gz 9

Thread management cost high with over-subscription

Peer percent

 $\overline{\phantom{a}}$ 

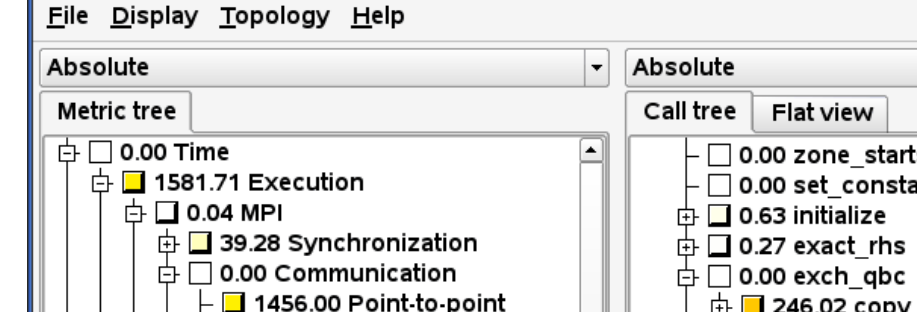

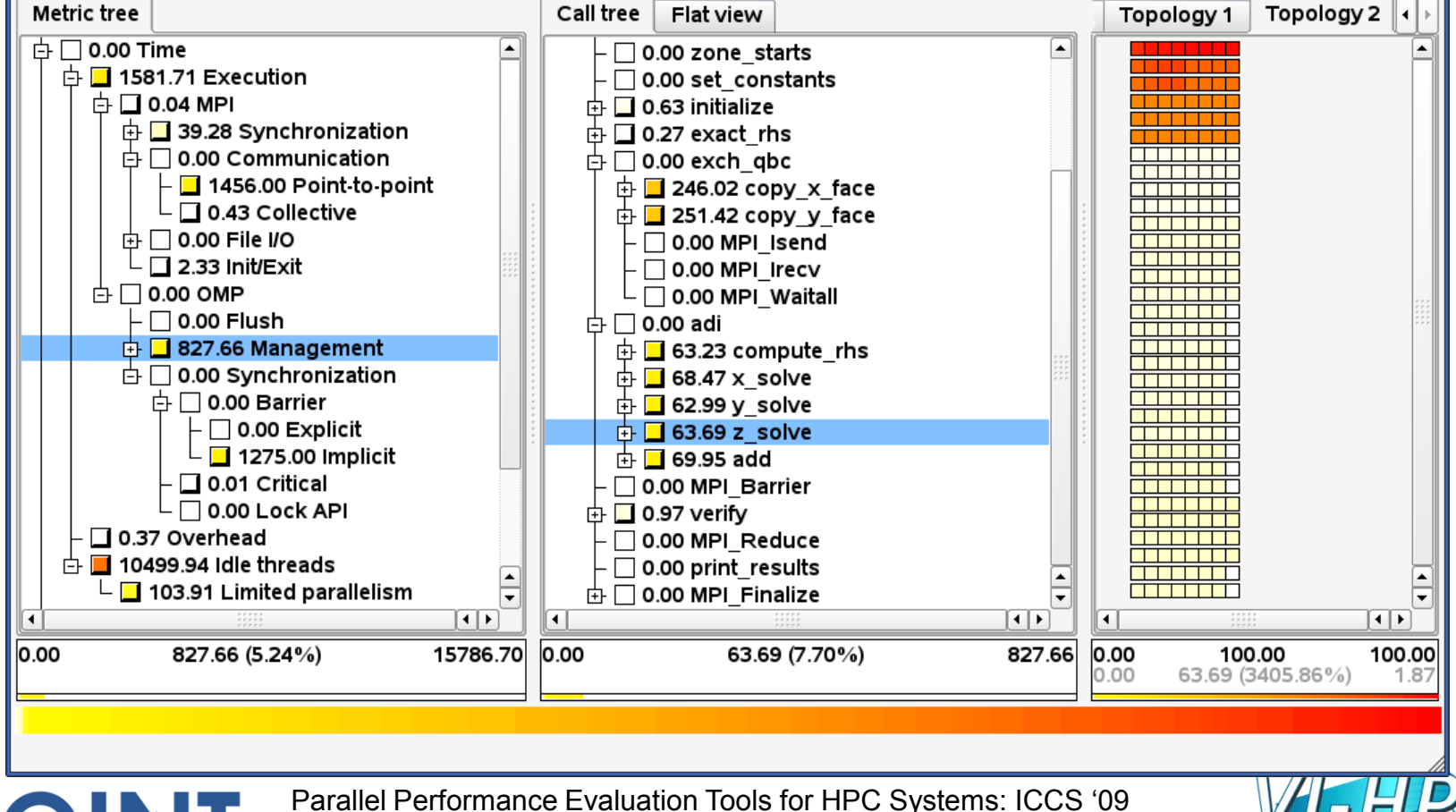

## 32x8 summary analysis: Critical section time

#### Cube 3.0 QT: epik bt-mz 1p32x8 sum/summary.cube.gz 9

File Display Topology Help

POINT

#### Atomic statements during verification are efficient

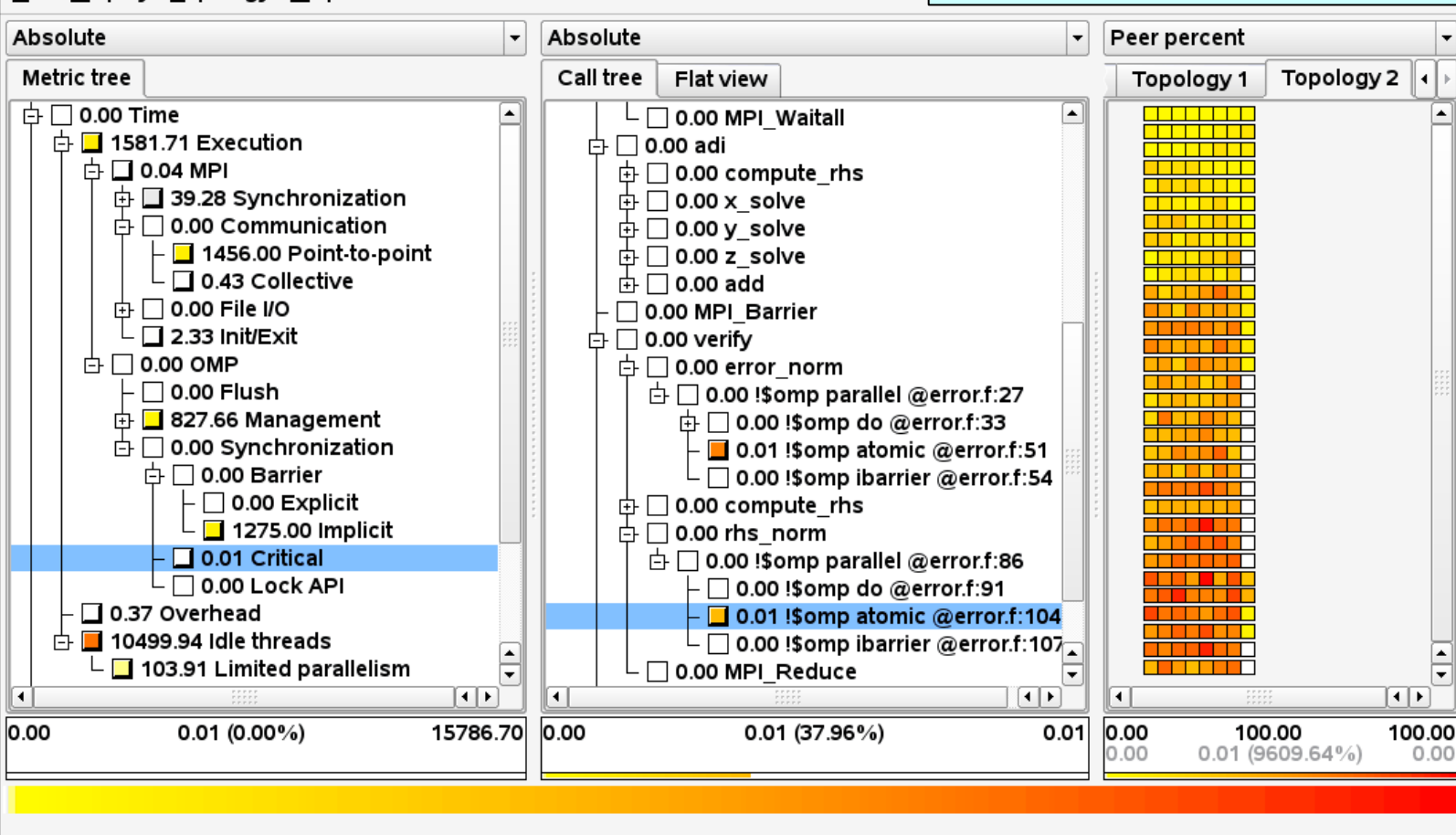

Parallel Performance Evaluation Tools for HPC Systems: ICCS "09

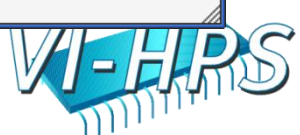
# AMMP on Altix case study

- Molecular mechanics simulation
	- original version developed by Robert W. Harrison
- SPEC OMP benchmark parallel version
	- $-$  ~14,000 lines (in 28 source modules): 100% C
- Run with 32 threads on SGI Altix 4700 at TUD-ZIH
	- Built with Intel compilers

- 333 simulation timesteps for 9582 atoms
- Scalasca summary measurement
	- Minimal measurement dilation
	- 60% of total time lost in synchronization with lock API
	- 12% thread management overhead

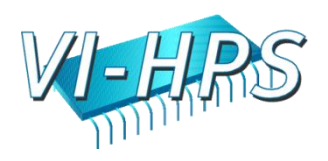

#### ammp on jupiter@32 OpenMP lock analysis

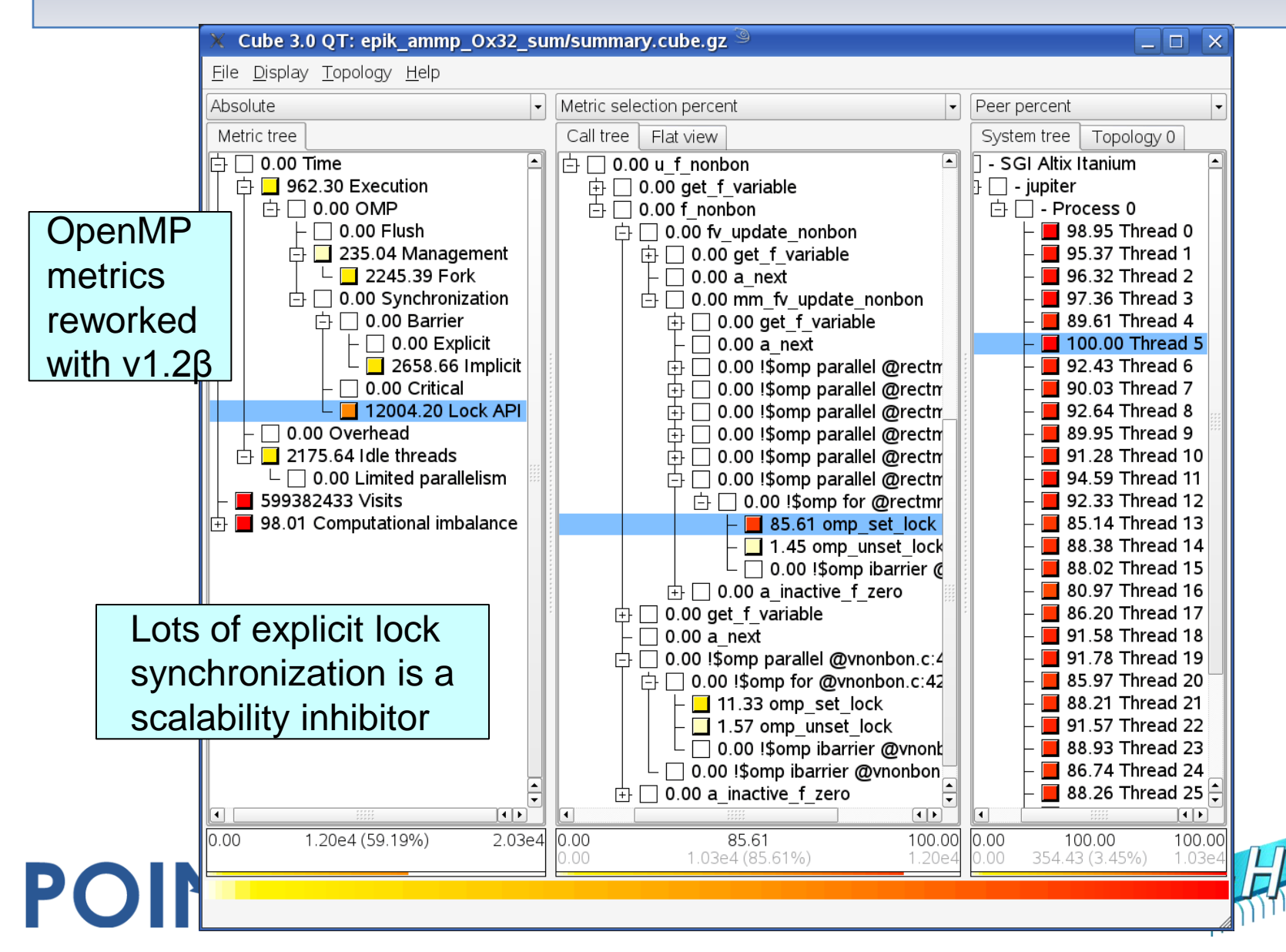

#### ammp on jupiter@32 OpenMP fork analysis

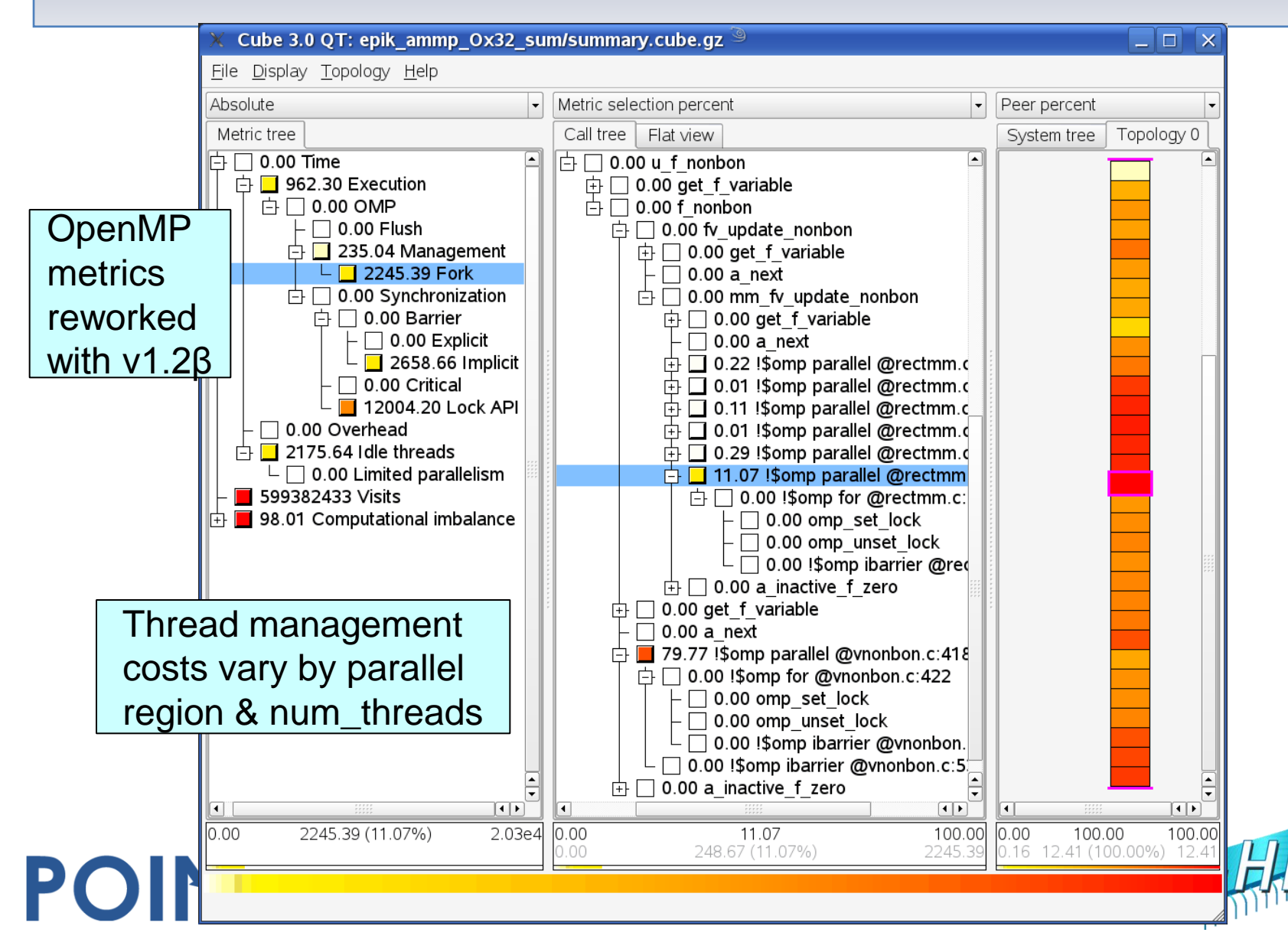

# WRF/MareNostrum case study

- Numerical weather prediction
	- public domain code developed by US NOAA
	- flexible, state-of-the-art atmospheric simulation
	- Non-hydrostatic Mesoscale Model (NMM)
- MPI parallel version 2.1.2 (Jan-2006)
	- >315,000 lines (in 480 source modules): 75% Fortran, 25% C
- Eur-12km dataset configuration
	- 3-hour forecast (360 timesteps) with checkpointing disabled
- Run with 1600 processes on MareNostrum
	- IBM BladeCenter cluster at BSC
- Scalasca summary and trace measurements
	- 15% measurement dilation with 8 hardware counters
	- 23GB trace analysis in 5 mins

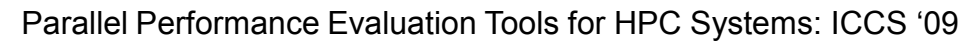

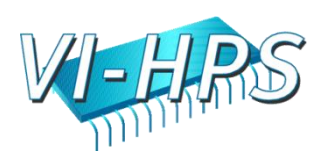

### WRF on MareNostrum@1600 with HWC metrics

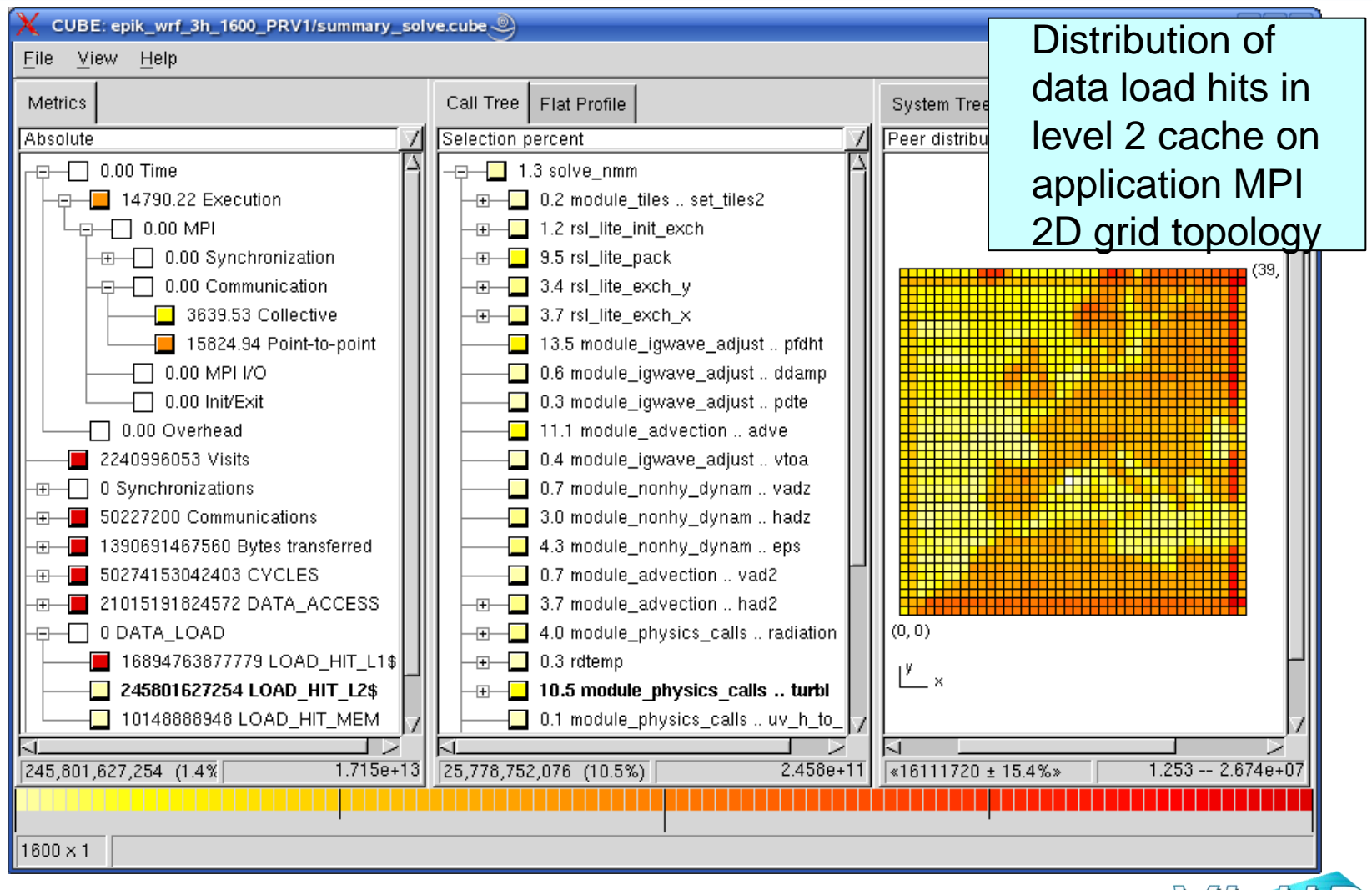

Parallel Performance Evaluation Tools for HPC Systems: ICCS "09

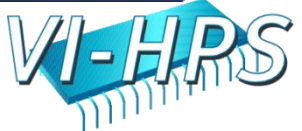

### WRF on MareNostrum@1600 trace analysis

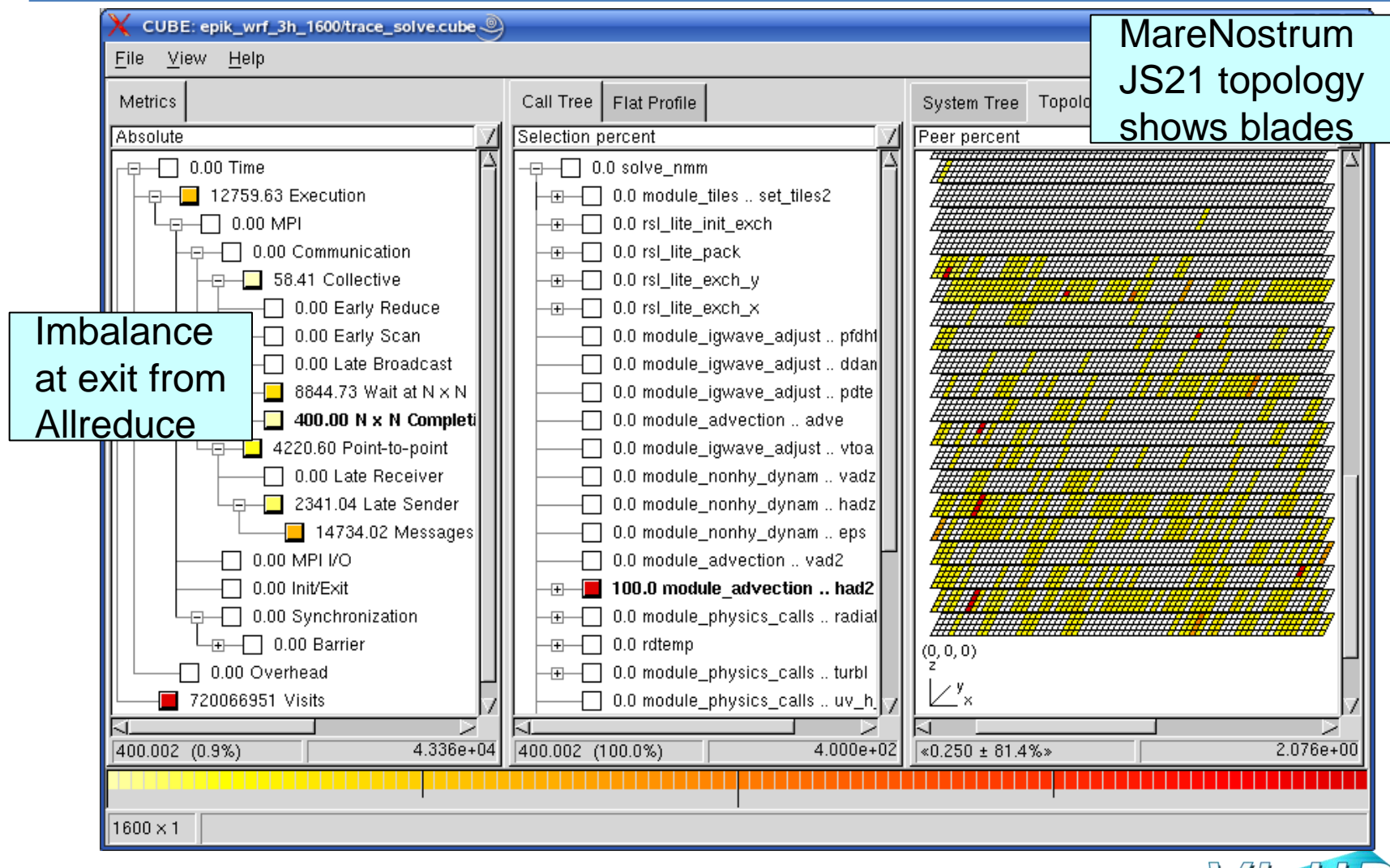

Parallel Performance Evaluation Tools for HPC Systems: ICCS "09

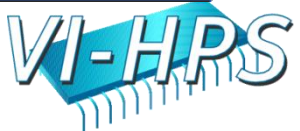

### WRF on MareNostrum@1600 time-line extract

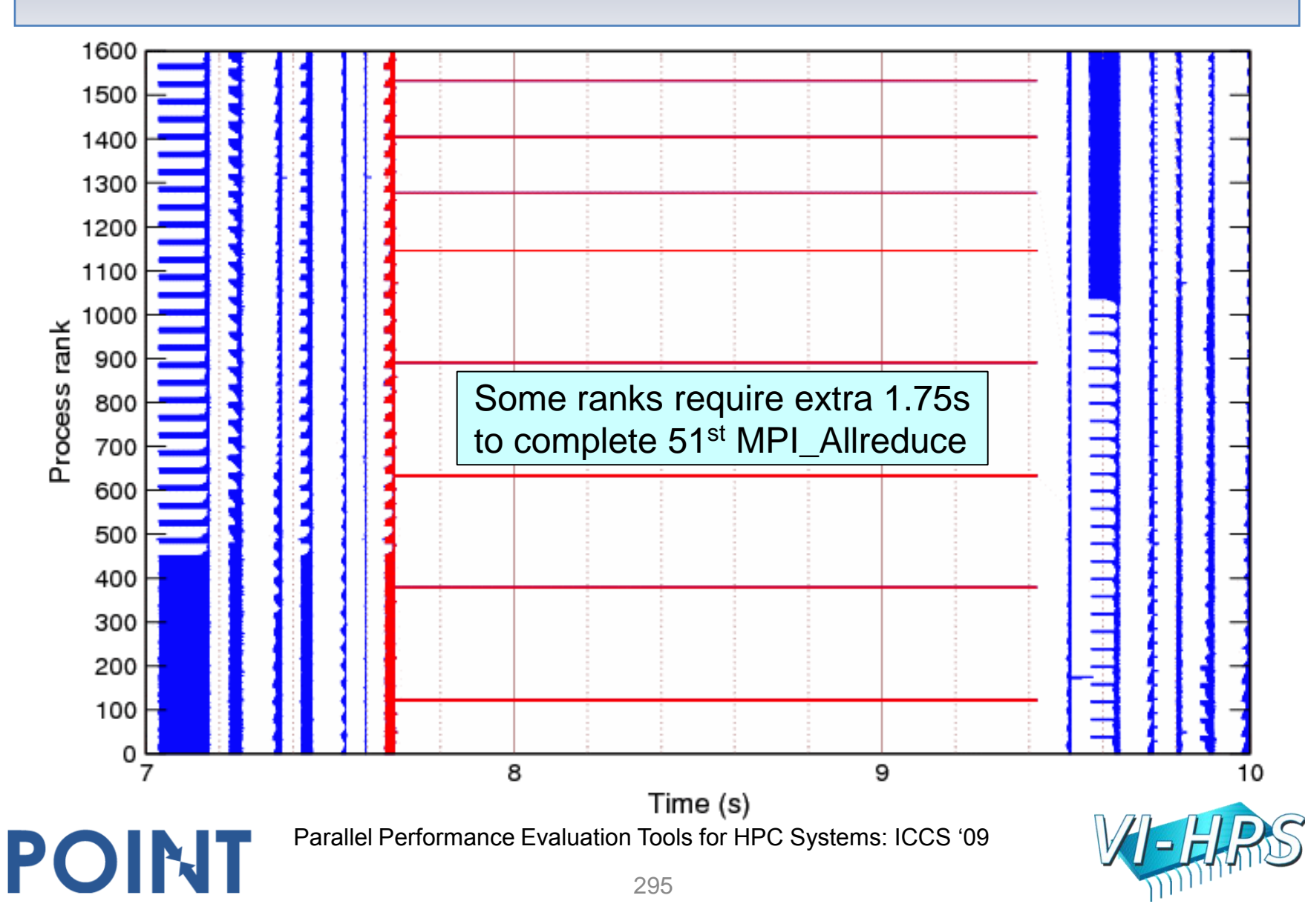

# WRF/MareNostrum experience

- Limited system I/O requires careful management
	- Selective instrumentation and measurement filtering
- PowerPC hardware counter metrics included in summary
- Automated trace analysis quantified impact of imbalanced exit from MPI\_Allreduce in "NxN completion time" metric
	- Intermittent but serious MPI library/system problem, that restricts application scalability
	- Only a few processes directly impacted, however, communication partners also quickly blocked
- Presentation using logical and physical topologies
	- MPI Cartesian topology provides application insight
	- Hardware topology helps localize system problems

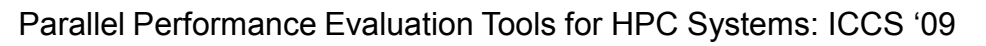

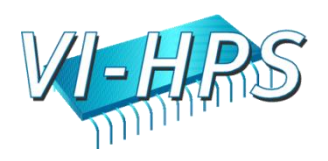

# XNS on BlueGene/L case study

- CFD simulation of unsteady flows
	- developed by RWTH CATS group of Marek Behr
	- exploits finite-element techniques, unstructured 3D meshes, iterative solution strategies
- MPI parallel version (Dec-2006)
	- >40,000 lines of Fortran & C
	- DeBakey blood-pump dataset (3,714,611 elements)

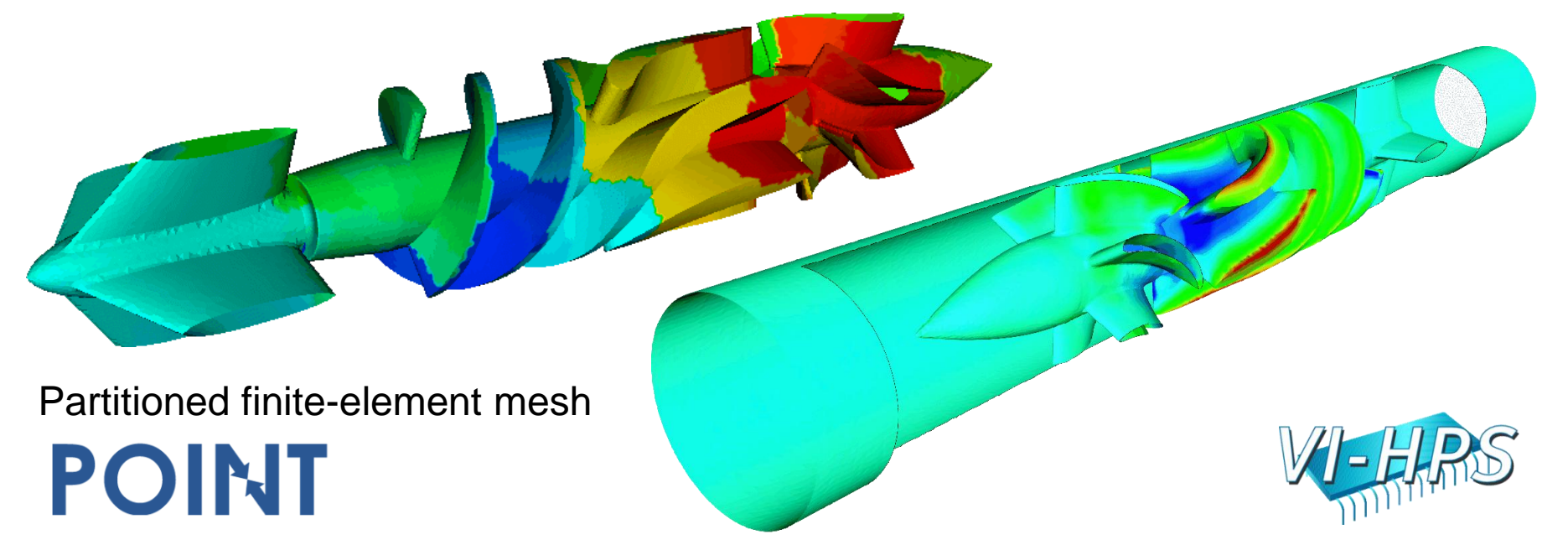

## XNS-DeBakey on jubl@4096 summary analysis

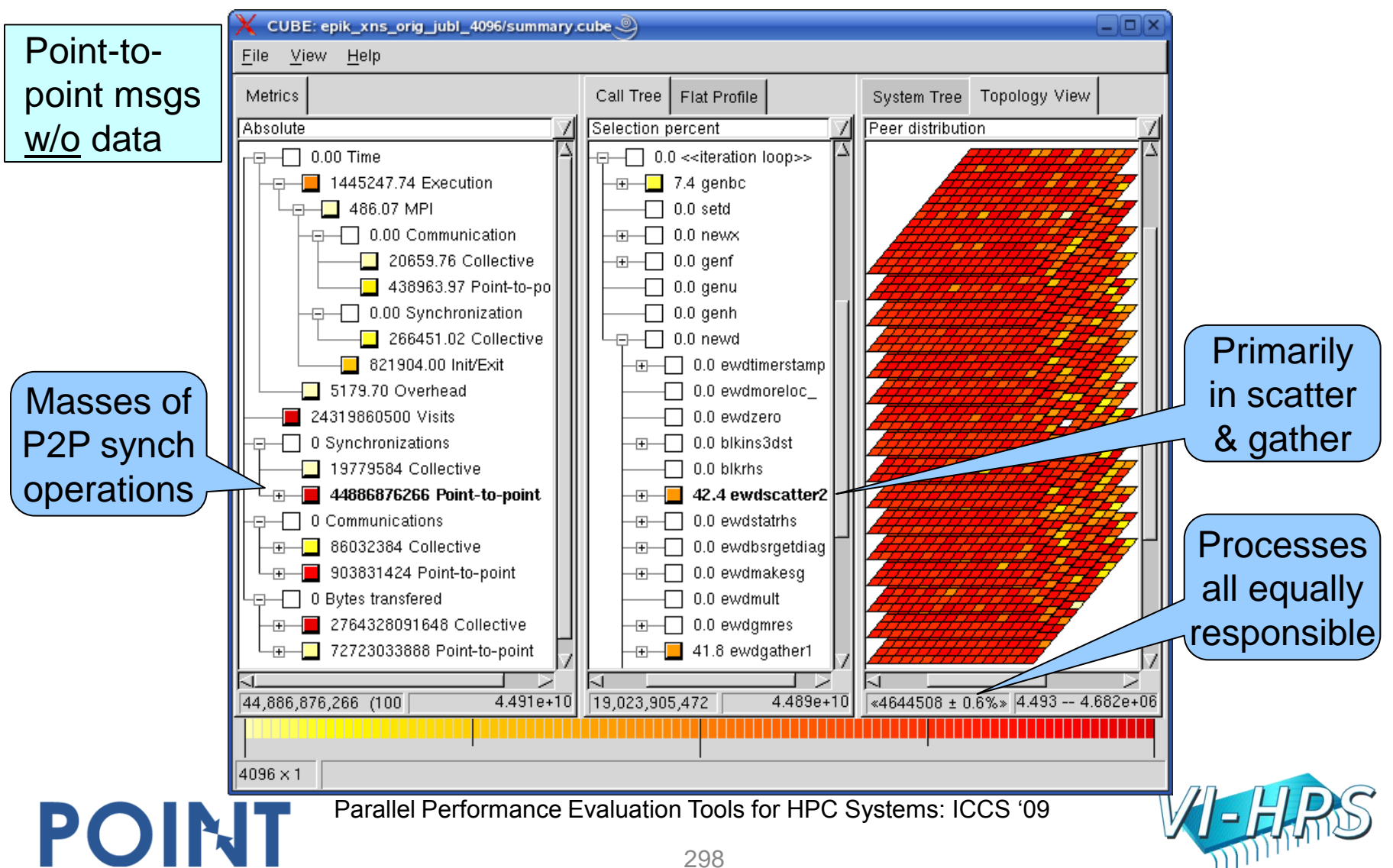

## XNS-DeBakey scalability on BG/L

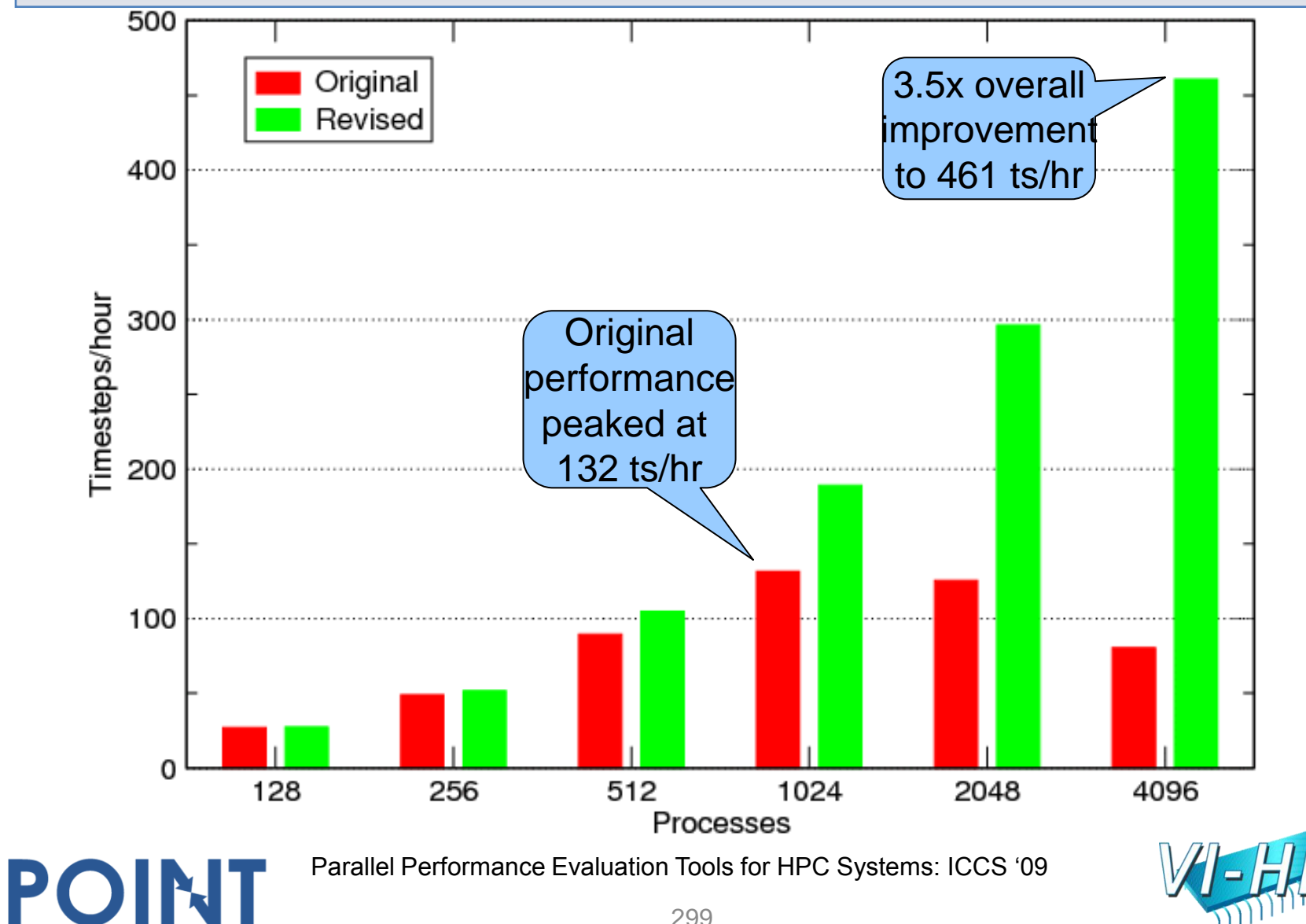

# XNS on BlueGene/L experience

- Globally synchronized high-resolution clock facilitates efficient measurement & analysis
- Restricted compute node memory limits trace buffer size and analyzable trace size
- Summarization identified bottleneck due to unintended P2P synchronizations (messages with zero-sized payload)
- 4x solver speedup after replacing MPI Sendrecy operations with size-dependant separate MPI\_Send and MPI\_Recv
- Significant communication imbalance remains due to mesh partitioning and mapping onto processors
- MPI Scan implementation found to contain implicit barrier
	- responsible for 6% of total time with 4096 processes

POINT

– decimated when substituted with simultaneous binomial tree

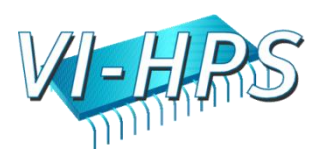

## PEPC-B on BG/P & Cray XT case study

- Coulomb solver used for laser-plasma simulations
	- Developed by Paul Gibbon (JSC)
	- Tree-based particle storage with dynamic load-balancing
- MPI version

- PRACE benchmark configuration, including file I/O
- Run on BlueGene/P in dual mode with 1024 processes
	- 2 processes per quad-core PowerPC node, 1100 seconds
- Run on Cray XT in VN (4p) mode with 1024 processes
	- 4 processes per quad-core Opteron node, 360 seconds

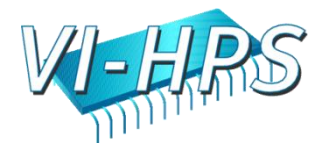

### PEPC@1024 on BlueGene/P: Wait at NxN time

#### Time waiting for last rank Cube 3.0 QT: epik PEPC dual1024 trace/trace.cube.gz 9 to enter MPI\_AllgatherFile Display Topology Help Own root percent Absolute Peer percent Call tree Metric tree Flat view System tree Topology 0  $\overline{C}$   $\Box$  0.00 Time  $\overrightarrow{D}$  - IBM BG/P (JUGENE)  $\overrightarrow{A}$  $\blacktriangle$  $\oplus$  0.00 jube kernel run ◚  $\oplus$  67.65 Execution  $\Box$  0.00 laser  $\oplus$  39.64 R12-M0-N0  $\oplus \Box$  0.00 MPI  $\oplus$  0.00 pepc fields p  $\overline{B}$  39.73 R12-M0-N4  $\dot{\boxdot} \Box$  0.00 Synchronization  $\vdash \Box$  0.00 utils NMOD cput  $\overline{p}$   $\overline{p}$  100.00 R12-M0-N8  $\oplus$   $\Box$  0.00 Collective  $\mathbf{\dot{\oplus}}$   $\blacksquare$  152.36 tree domains 由 ■ 99.71 R12-M0-Nc  $\vdash$  39.28 Wait at Barrier  $- \Box$  0.00 tree build 中**■** 98.24 R12-M0-N1  $\overline{\phantom{a}}$   $\Box$  0.00 Barrier Completion  $\uparrow$   $\Box$  98.12 R12-M0-N5  $\oplus$   $\Box$  0.21 tree branches  $\oplus$   $\Box$  0.00 tree fill 中口0.00 Communication 中■98.33 R12-M0-N9  $\oplus$  0.14 Point-to-point  $\oplus$   $\Box$  0.04 tree properties 中 ■ 98.17 R12-M0-Nd  $\oplus$   $\Box$  0.02 Late Sender  $\mathbf{\dot{\boxdot}}$   $\mathbf{\Box}$  0.00 tree walk 中**日97.80 R12-M0-N2**  $\oplus$   $\Box$  0.00 Messages in Wrong Order  $-$  0.00 utils NMOD cpu $\vert$  $\oplus$  38.24 R12-M0-N6  $\mathsf{L} \mathbin{\square}$  0.00 Late Receiver  $\Box$  0.00 MPI Barrier 中**■** 97.93 R12-M0-Na  $\overline{\bigoplus}$  0.39 Collective 9735.67 MPI Allgather 中**■** 97.99 R12-M0-Ne  $\Box$  0.00 Early Reduce 7.65 MPI Alltoall 中■97.20 R12-M0-N3  $\Box$  0.00 Early Scan  $\Box$  0.00 MPI Irecv 中**■97.84 R12-M0-N7** □ 0.00 Late Broadcast  $\Box$  0.00 tree utils NMOD  $\oplus$   $\blacksquare$  97.18 R12-M0-Nb  $-$  1.20 Wait at N  $\times$  N  $\oplus$  36.77 R12-M0-Nf  $\Box$  0.00 MPI Isend  $\overline{\phantom{a}}$  0.02 N x N Completion □ 0.00 MPI Request free  $\Box$  0.00 File I/O  $\Box$  0.00 MPI Waitany  $\Box$  0.18 Init/Exit  $\Box$  0.00 sum force  $\div$  $\frac{1}{2}$  $\Box$  1.10 Overhead 371.96 MPI Allreduce ग⊧  $\overline{\blacksquare\blacksquare}$ ग⊧ ொ ⊣∣ 0.00 100.00 0.00 9735.67 (72.33%) 0.00 1.20 13460.87 100.00  $0.00$ 13460.87 (1.20%) 1118863.88

Parallel Performance Evaluation Tools for HPC Systems: ICCS "09

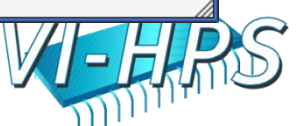

## PEPC@1024 on Cray XT4: Wait at NxN time

#### Cube 3.0 QT: epik\_PEPC\_4p1024\_trace/trace.cube.gz 3

File Display Topology Help

POINT

#### Time waiting for last rank to enter MPI\_Allgather

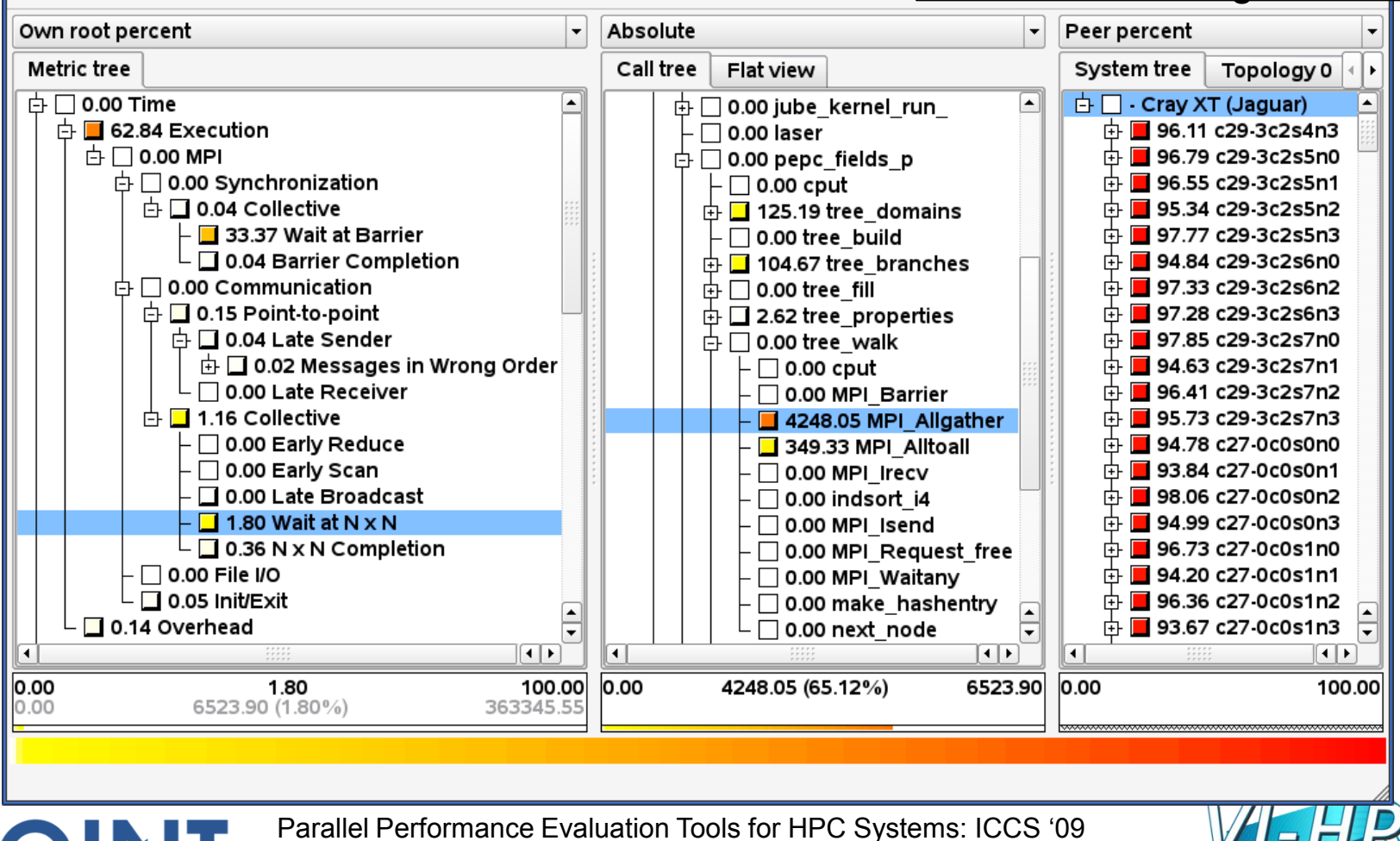

## PEPC-B on BG/P & Cray XT experience

- Despite very different processor and network performance, measurements and analyses can be easily compared
	- different compilers affect function naming & in-lining
- Both spend roughly two-thirds of time in computation
	- tree\_walk has expensive computation & communication
- Both waste 30% of time waiting to enter MPI\_Barrier
	- not localized to particular processes, since particles are regularly redistributed
- Most of collective communication time is also time waiting for last ranks to enter MPI\_Allgather & MPI\_Alltoall
	- imbalance for MPI\_Allgather twice as severe on BlueGene/P, however, almost 50x less for MPI\_Alltoall
	- collective completion times also notably longer on Cray XT

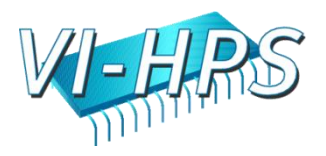

## Sweep3d on BlueGene/P case study

- 3D neutron transport simulation
	- ASC benchmark

- direct order solve uses diagonal sweeps through grid cells
- MPI parallel version 2.2b using 2D domain decomposition
	- ~2,000 lines (12 source modules), mostly Fortran77
- Run on IBM BlueGene/P in VN mode with 64k processes
	- 175GB trace written in 17 minutes, analyzed in 160 seconds
		- 16 minutes just to create 64k files (one per MPI rank)
		- SIONlib reduces this to a couple of seconds
	- Mapping of 256x256 grid of processes onto 3D physical torus results in regular performance artifacts

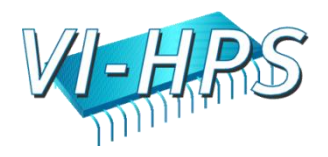

## sweep3d on jugene@64k trace analysis

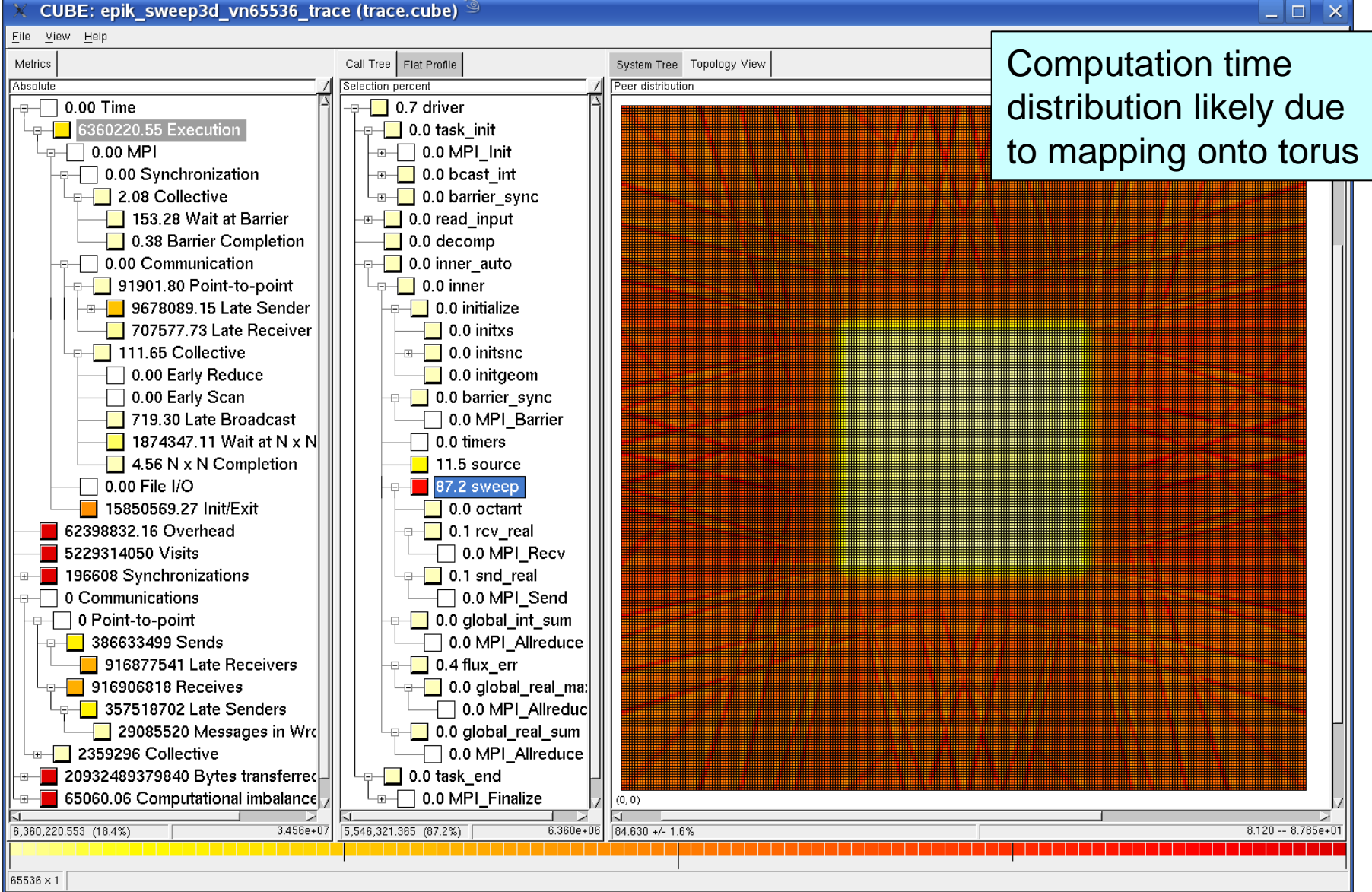

#### $\Box$   $\Box$   $\times$

### sweep3d on jugene@64k trace (wait) analysis

#### CUBE: epik sweep3d vn65536 trace (trace.cube) File View Help Late Receiver time Call Tree Flat Profile Metrics System Tree Topology View Selection percent Peer distribution Absolute distribution likely due  $\overline{\text{e}-}$  0.00 Time  $\Box$  0.0 driver  $\overline{\phantom{a}}$  6360220.55 Execution ⊕—∏ 0.0 task init  $\overline{=}$  0.0 MPI\_Init  $\overline{\phantom{a}}$   $\overline{\phantom{a}}$  0.00 MPI  $\overline{y}$  0.00 Synchronization  $\overline{+}$  0.0 bcast int  $\Box$  2.08 Collective  $\overline{\phantom{a}}$  0.0 barrier sync 153.28 Wait at Barrier  $\overline{+}$  0.0 read\_input 0.38 Barrier Completion 0.0 decomp 0.00 Communication 0.0 inner auto  $\Box$  91901.80 Point-to-point  $\lnot \rceil$  0.0 inner ⊕—<mark>—</mark> 9678089.15 Late Sender  $\leftarrow$  0.0 initialize 707577.73 Late Receiver 0.0 initxs 111.65 Collective  $\overline{a}$   $\overline{\phantom{a}}$  0.0 initsnc  $\Box$  0.00 Early Reduce 0.0 initgeom  $\Box$  0.00 Early Scan 0.0 barrier sync 719.30 Late Broadcast 0.0 MPI\_Barrier  $\blacksquare$  1874347.11 Wait at N x N 0.0 timers

 $\Box$   $\Box$   $\times$ 

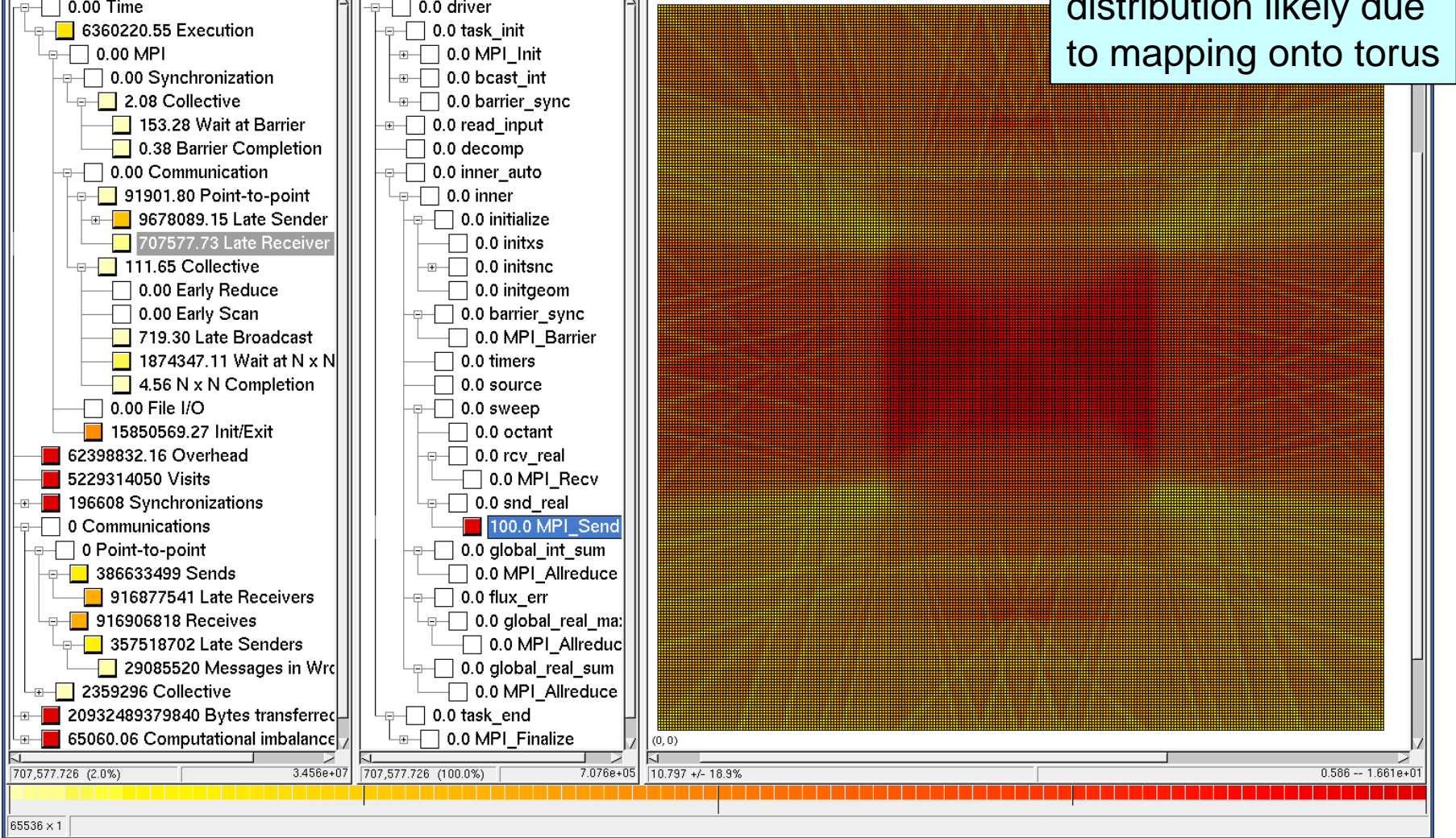

# Acknowledgements

- The application and benchmark developers who provided their codes and/or measurement archives
- The facilities who made their HPC resources available
	- BSC, CSC, CSCS, EPCC, JSC, HLRS, LRZ, NCCS/ORNL, RWTH, RZG, TeraGrid/TACC, TUD/ZIH, ALCF, UTK/ICL

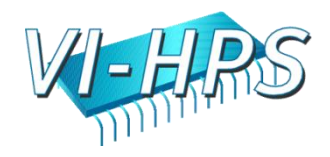

# Further information

## **Sc**alable performance **a**nalysis of **la**rge-**sc**ale parallel **a**pplications

- toolset for scalable performance measurement & analysis of MPI, OpenMP & hybrid parallel applications
- supporting most popular HPC computer systems
- available under New BSD open-source license
- sources, documentation & publications:
	- [http://www.scalasca.org](http://www.scalasca.org/)

POINT

• mailto: [scalasca@fz-juelich.de](mailto:scalasca@fz-juelich.de)

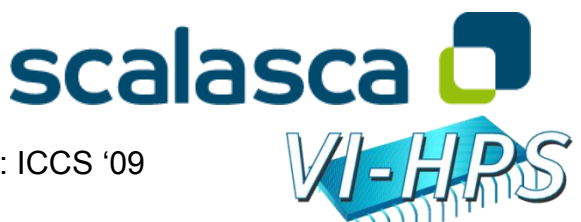

# **VAMPIRTRACE & VAMPIR INTRODUCTION AND OVERVIEW**

Andreas Knüpfer Technical University Dresden

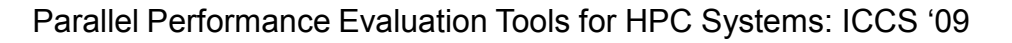

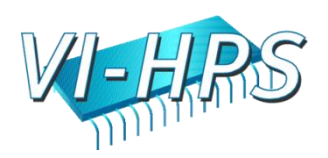

## Overview

- Introduction
- Event Trace Visualization
- Vampir & VampirServer
- The Vampir Displays
	- Timeline
	- Process Timeline with Performance Counters
	- Summary Display
	- Message Statistics
- VampirTrace
	- Instrumentation & Run-Time Measurement
- Conclusions

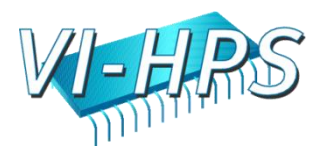

# Introduction

#### **Why bother with performance analysis?**

- well, why are you here after all?
- efficient usage of expensive and limited resources
- scalability to achieve next bigger simulation

## **Profiling and Tracing**

- have an optimization phase
	- just like testing and debugging phase
- use tools!

POINT

• avoid *do-it-yourself-with-printf* solutions, really!

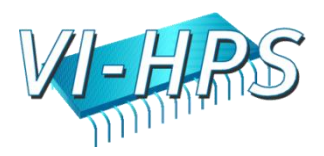

# Introduction: Profiling & Tracing

#### **Program Instrumentation**

- detect run-time events (points of interest)
- pass information to run-time measurement library **Profile Recording**
- collect aggregated information (Time, Counts, …)
- about program and system entities
	- functions, loops, basic blocks
	- application, processes, threads, …

#### **Trace Recording**

- save individual event records together with precise timestamp and process or thread ID
- plus event specific information

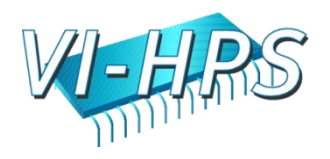

# Event Trace Visualization

#### **Trace Visualization**

- alternative and supplement to automatic analysis
- show dynamic run-time behavior graphically
- provide statistics and performance metrics
	- Global timeline for parallel processes/threads
	- Process timeline plus performance counters
	- Statistic summary display
	- Message statistics
	- more

- interactive browsing, zooming, selecting
	- adapt statistics to zoom level (time interval)
	- also for very large and highly parallel traces

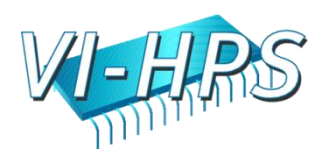

## VampirServer Architecture

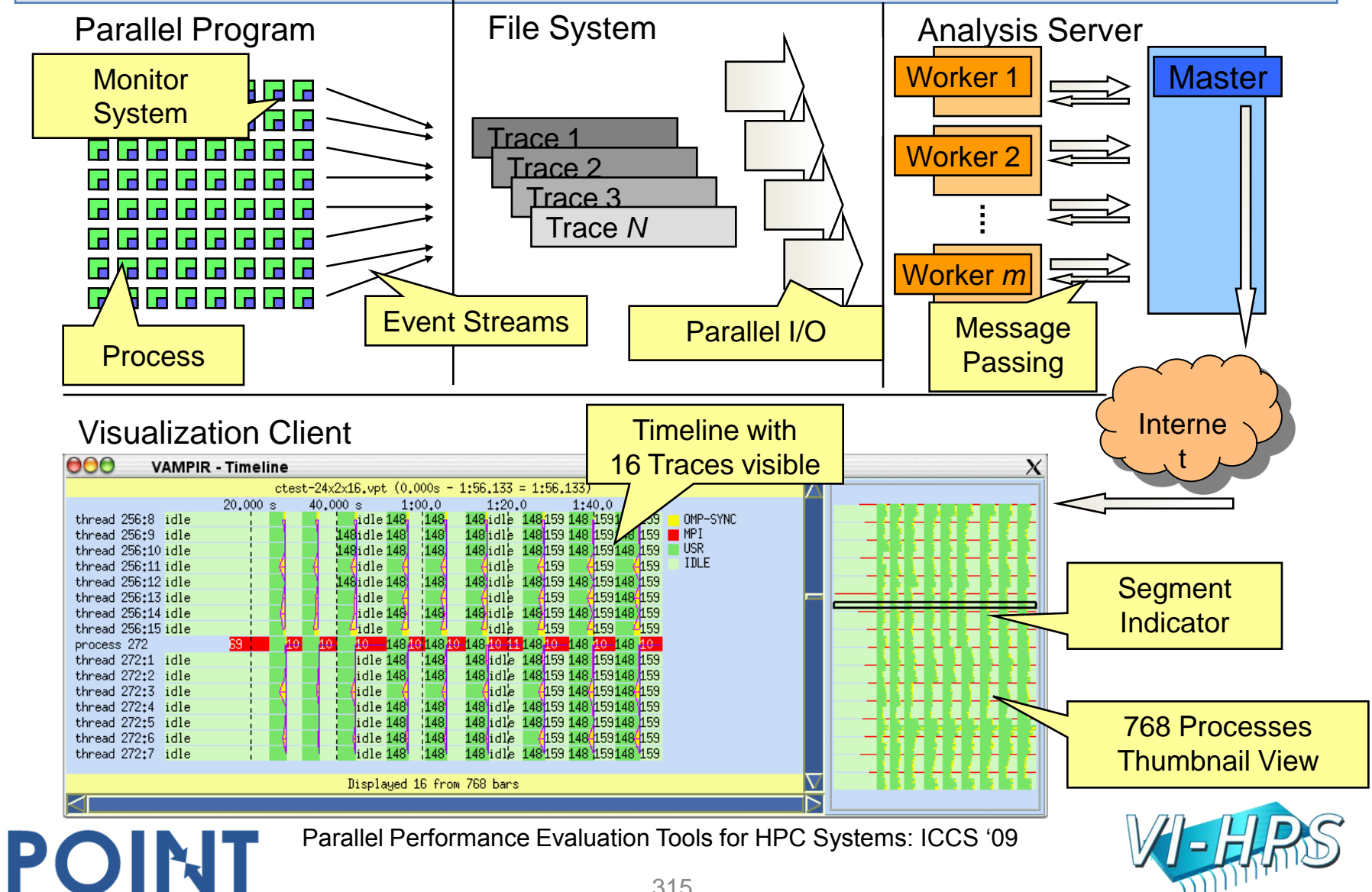

# Vampir Displays

The main displays of Vampir:

- Global Timeline
- Process Timeline w/o Counters
- Statistic Summary
- Summary Timeline
- Message Statistics
- Collective Operation Statistics
- Counter Timeline
- Call Tree

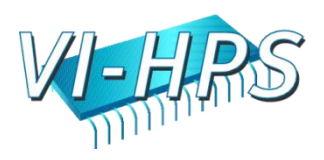

# Vampir Global Timeline Display

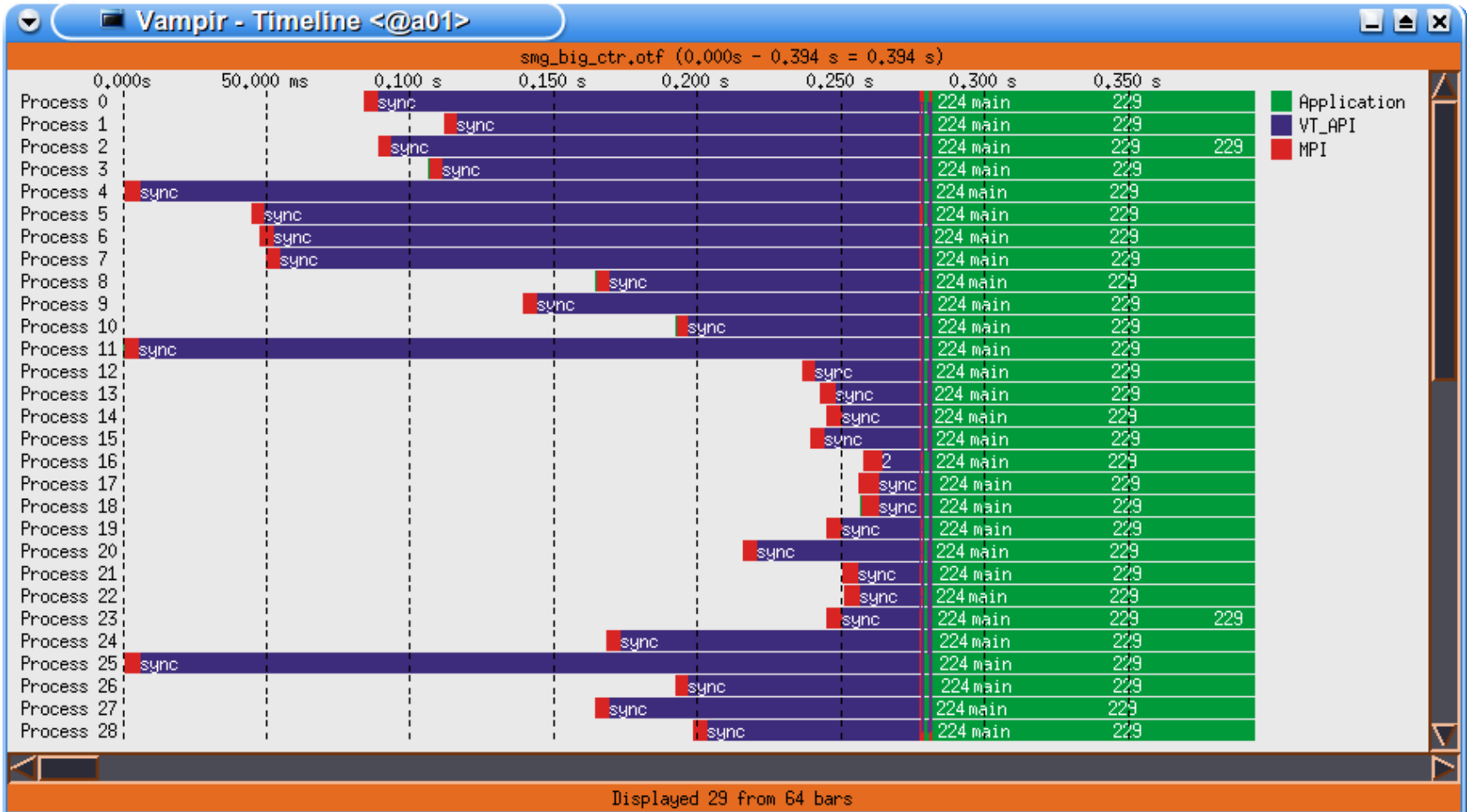

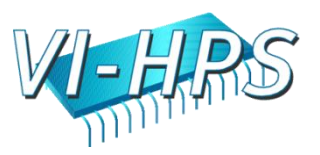

## Process Timeline Display

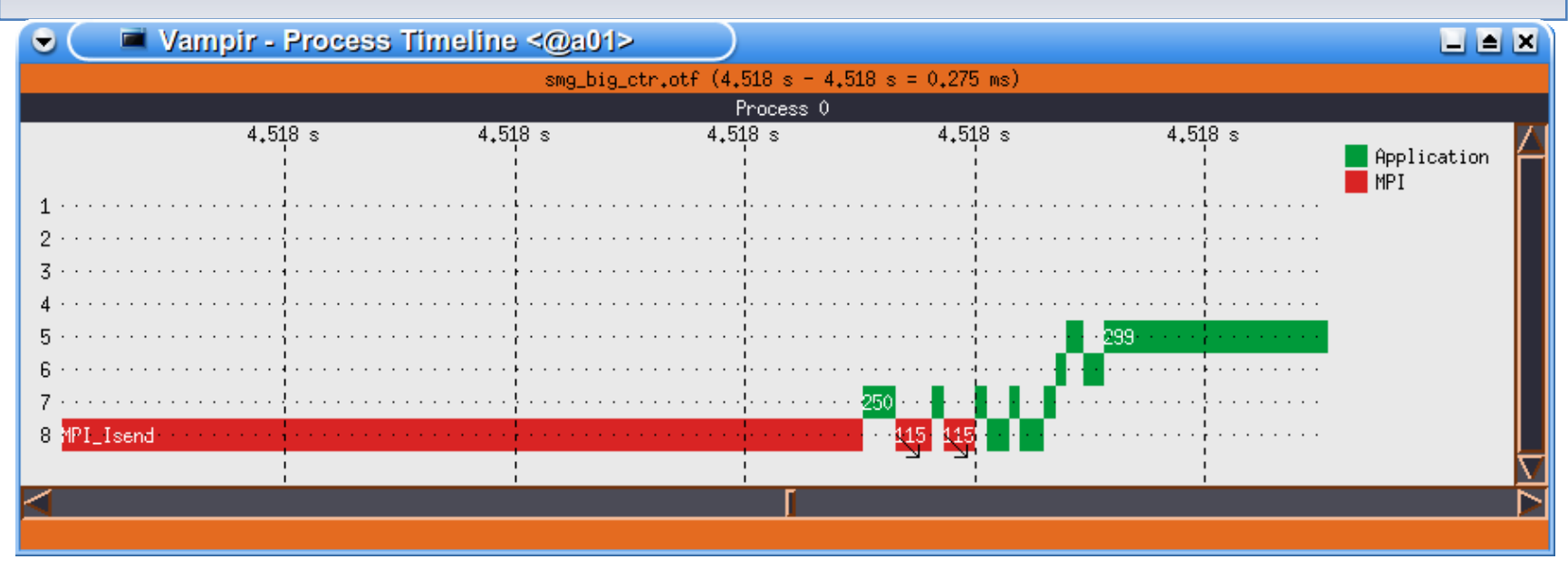

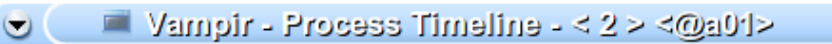

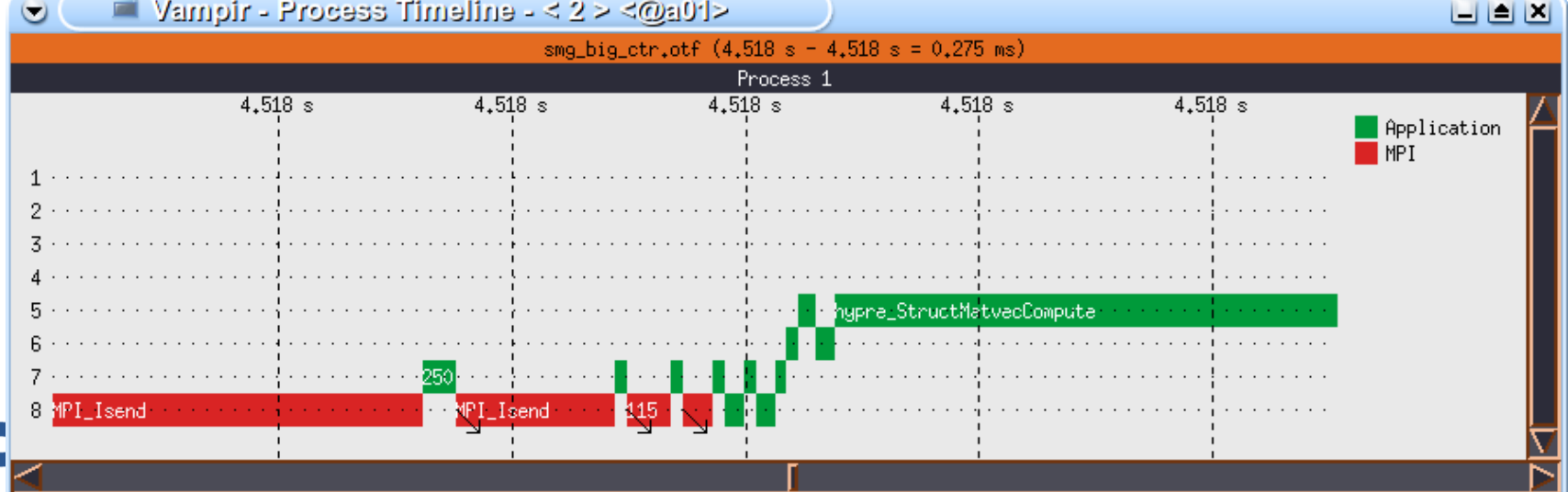

## Process Timeline with Counters

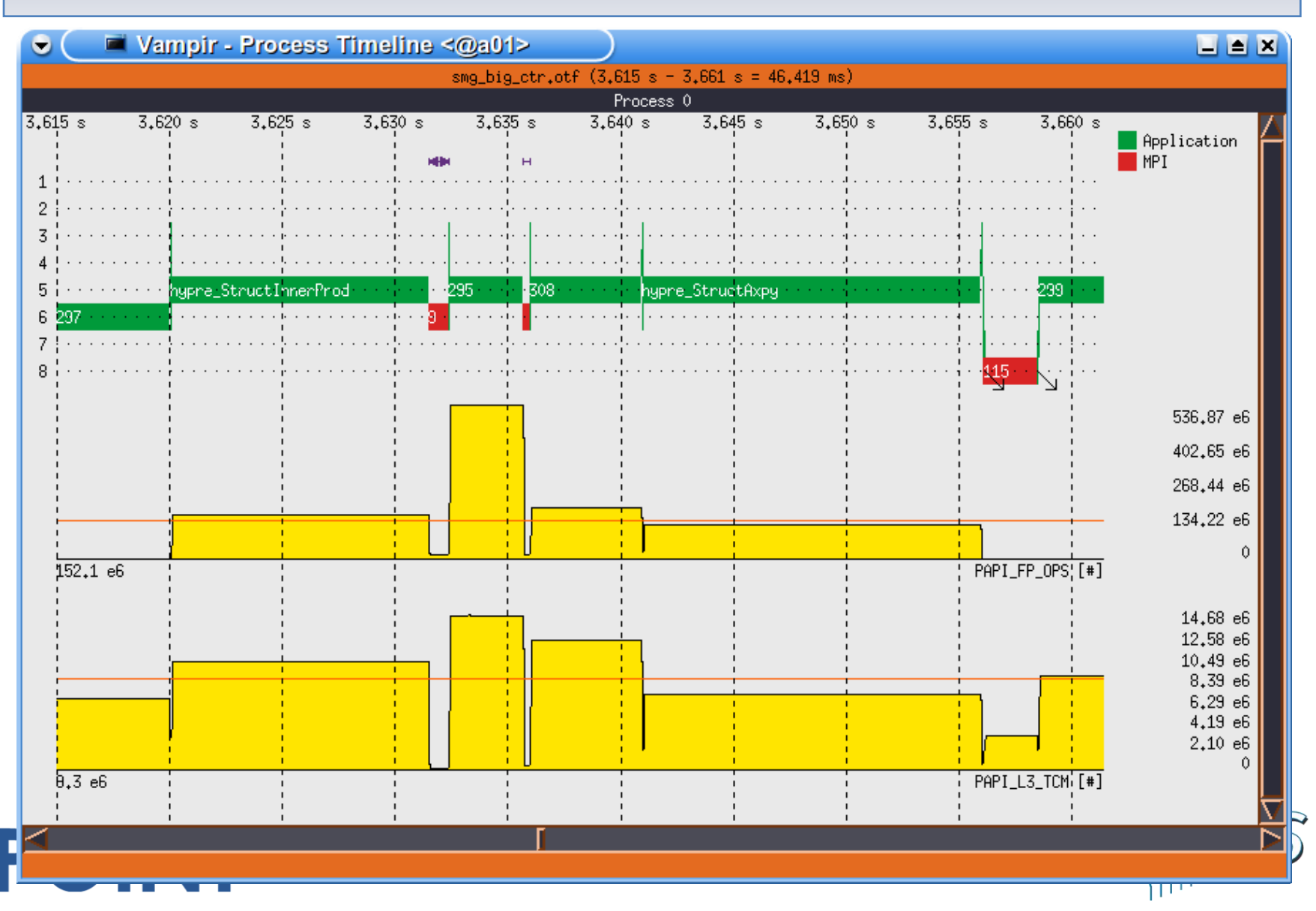

# Statistic Summary Display

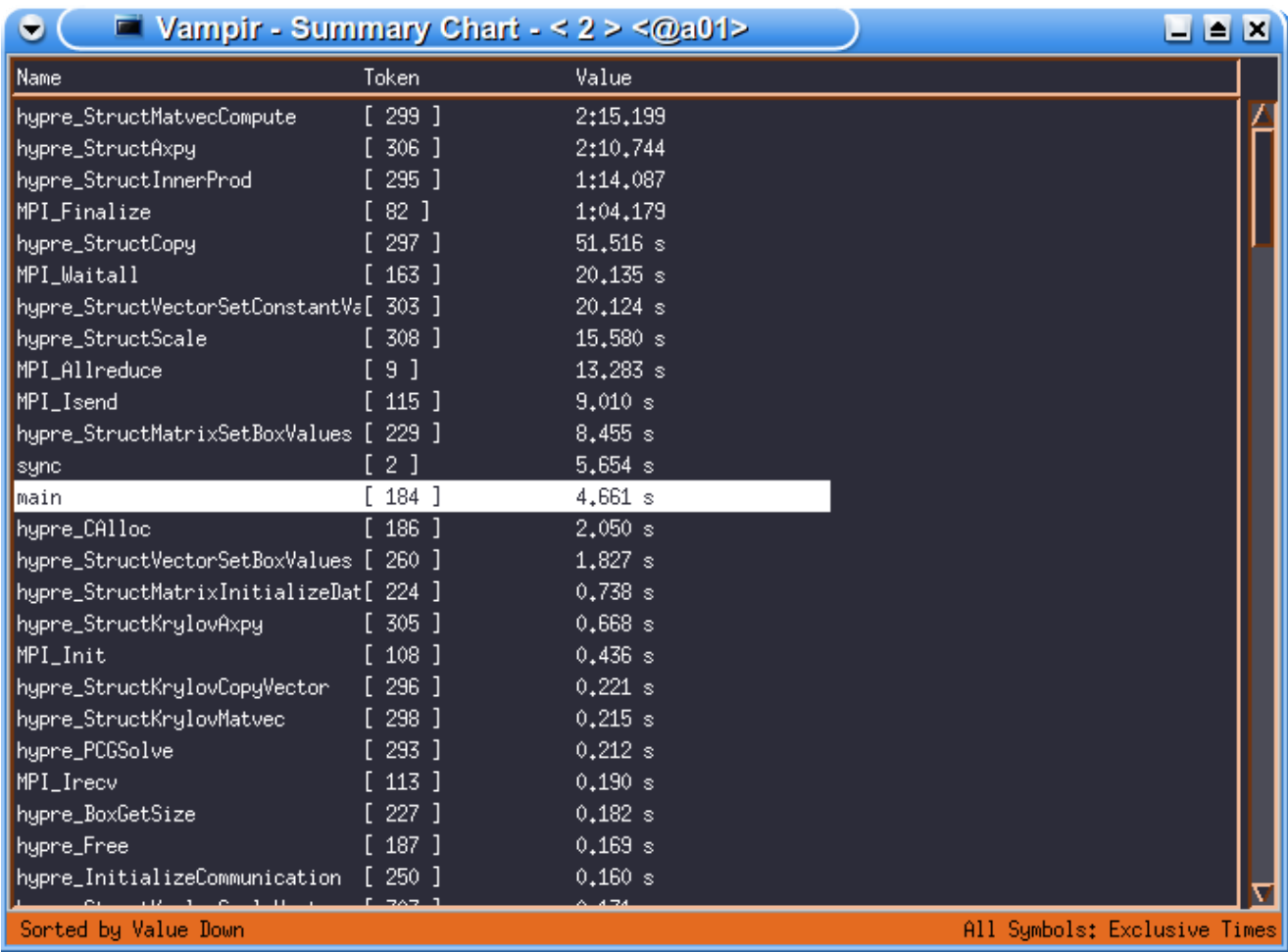

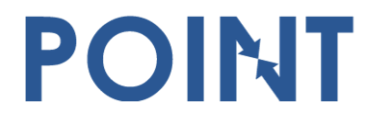

Parallel Performance Evaluation Tools for HPC Systems: ICCS "09

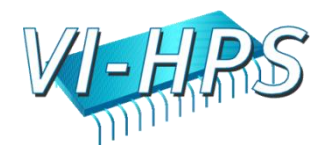

# Summary Timeline Display

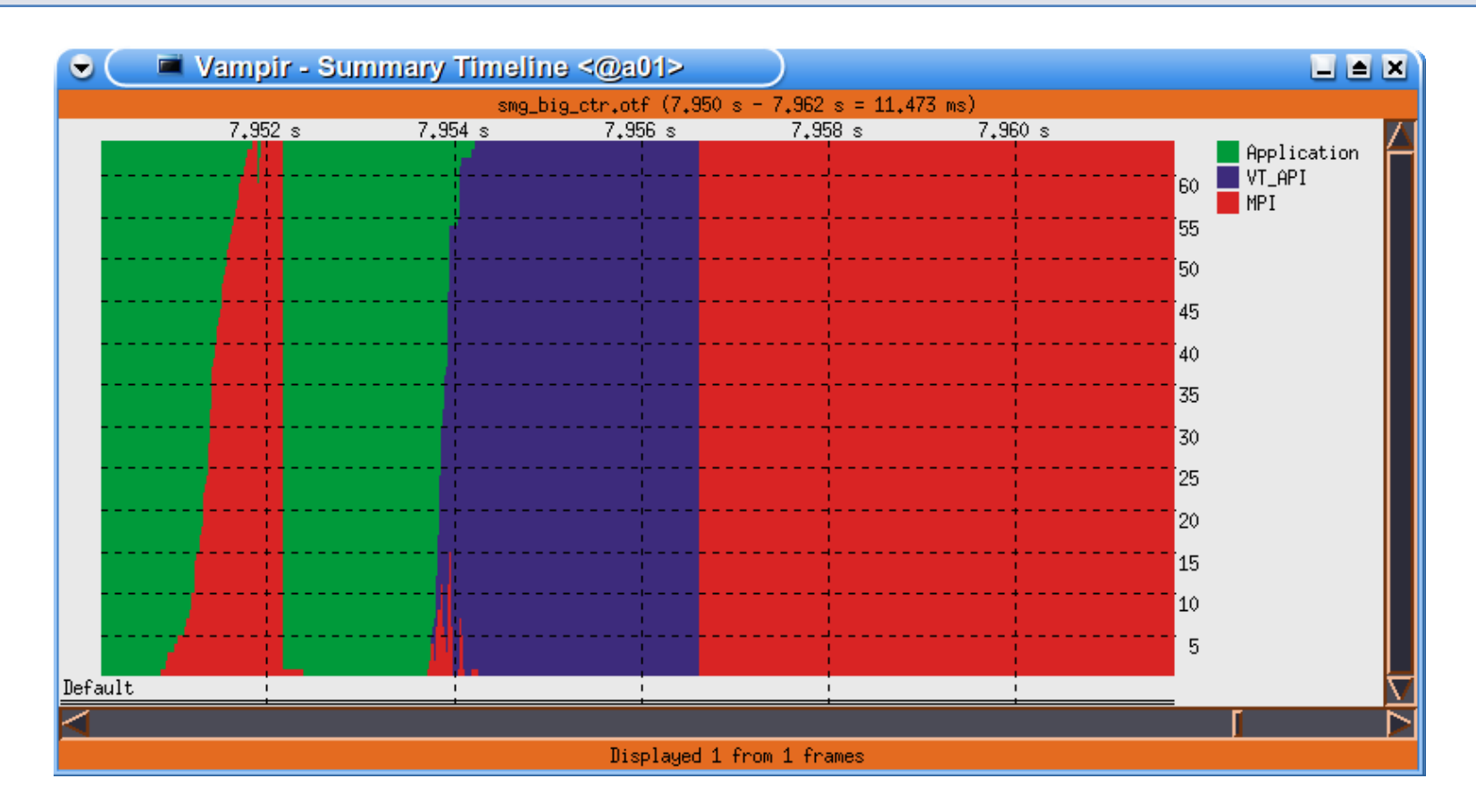

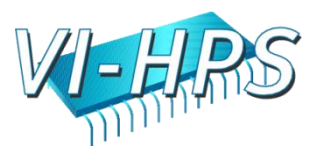

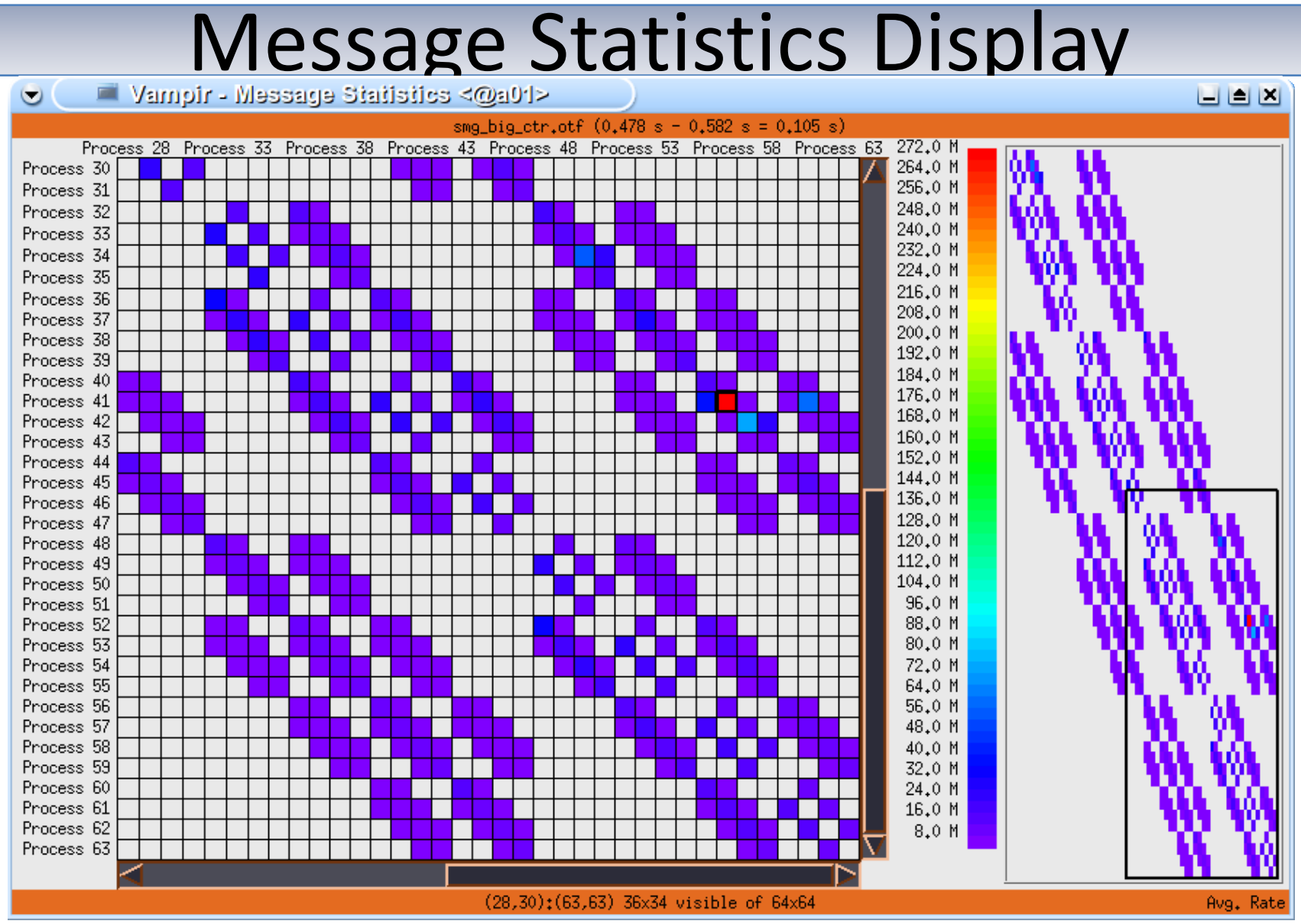

Parallel Performance Evaluation Tools for HPC Systems: ICCS "09

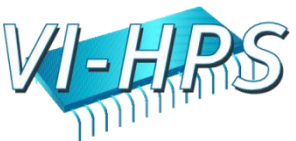

## Collective Operation Statistics

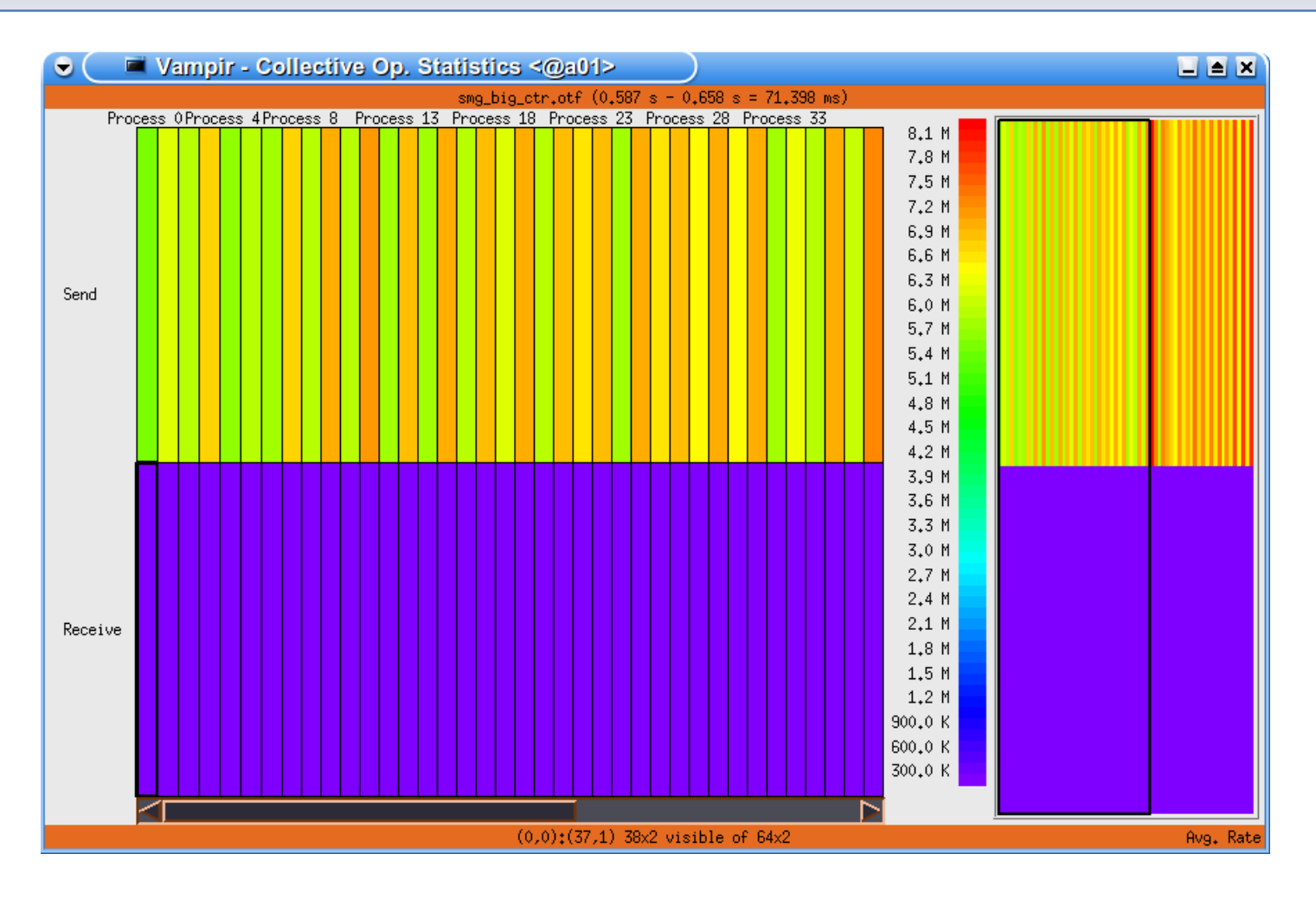

Parallel Performance Evaluation Tools for HPC Systems: ICCS "09

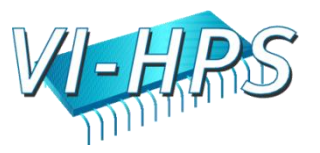

## Counter Timeline Display

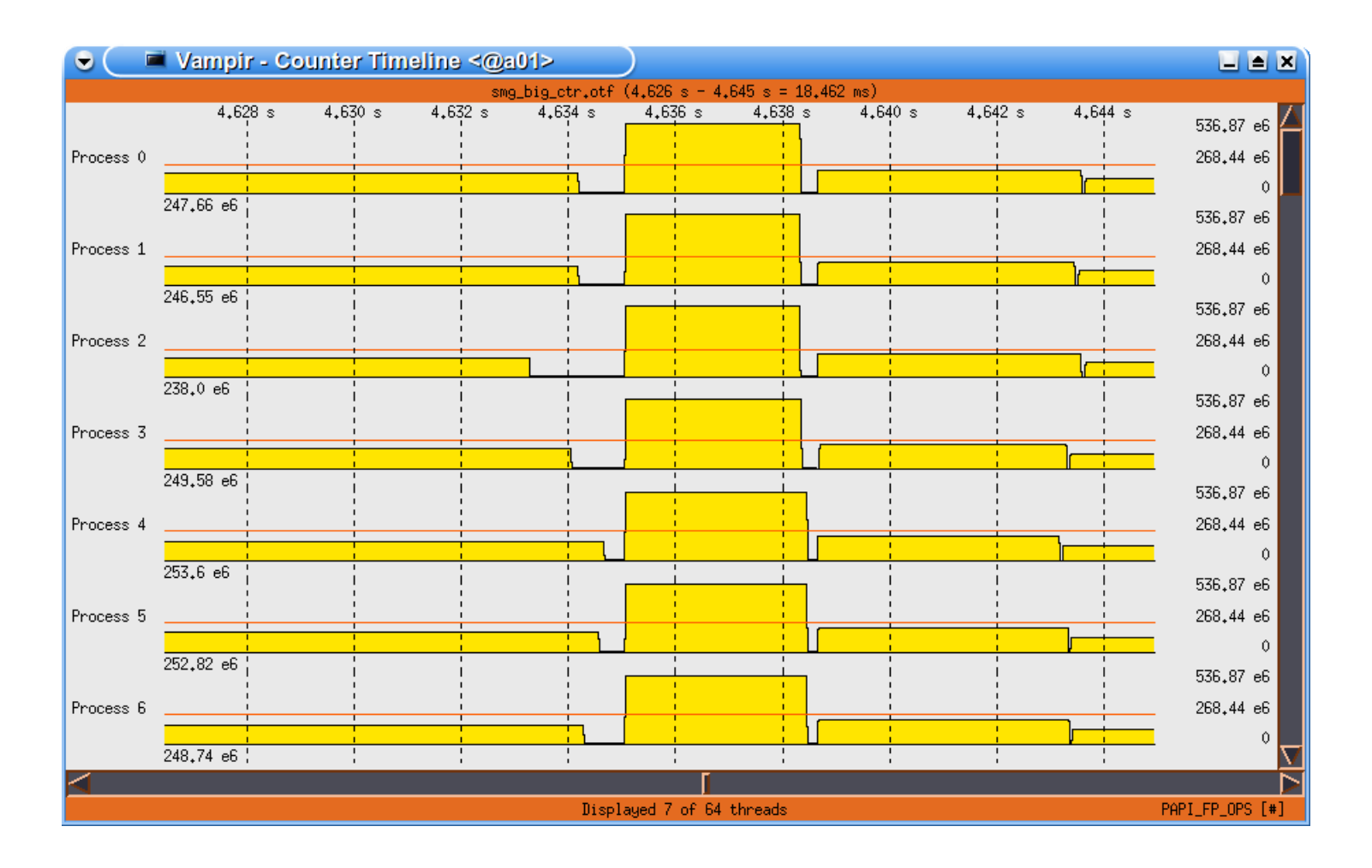

Parallel Performance Evaluation Tools for HPC Systems: ICCS "09

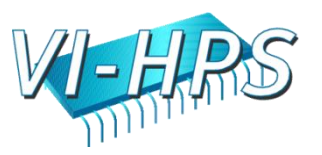
#### Call Tree Display

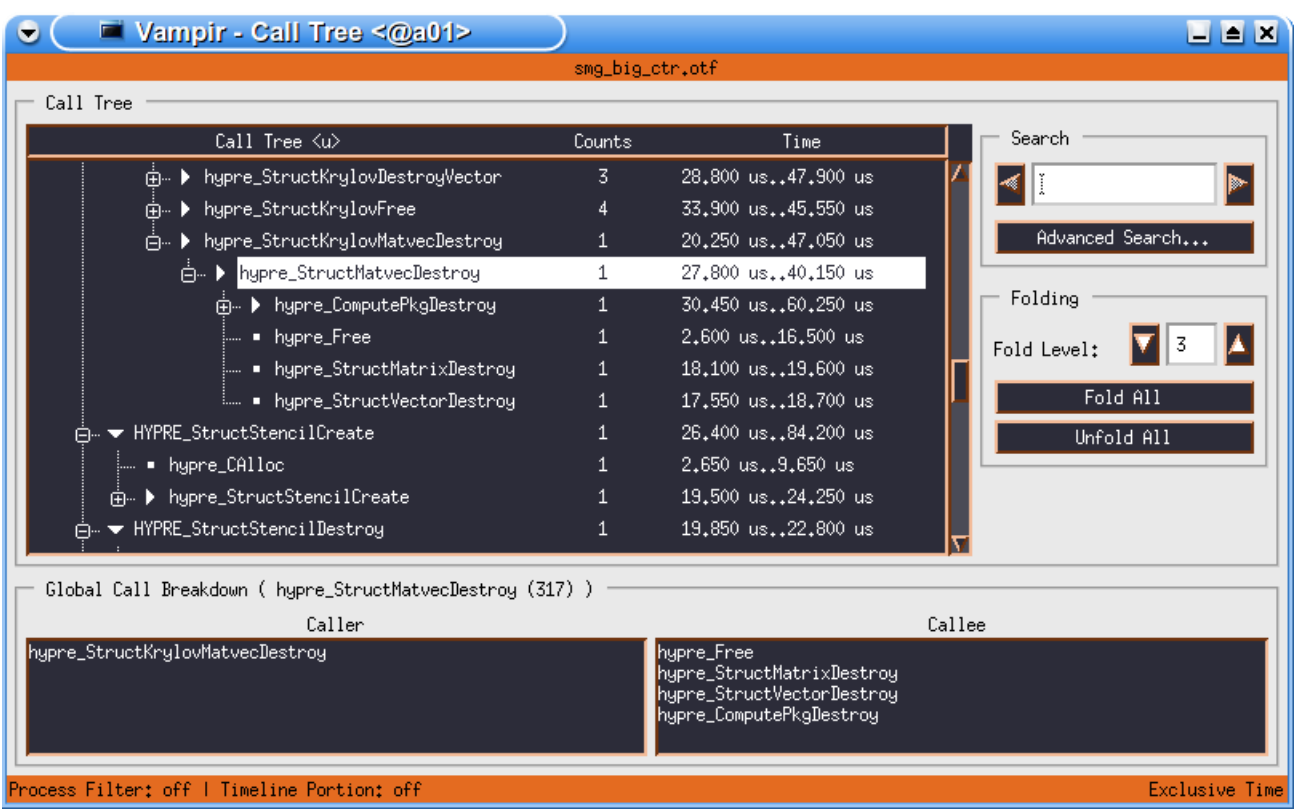

Parallel Performance Evaluation Tools for HPC Systems: ICCS "09

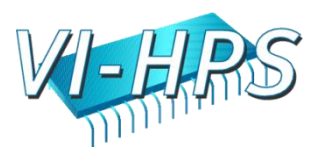

# Instrumentation & Measurement

- What do you need to do for it?
- Instrumentation (automatic with compiler wrappers)

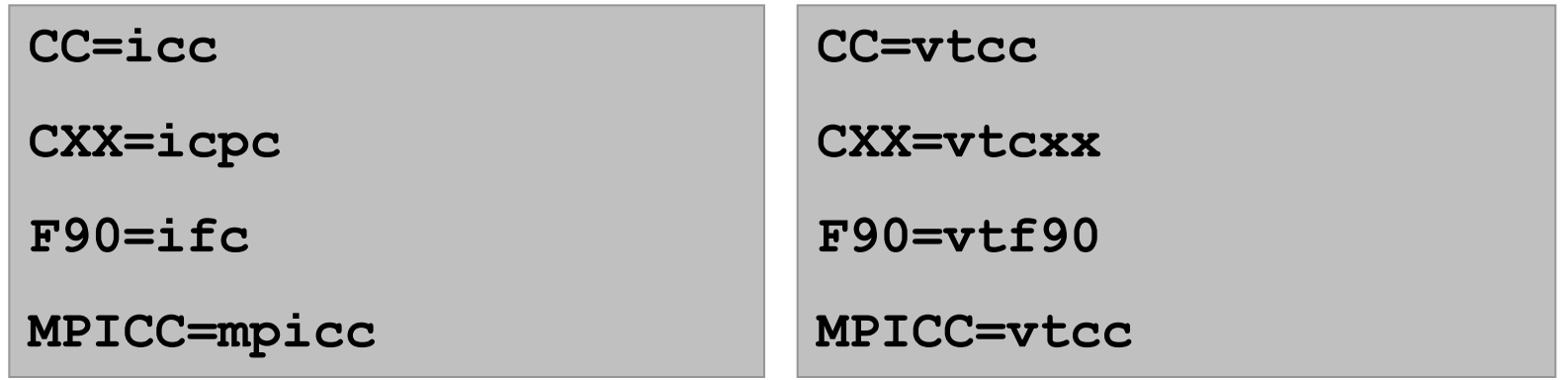

- Re-compile & re-link
- Trace Run (run with appropriate test data set)
- more details later

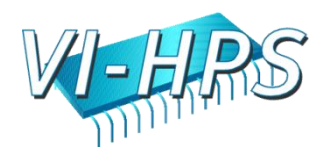

### Instrumentation & Measurement

What does VampirTrace do in the background?

during Instrumentation:

- via compiler wrappers
- by underlying compiler with specific options
- MPI instrumentation with replacement lib
- OpenMP instrumentation with Opari
- also binary instrumentation with Dyninst
- partial manual instrumentation

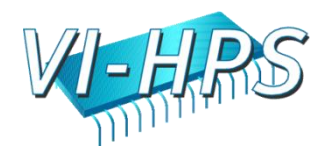

### Instrumentation & Measurement

What does VampirTrace do in the background?

• during Trace Run:

- event data collection
- precise time measurement
- parallel timer synchronization
- collecting parallel process/thread traces
- collecting performance counters (from PAPI, memory usage, POSIX I/O calls and fork/system/exec calls, and more ...
- filtering and grouping of function calls

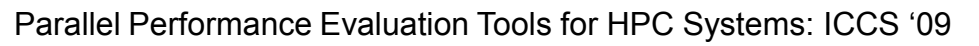

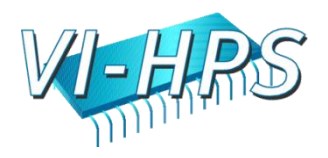

#### Summary

• VampirTrace

- convenient instrumentation and measurement
- hides away complicated details
- provides many options and switches for experts
- VampirTrace is part of Open MPI 1.3
- Vampir & VampirServer
	- interactive trace visualization and analysis
	- intuitive browsing and zooming
	- scalable to large trace data sizes (100GB)
	- scalable to high parallelism (2000 processes)
- Vampir for Windows in progress, beta available

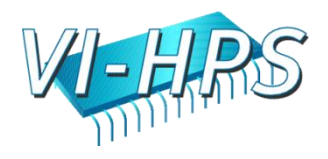

#### **VAMPIRTRACE & VAMPIR: DETAILS AND HANDS-ON**

Parallel Performance Evaluation Tools for HPC Systems: ICCS "09

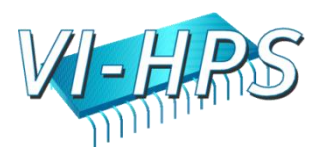

#### **Overview**

- Event tracing in general
- Instrumentation

- Run-time measurement
- Visualization and analysis

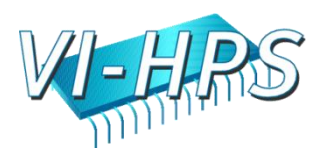

# Profiling and Tracing

- Tracing Advantages
	- preserve temporal and spatial relationships
	- allow reconstruction of dynamic behavior on any required abstraction level
	- profiles can be calculated from trace
- Tracing Disadvantages

- traces can become very large
- may cause perturbation
- instrumentation and tracing is complicated
	- event buffering, clock synchronization, …

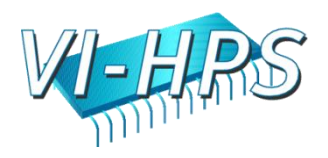

# Common Event Types

- enter/leave of function/routine/region
	- time stamp, process/thread, function ID
- send/receive of P2P message (MPI)
	- time stamp, sender, receiver, length, tag, comm.
- collective communication (MPI)
	- time stamp, process, root, communicator, # bytes
- hardware performance counter values
	- time stamp, process, counter ID, value
- etc.

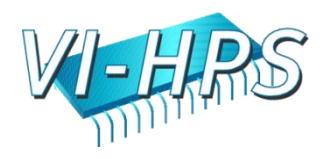

# Open Trace Format (OTF)

- Open source trace file format
- Available at http://www.tu-dresden.de/zih/otf/
- Includes powerful libotf for reading/parsing/writing in custom applications
- multi-level API:

- High level interface for analysis tools
- Low level interface for trace libraries
- Actively developed in cooperation with the University of Oregon and the Lawrence Livermore National Laboratory

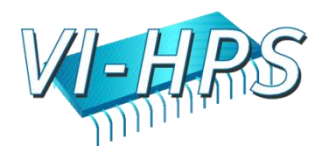

#### Instrumentation

• Instrumentation: Process of modifying programs to detect and report events

- call instrumentation functions
- provided by trace library

- call for every run-time event of interest
- there are various ways of instrumentation

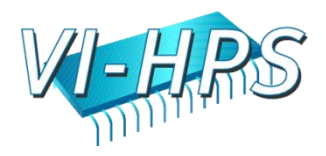

### Source Code Instrumentation

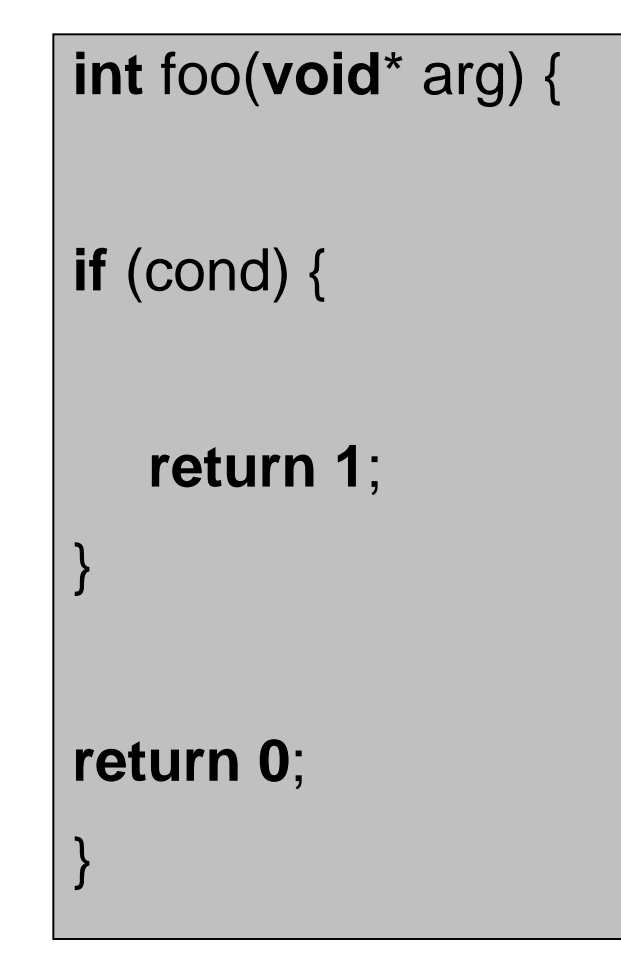

POINT

```
int foo(void* arg) { 
enter(7);
if (cond) {
   leave(7);
   return 1;
}
leave(7);
return 0;
}
```
#### manually or automatically

Parallel Performance Evaluation Tools for HPC Systems: ICCS "09

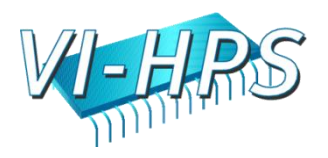

### Source Code Instrumentation

- manually
	- large effort, error prone
	- difficult to manage
	- see documentation of VampirTrace API
- automatically

- via source to source translation
- Program Database Toolkit (PDT)
- OpenMP Pragma And Region Instrumentor (Opari)

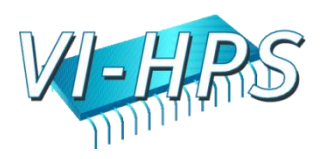

# Wrapper Functions

- provide wrapper functions
	- call instrumentation function for notification
	- call original target for functionality
	- via preprocessor directives:

```
#define MPI_Init WRAPPER_MPI_Init
```
#define MPI\_Send WRAPPER\_MPI\_Send

– via library preload:

- preload instrumented dynamic library
- suitable for standard libraries (e.g. MPI, glibc)

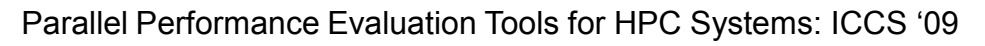

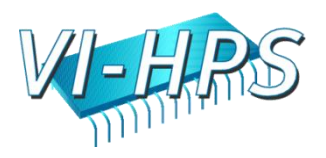

# The MPI Profiling Interface

- Each MPI function has two names:
	- MPI\_xxx and PMPI\_xxx

POINT

– Replacement of MPI routines at link time

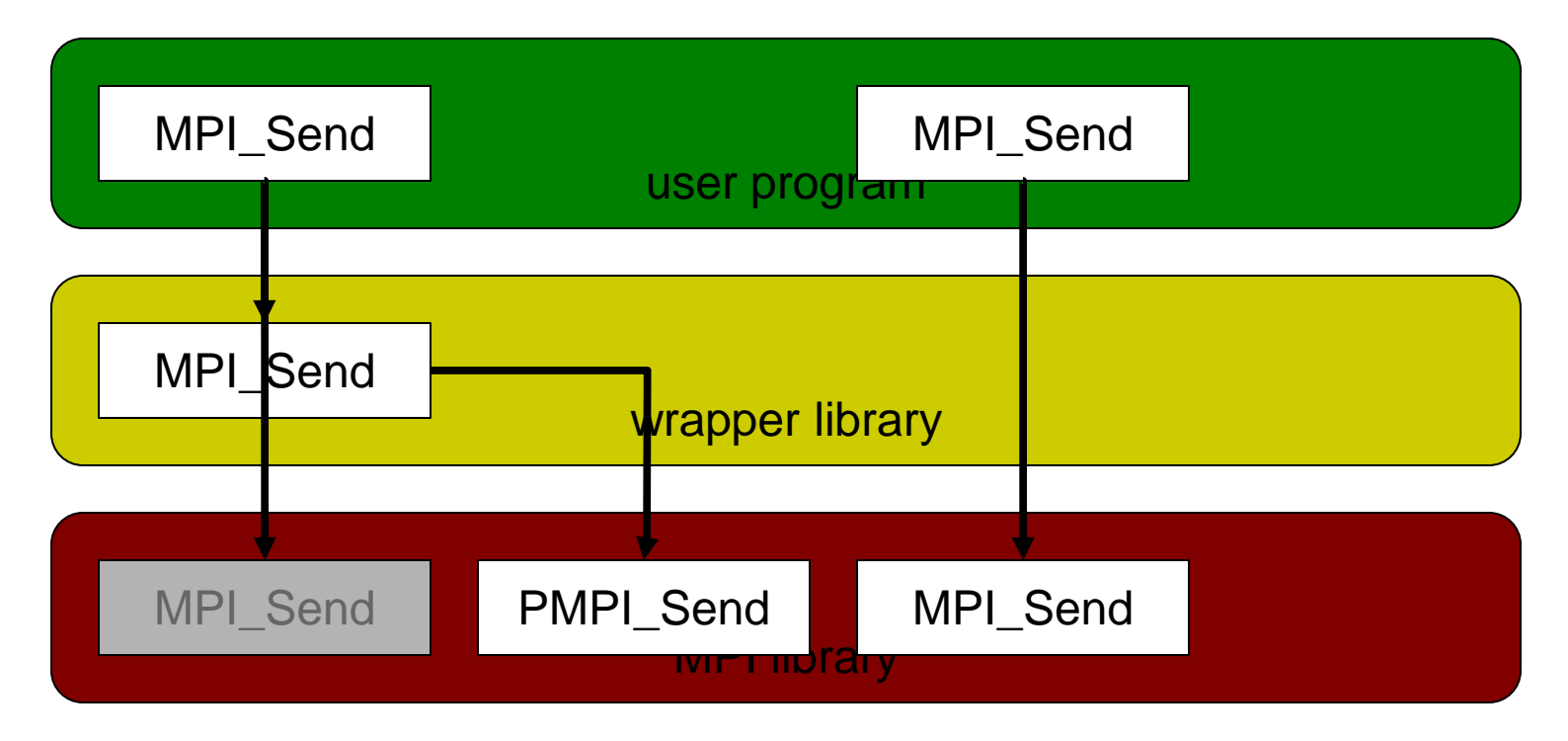

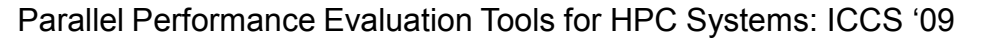

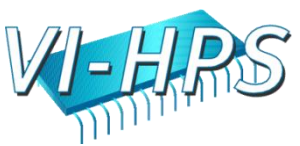

#### Compiler Instrumentation

gcc -finstrument-functions –c foo.c

void \_\_cyg\_profile\_func\_enter( <args> );

void \_\_cyg\_profile\_func\_exit( <args>);

many compilers support this: GCC, Intel, IBM, PGI, NEC, Hitachi, Sun Fortran, …

no source modification necessary

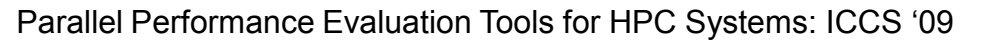

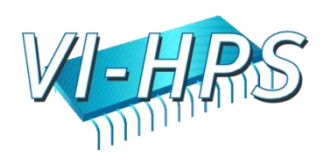

# Dynamic Instrumentation

- modify executable in file or binary in memory
- insert instrumentation calls
- very platform/machine dependent, expensive
- DynInst project [\(http://www.dyninst.org](http://www.dyninst.org/))
	- common interface

POINT

– supported platforms: Alpha/Tru64, MIPS/IRIX, PowerPC/AIX, Sparc/Solaris, x86/Linux x86/Windows, ia64/Linux

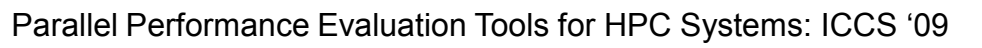

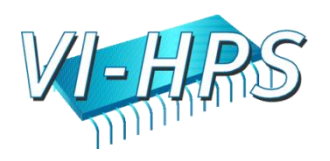

# Practical Instrumentation

- Instrumentation with VampirTrace
	- hide instrumentation in compiler wrapper
	- use underlying compiler, add appropriate options

#### **CC=mpicc CC=vtcc**

- Test Run
	- use representative test input
	- set parameters, environment variables, etc.
	- perform trace run
- Get Trace

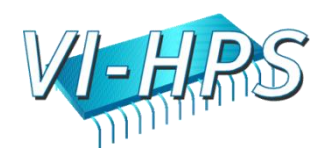

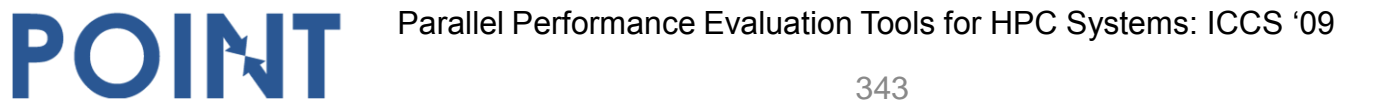

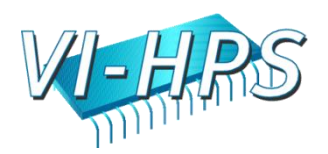

• get example

POINT

%> tar xzf Desktop/Workshop\ Examples/01\_hello\_world.tgz

• default build and normal run

%> cd 01\_hello\_world %> make %> mpirun -np 4 ./hello

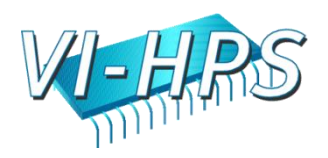

#### – enable automatic instrumentation in Makefile:

# CC=mpicc CC=vtcc -vt:cc mpicc -vt:verbose

– re-build with tracing:

%> make clean %> make

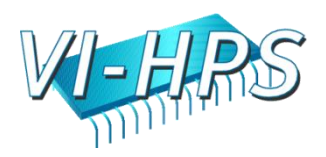

– run instrumented version:

```
%> export VT_BUFFER_SIZE="10M"
% export VT_FILE_PREFIX="trace_hello1"
```

```
%> mpirun -np 4 ./hello
```

```
%> ls -alh
 1.7K trace_hello1.0.def.z
 214 trace_hello1.1.events.z
 213 trace_hello1.2.events.z
 212 trace_hello1.3.events.z
 208 trace_hello1.4.events.z
   16 trace_hello1.otf
```
%> mpirun -np < $X$ > vngd  $\sqrt{8}$  / %> vng &

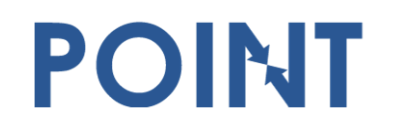

Parallel Performance Evaluation Tools for HPC Systems: ICCS "09

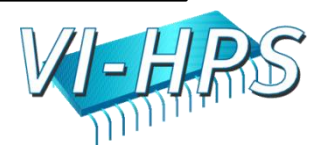

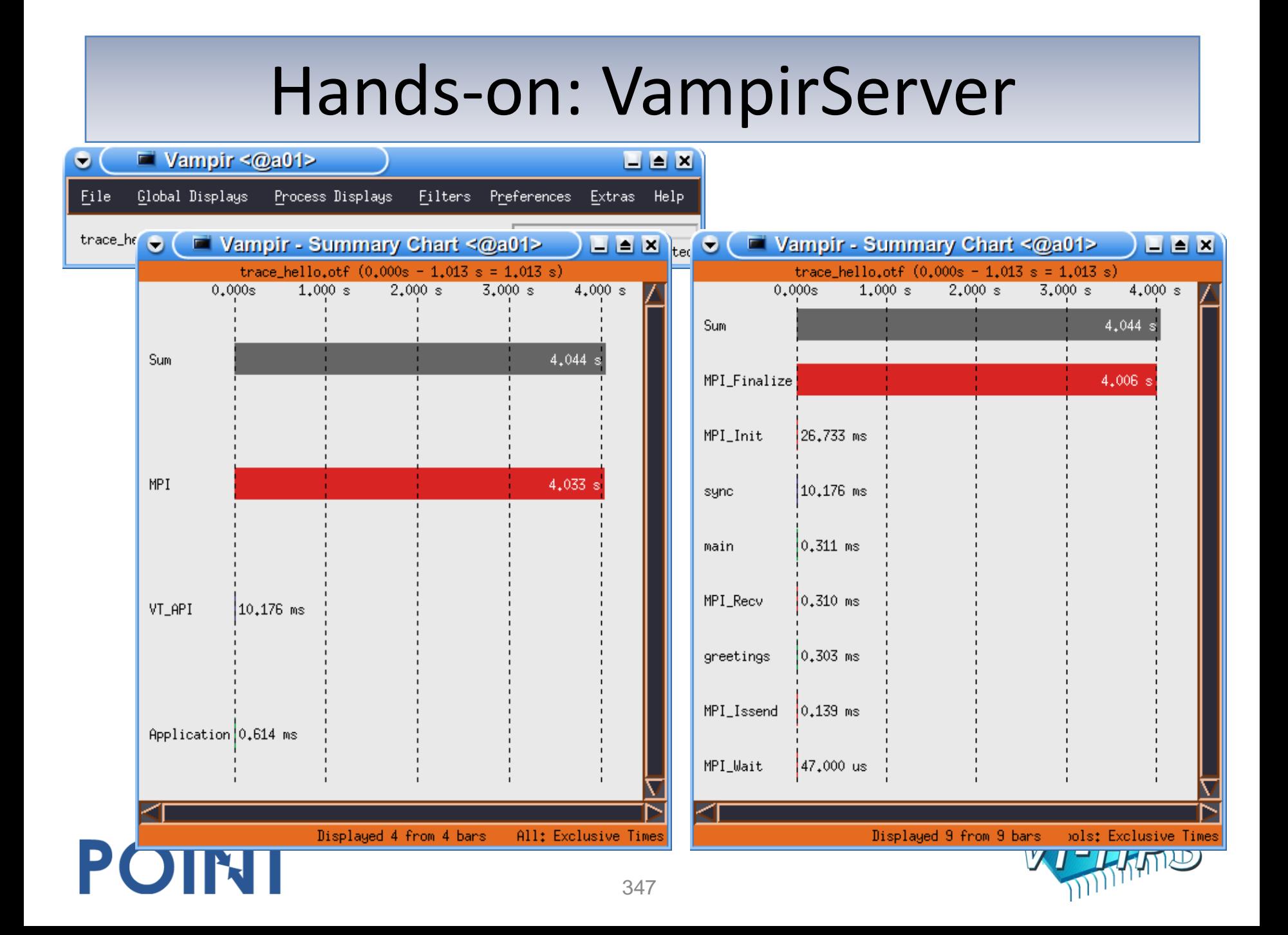

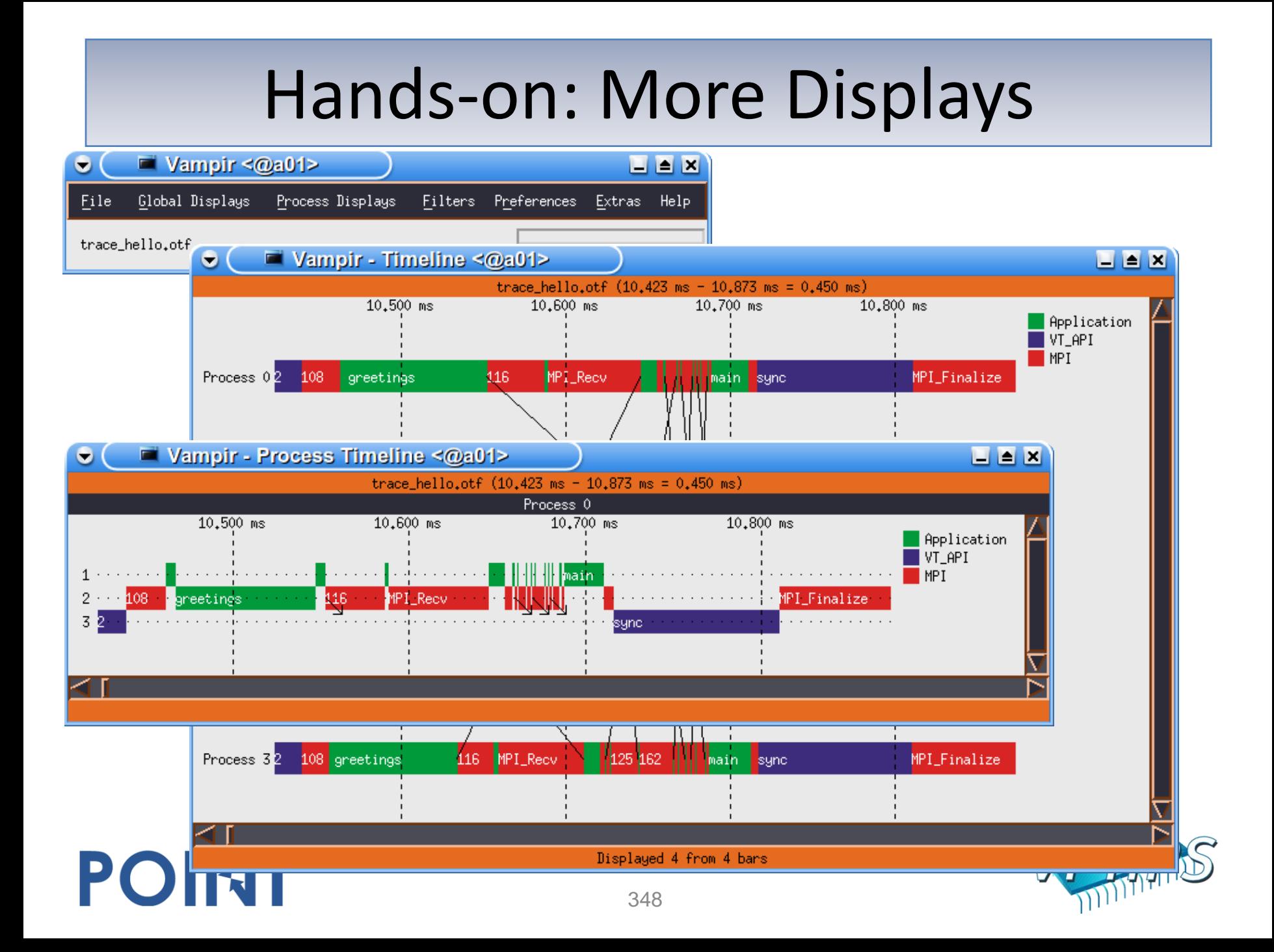

#### Hands-on: More Displays

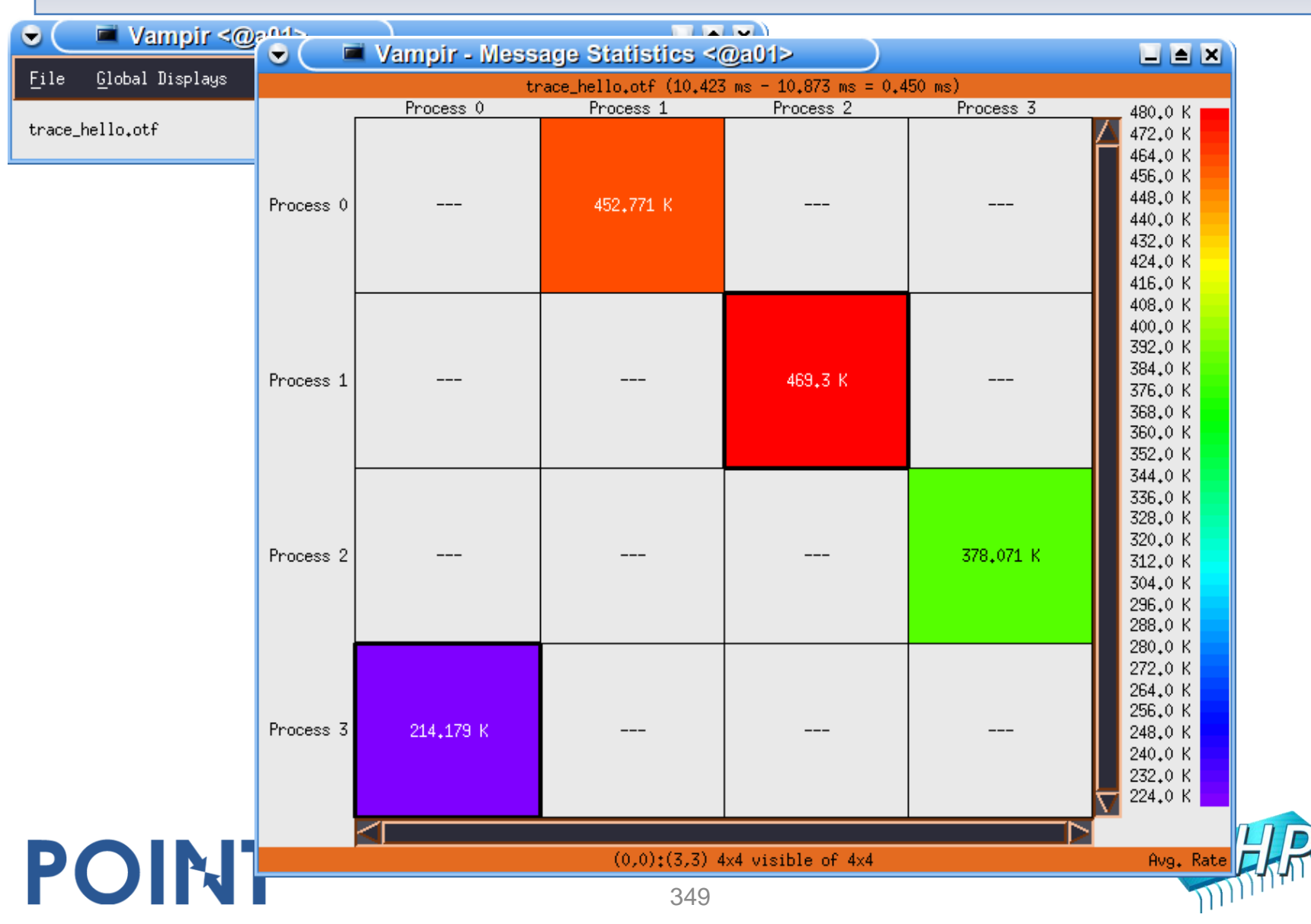

#### **VAMPIRTRACE: Run-Time Parameters**

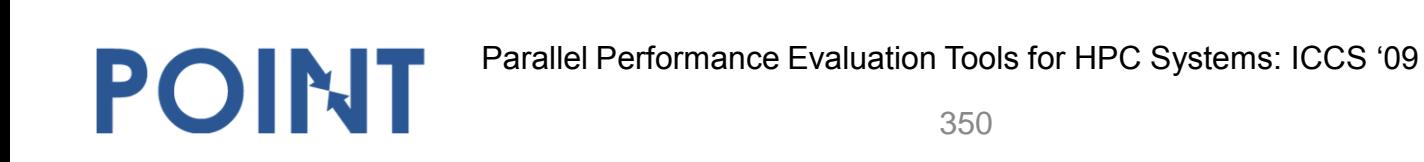

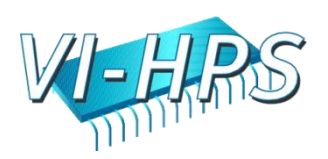

# VampirTrace Run-Time Options

• control options by environment variables:

VT IOTRACE Enable I/O tracing VT MPITRACE Enable MPI tracing

POINT

VT\_PFORM\_GDIR Directory for final trace files VT\_PFORM\_LDIR Directory for intermediate files VT\_FILE\_PREFIX Trace file name VT\_BUFFER\_SIZE internal trace buffer size VT MAX FLUSHES Max number of buffer flushes VT MEMTRACE Enable memory allocation tracing VT\_FILTER\_SPEC Name of filter definition file VT GROUPS SPEC Name of grouping definition file VT METRICS PAPI counter selection

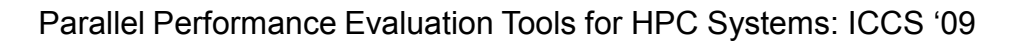

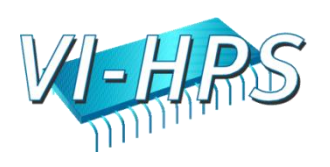

#### PAPI

– PAPI counters can be included in traces

- If VampirTrace was build with PAPI support
- If PAPI is available on the platform
- VT\_METRICS specifies a list of PAPI counters

#### export VT\_METRICS=PAPI\_FP\_OPS:PAPI\_L2\_TCM

#### – see also the PAPI commandes papi\_avail and papi\_command\_line

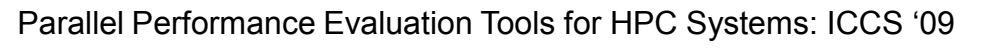

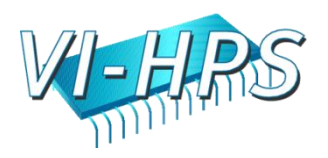

# Memory Allocation Counters

– Memory allocation counters can be recorded:

- If build with mem. allocation tracing support
- If GNU glibc is used on the platform
- intercept glibc functions like "malloc" and "free"
- Environment variable VT\_MEMTRACE

export VT\_MEMTRACE=yes

POINT

Parallel Performance Evaluation Tools for HPC Systems: ICCS "09

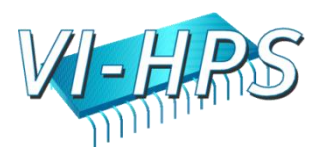

# Environment Variables

- I/O counters can be included in traces
	- If VampirTrace was build with I/O tracing support
- Standard I/O calls like "open" and "read" are recorded
- Environment variable VT\_IOTRACE

export VT\_IOTRACE=yes

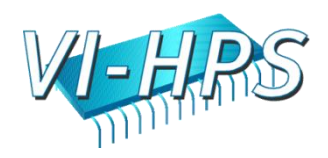

# Function Filtering

- Filtering is one of the ways to reduce trace size
- Environment variable VT\_FILTER\_SPEC

export VT\_FILTER\_SPEC=/home/user/filter.spec

– Filter definition file contains a list of filters

```
my_*;test_* -- 1000
debug_* -- 0
calculate -- -1
* - 1000000
```
- See also the vtfilter tool
	- can generate a customized filter file
	- can reduce the size of existing trace files

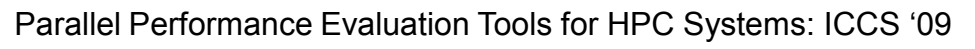

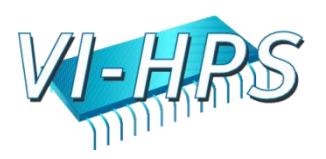

# Function Grouping

– Groups can be defined for related functions

- Groups can be assigned different colors, highlighting different activities
- Environment variable VT\_GROUPS\_SPEC

export VT\_GROUPS\_SPEC=/home/<user>/groups.spec

– Groups file contains lists of associated entries

CALC=calculate MISC=my\*;test UNKNOWN=\*

POINT

Parallel Performance Evaluation Tools for HPC Systems: ICCS "09

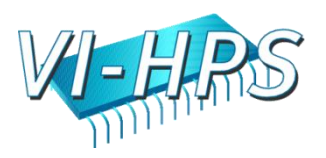

#### Hands-on: SMG 2000 (homework)

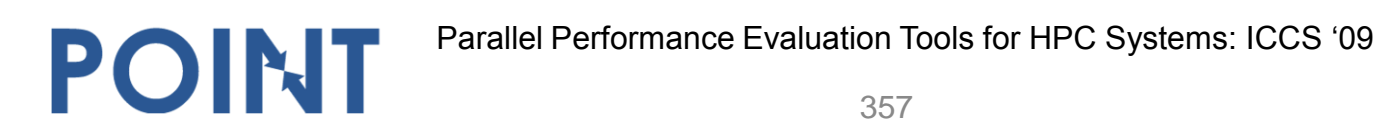

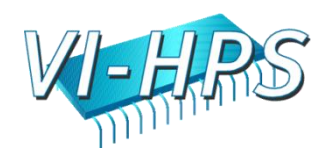

#### Hands-on: SMG 2000

– prepare:

%> tar xvzf 02\_smg2000.tar.gz %> cd smg2000

– check compiler/linker flags in Makefile.include

CC=mpicc

POINT

– compile and run

 $%$  make %> mpirun -np 8 ./test/smg2000 -P 2 2 2 \ -n 100 100 100 -c 2.0 3.0 40 -d 3 -solver 3

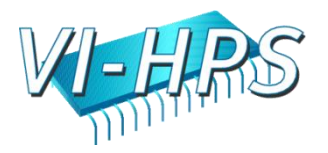

# Hands-on: SMG 2000

– instrument by replacing compiler command in Makefile.include:

CC=vtcc -vt:cc mpicc -vt:verbose

– re-compile and run

```
%> make clean; make
%> export VT_BUFFER_SIZE="10M"
%> export VT_FILE_PREFIX="smg1"
%> mpirun -np 8 ./test/smg2000 -P 2 2 2 \
-n 100 100 100 -c 2.0 3.0 40 -d 3 -solver 3
```
– open with VampirServer

%> mpirun -np < $X$ > vngd  $\sqrt{8}$  / %> vng &

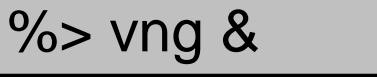

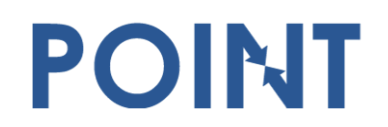

Parallel Performance Evaluation Tools for HPC Systems: ICCS "09

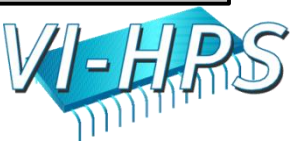

#### Hands-on: SMG 2000

– change file prefix

%> export VT\_FILE\_PREFIX="smg2"

– create files 'groups' and 'filter'

hypre\_struct=HYPRE\_Struct\*;hypre\_Struct\* hypre\_compute=hypre\_Comput\*;HYPRE\_Comput\* hypre=hypre\_\*;HYPRE\_\*

hypre\_Free -- 100 hypre\_CAlloc;hypre\_MAlloc -- 0

– no re-compilation, only re-run

-n 100 100 100 -c 2.0 3.0 40 -d 3 -solver 3 %> export VT\_GROUPS\_SPEC=groups %> export VT\_FILTER\_SPEC=filter %> mpirun -np 8 ./test/smg2000 -P 2 2 2 \
### Hands-on: SMG 2000

- change file prefix
- %> export VT\_FILE\_PREFIX="smg3" %> unset VT\_GROUPS\_SPEC %> unset VT\_FILTER\_SPEC
	- specify counters

%> export VT\_METRICS=PAPI\_FP\_OPS:PAPI\_L2\_TCM

- see PAPI commands for available counters:
	- papi\_avail and papi\_native\_avail
- no re-compilation, only re-run

-n 100 100 100 -c 2.0 3.0 40 -d 3 -solver 3 % mpirun -np 8 ./test/smg2000 -P 2 2 2 \

### Hands-on: SMG 2000+OpenMP

#### – change Makefile.include for OpenMP support

 $CC =$  vtcc -openmp -vt:hyb -vt:verbose \ -vt:opari "-table <pwd>/test/opari.tab.c \ -rcfile <pwd>/test/opari.rc" INCLUDE\_CFLAGS= -O -DTIMER\_USE\_MPI \ -DHYPRE\_USING\_OPENMP ## activate OpenMP in SMG

- Opari source-to-source instrumentation
- requires special options for mulit-dir build
- run with OpenMP

```
%> mpirun -np 8 ./test/smg2000 -P 2 2 2 \
362
-n 100 100 100 -c 2.0 3.0 40 -d 3 -solver 3%> export VT_FILE_PREFIX="smg4"
%> export VT_METRICS=PAPI_FP_OPS:PAPI_L2_TCM
%> export OMP_NUM_THREADS=2
```
## Hands-on: SMG 2000

- open SMG2000 trace from previous hands-on homework section or larger pre-prepared trace
- browse and analyze:

- which function is called most often?
- which function consumes most run-time?
- identify a single iteration in the main solver
- which function consumes most run-time in a single iteration?
- which function achieves highest FLOP/s rate?
- what is the average MPI communication speed?

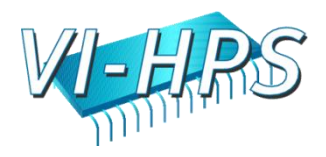

### **Hands-on: Mandelbrot Example with Performance Counters**

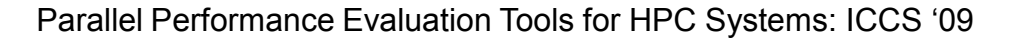

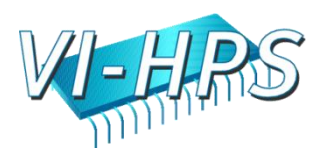

## Hands-on: Performance Counters

%> tar xvzf 03\_mandelbrot.tgz; cd 03\_mandelbrot

– tasks:

POINT

- modify Makefile for compiler instrumentation
- specify counters for Flops and cache misses
- set the file name prefix to "mdlb1" and the buffer size to 10M
- run instrumented program:

%> ./mandelbrot -2.0 -1.0 1.0 1.0 0.001 50

- open trace with VampirServer
- investigate three phases of the program
- how does performance differ? and why?

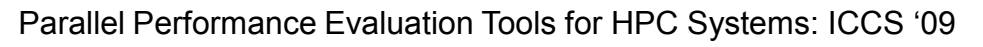

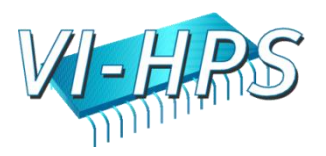

### Hands-on: Performance Counters

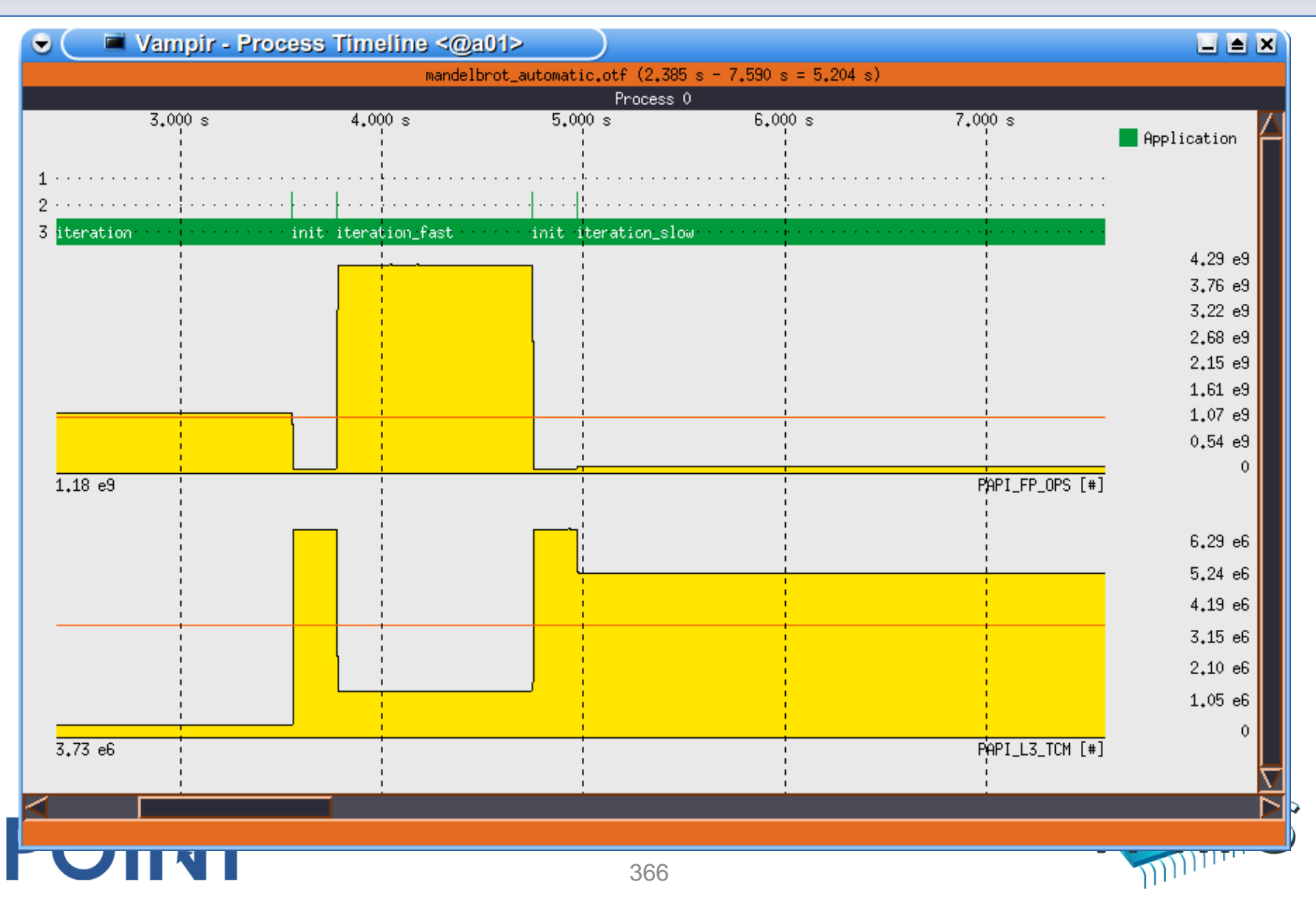

### Extra: Manual Instrumentation

- change the file name prefix to "mdlb2"
- insert additional manual instrumentation (see also VampirTrace documentation)

```
#include "vt_user.h"
```

```
VT_USER_START("name");
```

```
...
VT_USER_END("name");
```
- catch all iterations of the outer loops
- re-compile
- re-run

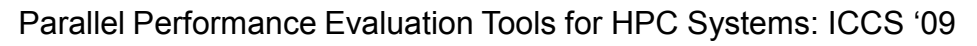

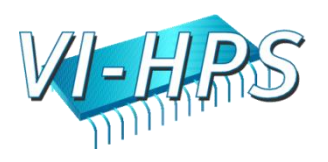

### Extra: Manual Instrumentation

- open new trace in Vampir
- what's wrong with the resulting trace?
	- fix it with VT\_MAX\_FLUSHES and VT\_BUFFER\_SIZE
	- is it really better now?

- can one see more with more data?
- advanced: add a user defined counter that records the loop counter variable

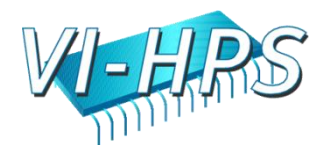

### Extra: Manual Instrumentation

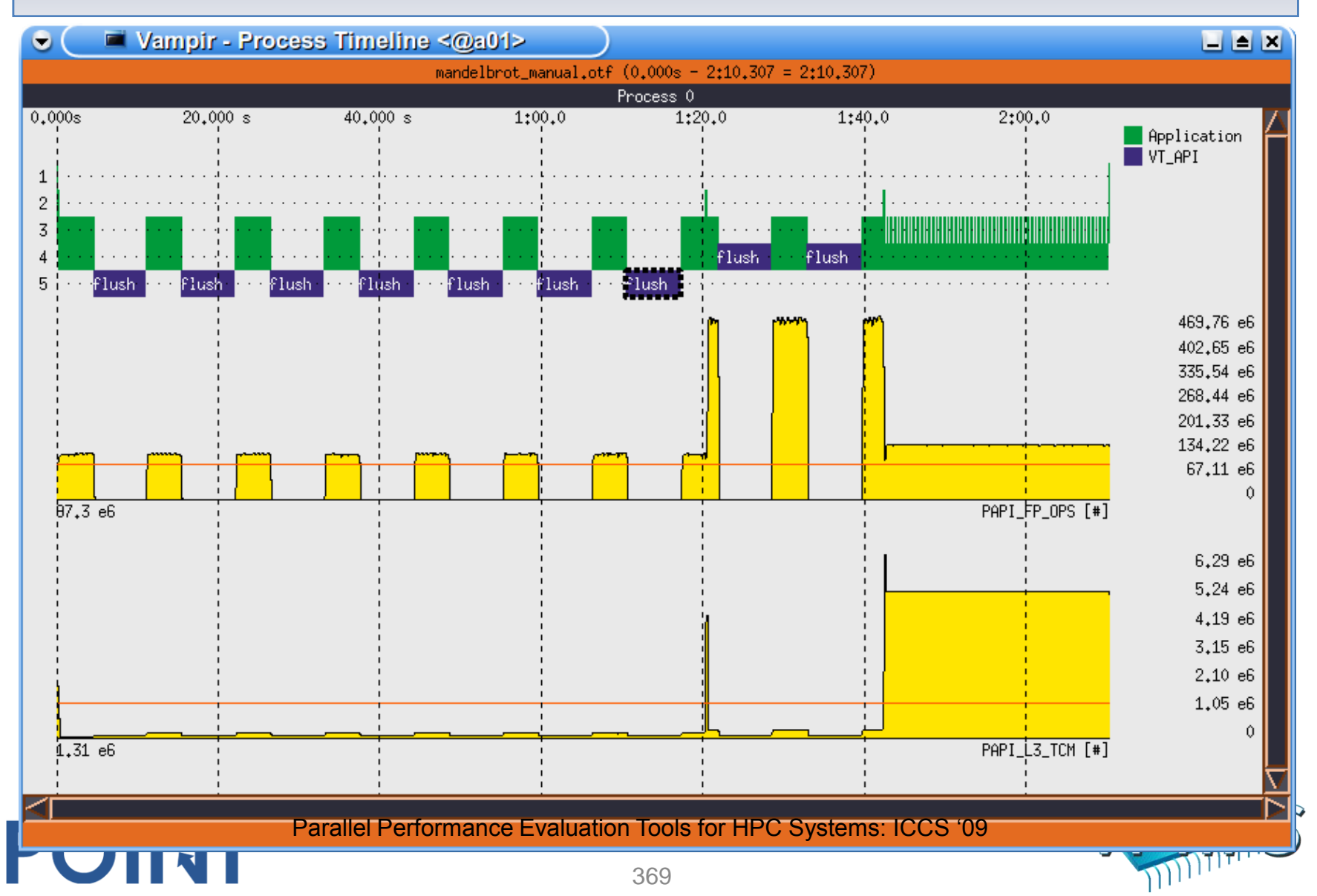

### **Finding Performance Bottlenecks**

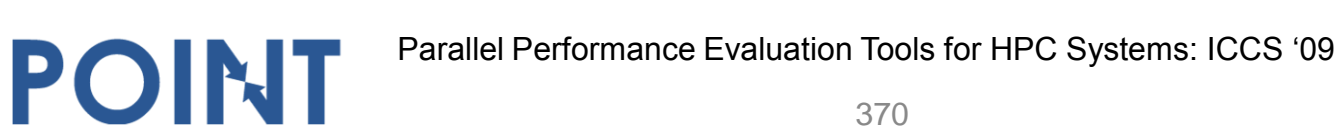

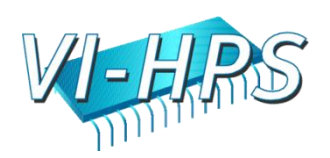

## Finding Bottlenecks

- Trace Visualization
	- Vampir provides a number of display types
	- each allows many different options
- Advice

- identify essential parts of an application (initialization, main iteration, I/O, finalization)
- identify important components of the code (serial computation, MPI P2P, collective MPI, OpenMP)
- make a hypothesis about performance problems
- consider application's internal workings if known
- select the appropriate displays
- use statistic displays in conjunction with timelines

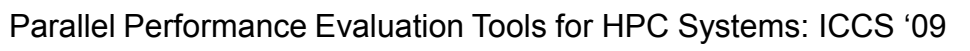

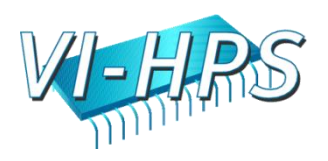

## Finding Bottlenecks

- Communication
- Computation
- Memory, I/O, etc
- Tracing itself

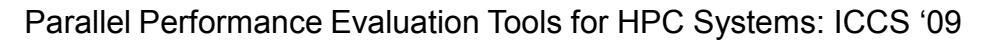

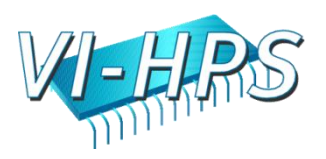

- communication as such (dominating over computation)
- late sender, late receiver
- point-to-point messages instead of collective communication
- unmatched messages
- overcharge of MPI's buffers
- bursts of large messages (bandwidth)
- frequent short messages (latency)
- unnecessary synchronization (barrier)

all of the above usually result in high MPI time share

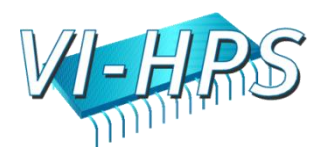

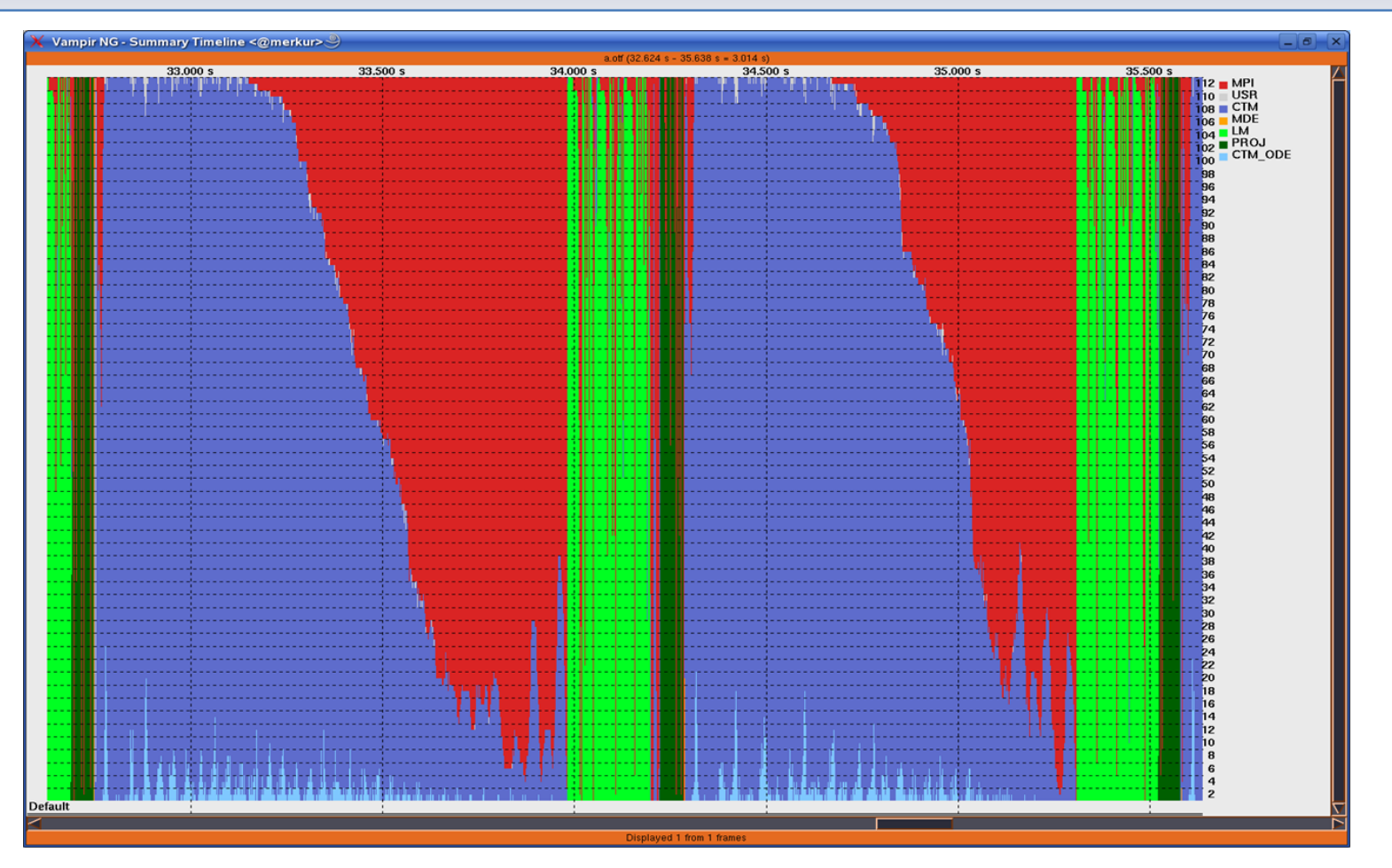

#### Example: prevalent communication

Parallel Performance Evaluation Tools for HPC Systems: ICCS "09

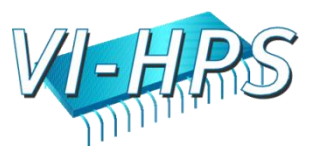

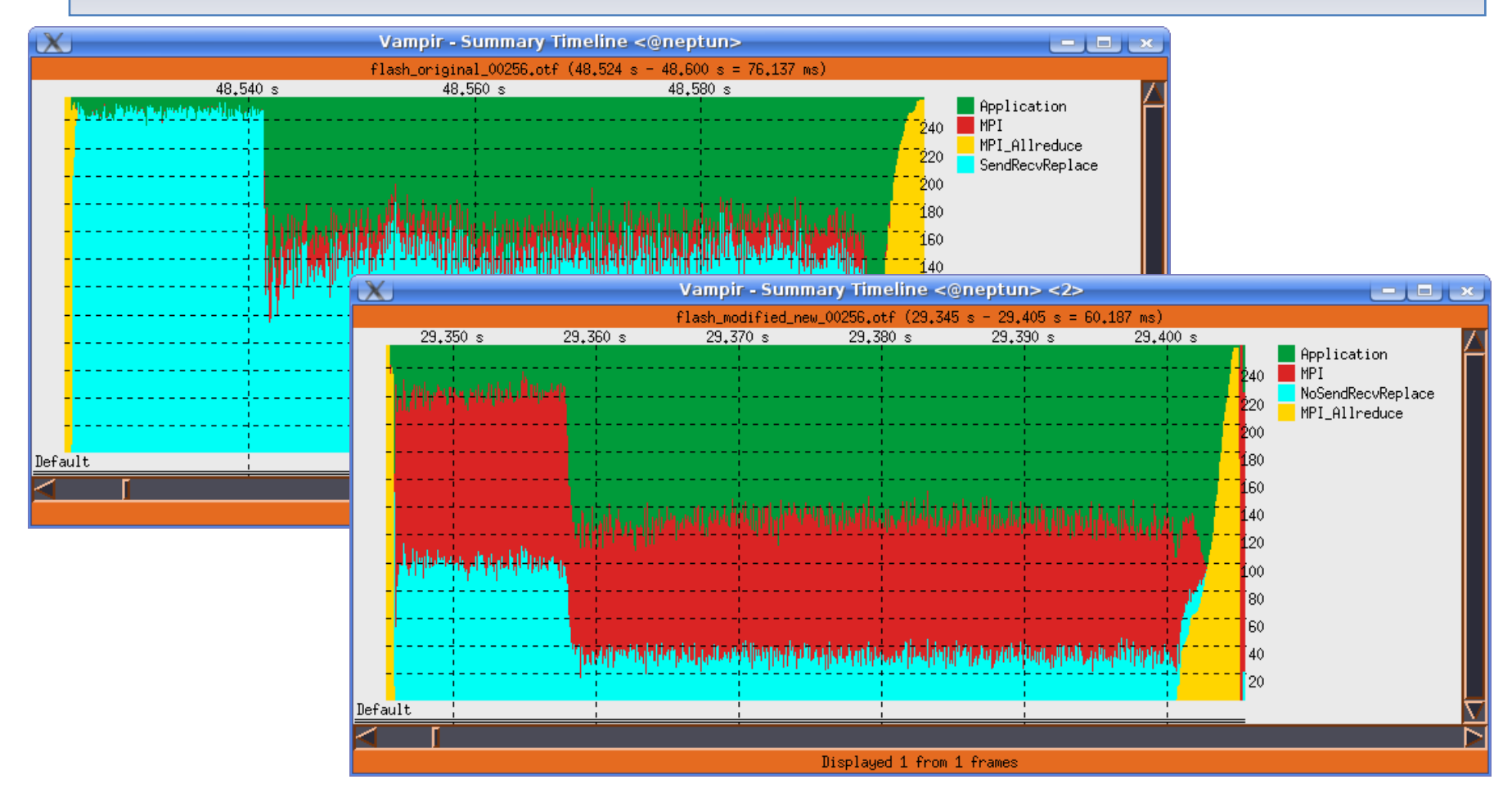

#### prevalent communication: MPI\_Allreduce

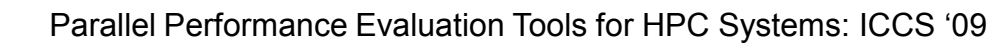

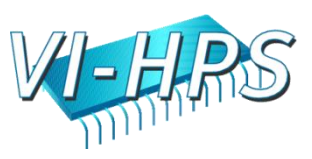

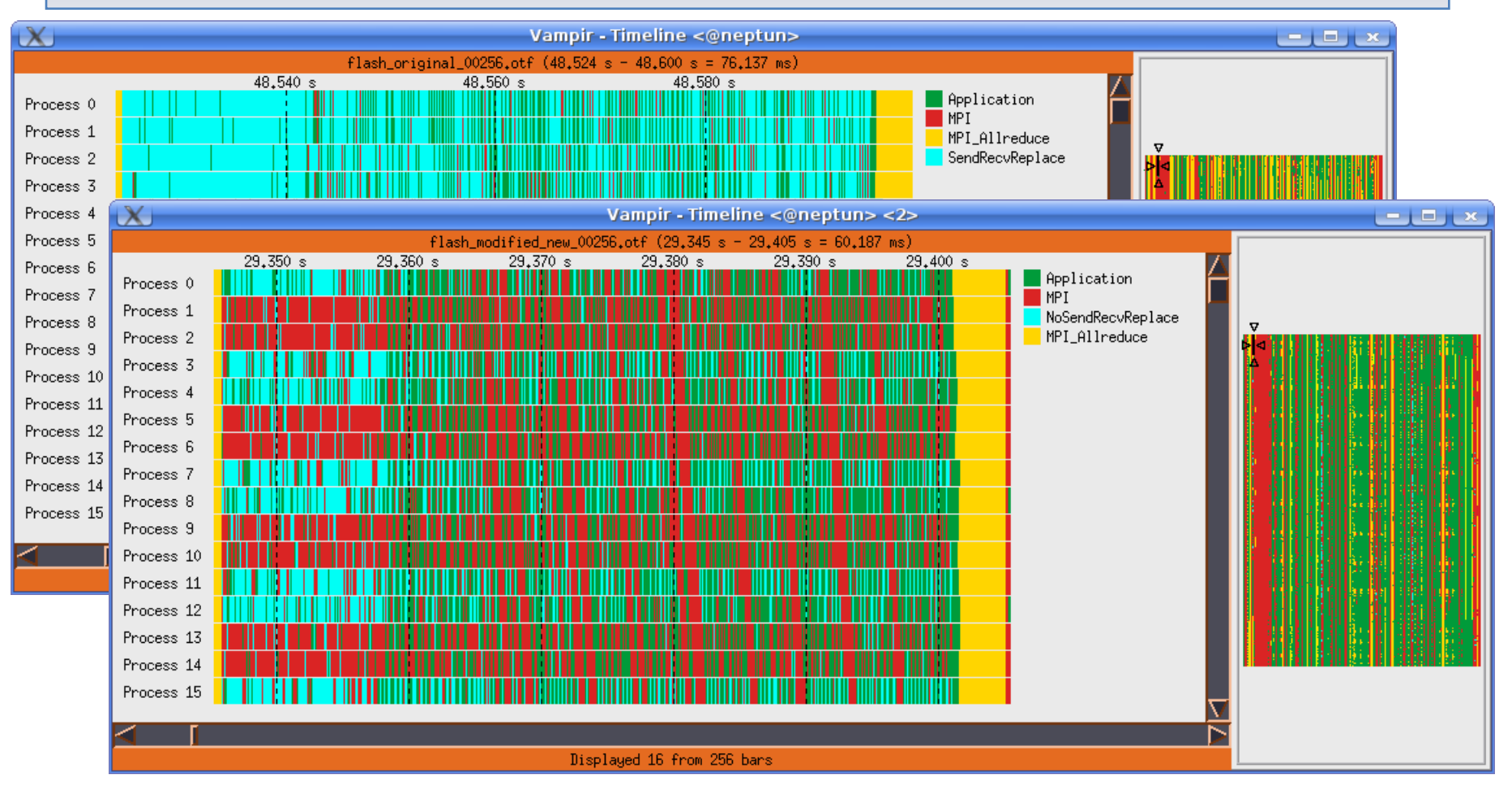

#### prevalent communication: timline view

Parallel Performance Evaluation Tools for HPC Systems: ICCS "09

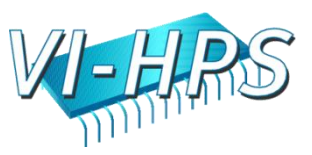

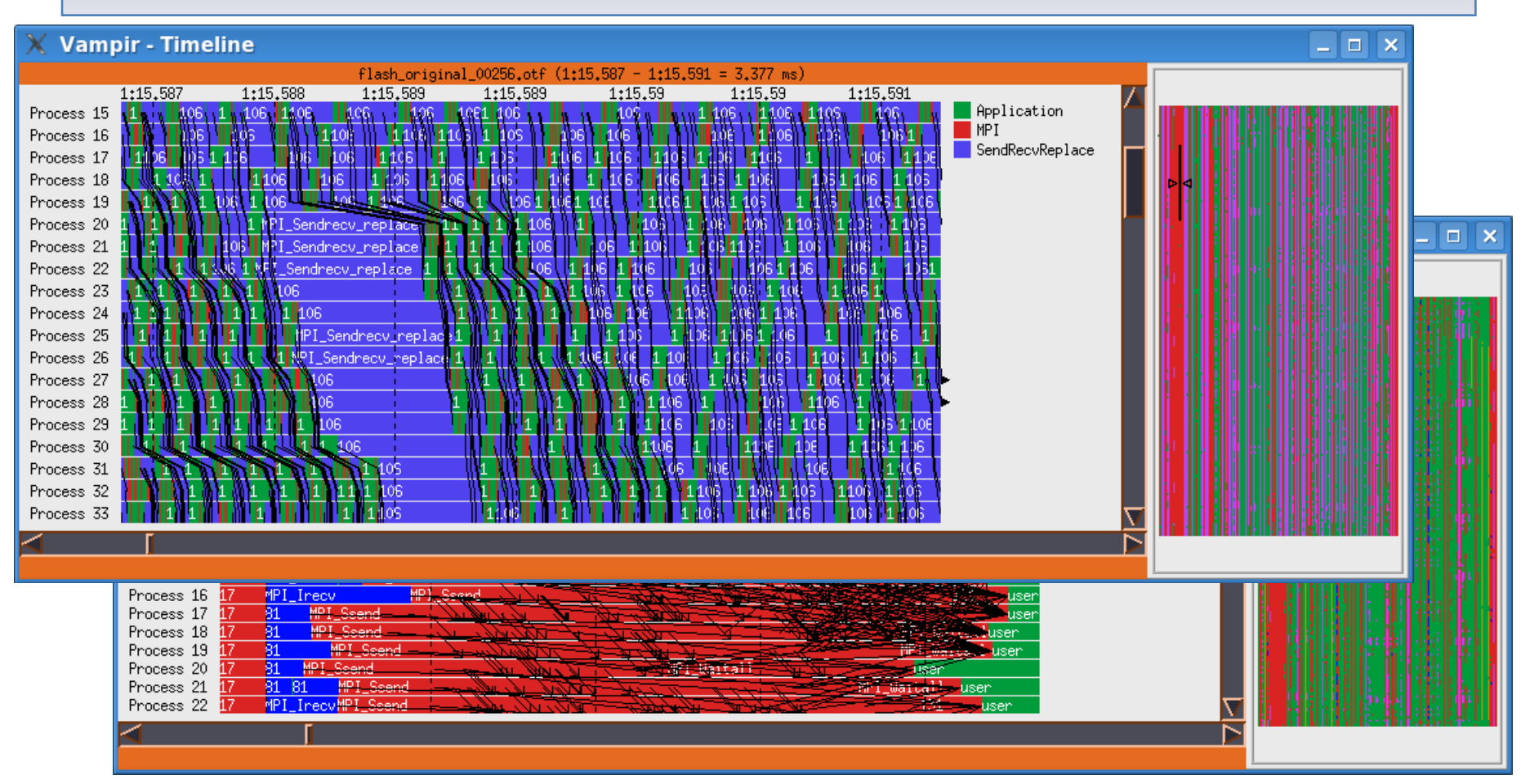

#### Propagated Delays in MPI\_SendReceiveReplace

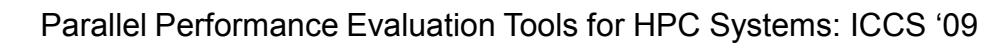

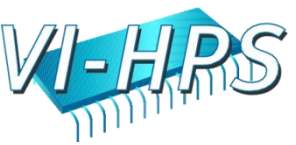

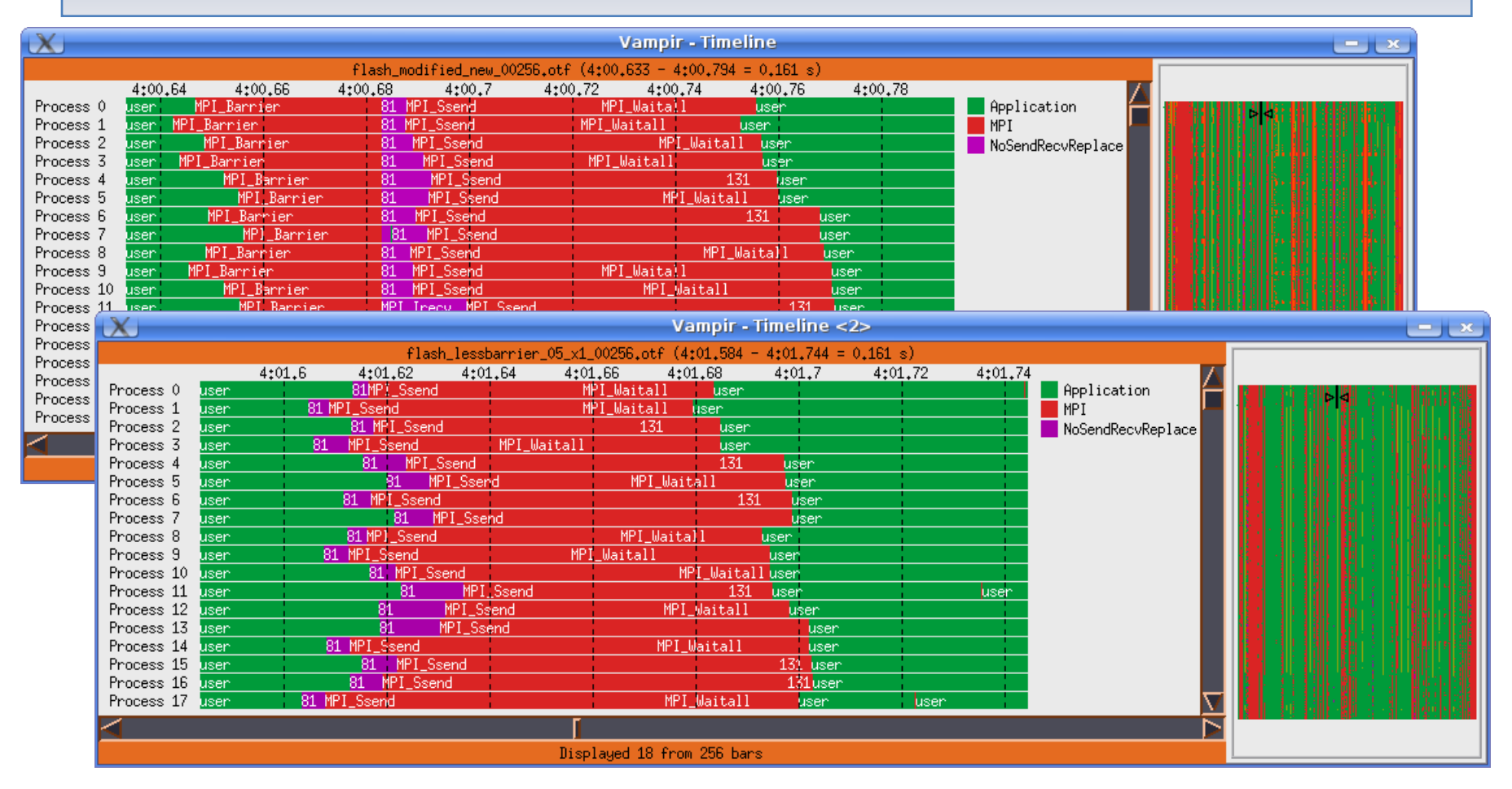

#### unnecessary MPI\_Barriers

Parallel Performance Evaluation Tools for HPC Systems: ICCS "09

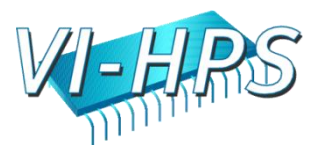

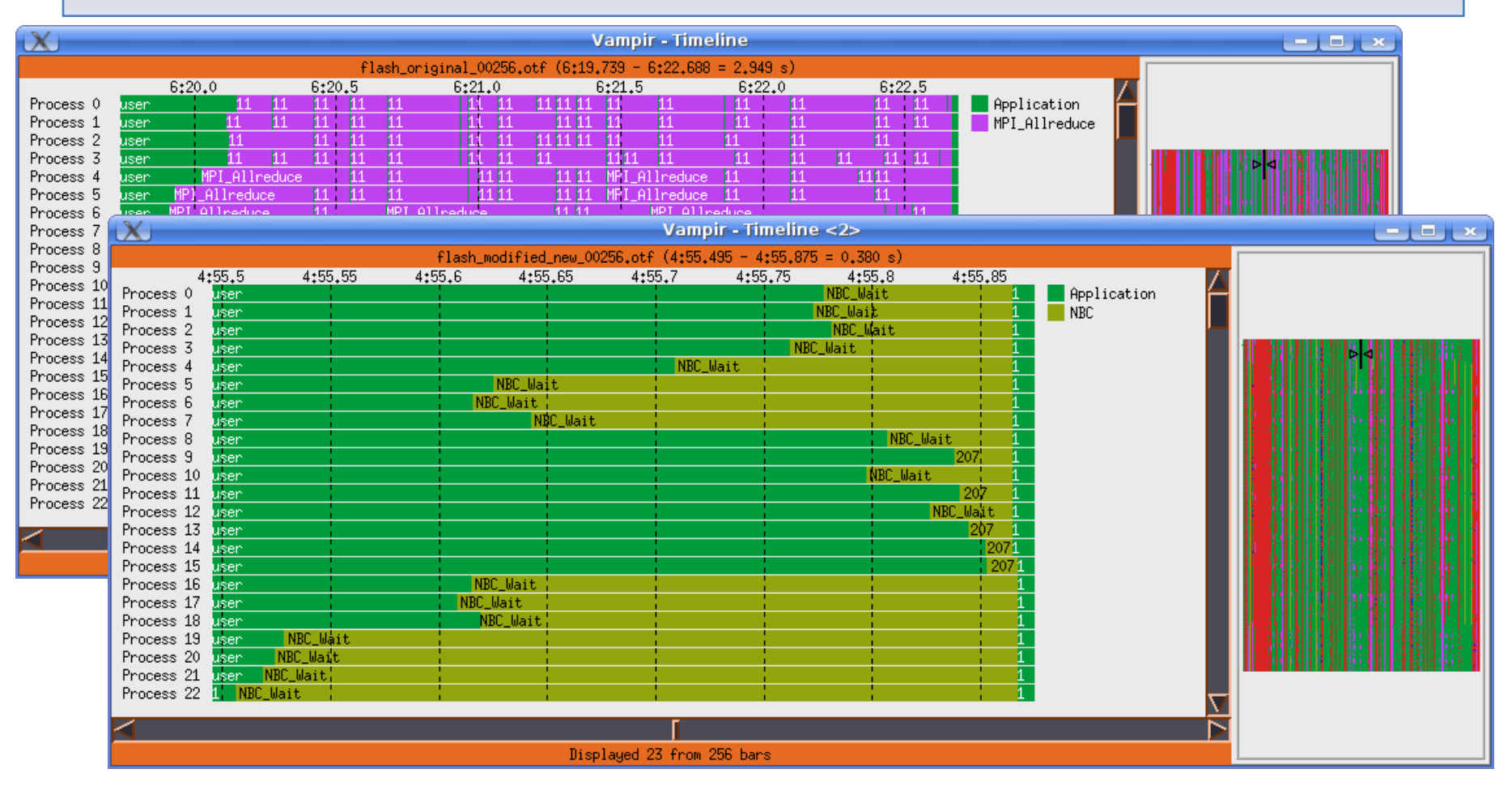

#### Patterns of Successive MPI\_Allreduce Calls

Parallel Performance Evaluation Tools for HPC Systems: ICCS "09

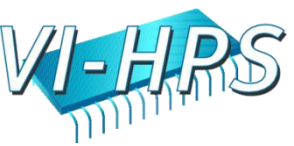

### Further Bottlenecks

- unbalanced computation
	- single late comer
- strictly serial parts of program
	- idle processes/threads
- very frequent tiny function calls
- sparse loops

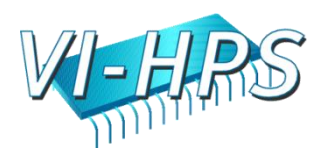

### Further Bottlenecks

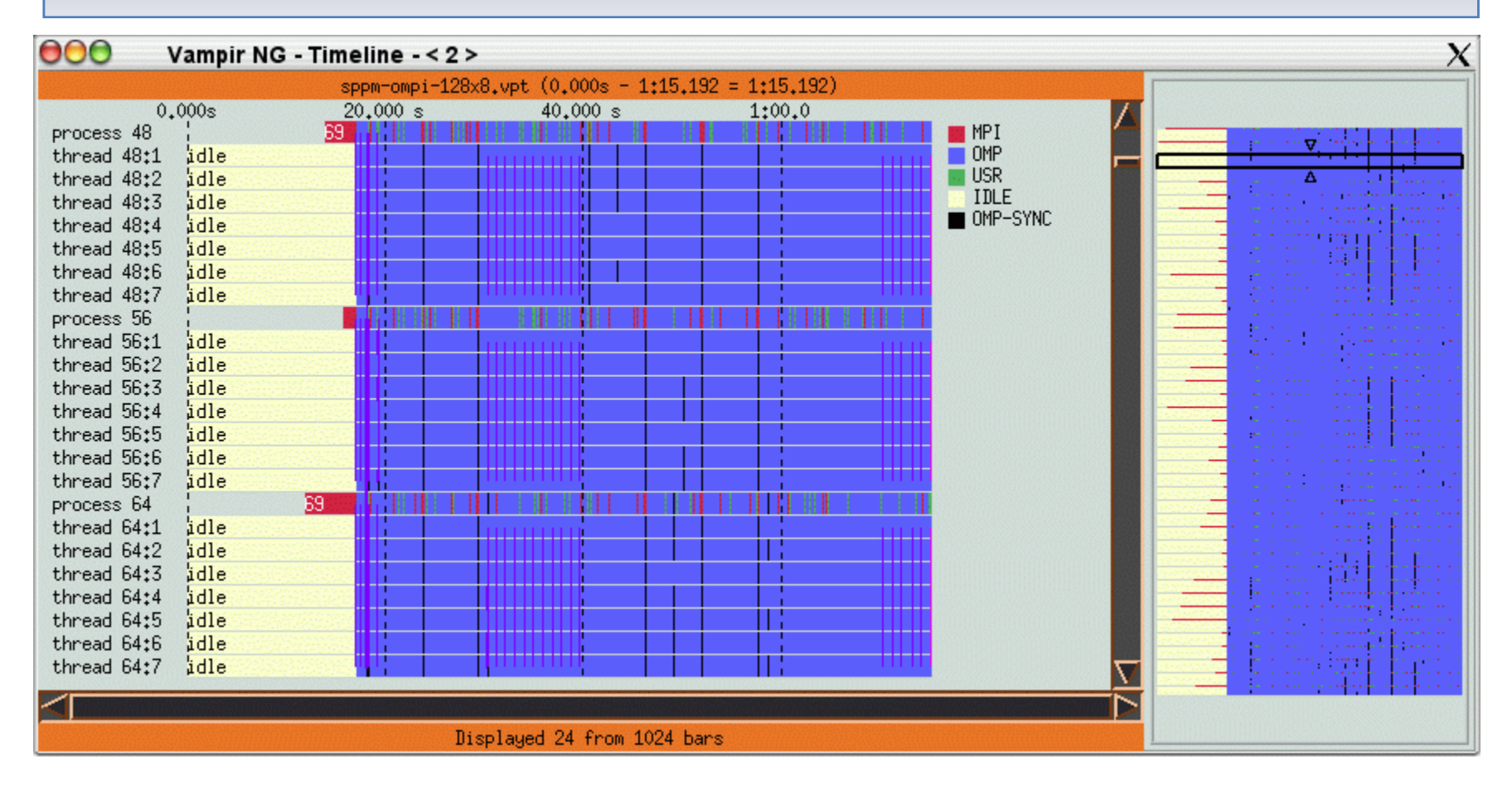

#### Example: Idle OpenMP threads

Parallel Performance Evaluation Tools for HPC Systems: ICCS "09

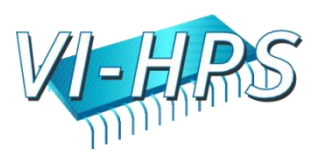

- memory bound computation
	- inefficient L1/L2/L3 cache usage
	- TLB misses
	- detectable via HW performance counters
- I/O bound computation
	- slow input/output
	- sequential I/O on single process
	- I/O load imbalance
- exception handling

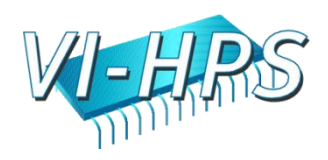

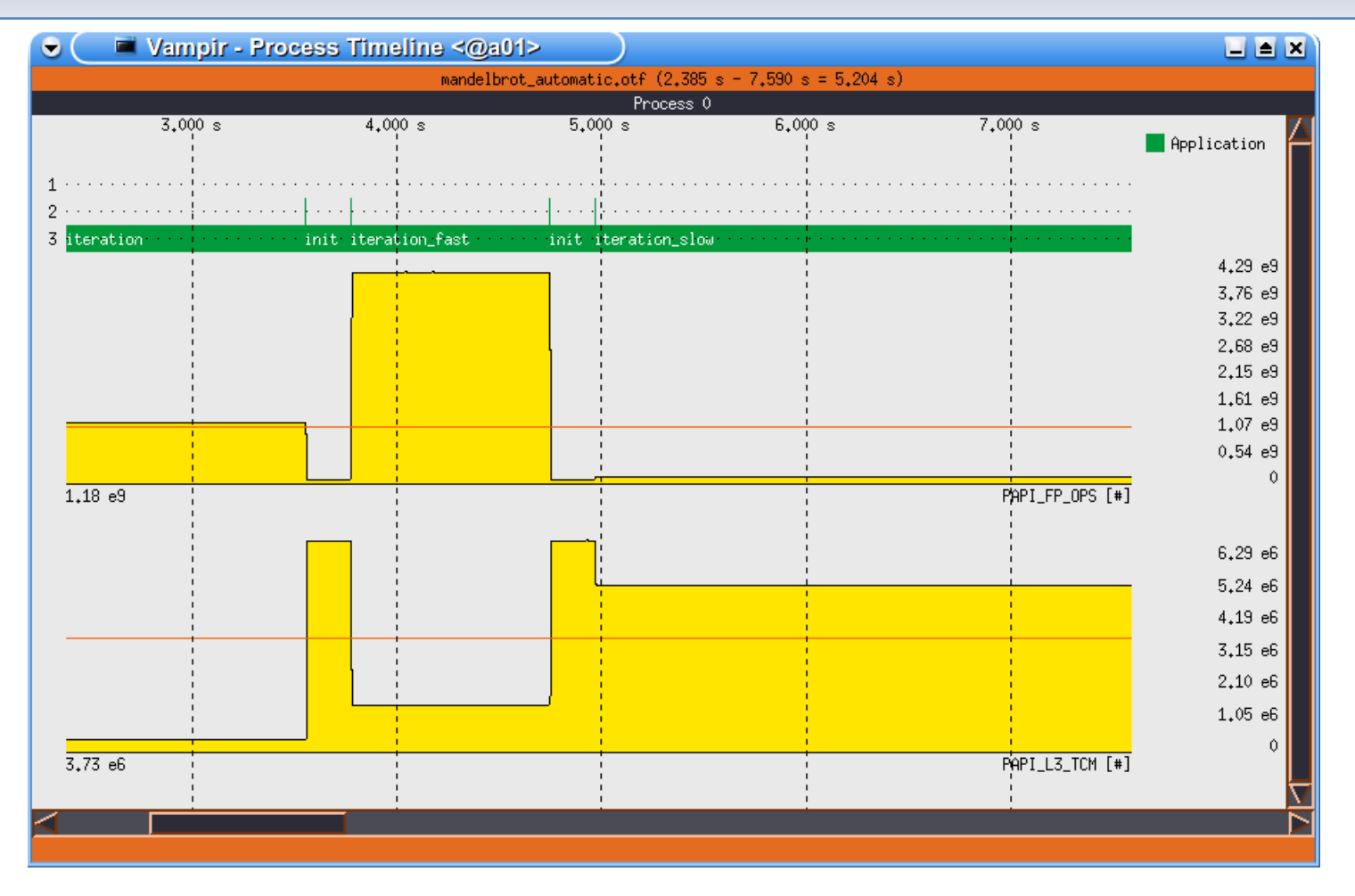

#### low FP rate due to heavy cache misses

Parallel Performance Evaluation Tools for HPC Systems: ICCS "09

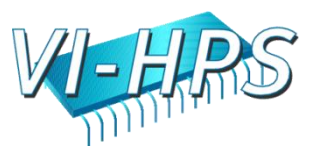

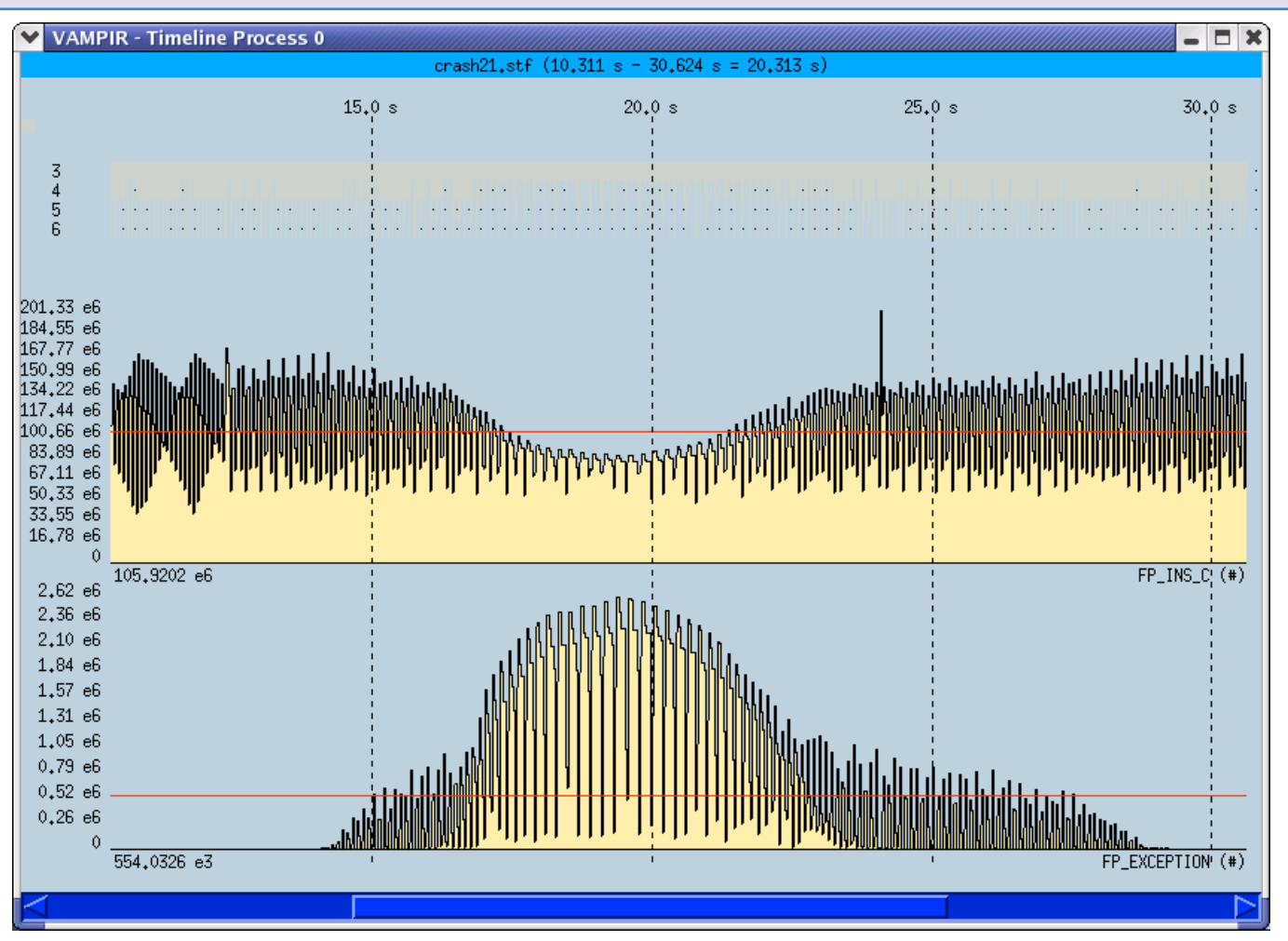

#### low FP rate due to heavy FP exceptions

Parallel Performance Evaluation Tools for HPC Systems: ICCS "09

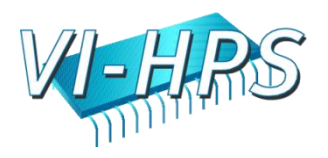

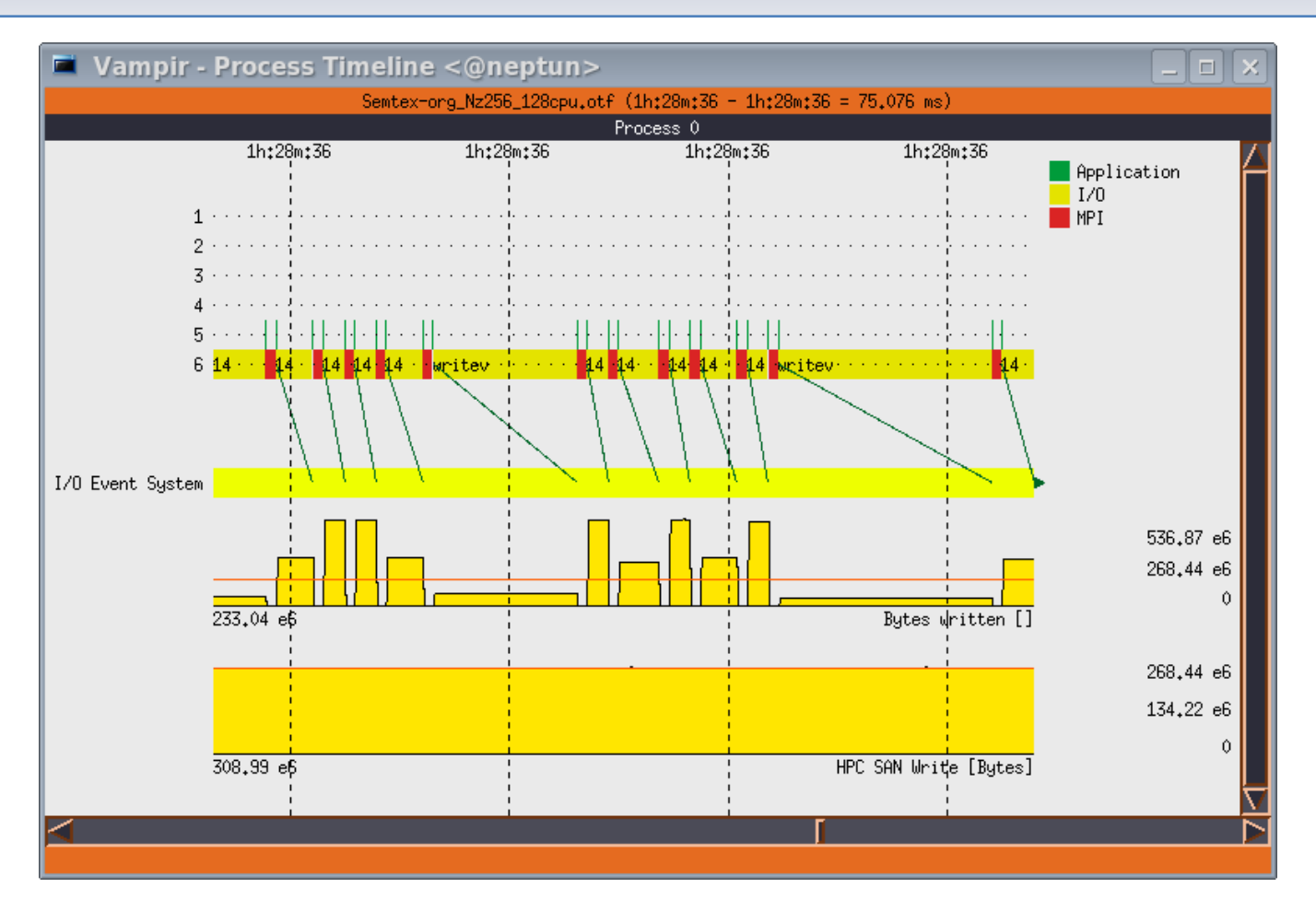

#### irregular slow I/O operations

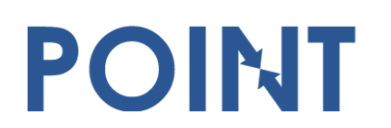

Parallel Performance Evaluation Tools for HPC Systems: ICCS "09

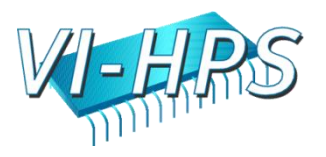

## Effects due to Tracing Itself

- measurement overhead
	- esp. grave for tiny function calls
	- solve with selective instrumentation
- long/frequent/asynchronous trace buffer flushes
- too many concurrent counters
- heisenbugs

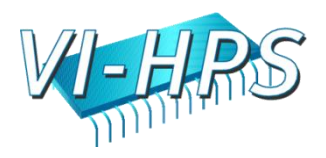

## Effects due to Tracing Itself

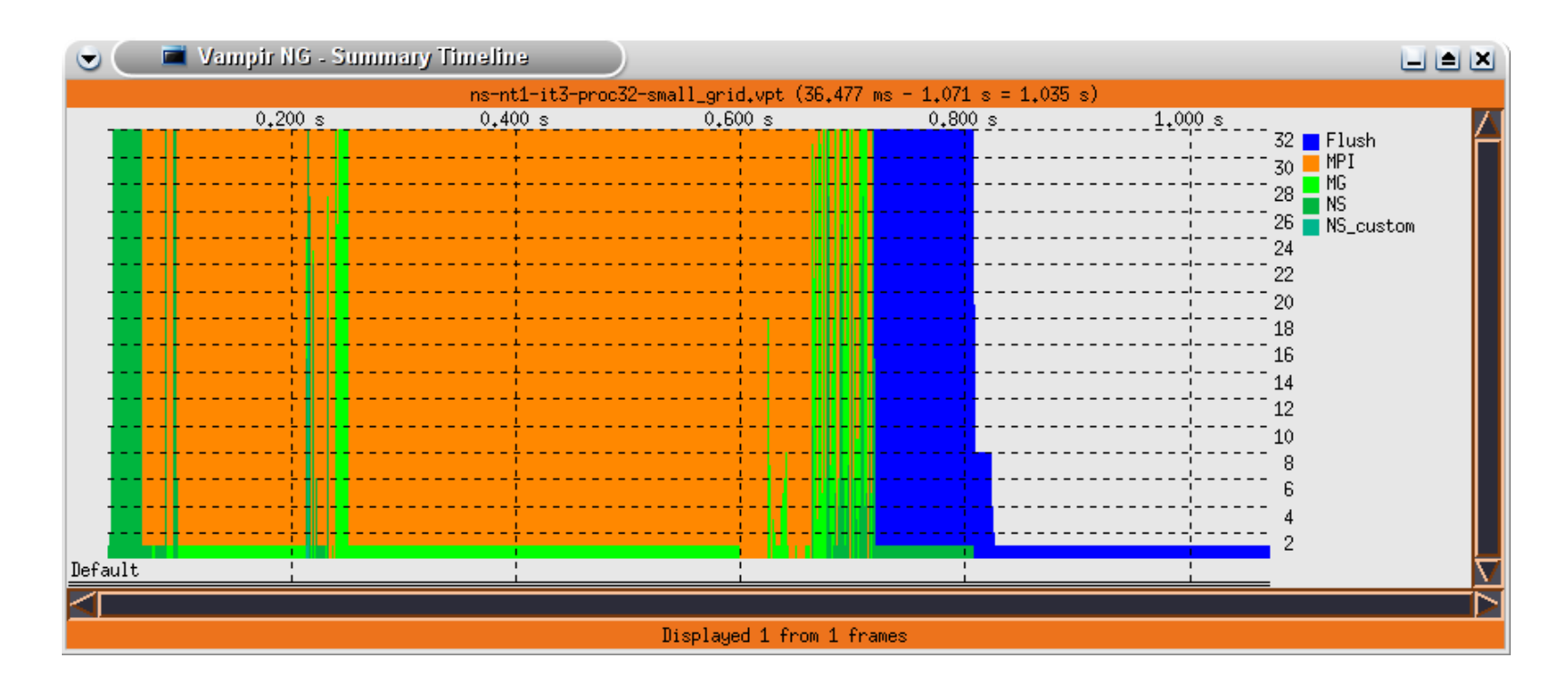

Trace buffer flushes are explicitly marked in the trace. It is rather harmless at the end of a trace as shown here.

Parallel Performance Evaluation Tools for HPC Systems: ICCS "09

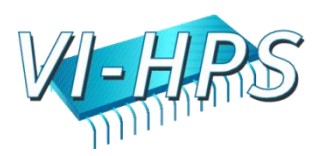

## Conclusion and Outlook

- performance analysis very important in HPC
- use performance analysis tools for profiling and tracing
- do not spend effort in DIY solutions, e.g. like printf-debugging
- use tracing tools with some precautions
	- overhead

- data volume
- let us know about problems and about feature wishes
- [vampirsupport@zih.tu-dresden.de](mailto:vampirsupport@zih.tu-dresden.de)

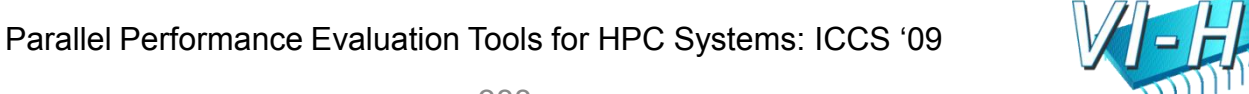

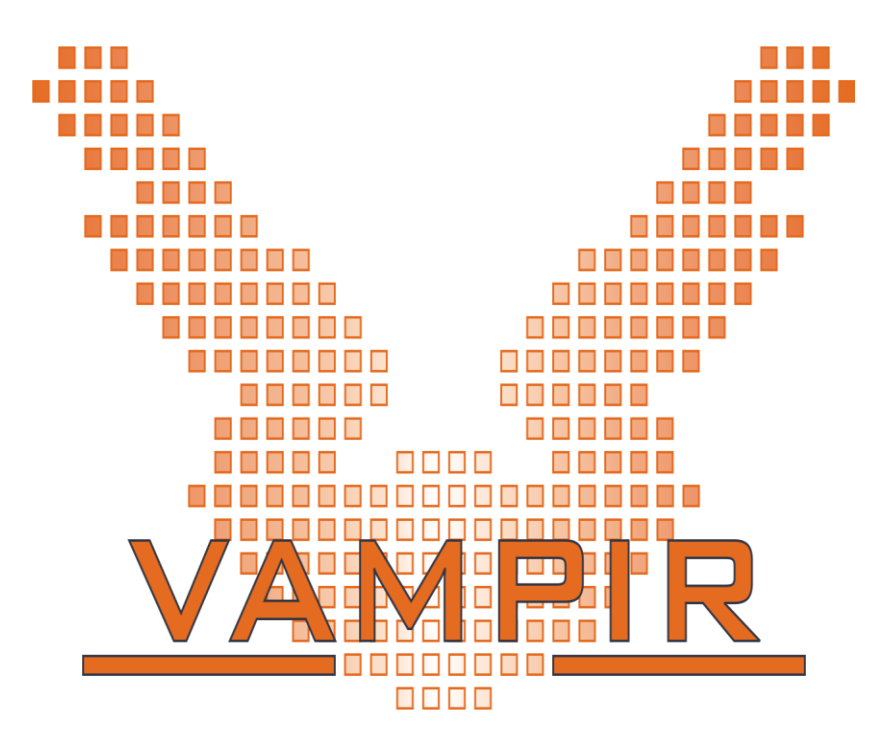

# Vampir and VampirTraces are

available at [http://www.vampir.eu](http://www.vampir.eu/) and

<http://www.tu-dresden.de/zih/vampirtrace/>,

get support via [vampirsupport@zih.tu-dresden.de](mailto:vampirsupport@zih.tu-dresden.de)

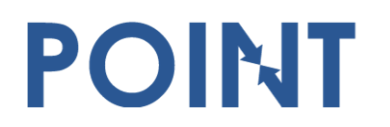

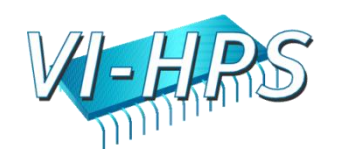